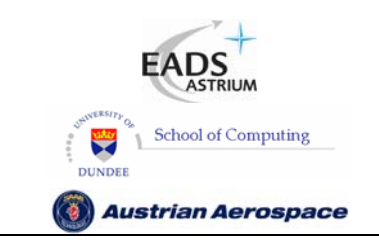

**SpaceWire Router** 

Ref.: **UoD\_SpW-10X\_ UserManual** Issue: **3.4 User Manual** Date: **11th July 2008** 

# **SpW-10X SpaceWire Router**

## **User Manual**

Ref: UoD\_SpW-10X\_UserManual

Atmel Part No.: AT7910E

Document Revision: Issue 3.4

Date: 11<sup>th</sup> July 2008

Prepared by - Chris McClements, University of Dundee Steve Parkes, University of Dundee Gerald Kempf, Austrian Aerospace

Checked by - Steve Parkes, University of Dundee

ESA Manager - Pierre Fabry, ESTEC

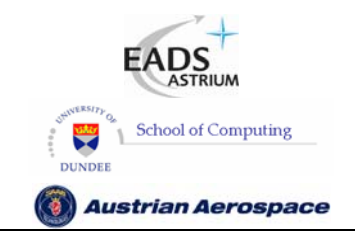

**SpaceWire Router** 

Ref.: **UoD\_SpW-10X\_ UserManual** Issue: **3.4** 

## Document Change log

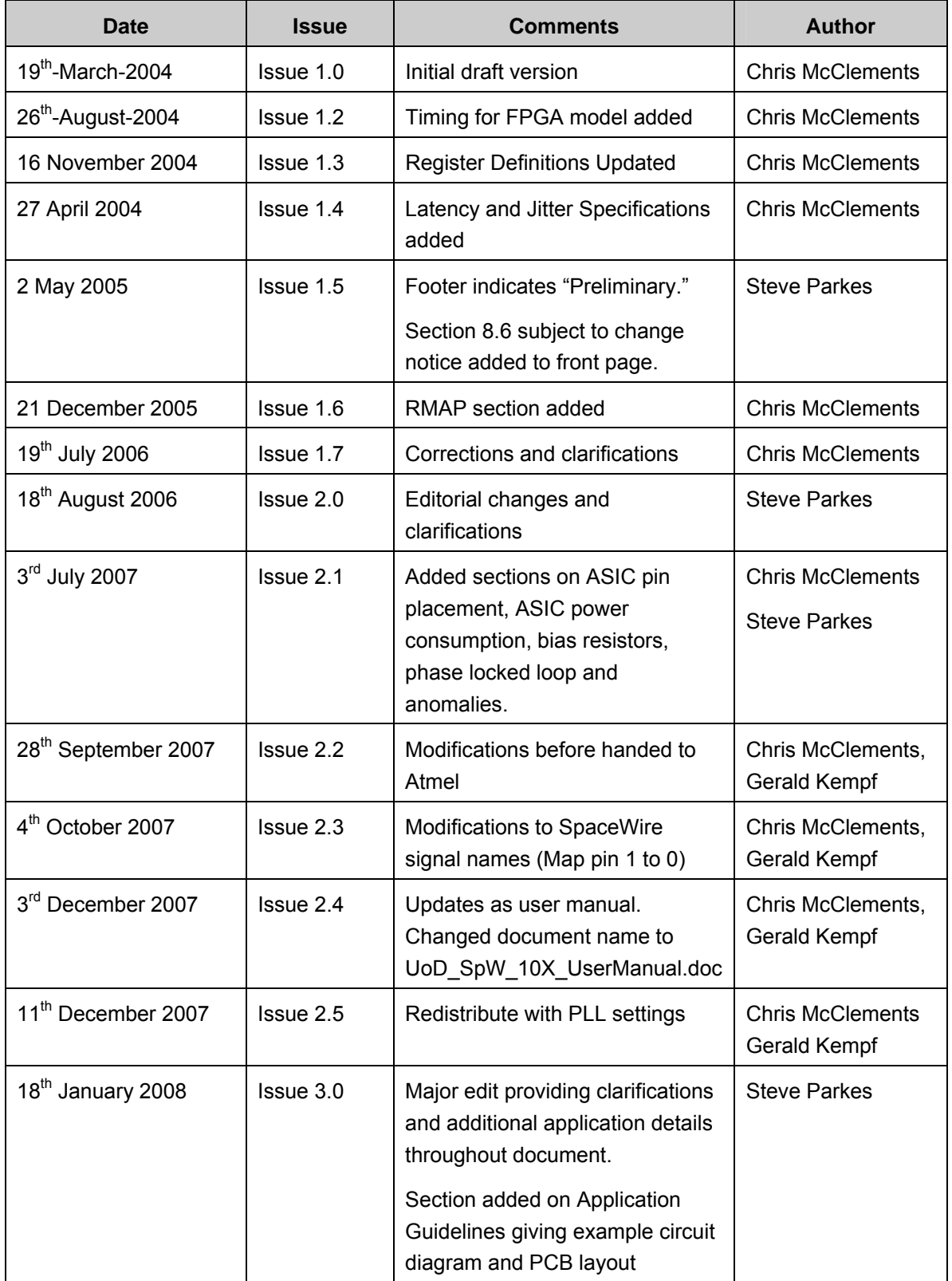

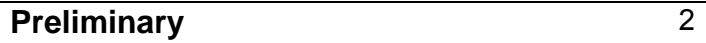

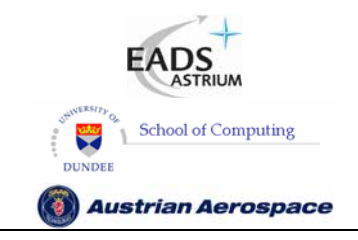

**SpaceWire Router** 

Ref.: **UoD\_SpW-10X\_** 

**UserManual**

Issue: **3.4** 

**User Manual** Date: **11th July 2008** 

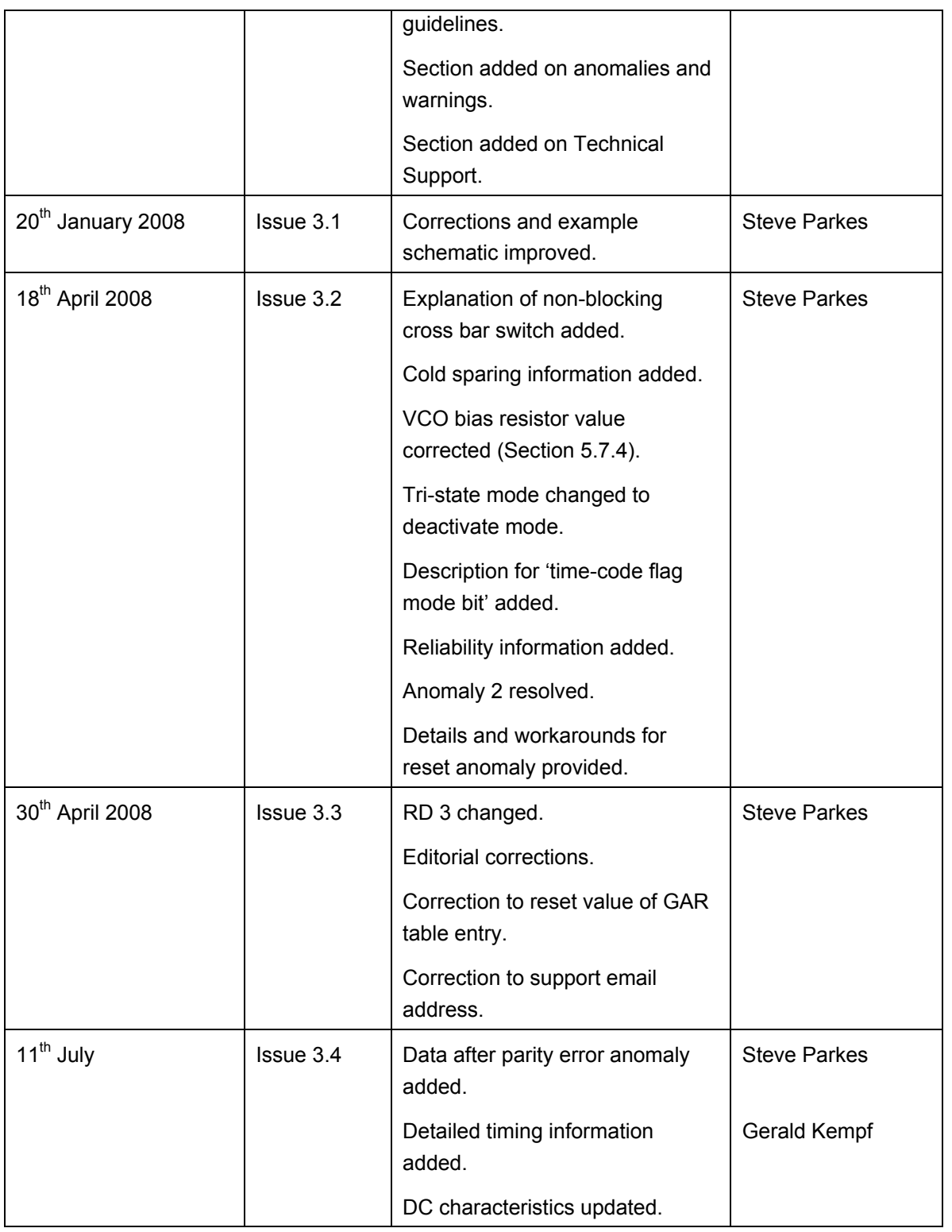

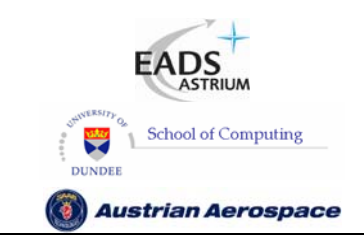

**SpaceWire Router** 

**User Manual** 

Ref.: UoD\_SpW-10X\_ **UserManual**  $lssue: 3.4$ 11<sup>th</sup> July 2008 Date:

## **CONTENTS**

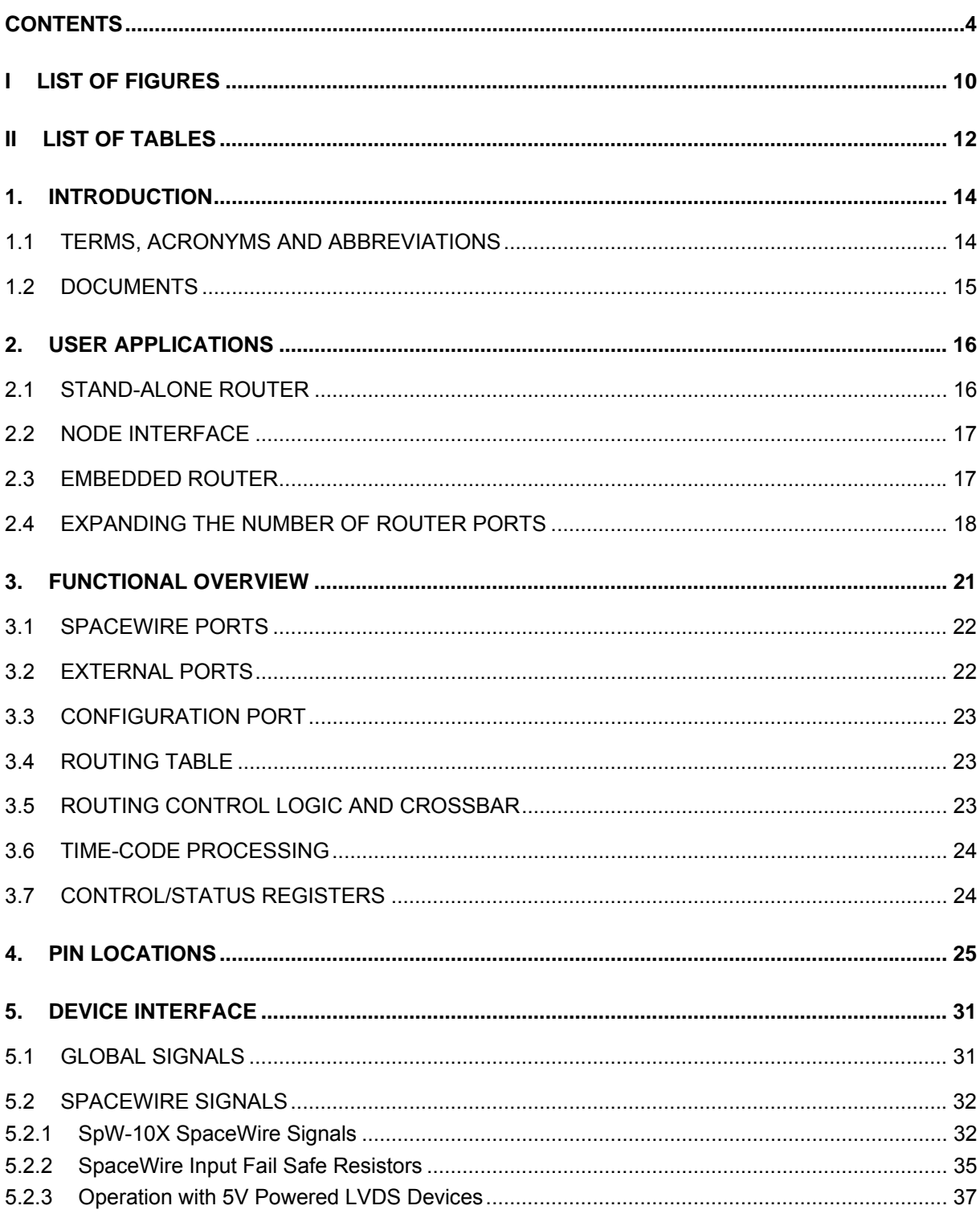

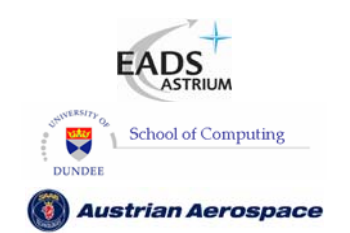

**SpaceWire Router** 

**User Manual** 

Ref.: UoD\_SpW-10X\_

**UserManual** 

 $lssue: 3.4$ 

11<sup>th</sup> July 2008 Date:

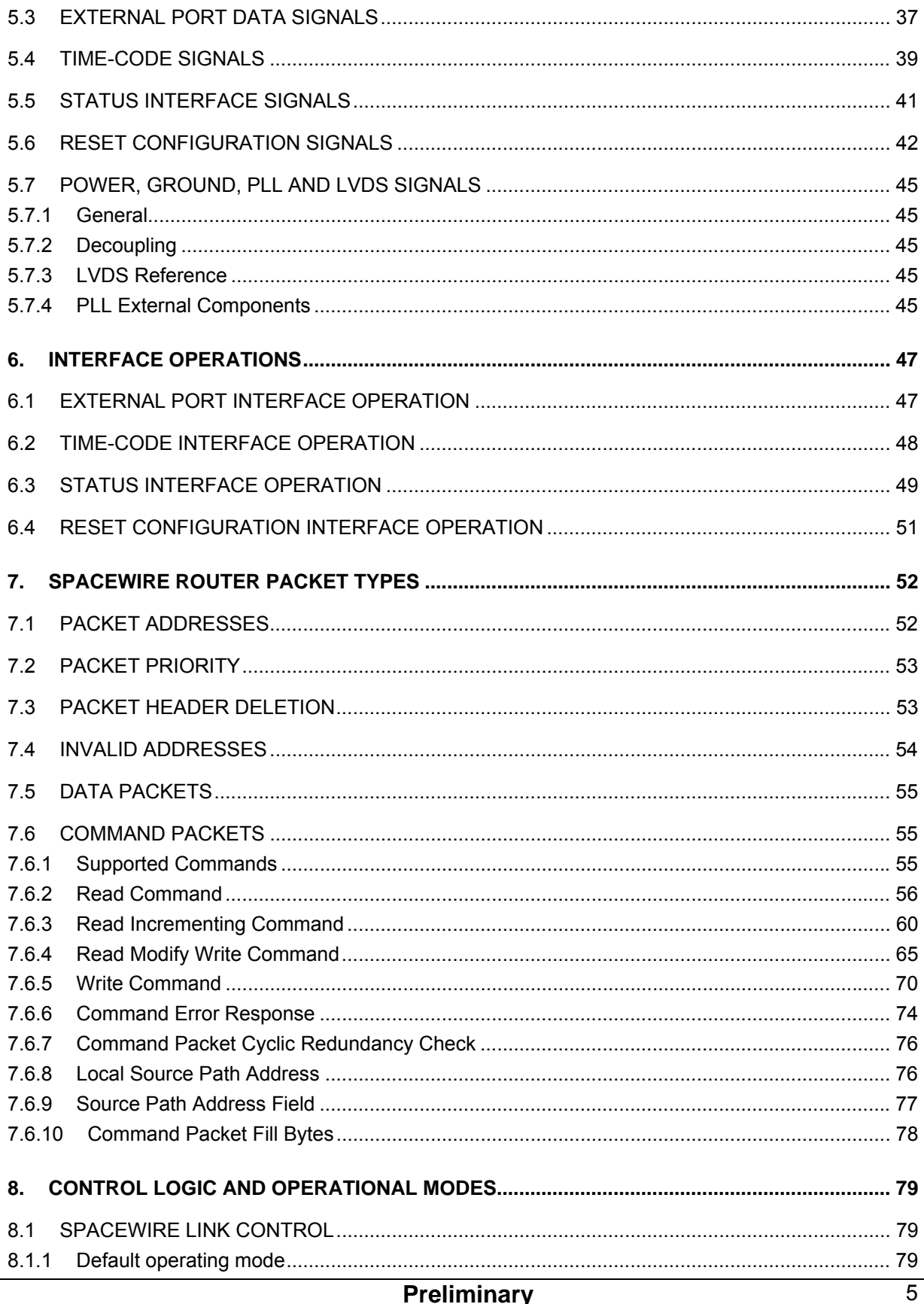

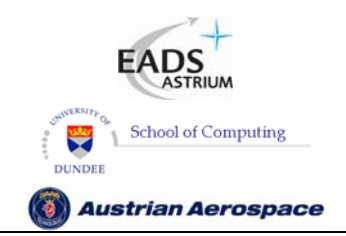

**SpaceWire Router** 

**User Manual** 

 $Ref.$ : **UoD SpW-10X** 

**UserManual** 

Issue:  $3.4$ 

11<sup>th</sup> July 2008 Date:

8.1.2  $8.1.3$ 8.1.4 8.1.5  $8.1.6$  $8.2$ 821 8.2.2 831 8.3.2 8.3.2.1 8.3.2.2 8.3.2.3 8.3.2.4 8.3.3 8.3.3.1 8.3.3.2 8.3.3.3 8.3.4 8.3.5 8351 8.3.5.2 8353  $\mathbf{Q}$  $9.1$ 92 93  $Q \Delta$ 9.4.1 9.4.2 9.4.3 9.4.4  $9.5.1$ 9.5.2 9.5.3 9.5.4 

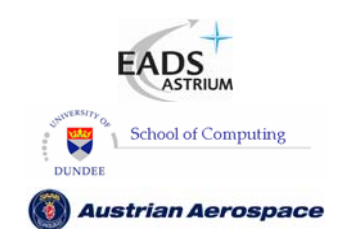

**SpaceWire Router** 

**User Manual** 

Ref.: UoD\_SpW-10X\_

**UserManual** 

 $lssue: 3.4$ 

11<sup>th</sup> July 2008 Date:

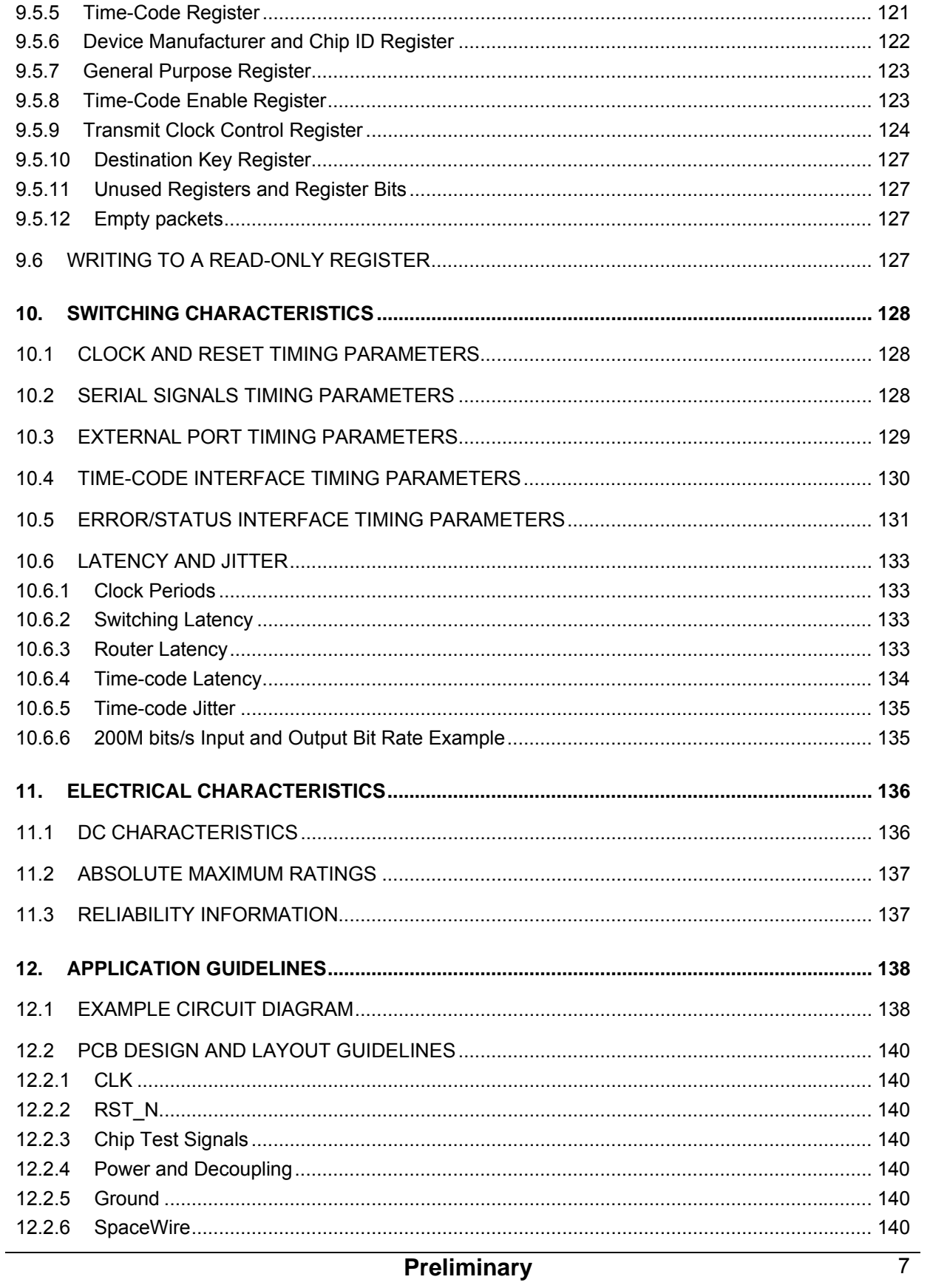

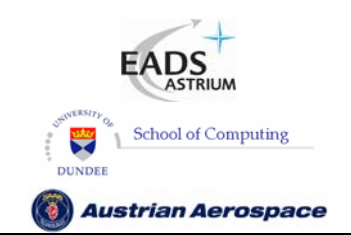

**User Manual** 

Ref.: UoD\_SpW-10X\_

**UserManual** 

**SpaceWire Router**  $lssue: 3.4$ 

> 11<sup>th</sup> July 2008 Date:

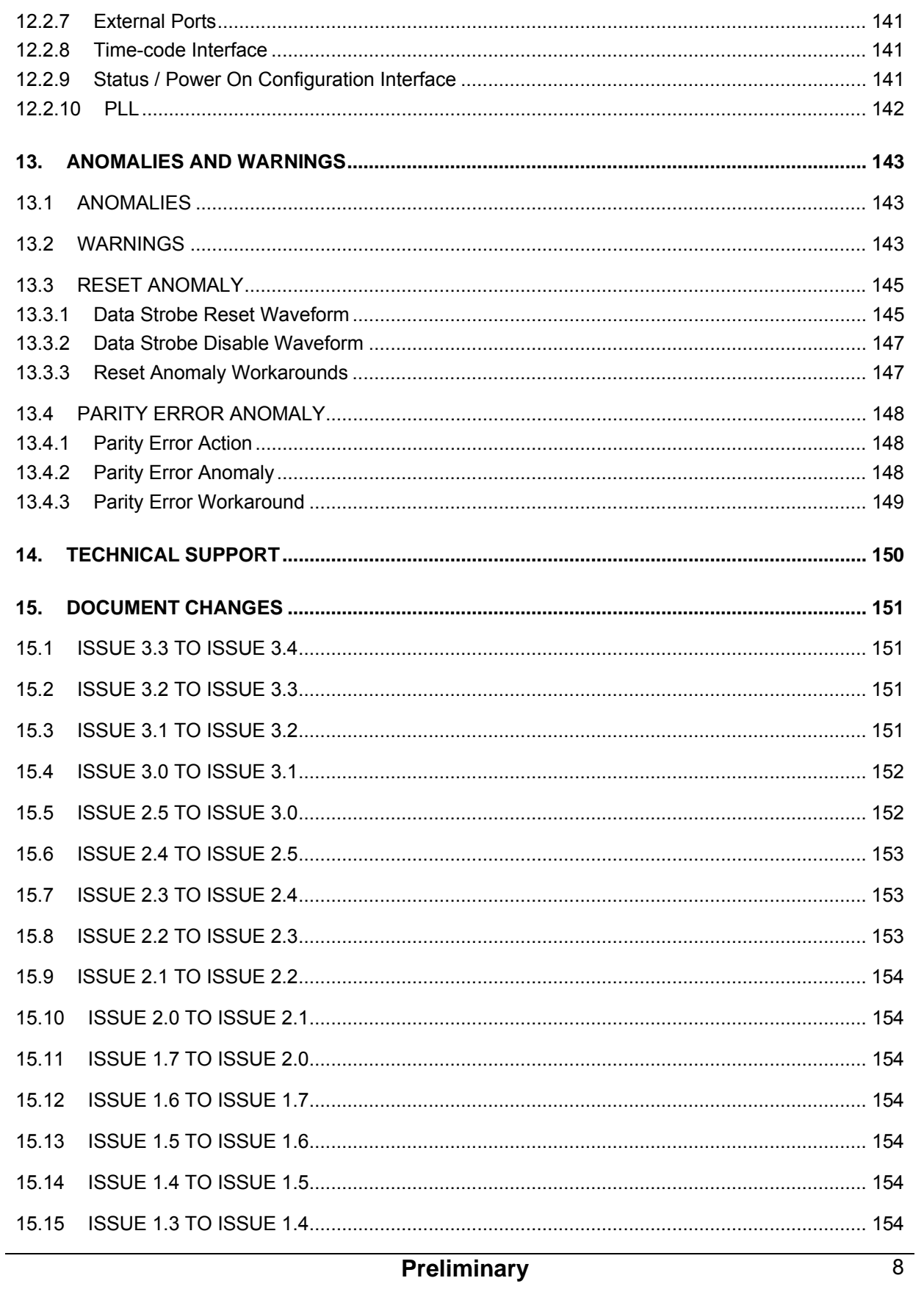

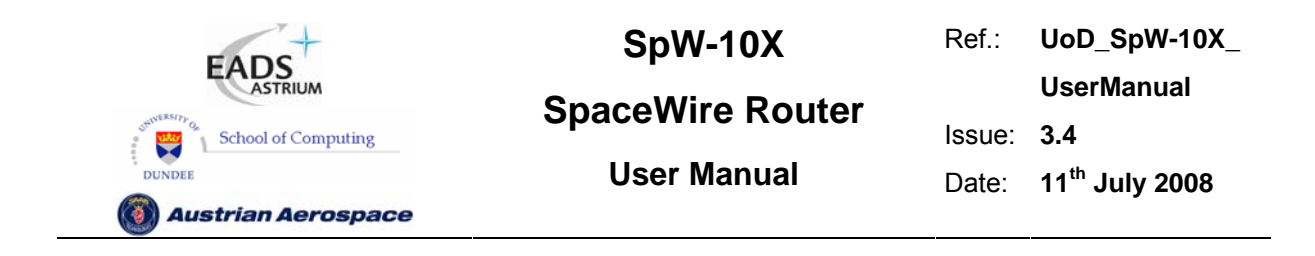

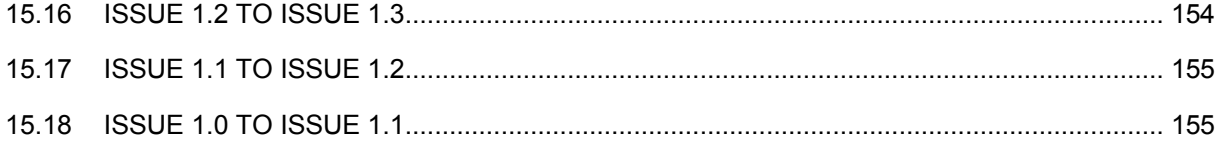

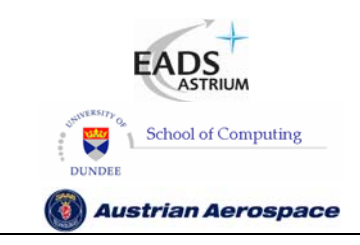

**SpaceWire Router** 

Ref.: **UoD\_SpW-10X\_ UserManual** Issue: **3.4 User Manual** Date: **11th July 2008** 

## **I LIST OF FIGURES**

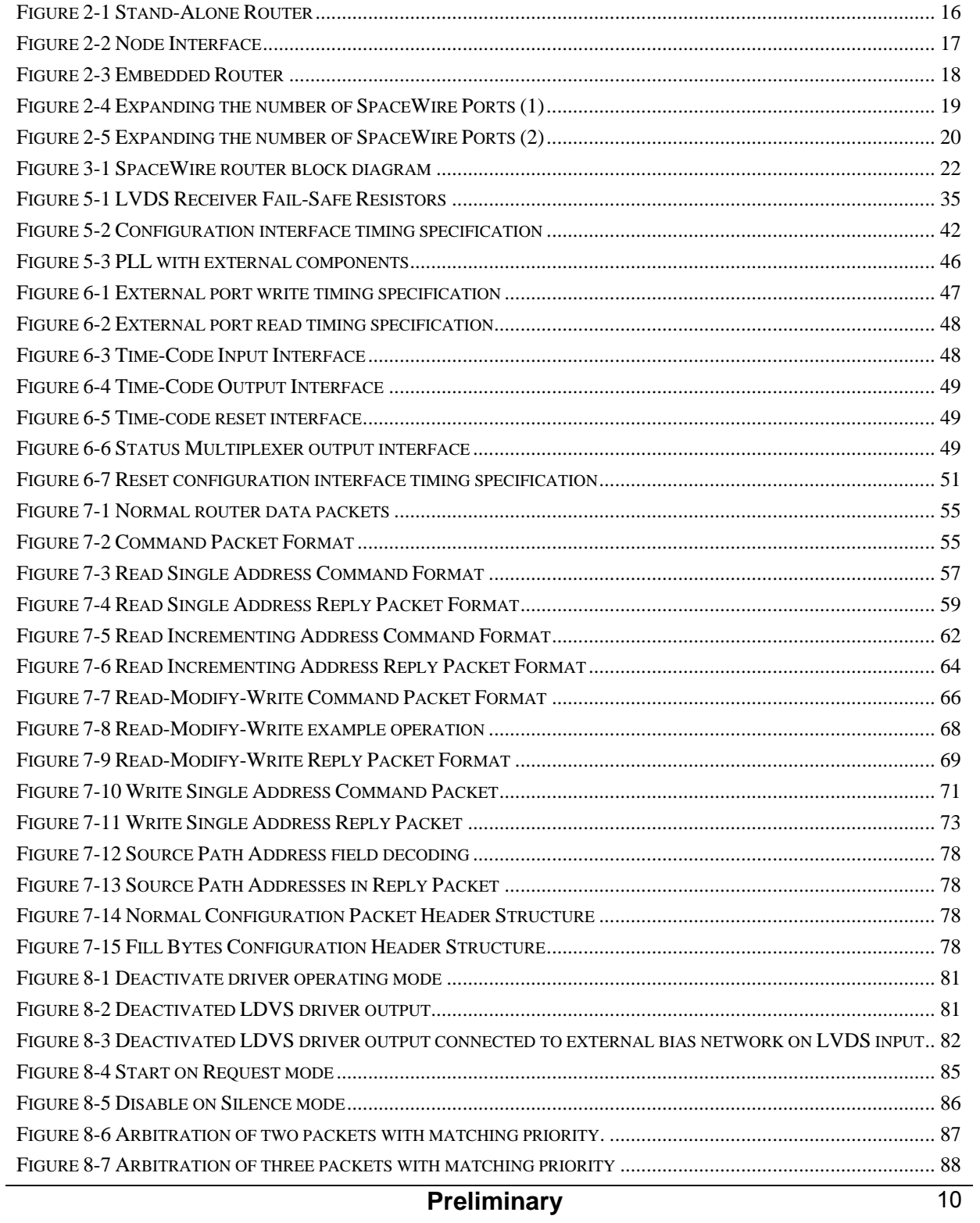

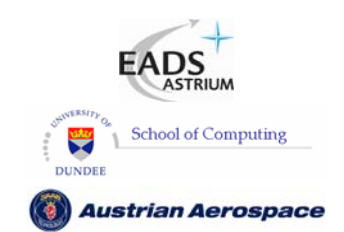

**SpaceWire Router** 

Ref.: **UoD\_SpW-10X\_** 

**UserManual**

Issue: **3.4** 

**User Manual** Date: **11th July 2008** 

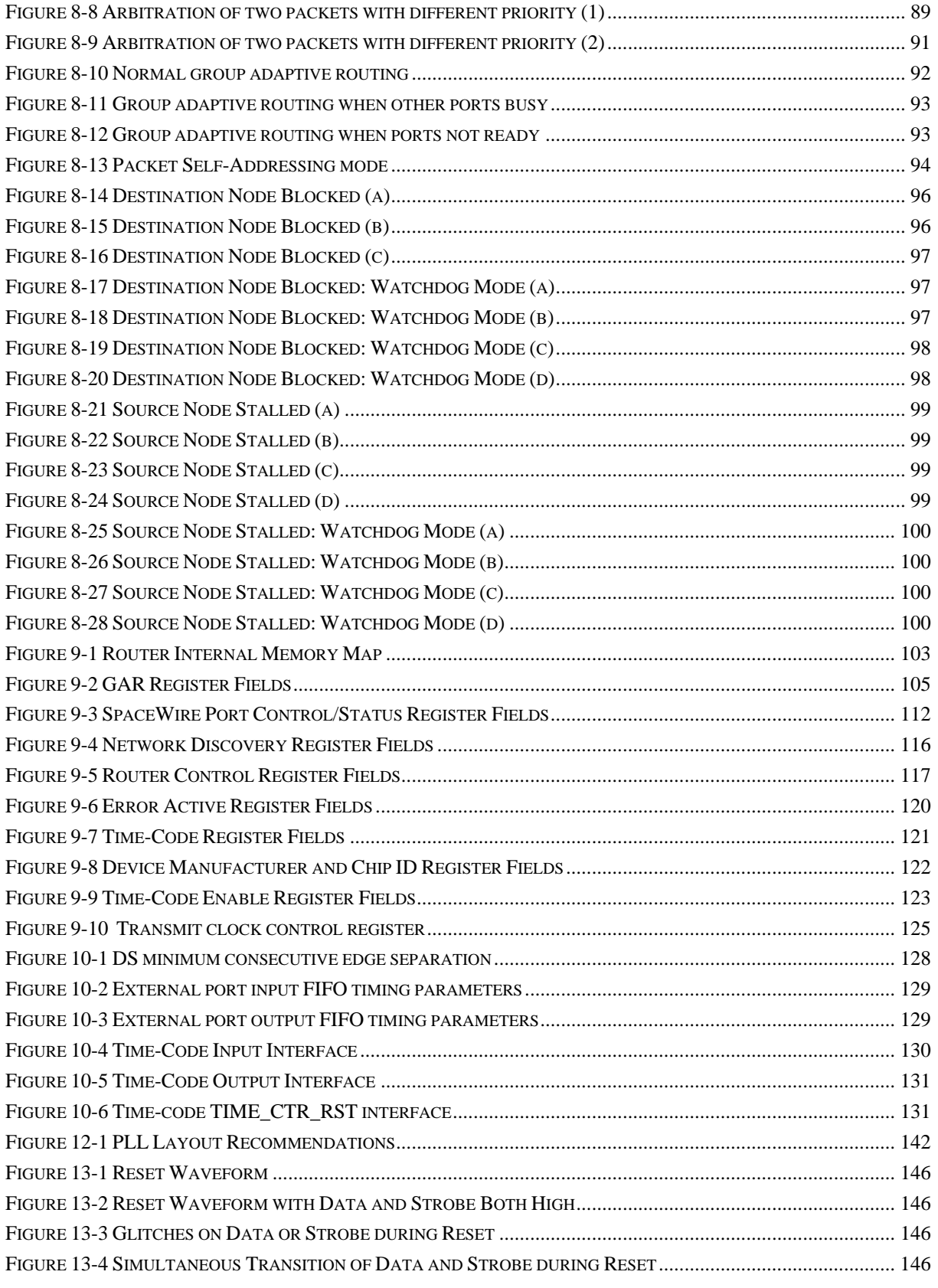

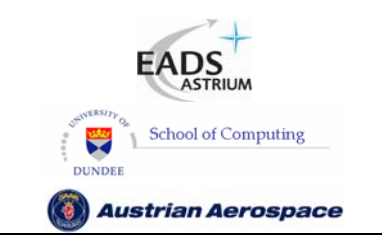

**SpaceWire Router** 

Ref.: **UoD\_SpW-10X\_** 

**UserManual**

Issue: **3.4** 

**User Manual** Date: **11th July 2008** 

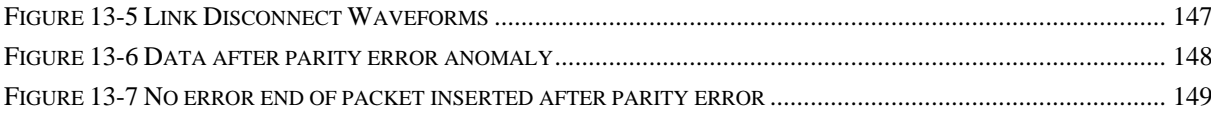

## **II LIST OF TABLES**

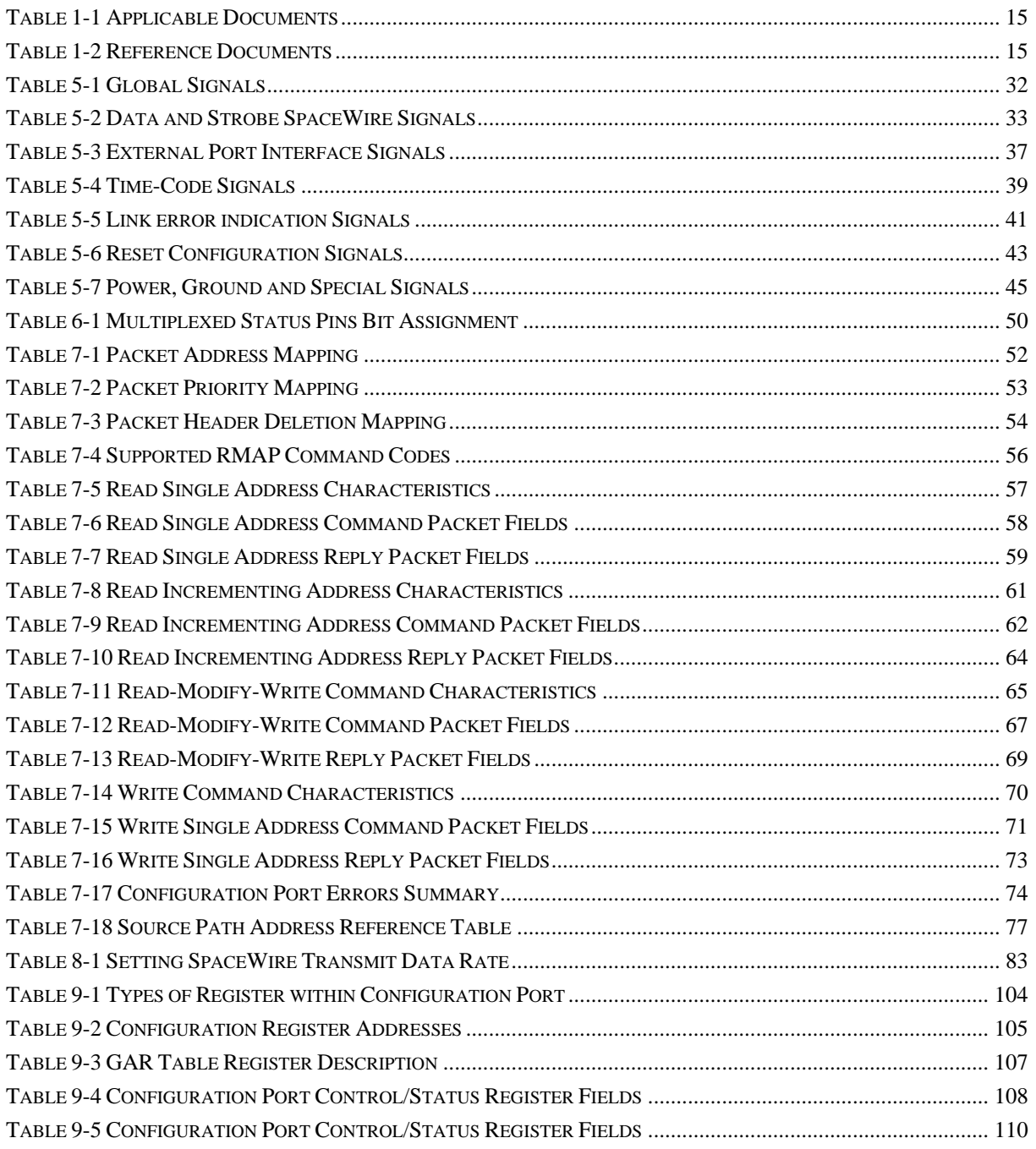

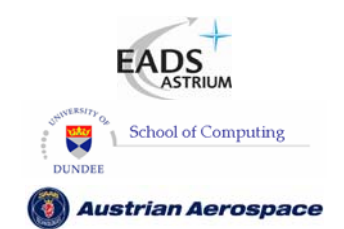

**SpaceWire Router** 

Ref.: **UoD\_SpW-10X\_** 

**UserManual**

Issue: **3.4** 

**User Manual** Date: **11th July 2008** 

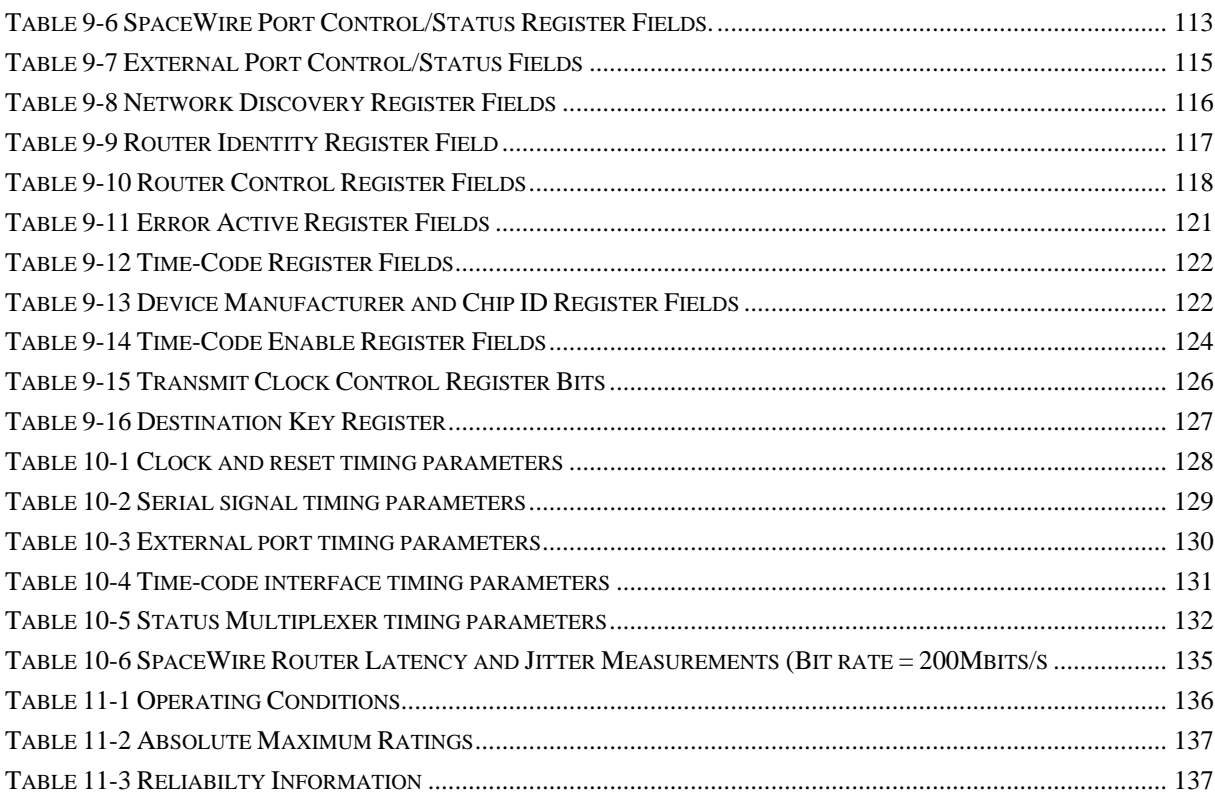

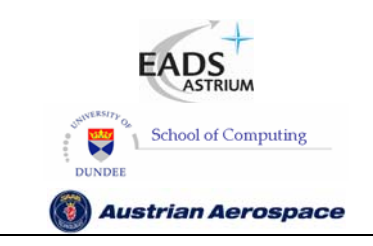

## **SpaceWire Router**

Ref.: **UoD\_SpW-10X\_ UserManual** Issue: **3.4 User Manual** Date: **11th July 2008** 

#### **1. INTRODUCTION**

This document is a technical reference for the implementation and operation of the SpW-10X SpaceWire Router device (Atmel part number AT7910E).

Note: Detailed timing information for the ASIC implementation will be available in 1Q08.

#### 1.1 TERMS, ACRONYMS AND ABBREVIATIONS

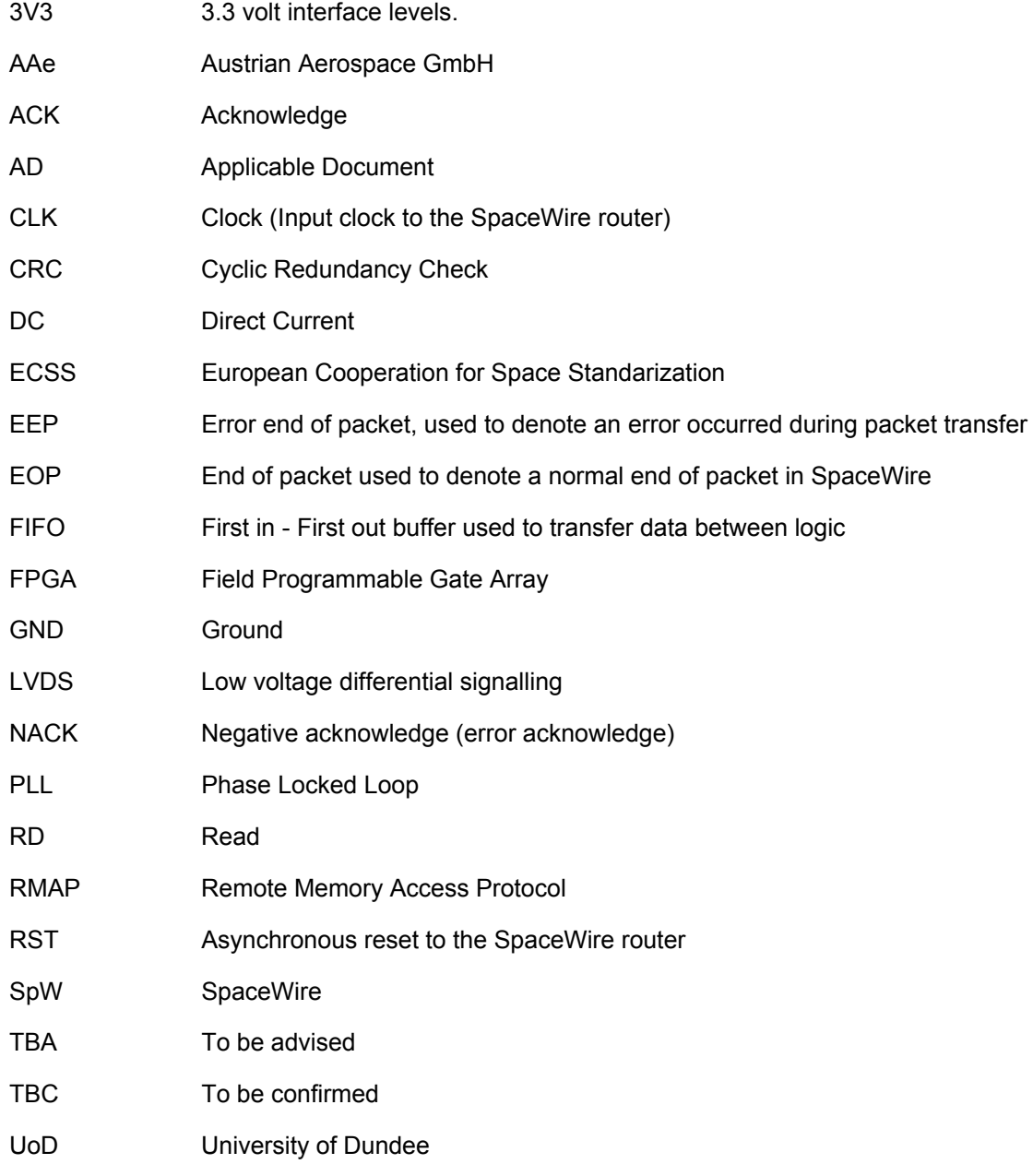

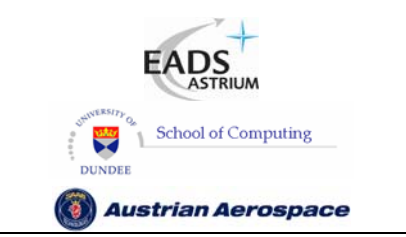

# **SpaceWire Router**

Ref.: **UoD\_SpW-10X\_ UserManual** Issue: **3.4 User Manual** Date: **11th July 2008** 

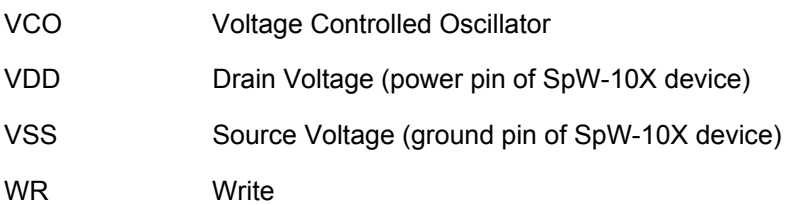

#### 1.2 DOCUMENTS

In this section the documents referenced in this document are listed.

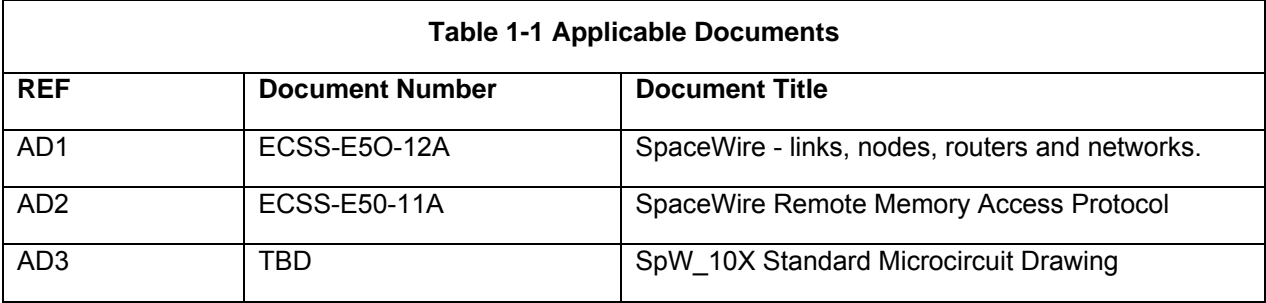

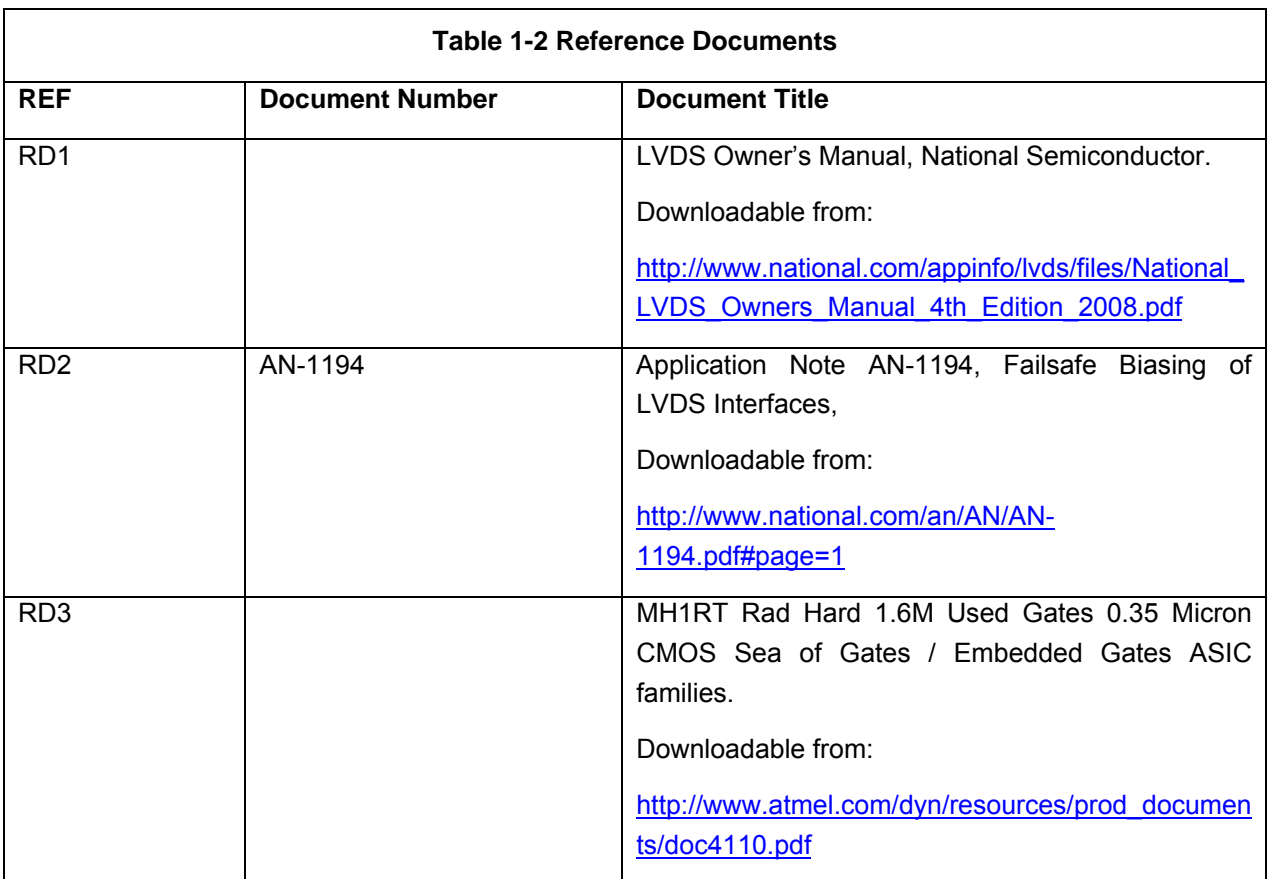

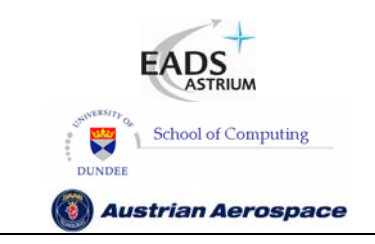

**SpaceWire Router** 

Ref.: **UoD\_SpW-10X\_ UserManual** Issue: **3.4**  User Manual **Date:** 11<sup>th</sup> July 2008

#### **2. USER APPLICATIONS**

The SpW-10X SpaceWire router device may be used in several different ways as described in the following sub-sections.

Note: SpW-10X is pronounced "*SpaceWire Ten X*". This name derives from the abbreviation for SpaceWire (SpW), the fact that the router has eight SpaceWire ports and two external ports giving ten ports in total, and the used of "X" to represent a cross-bar switch.

#### 2.1 STAND-ALONE ROUTER

The SpaceWire Router may be used as a stand-alone router with up to eight SpaceWire links connected to it. Configuration of the routing tables etc. may be done by sending SpaceWire packets containing configuration commands to the router.

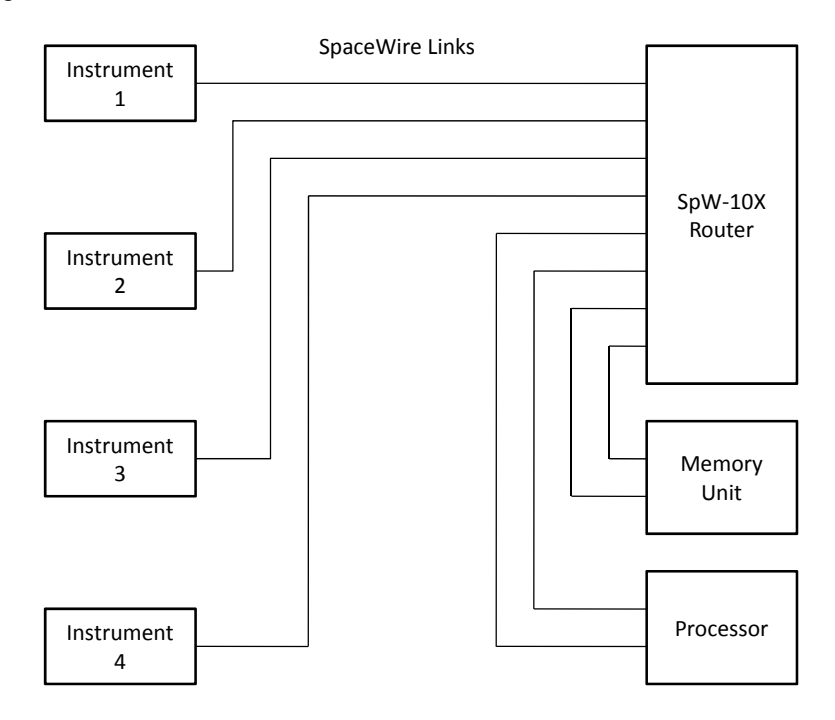

#### **Figure 2-1 Stand-Alone Router**

In Figure 2-1 an example of use of the SpW-10X device as a stand-alone router is illustrated. There are four instruments connected to the SpW-10X device along with a memory unit and processor. The processor can communicate with all the instruments and memory unit to control them and is also able to configure the SpW-10X device. The instruments can send data to the memory unit for storage or to the processor for immediate processing. The processor can also read data from the memory for later processing, writing the processed data back into memory. A pair of SpW-10X devices can be used to provide a redundant configuration.

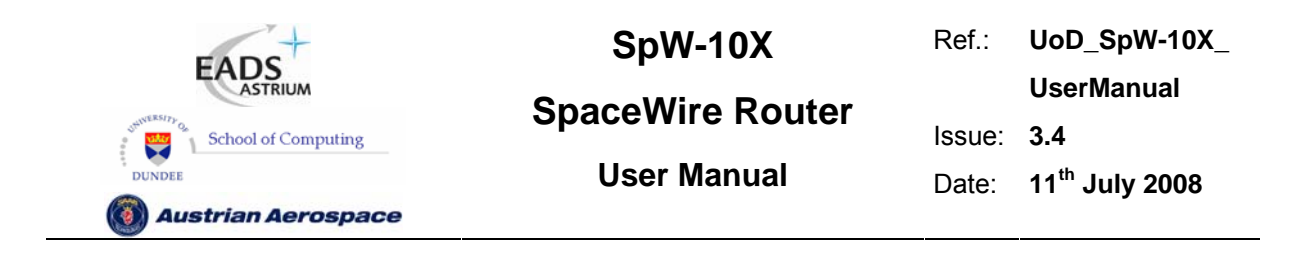

#### 2.2 NODE INTERFACE

The SpaceWire Router has two external ports which enable the device to be used as a node interface. The equipment to be connected to the SpaceWire network is attached to one or both external ports. One or more SpaceWire ports are used to provide the connection into the SpaceWire network. Unused SpaceWire ports may be disabled and their outputs deactivated to save power. In this arrangement configuration of the routing tables and other parameters may be done by sending configuration packets from the local host via an external port or from a remote network manager via a SpaceWire port.

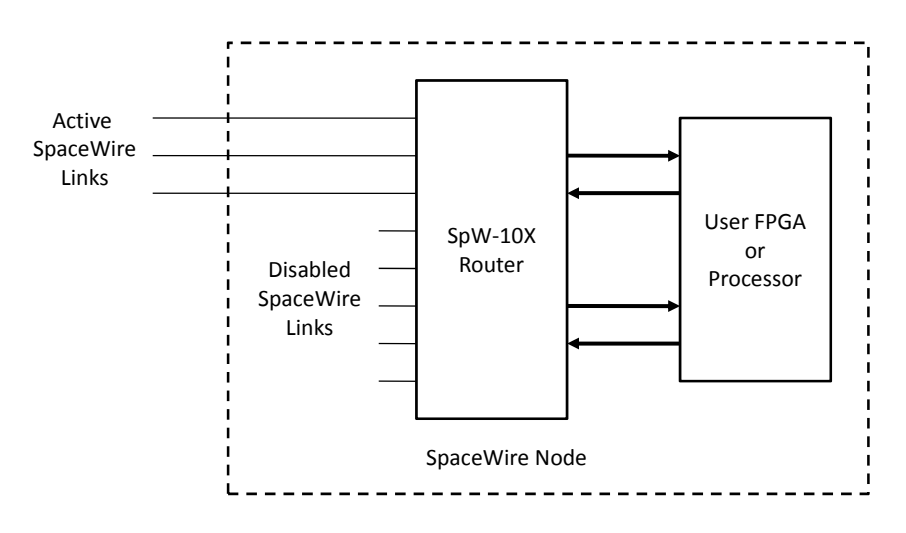

**Figure 2-2 Node Interface** 

In Figure 2-2 a SpW-10X router is used as an interface to a user FPGA or processor, which may be part of a SpaceWire enabled instrument, control processor or other sub-system. The interface to the user FPGA or processor is via the external FIFO ports of the SpW-10X router. Only three SpaceWire links are needed for this SpaceWire node so the other five links are disabled to save power.

#### 2.3 EMBEDDED ROUTER

The SpaceWire Router device can also be used to provide a node with an embedded router. In this case the external ports are used to provide the local connections to the node and the SpaceWire ports are used to make connections to other ports in the network. The difference between this configuration and that of section 2.2 is just a conceptual one with the Node interface configuration normally using fewer SpaceWire ports than the Embedded Router configuration.

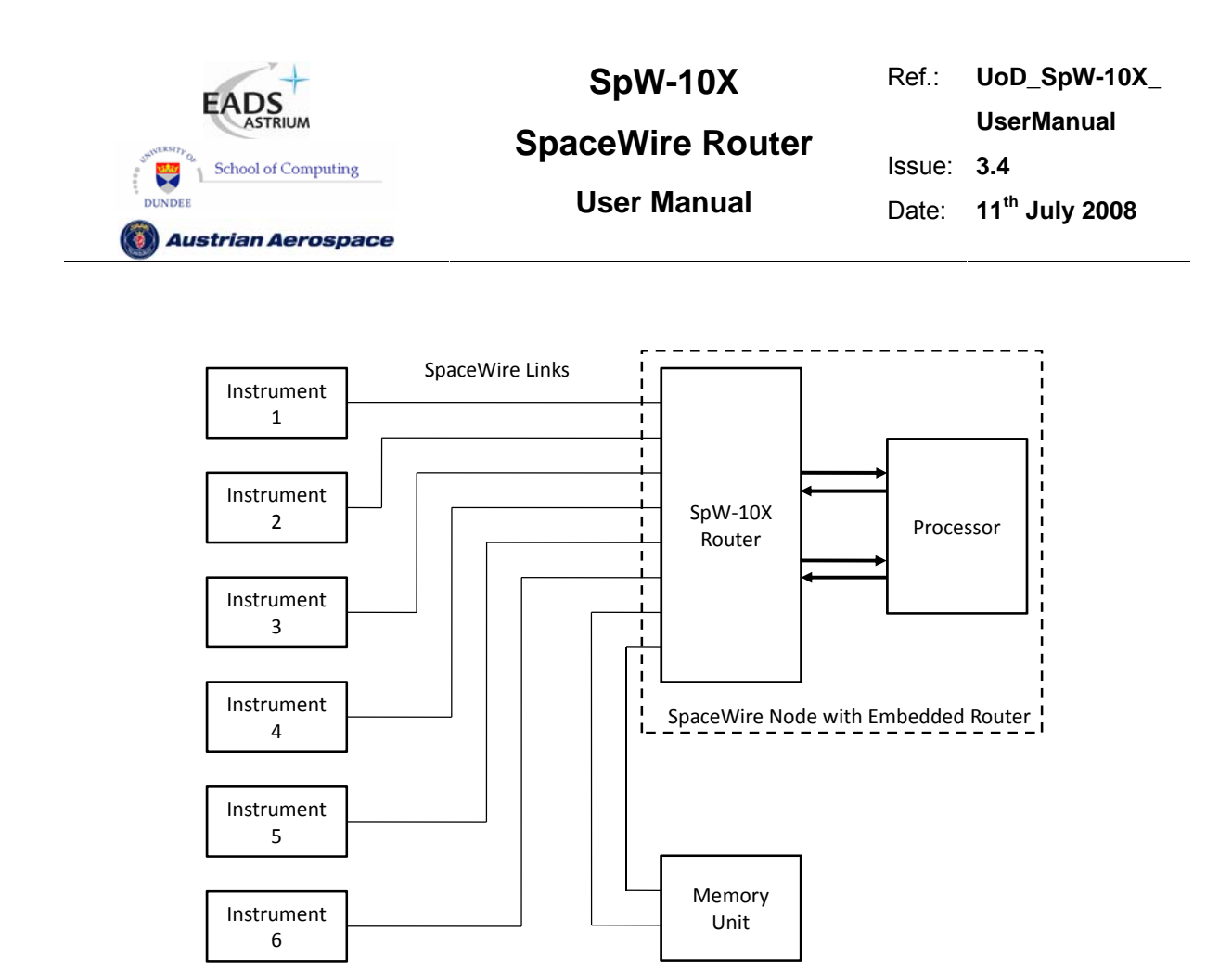

**Figure 2-3 Embedded Router** 

In Figure 2-3 a SpaceWire system similar to that shown in Figure 2-1 is shown with the SpW-10X router embedded in a SpaceWire node along with a processor. The processor interfaces can interface to the SpW-10X router using the external FIFO ports saving some SpaceWire ports for connecting to additional instruments. For redundancy a pair of the SpaceWire nodes with embedded routers may be used.

### 2.4 EXPANDING THE NUMBER OF ROUTER PORTS

If a routing switch with a larger number of SpaceWire (or external) ports is required then this can be accomplished by joining together two or more routers using some of the SpaceWire links. For example using two SpaceWire links to join together two router devices would create an effective router with twelve SpaceWire ports and four external ports. Note, however, that an extra path addressing byte is needed to route packets between the two routers and that there is additional routing delay.

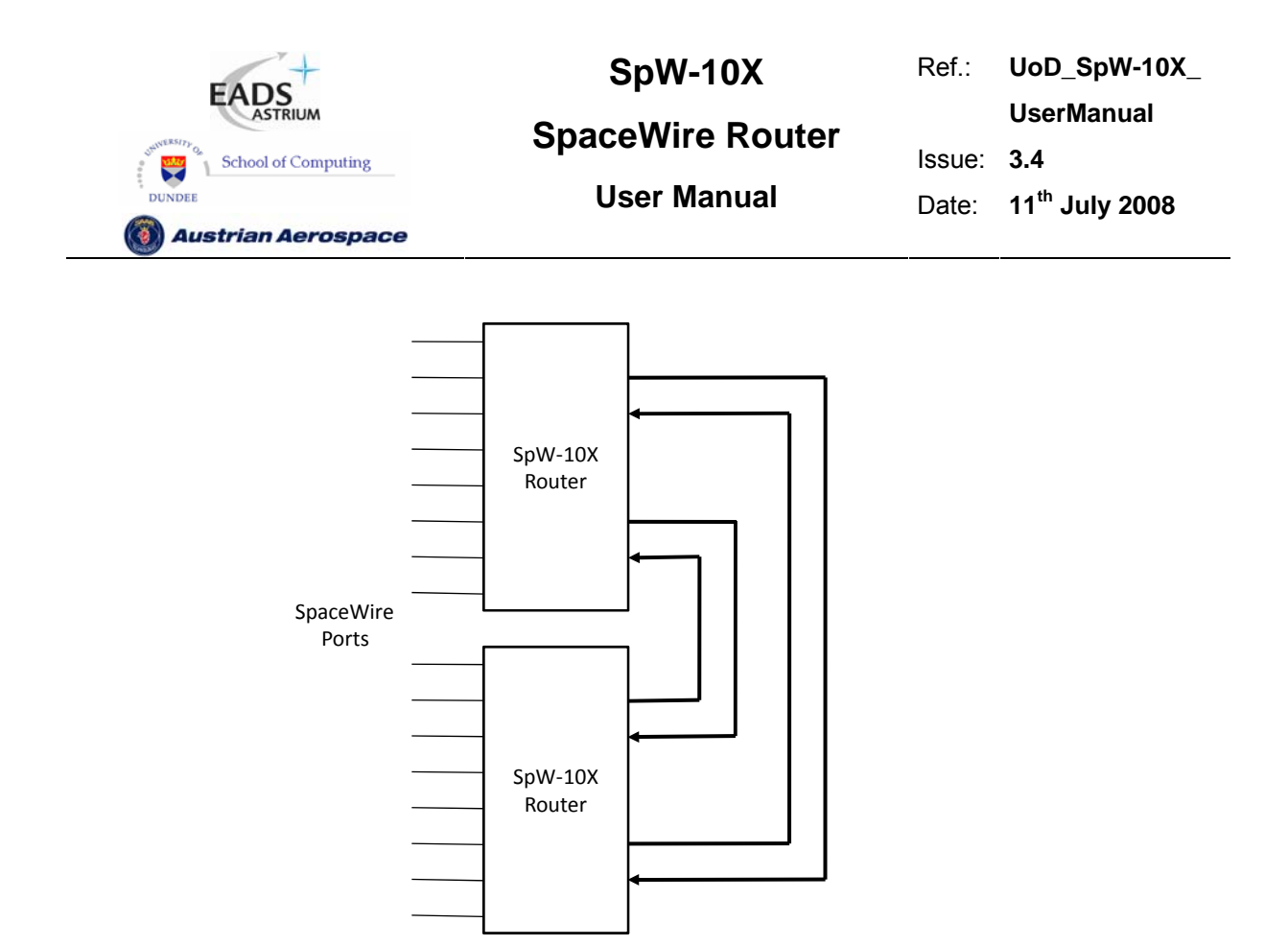

#### **Figure 2-4 Expanding the number of SpaceWire Ports (1)**

Figure 2-4 shows a pair of SpW-10X routers connected together using the external FIFO ports to provide a 16 port router. A small amount of external logic is required to connect the external FIFO ports in this way. Note that the bandwidth between the two SpW-10X devices is limited by the two external FIFO ports used to interconnect them. Each FIFO port can handle one SpaceWire packet at a time in each direction.

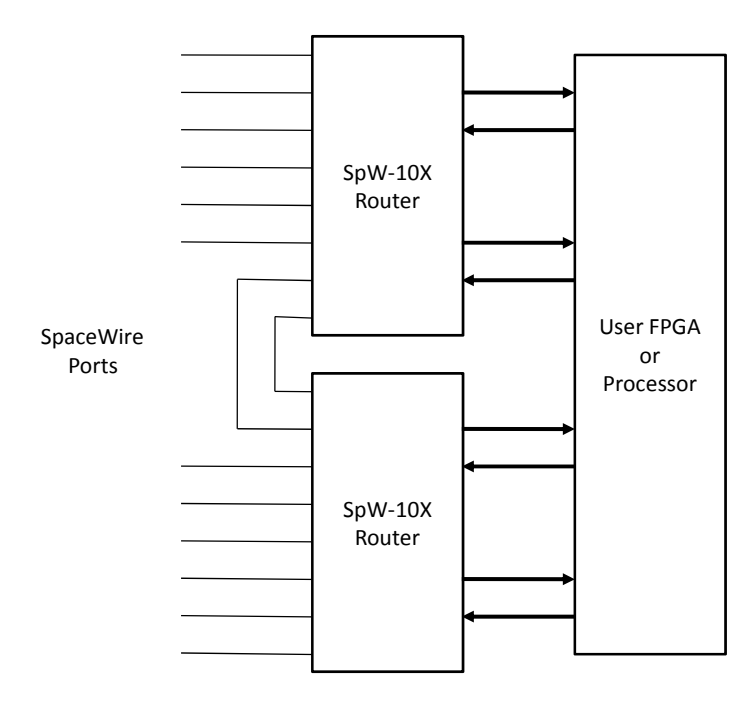

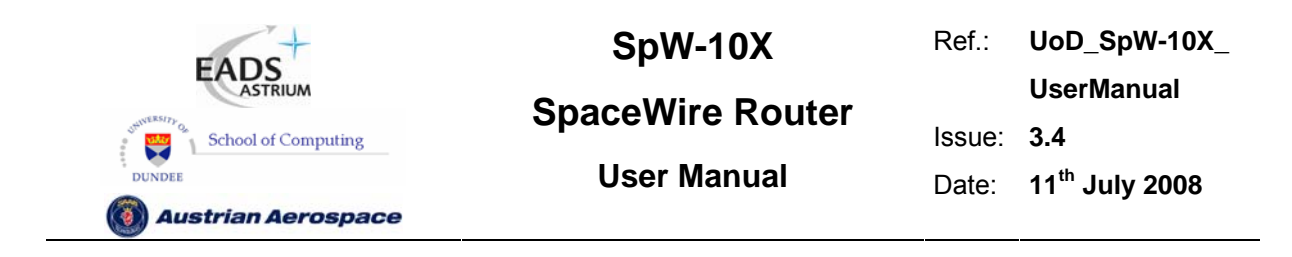

#### **Figure 2-5 Expanding the number of SpaceWire Ports (2)**

Figure 2-5 shows two SpW-10X router devices interconnected using two of the SpaceWire ports on each router. This leaves twelve SpaceWire ports for connection to other SpaceWire nodes. The External FIFO ports of each router are used to connect to user logic in an FPGA or to a processing device.

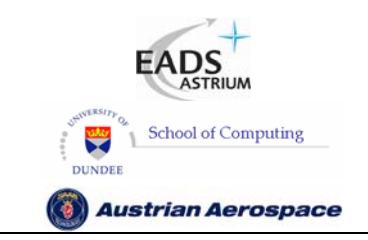

**SpaceWire Router** 

Ref.: **UoD\_SpW-10X\_ UserManual** Issue: **3.4**  User Manual **Date:** 11<sup>th</sup> July 2008

#### **3. FUNCTIONAL OVERVIEW**

A SpaceWire routing switch comprises a number of SpaceWire ports and a routing matrix. The routing matrix enables packets arriving at one SpaceWire port to be transferred to and sent out of another port on the routing switch. A SpaceWire routing switch is thus able to connect together many SpaceWire nodes, providing a means of routing packets between the nodes connected to it.

The SpW-10X SpaceWire router comprises the following functional logic blocks:

- Eight SpaceWire bi-directional serial ports.
- Two external parallel input/output ports each comprising an input FIFO and an output FIFO.
- A crossbar switch connecting any input port to any output port.
- An internal configuration port accessible via the crossbar switch from the external parallel input/output port or the SpaceWire input/output ports.
- A routing table accessible via the configuration port which holds the logical address to output port mapping.
- Control logic to control the operation of the switch, performing arbitration and group adaptive routing.
- Control registers than can be written and read by the configuration port and which hold control information e.g. link operating speed.
- An external time-code interface comprising tick in, tick out and current tick count value.
- Internal status/error registers accessible via the configuration port.
- Watchdog timers on all ports.
- Internal status/error registers accessible via the configuration port using the RMAP protocol [2].
- External status/error signals.

A block diagram of the routing switch is given in Figure 3-1.

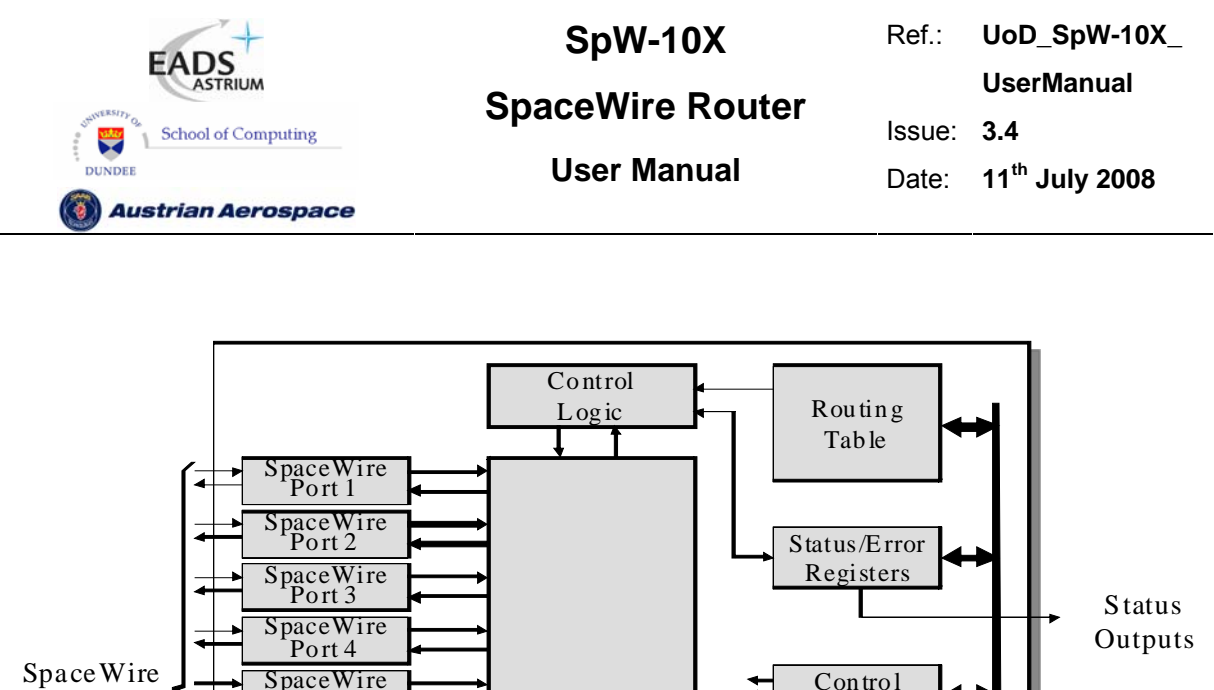

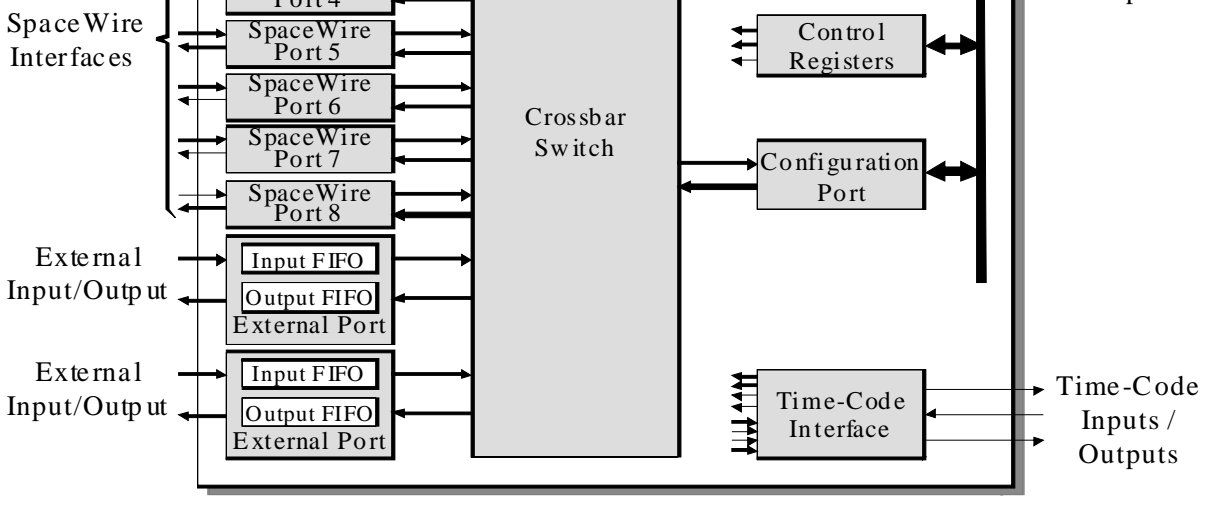

**Figure 3-1 SpaceWire router block diagram** 

The following paragraphs define the SpaceWire router functional logic blocks in more detail.

#### 3.1 SPACEWIRE PORTS

The SpaceWire router has eight bi-directional SpaceWire links each conformant with the SpaceWire standard. Each SpaceWire link is controlled by an associated link register and routing control logic. Network level error recovery is performed when an error is detected on the SpaceWire link as defined in the SpaceWire standard. Packets received on SpaceWire links are routed by the routing control logic to the configuration port, other SpaceWire link ports or the external FIFO ports. Packets with invalid addresses are discarded by the SpaceWire router dependent on the packet address. The SpaceWire link status is recorded in the associated link register and error status is held by the router until cleared by a configuration command.

#### 3.2 EXTERNAL PORTS

The SpaceWire router has two bi-directional parallel FIFO interfaces that can be used to connect the router to an external host system. The external port FIFO is two data characters deep. Each FIFO is

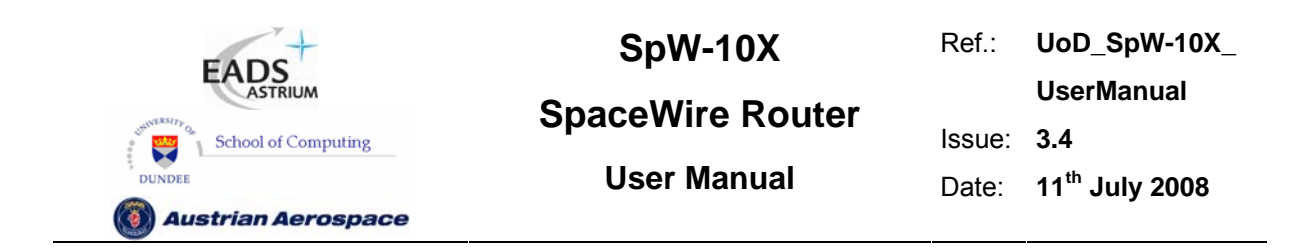

written to or read from synchronously with the 30MHz system clock. An eight-bit data interface and an extra control bit for end of packet markers are provided by each external port FIFO. Packets received by the external port are routed by the routing control logic to the configuration port, SpaceWire link ports or the other external port dependent on the packet address. Packets with invalid addresses are discarded by the SpaceWire router.

#### 3.3 CONFIGURATION PORT

The SpaceWire router has one configuration port which performs read and write operations to internal router registers. Packets are routed to the configuration port when a packet with a leading address byte of zero is received. The Remote Memory Access Protocol (RMAP) [AD2] to access the configuration port. A detailed description of the RMAP command packet format is provided in section 7.6. If an invalid command packet is received then the error is flagged to an associated status register and the packet is discarded. The internal router registers are described in section 9.

#### 3.4 ROUTING TABLE

The SpaceWire router routing table is set by the router command packets to assign logical addresses to physical destination ports on the router. A group of destination ports can be set, in each routing table location, to enable group adaptive routing. In group adaptive routing a packet can be routed to its destination through one of a set of output ports dependent on which ports in the set are free to use. When a packet is received with a logical address the routing table is checked by the routing control logic and the packet is routed to the destination port when the port is ready.

Routing table locations are set to invalid at power on or at reset. An invalid routing address will cause the packet to be spilled by the control logic. The routing table logical addresses can also be set to support high priority and header deletion. High priority packets are routed before low priority packets and header deletion of logical addresses can be used to support regional logical addressing (see AD1).

#### 3.5 ROUTING CONTROL LOGIC AND CROSSBAR

The routing control logic is responsible for arbitration of output ports, group adaptive routing and the crossbar switching. Arbitration is performed when two or more source ports are requesting to use the same destination port. A priority based arbitration scheme with two priority levels, high and low, is used where high priority packets are routed before low priority packets. Fair arbitration is performed on packets which have the same priority levels to ensure each packet gets equal access to the output port.

Group adaptive routing control selects one of a number of output ports for sending out the source packet.

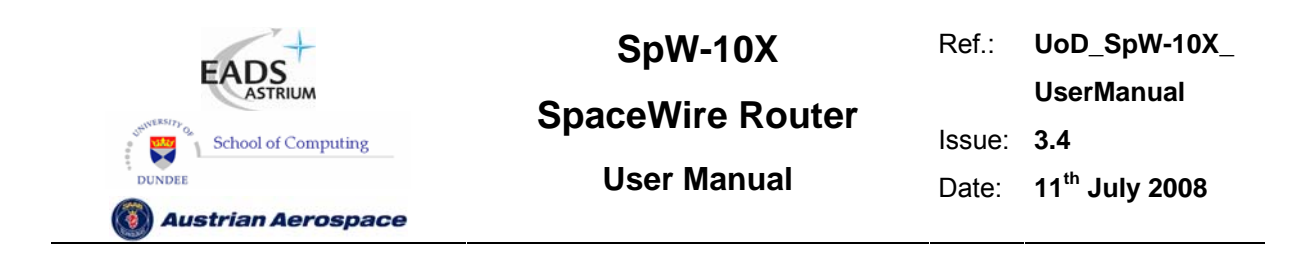

The crossbar switch connects an input port to an output port allowing data to flow from the input port to the output port. Several input ports may be connected simultaneously to several output ports all passing data. Two or more input ports may not be connected to a single output port. The crossbar switch is a "non-blocking" type because the connection of one input port to an output port does not prevent another input port being connected to another output port at the same time. It is possible for all eight input ports to be each connected to an output port so that all input ports and output ports are being used.

#### 3.6 TIME-CODE PROCESSING

An internal time-code register is used in the router to allow the router to be a time-code master or a time-code slave.

In master mode the time-code interface is used to provide a tick-in to the SpaceWire routing causing time-codes to be propagated through the network. Two modes of time master operation are supported, an automatic mode where a time-code is propagated on each external tick-in and a normal mode where the time-code is propagated dependent on the external time-in signal.

In time-code slave mode a valid received time-code, one plus the value of the router time-code register, causes a tick-out to be sent to the SpaceWire links and the external time-code interface. The time-code is propagated to all time-code ports except the port on which the time-code was received. If the time-code received is not one plus the value of the time-code register then the time-code register is updated but the tick-out is not performed. In this way circular network paths do not cause a constant stream of time-codes to be sent in a loop.

#### 3.7 CONTROL/STATUS REGISTERS

The control and status registers in the SpaceWire router provide the means to control the operation of the router, set the router configuration and parameters or monitor the status of the device. The registers are accessed using RMAP [AD2] command packets received by the configuration port.

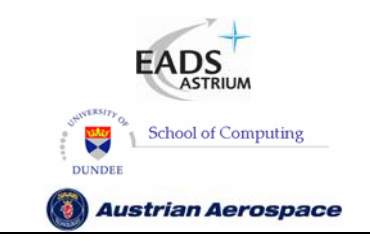

**SpaceWire Router** 

Ref.: **UoD\_SpW-10X\_ UserManual** Issue: **3.4 User Manual** Date: **11th July 2008** 

#### **4. PIN LOCATIONS**

The SpaceWire router package is a 196 pin MQFPF package.

Type definition:

- 3V3.................................3.3 Volt power
- GND................................Ground
- PIC................................ CMOS input
- PRD4............................ pull-down resistor (min.16kΩ, max. 80kΩ)
- PLL ............................... PLL pins
- PFILVDSZP.................. LVDS cold sparing input
- PFILVDSZPB ............... LVDS cold sparing input, negative input
- PFOLVDS33ZP ............ LVDS output 3.3V
- PFOLVDS33ZPB.......... LVDS output 3.3V, negative output
- PFOLVDSREFZ ........... LVDS reference
- PO44F .......................... 4x driving strength output (fast, minimum slew rate control)
- PO22F-tri...................... 2x driving strength output with tristate (fast, minimum slew rate control)

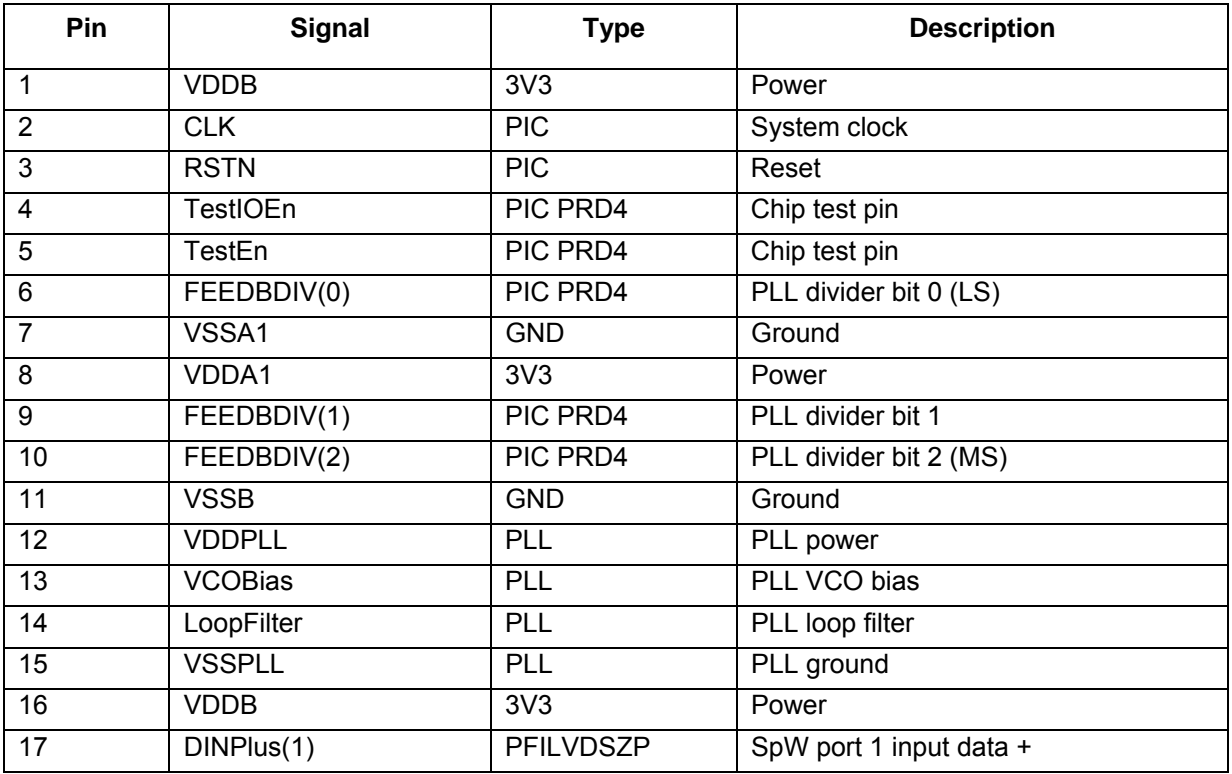

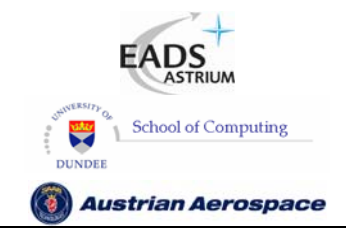

**SpaceWire Router** 

Ref.: **UoD\_SpW-10X\_ UserManual**

Issue: **3.4** 

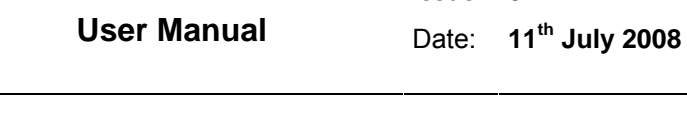

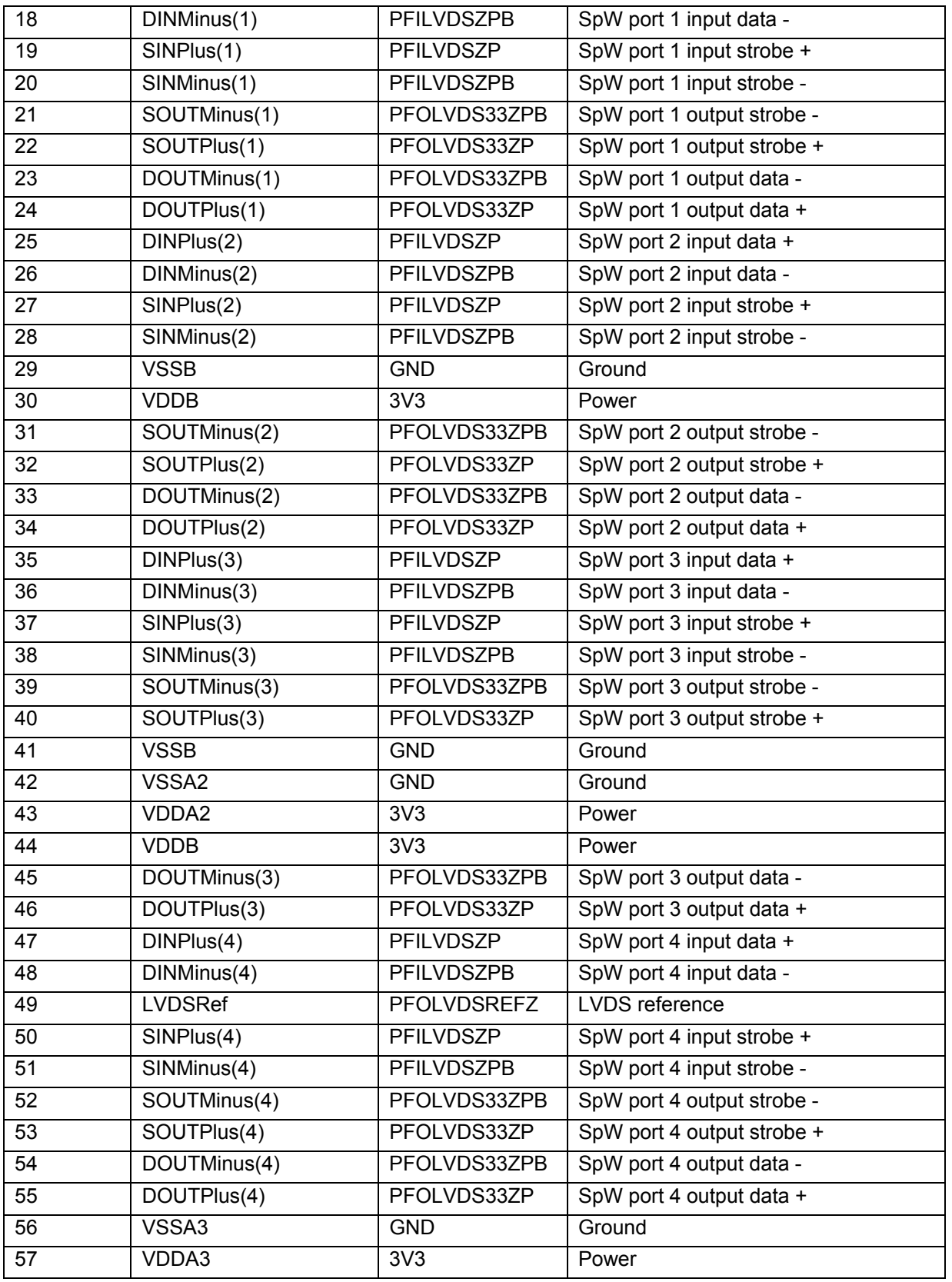

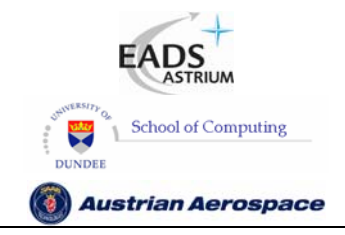

**SpaceWire Router** 

Ref.: **UoD\_SpW-10X\_** 

**UserManual**

Issue: **3.4** 

**User Manual** Date: **11th July 2008** 

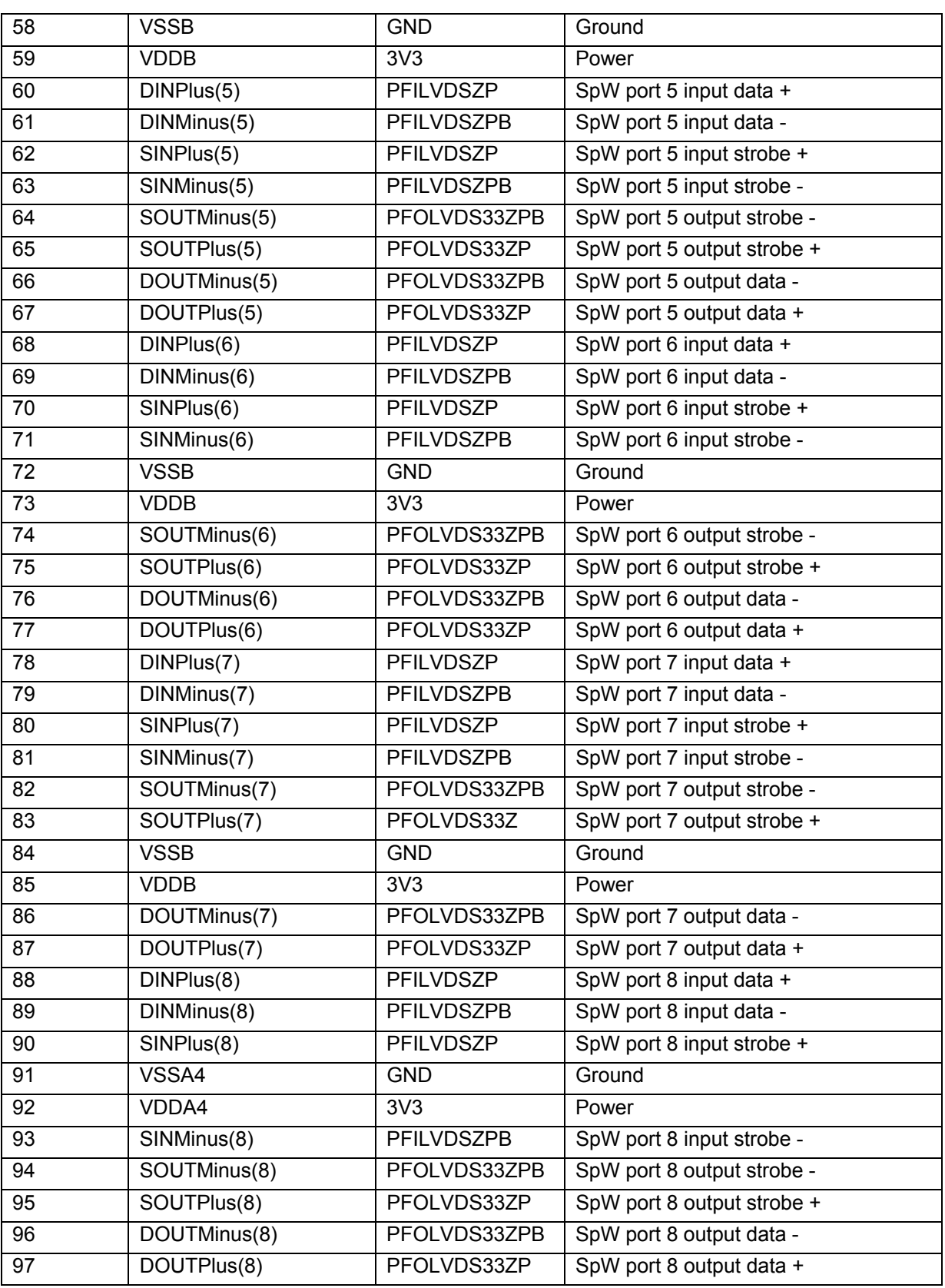

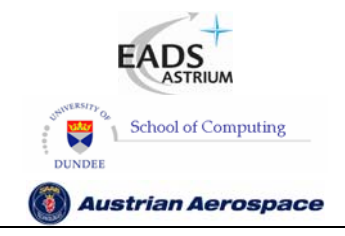

**SpaceWire Router** 

Ref.: **UoD\_SpW-10X\_** 

**UserManual**

Issue: **3.4** 

**User Manual** Date: **11th July 2008** 

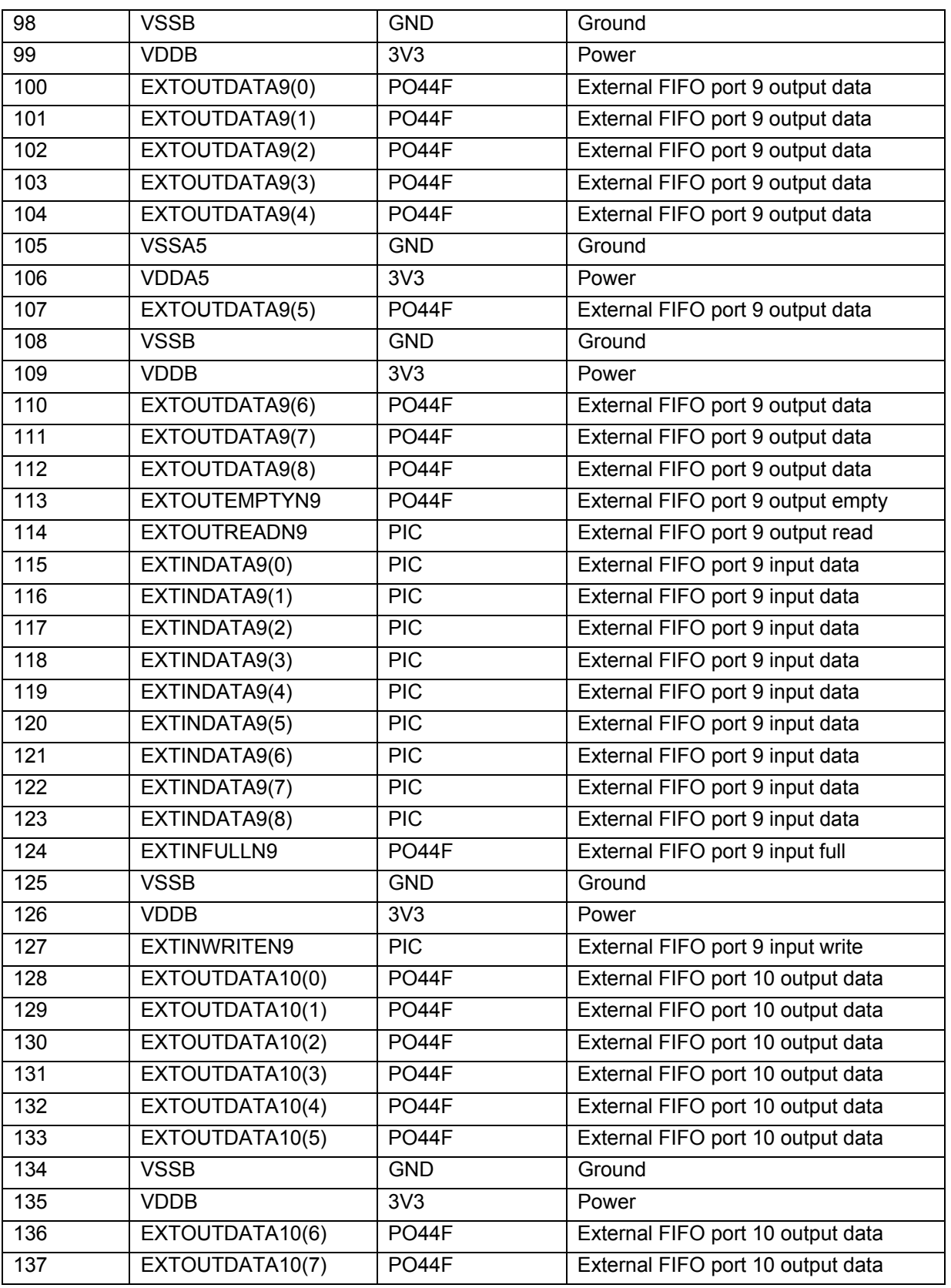

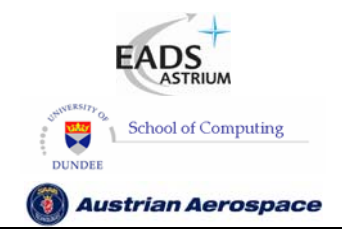

**SpaceWire Router** 

Ref.: **UoD\_SpW-10X\_** 

**UserManual**

Issue: **3.4** 

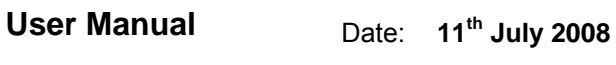

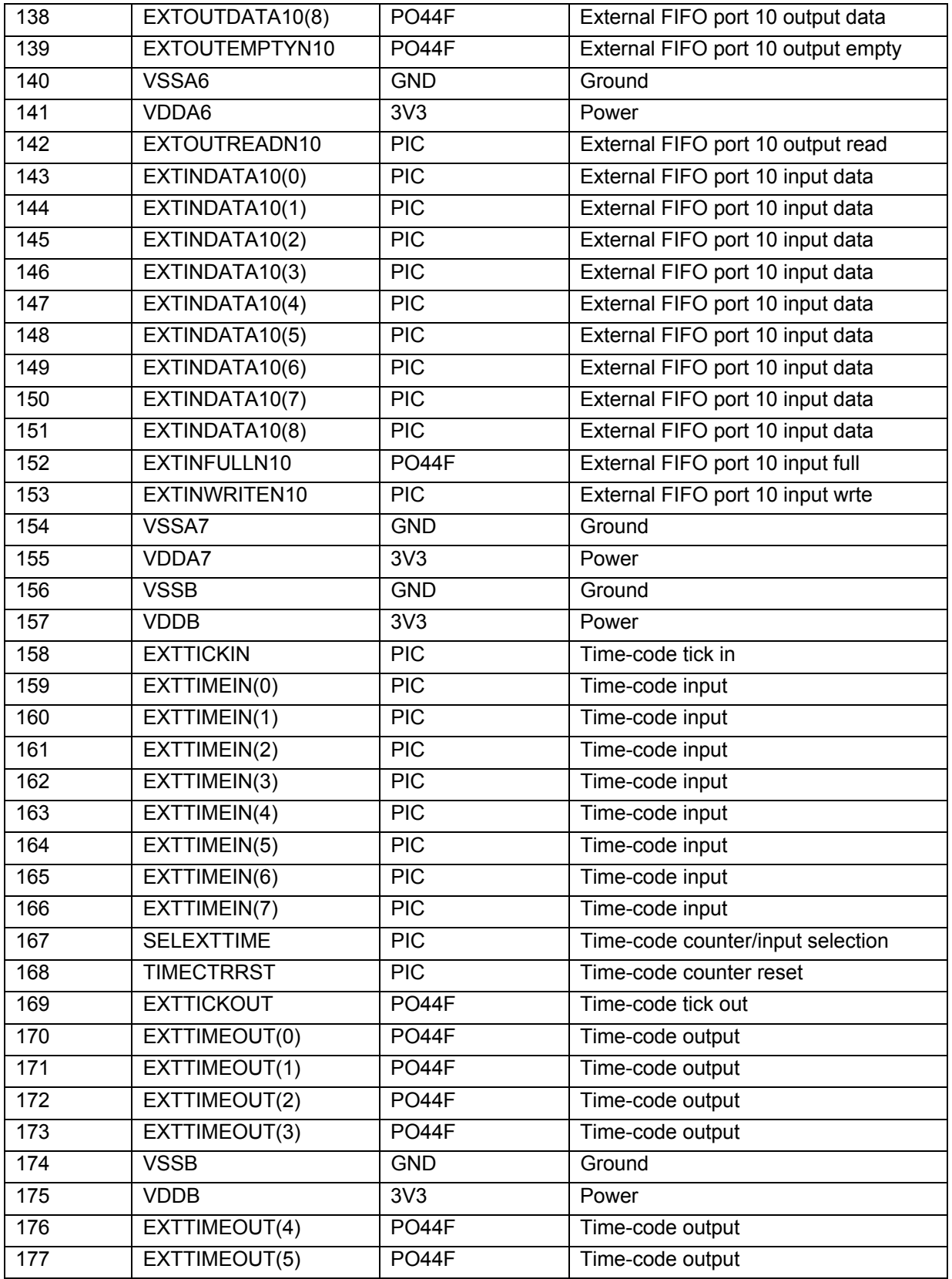

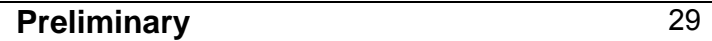

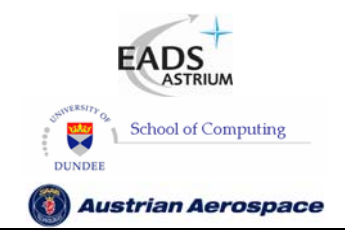

**SpaceWire Router** 

Ref.: **UoD\_SpW-10X\_** 

**UserManual**

Issue: **3.4** 

**User Manual** Date: **11th July 2008** 

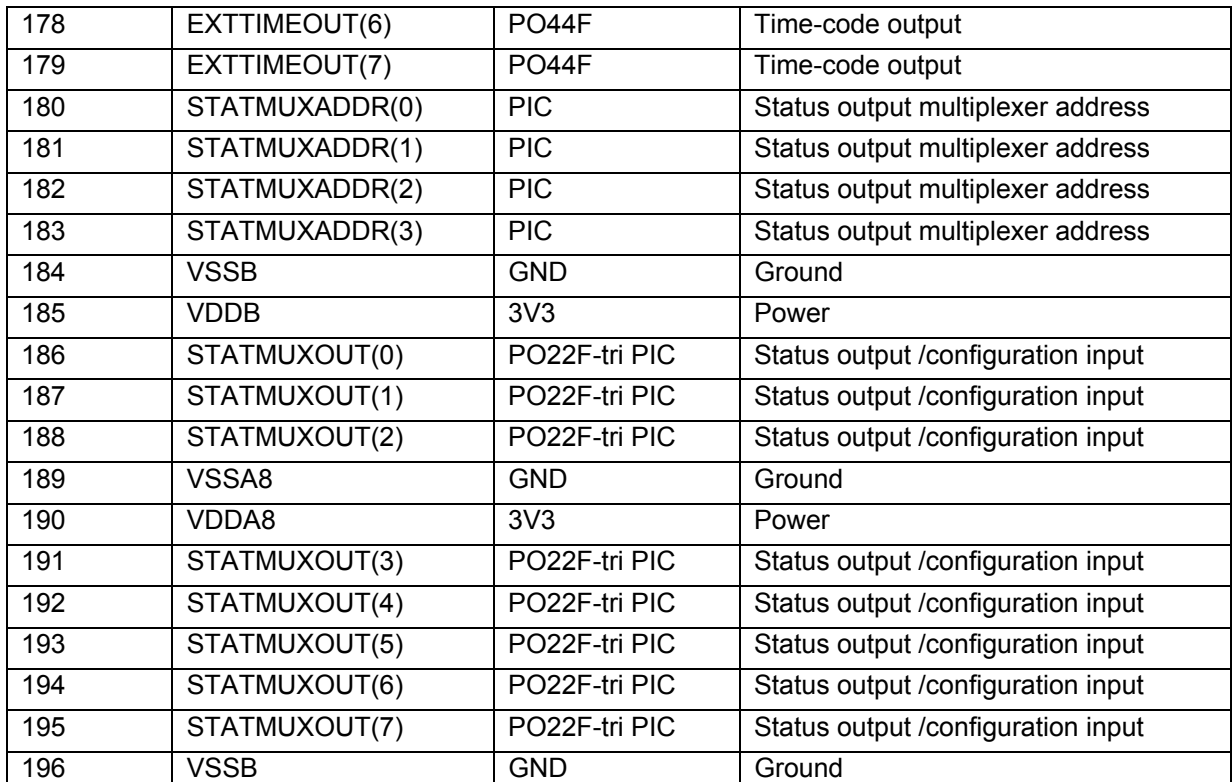

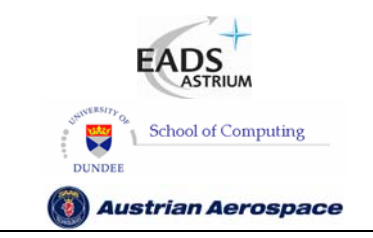

**SpaceWire Router** 

Ref.: **UoD\_SpW-10X\_ UserManual** Issue: **3.4**  User Manual **Date:** 11<sup>th</sup> July 2008

#### **5. DEVICE INTERFACE**

The device pins used by each interface are described in this section. There is a table for each type of interface listing the signals in that interface. These tables have the following fields:

- Pin No: The device pin number
- **Signal:** The name of the signal
- Dir: The direction of the signal; in, out or in/out
- **Description:** An explanation of what the signal does.
- **Type:** The type of signal

The sections below define the pin out of the SpaceWire router. Its interfaces are split into several types, separated by headings for clarity:

- 5.1 Global signals: clock and reset
- 5.2 SpaceWire interface signals
- 5.3 External port signals
- 5.4 Time-code interface signals
- 5.5 Configuration signals
- 5.6 Reset configuration signals
- 5.7 Power and Ground

The following signal types are used in the SpaceWire Router:

- CMOS3V3 3.3 Volt CMOS logic
- **EXECUTE:** Low Voltage Differential Signal
- **3V3** 3.3 Volt power
- GND Ground

#### 5.1 GLOBAL SIGNALS

The global system clock and reset signals are listed in Table 5-1.

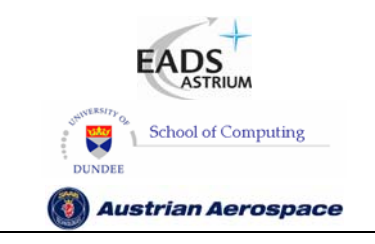

**SpaceWire Router** 

Ref.: **UoD\_SpW-10X\_** 

**UserManual**

Issue: **3.4** 

**User Manual** Date: **11th July 2008** 

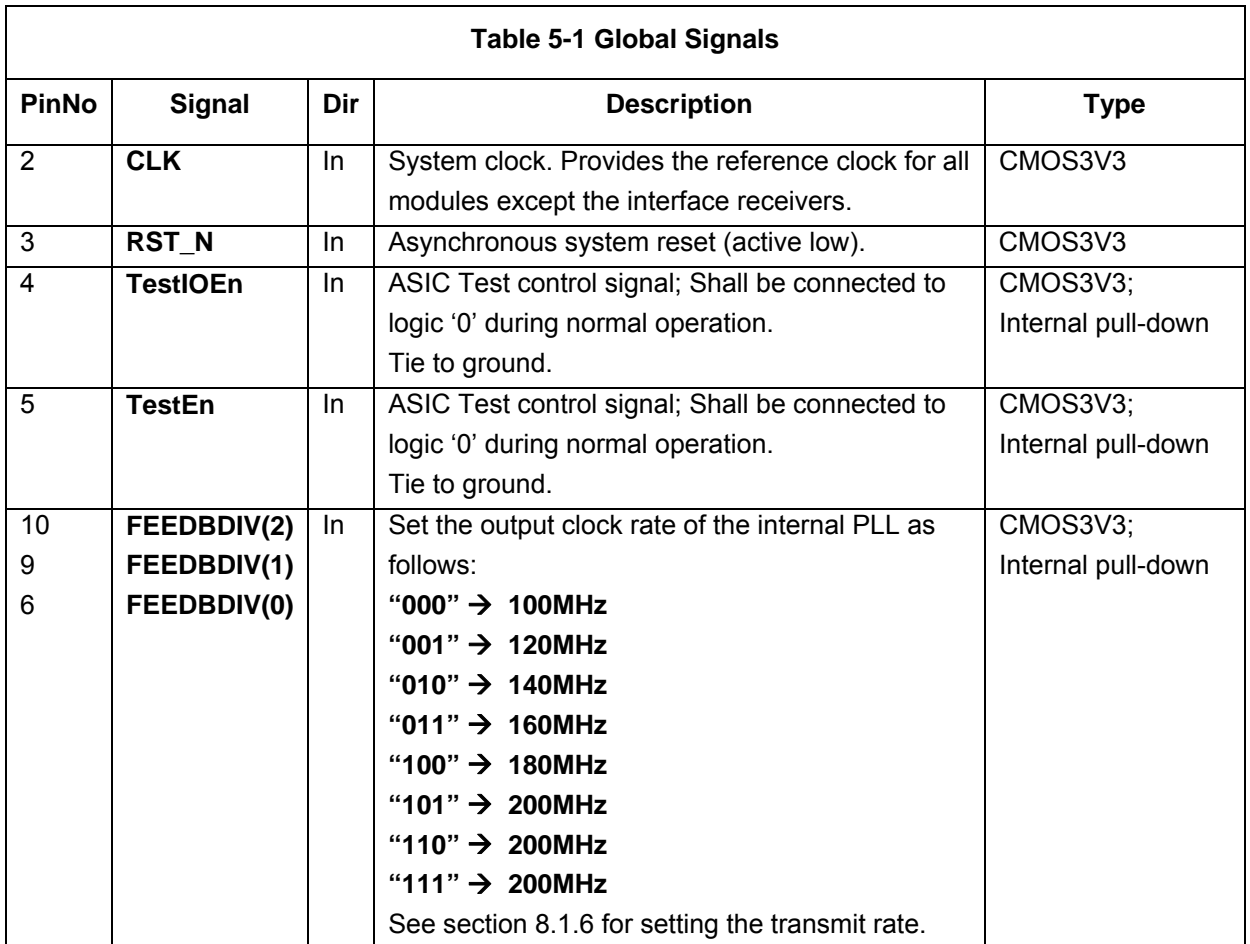

See section 10.1 for timing details.

#### **WARNING**

Simultaneous data/strobe transitions can occur during reset and power up. This is not a problem when connected to SpaceWire compliant devices but is a problem when connected to IEEE-1355 devices.

#### 5.2 SPACEWIRE SIGNALS

#### 5.2.1 SpW-10X SpaceWire Signals

The SpaceWire interface signals are listed in Table 5-2. For further details about SpaceWire see the SpaceWire standard [AD1]. The LVDS inputs and outputs are cold sparing [RD3].

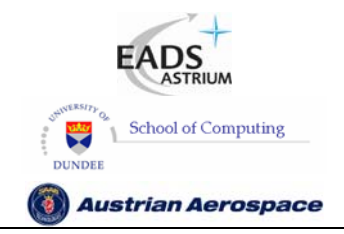

**SpaceWire Router** 

Ref.: **UoD\_SpW-10X\_** 

**UserManual**

Issue: **3.4** 

**User Manual** Date: **11th July 2008** 

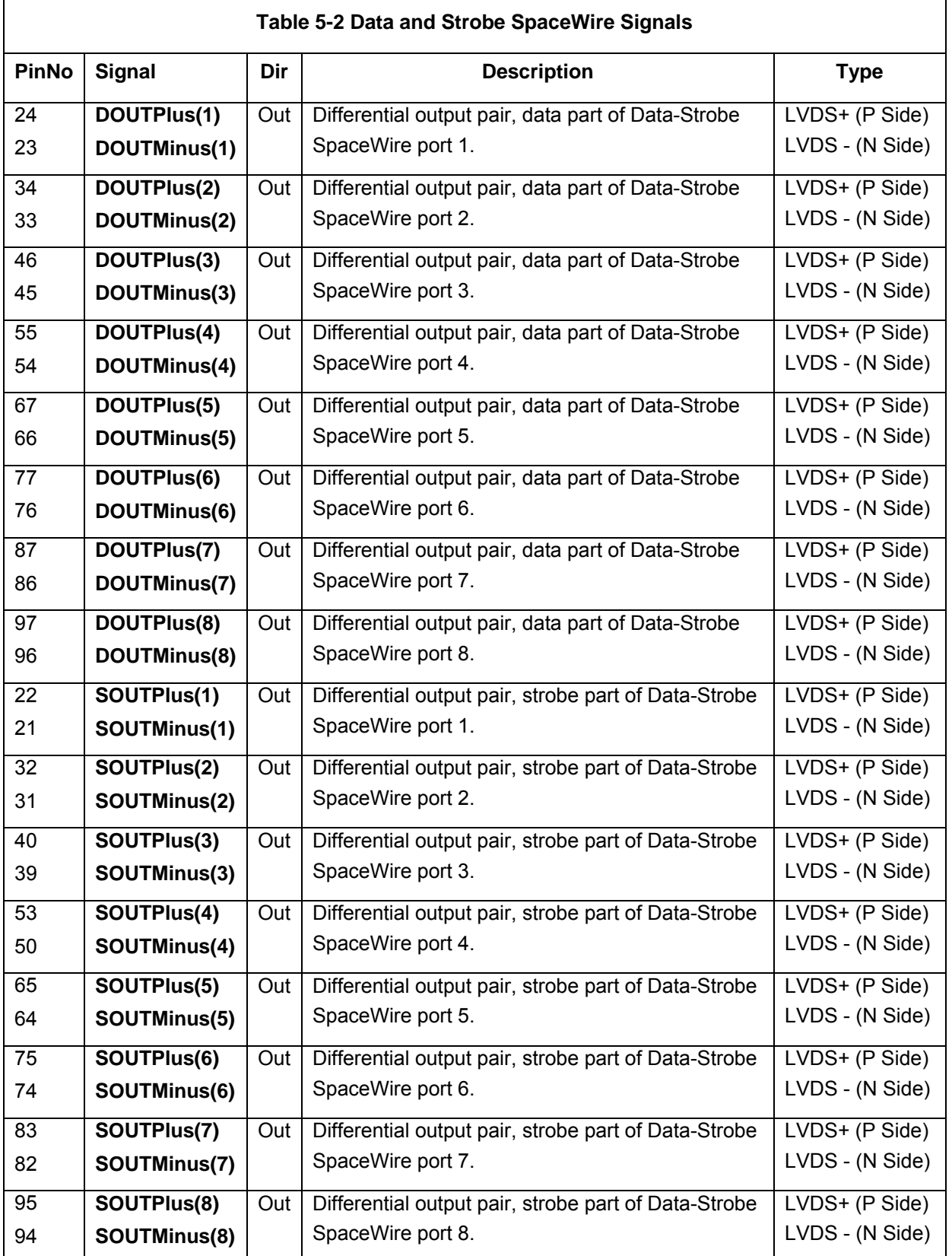

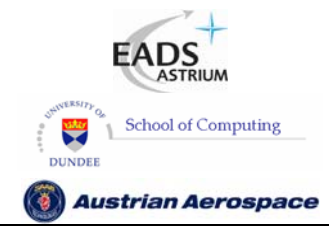

**SpaceWire Router** 

Ref.: **UoD\_SpW-10X\_** 

**UserManual**

Issue: **3.4** 

**User Manual** Date: **11th July 2008** 

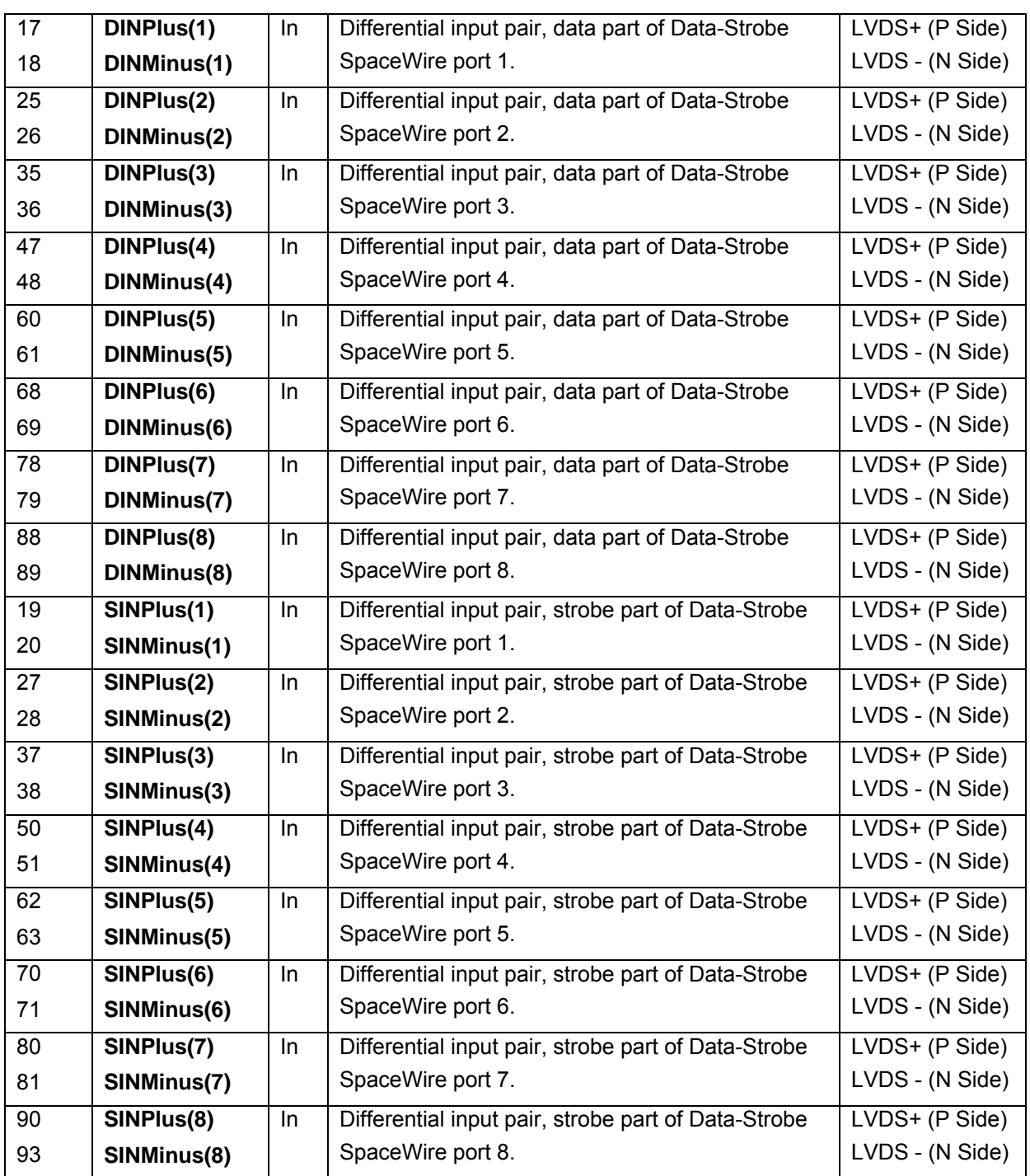

See section 10.2 for timing details.

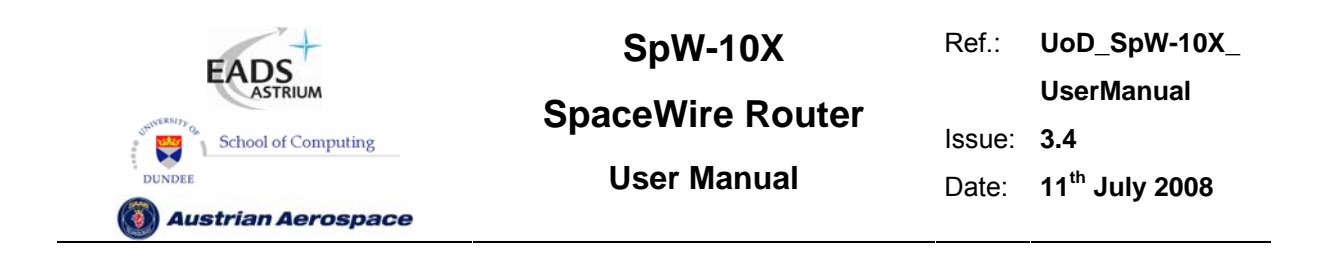

#### 5.2.2 SpaceWire Input Fail Safe Resistors

If a SpaceWire input becomes disconnected then no current flows through the termination resistor. The differential voltage across this resistor is then zero. A small noise current, induced by electromagnetic interference on PCB tracks or on any part of the SpaceWire cable still attached to the receiver, will cause a small differential voltage across the termination resistor. If this is positive the receiver output will be logic 1 and if it the noise current flows in the other direction, giving a negative differential voltage the receiver output will be logic 0. Just a small amount of noise is sufficient to cause the output of the LVDS receiver to transition from 0 to 1 and back continuously. This noise can sometime start a SpaceWire link erroneously.

To overcome this problem a small bias current can be passed through the termination resistor generating a small positive voltage across the bias resistor and forcing the output of the LVDS receiver to logic 1. Now any noise current smaller than this bias current will not cause the receiver to transition. The bias current can be supplied by a pair of resistors connected to the power and ground rails, as illustrated in Figure 5-1.

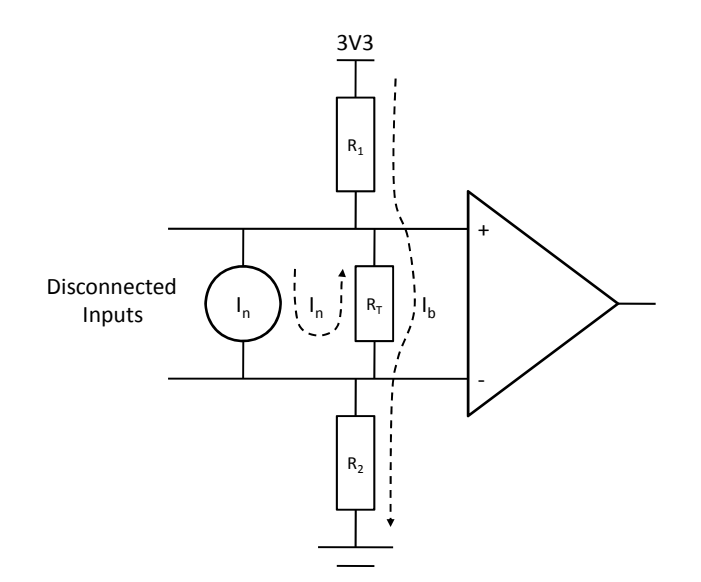

**Figure 5-1 LVDS Receiver Fail-Safe Resistors** 

The current generator, I<sub>n</sub>, represents any noise picked up by the disconnected SpaceWire cable or PCB tracks. In Figure 5-1,  $I_n$  is shown as a negative current which causes a negative differential voltage across the termination resistor  $R_T$ . The bias resistors  $R_1$  and  $R_2$  cause a bias current,  $I_n$ , to flow through the termination resistor. Provided that the bias current is greater than any negative noise current the output of the LVDS receiver will be logic 1. If the noise current is positive then the LVDS receiver output is logic 1 anyway.

The bias resistors must be chosen to give a bias current through the termination resistor greater than any expected noise current when the input is disconnected. Note that careful PCB design can reduce electro-magnetic interference and reduce the noise current.

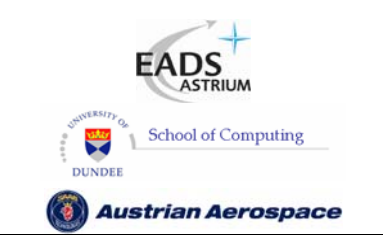

## **SpaceWire Router**

Ref.: **UoD\_SpW-10X\_ UserManual** Issue: **3.4 User Manual** Date: **11th July 2008** 

The bias resistor values are determined as follows:

1. Determine the amount of noise protection required.

E.g. if the maximum noise voltage expected is less than 10 mV then the bias current required is  $I_b$  =10 mV/100  $\Omega$  = 0.1 mA. Note: the bias current should be at least an order of magnitude lower than the 3 mA current loop used for normal LVDS operation.

2. Determine the total resistance,  $R_B$ , from bias supply  $V_{DD}$  to ground,  $R_B = V_{DD}/I_b$ .

E.g.  $R_B$  = 3.3 V/0.1 mA = 33 kΩ. Since  $R_T$  is much smaller than this value it can be ignored.

3. Determine the ratio of R2 to the total resistance,  $R_B$ .

The line common mode voltage,  $V_{cm}$ , should be 1.25 V so the ratio of R2 to R<sub>B</sub> is R2/R<sub>B</sub> = 1.25 V/3.3 V  $= 0.379.$ 

4. Calculate the value of R2 and round down to a standard value.

E.g. R2 = 0.379 x 33 k $\Omega$  = 12.5 k $\Omega$ , so the nearest standard value is 12 k $\Omega$  (E24 series).

5. Now recalculate the value of  $R_B$  to give the required line common mode voltage

E.g.  $R_B$  = 12kΩ / 0.379 V = 31.6 kΩ.

6. Calculate the value of R1, R1 =  $R_B$  - R2, and round to a standard value.

E.g. R1 = 31.6 k $\Omega$  – 12 k $\Omega$  = 19.6 k $\Omega$ , so the nearest standard value is 20 k $\Omega$  (E24 series) or 19.6 k $\Omega$ (E48 series).

7. Check the maximum noise voltage and common mode voltage.

E.g.  $V_n$  = 3.3 V x 100  $\Omega$  / 32 k $\Omega$  = 10.3 mV and  $V_{cm}$  = 3.3 V x 12 k $\Omega$  /32 k $\Omega$  = 1.24 V

If the noise on the disconnected inputs is likely to be higher than 10 mV then other resistor values need to be calculated.

For further details see RD1 and RD2.
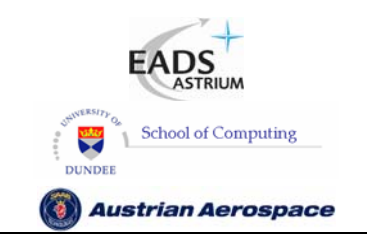

**SpaceWire Router** 

Ref.: **UoD\_SpW-10X\_ UserManual** Issue: **3.4**  User Manual **Date:** 11<sup>th</sup> July 2008

### 5.2.3 Operation with 5V Powered LVDS Devices

#### **WARNING**

Since LVDS is based on a current loop it should not matter what the supply voltage is to an LVDS device connected to the SpW-10X router. However, there is a potential problem when connecting to devices with power supplies greater than 3.3 V, which is the supply voltage of the SpW-10X device. It should be emphasised that during normal operation there is no problem, but if the LVDS device connected to the SpW-10X device can fail in such a way as to put a higher voltage than 3.3 V on to the pins of the SpW-10X device then this can cause a problem. The simplest way to overcome this potential problem is to ensure that the LVDS devices driving the SpW-10X device are all powered by 3.3V.

### 5.3 EXTERNAL PORT DATA SIGNALS

The External port signals are listed in Table 5-3. The timing of these signals is shown in Figure 6-1 External port write timing specification and Figure 6-2 External port read timing specification.

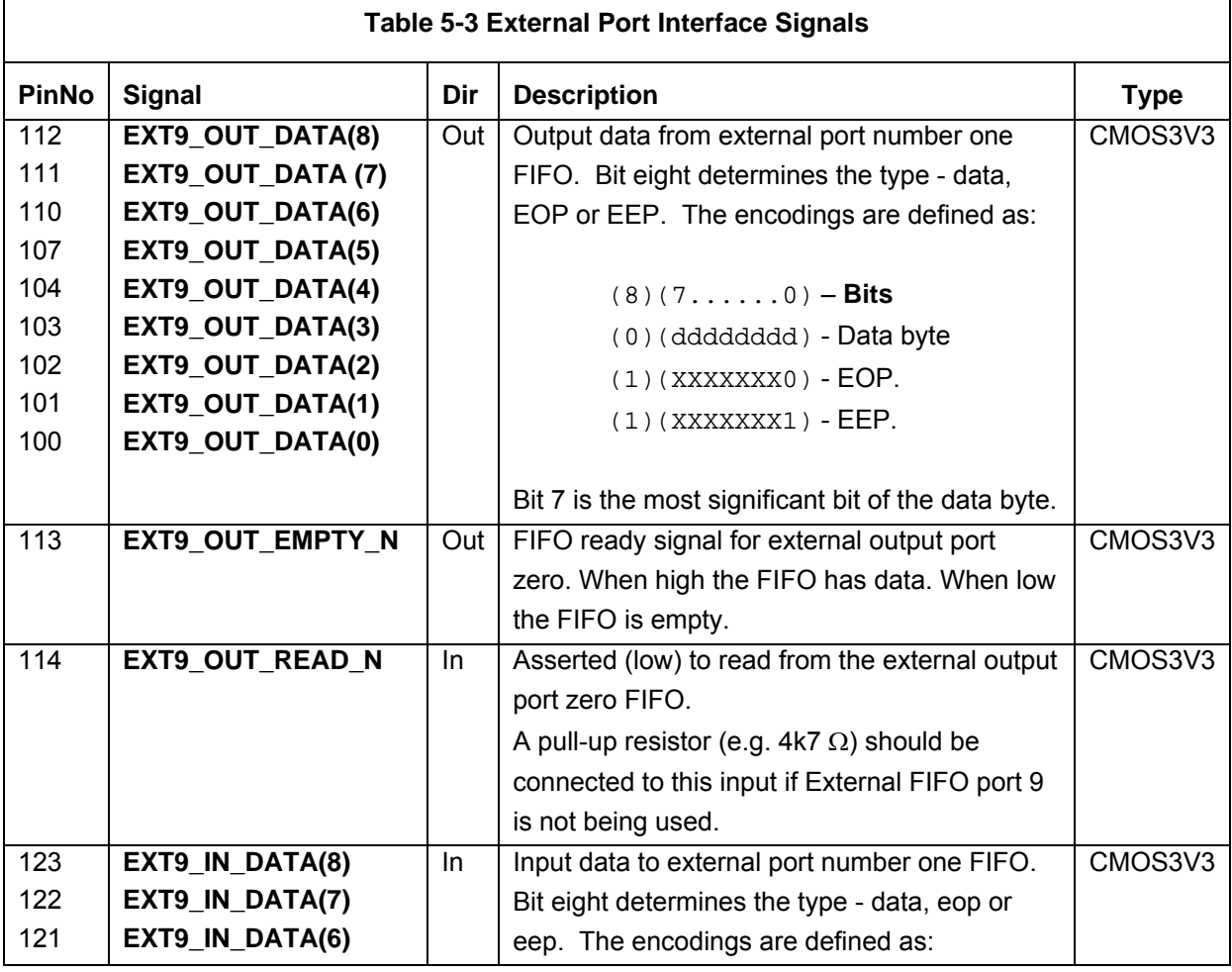

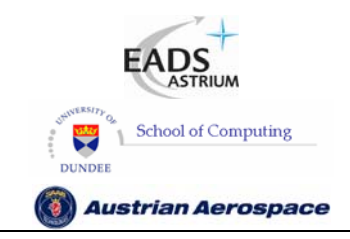

Ref.: **UoD\_SpW-10X\_ UserManual**

# **SpaceWire Router**

## **User Manual** Date: **11th July 2008**

Issue: **3.4** 

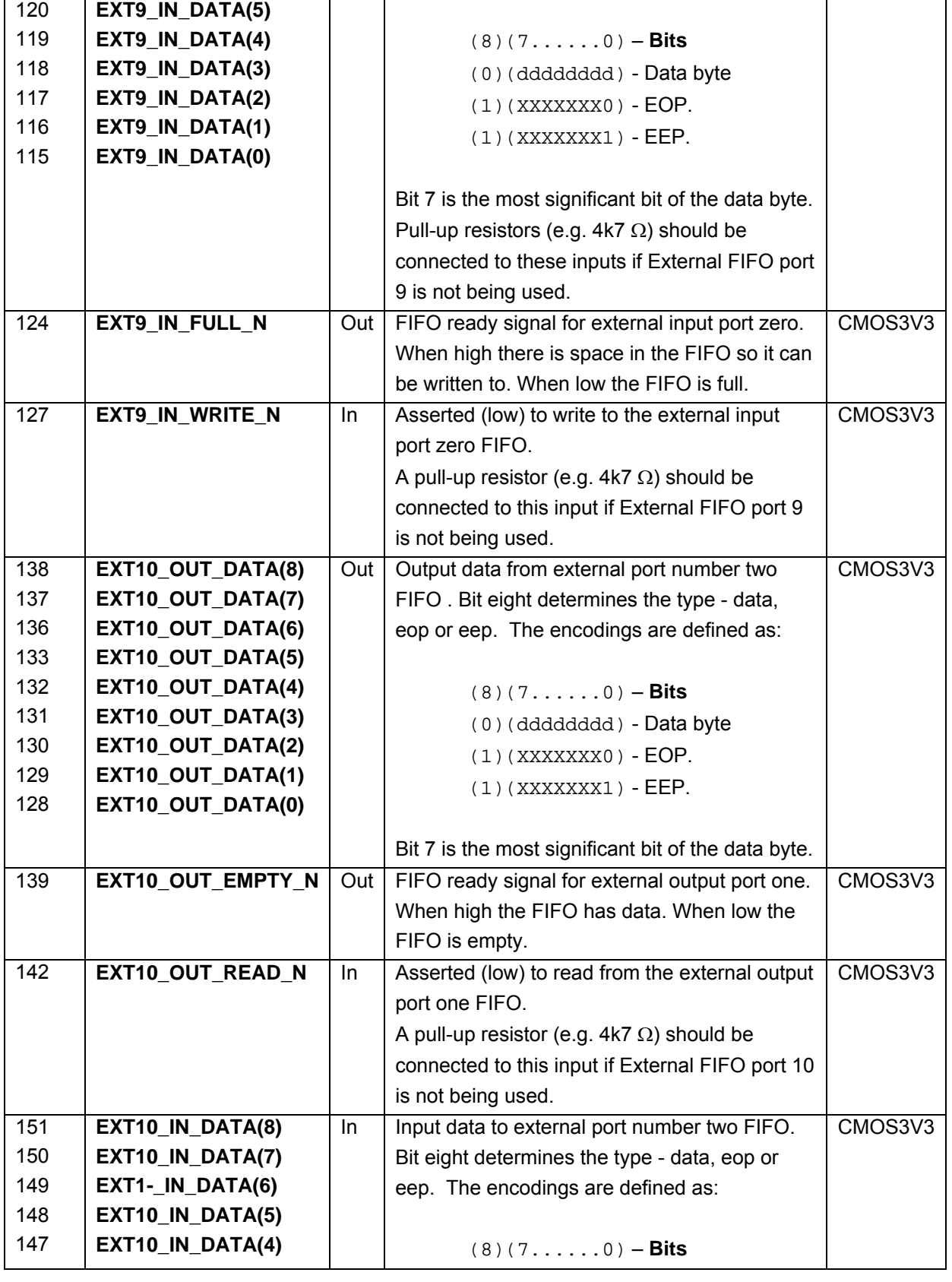

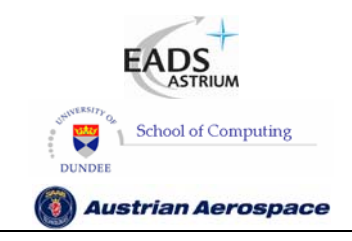

**SpaceWire Router** 

Ref.: **UoD\_SpW-10X\_ UserManual** Issue: **3.4** 

## **User Manual** Date: **11th July 2008**

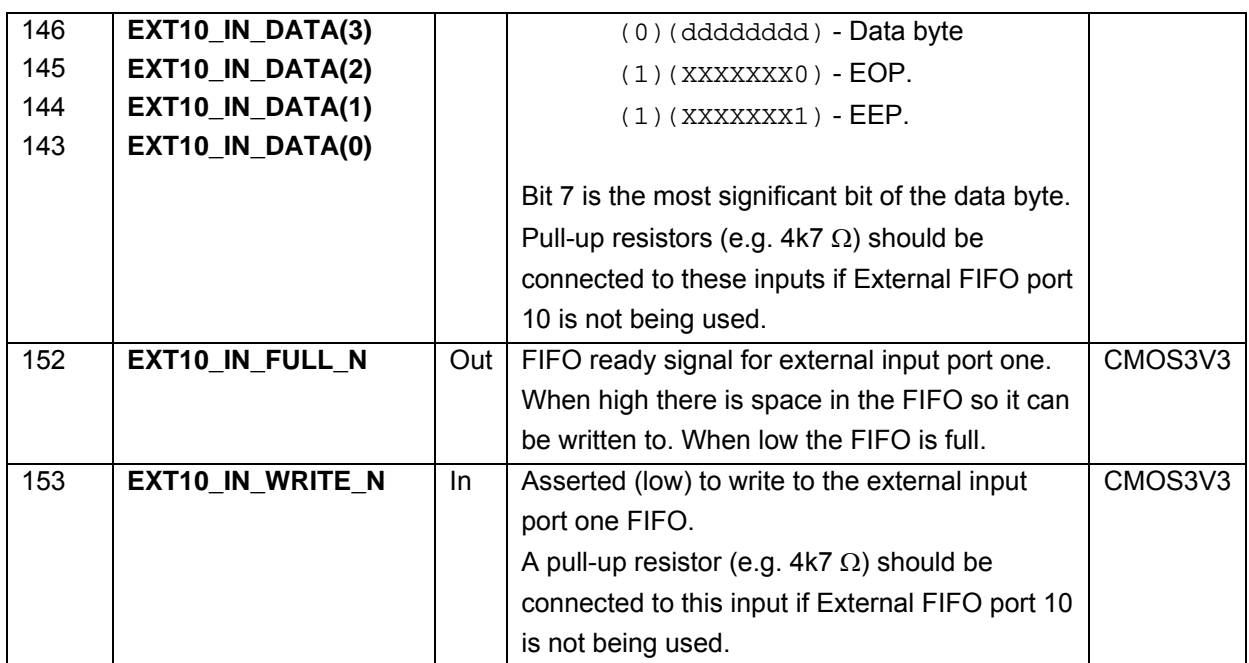

See section 6.1 for information on the operation of the external ports and section 10.3 for timing details.

### 5.4 TIME-CODE SIGNALS

The time-code interface signals are listed in Table 5-4. The timing of this interface is shown in

Figure 6-3 and Figure 6-4.

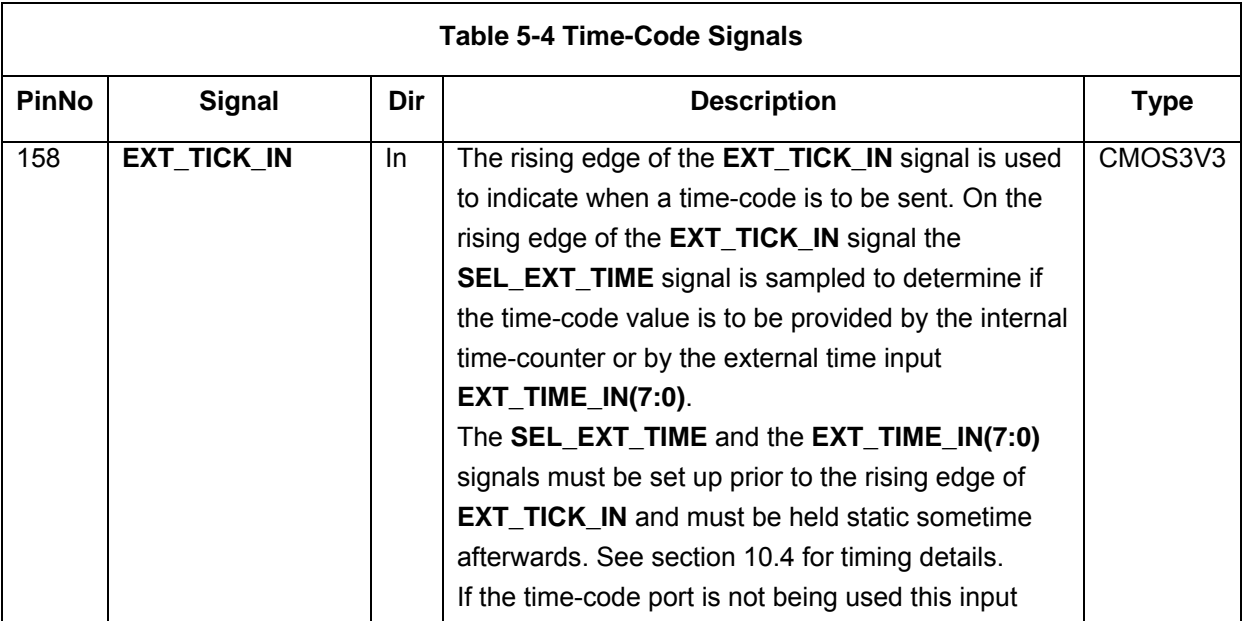

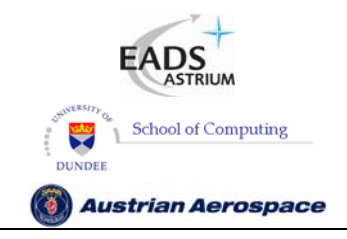

**SpaceWire Router** 

Ref.: **UoD\_SpW-10X\_ UserManual** Issue: **3.4** 

**User Manual** Date: **11th July 2008** 

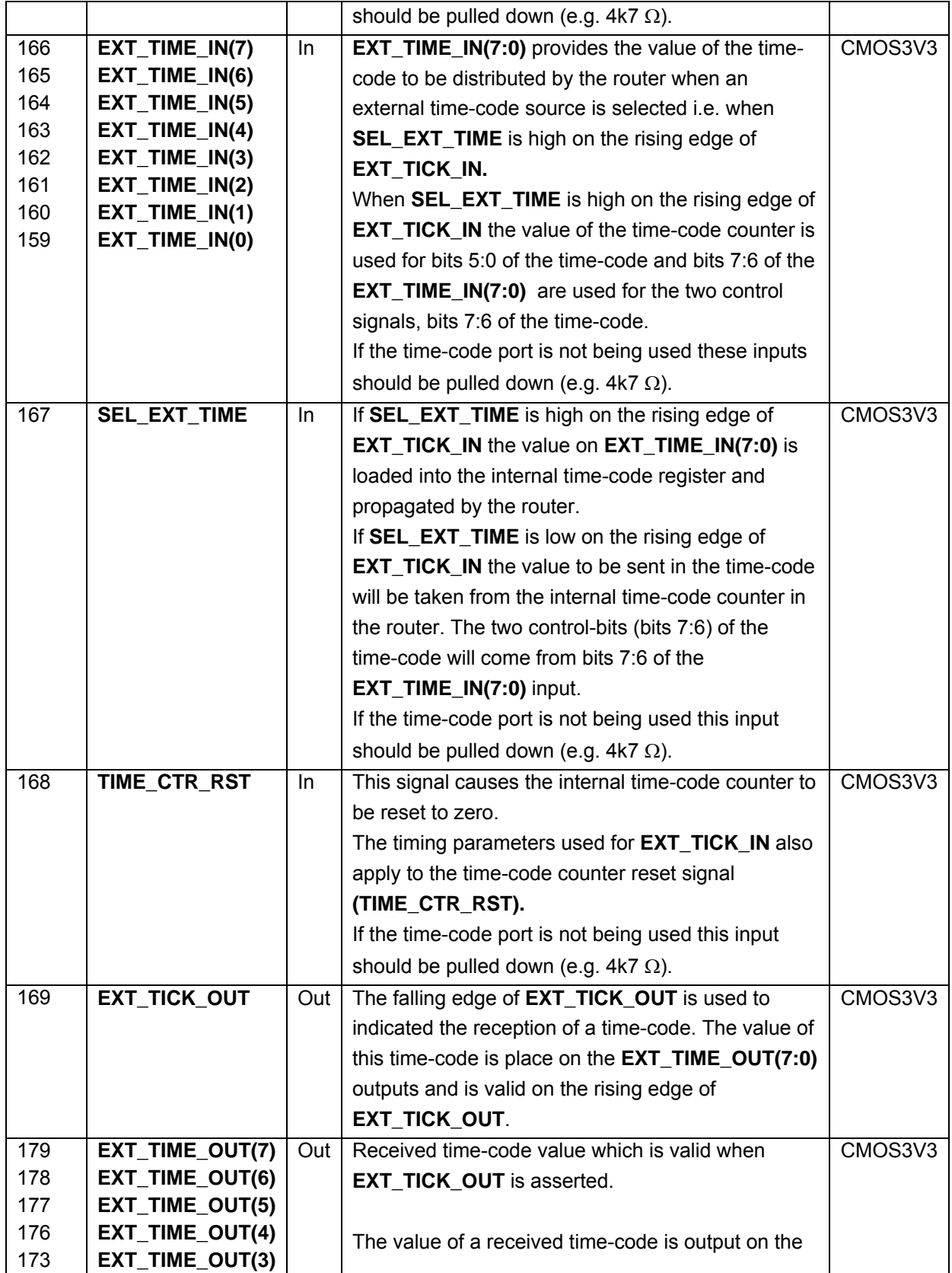

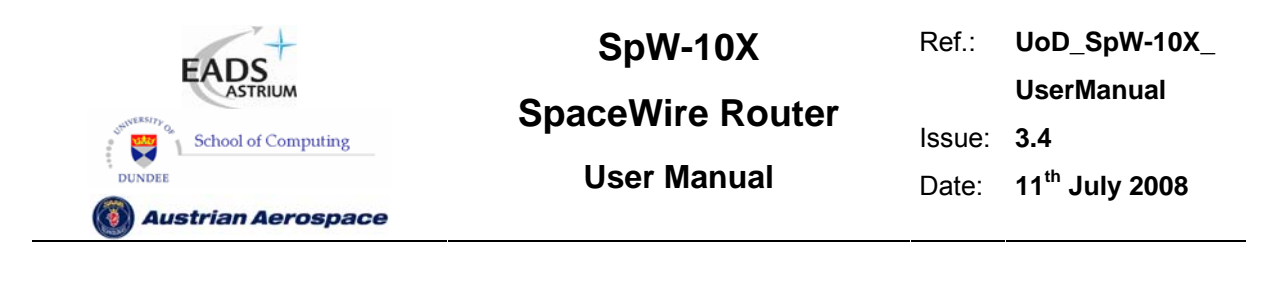

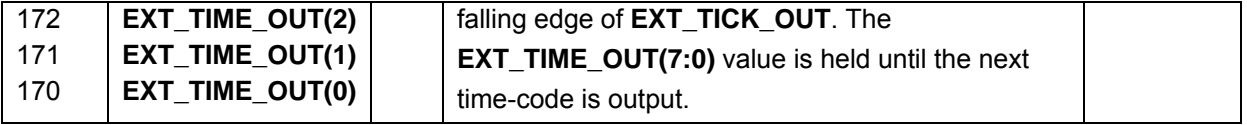

See section 6.2 for information on the operation of the time-code interface and section 10.4 for timing details.

#### 5.5 STATUS INTERFACE SIGNALS

The status interface signals are listed in Table 5-5.

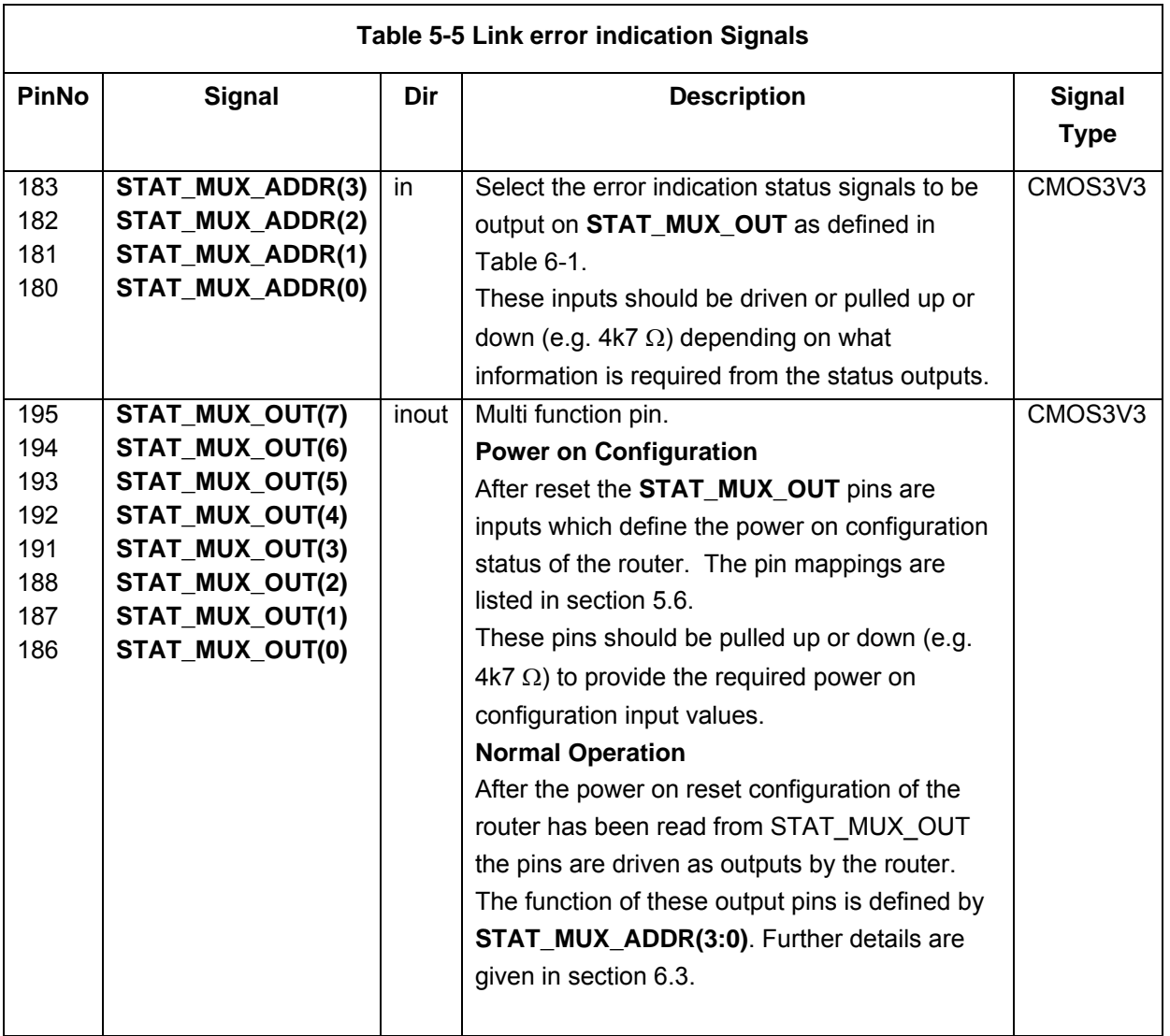

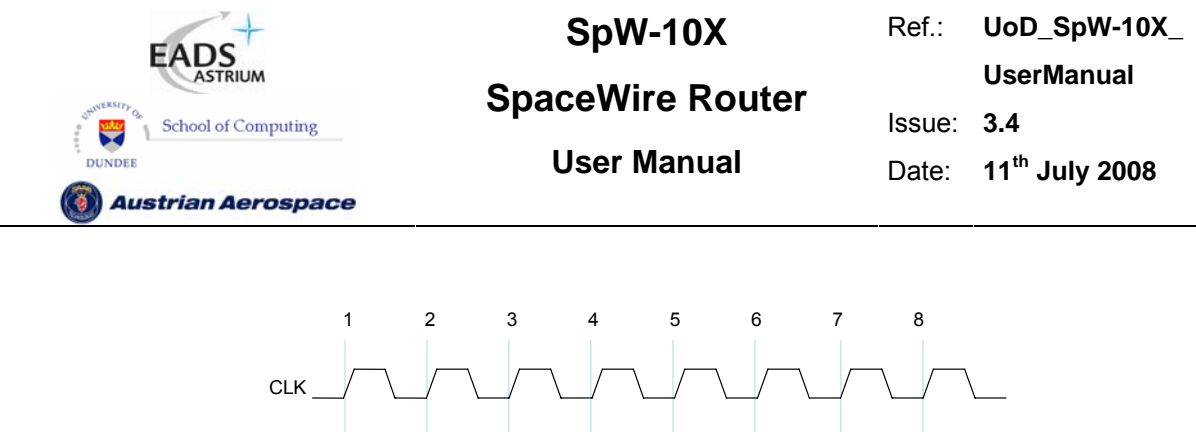

**RST** STAT\_MUX\_OUT *POR\_SIGNALS* STAT\_MUX\_OUT Inputs **Inputs Inputs Inputs** 

**Figure 5-2 Configuration interface timing specification** 

The POR configuration signals (POR\_SIGNALS) listed in Table 5-6 are loaded into the appropriate internal configuration registers of the router after **RST** is de-asserted. To make sure that the POR configuration signal values are loaded properly they should be held stable for at least three **CLK** cycles following **RST** being de-asserted. The status output **STAT\_MUX\_OUT** is driven on the fourth **CLK** cycle after **RST** is de-asserted.

See section 6.3 for information on the operation of the status/power on configuration interface and section 10.5 for timing details.

#### 5.6 RESET CONFIGURATION SIGNALS

The Reset Configuration signals are listed in Table 5-6. These signals are input on **STAT\_MUX\_OUT** after reset to initialise the router. They are not used at any other time except immediately after reset. The Reset Configuration signals set relevant bits in the configuration registers (see section 9). Following reset the values of these signals are synchronously loaded into the router. The timing of the Reset Configuration signals is illustrated in Figure 6-7.

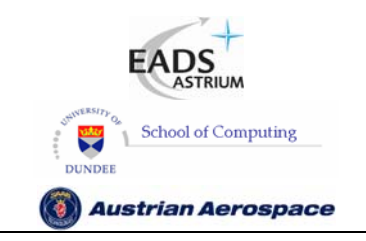

**SpaceWire Router** 

Ref.: **UoD\_SpW-10X\_** 

**UserManual**

Issue: **3.4** 

**User Manual** Date: **11th July 2008** 

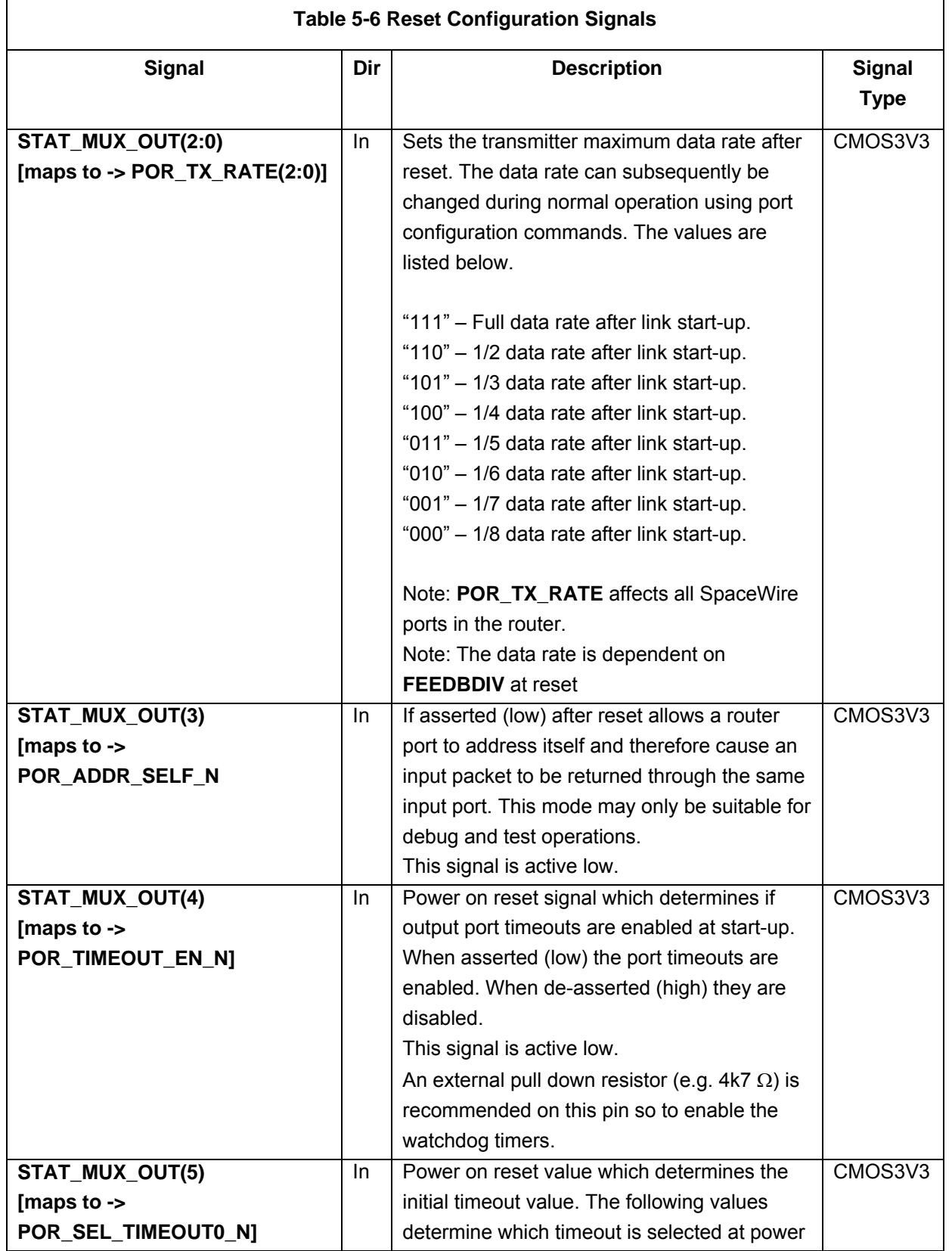

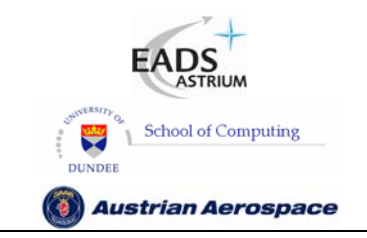

Ref.: **UoD\_SpW-10X\_ UserManual** Issue: **3.4** 

## **User Manual** Date: **11th July 2008**

**SpaceWire Router** 

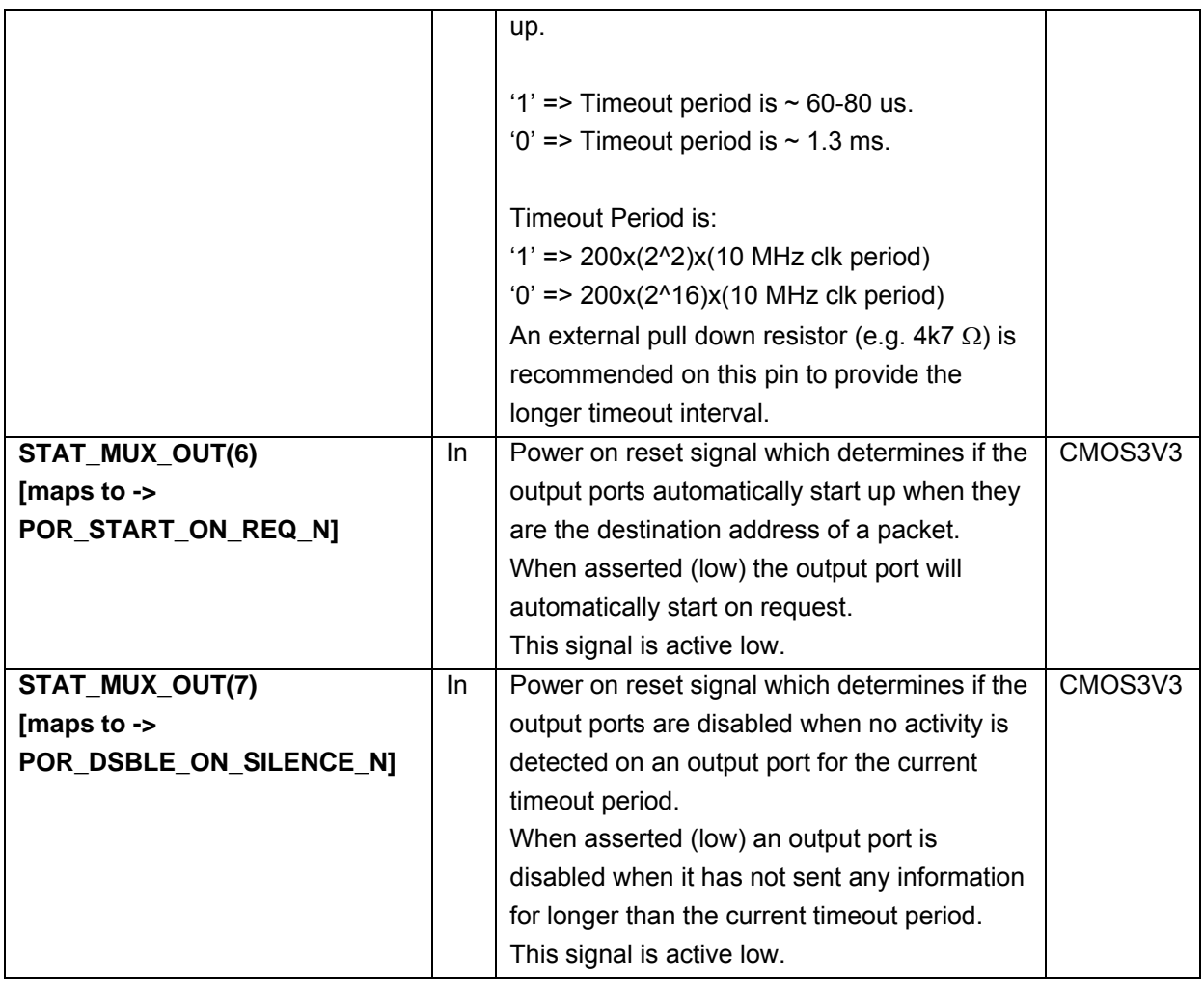

#### **WARNING**

In most onboard applications it is recommended to have Stat\_mux\_out(4) pulled low by default in order to enable the watchdog timers on reset.

#### **WARNING**

When the watchdog timers are not enabled the SpaceWire and external ports can block indefinitely if, for example, a source stops sending data in the middle of a packet. If watchdog timers are not enabled then it must be possible for a network manager to detect blocking situations and to reset the router or node creating the problem.

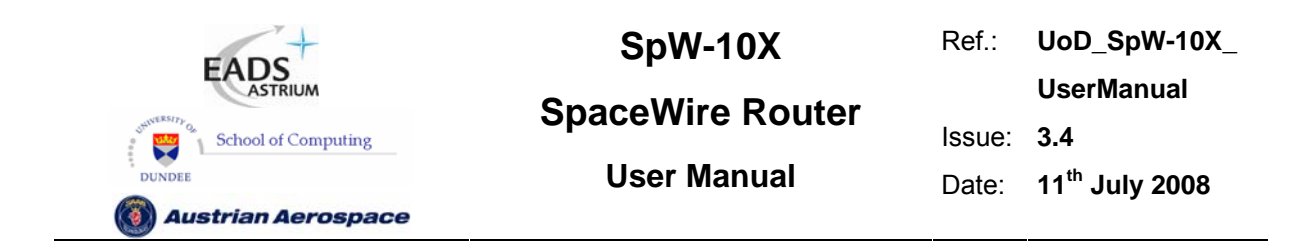

Note: The recommended method for setting the POR signals is to use external pull up/down resistors (e.g.  $4k7 \Omega$ ) in which case the timing of the POR signals is not critical.

See section 6.3 and 6.4 for further information on the operation of the status/ power on configuration interface and section 10.5 for timing details.

## 5.7 POWER, GROUND, PLL AND LVDS SIGNALS

#### 5.7.1 General

The Power, Ground and special signal connections are listed in Table 5-7.

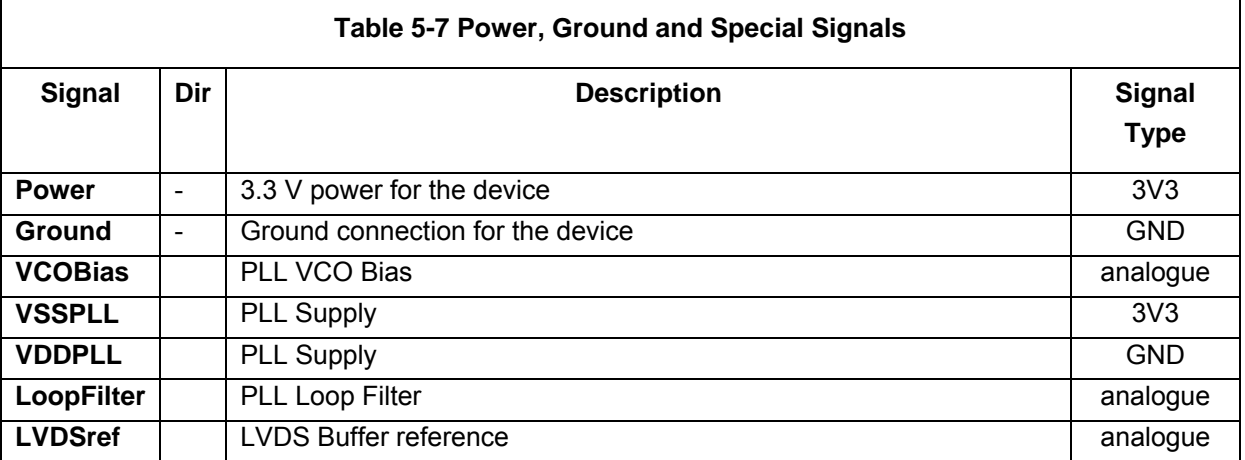

#### 5.7.2 Decoupling

The power pins should be decoupled to the ground plane. One 100 nF decoupling capacitor should be used for each power pin.

#### 5.7.3 LVDS Reference

An external resistor is required to provide a reference for the LVDS buffers. A resistor with a value between 16.3 kΩ and 16.7 kΩ must be connected between LVDSref and ground.

#### 5.7.4 PLL External Components

An internal PLL is used to provide the base transmit clock signal for the SpaceWire interfaces from the CLK input. External components are required to implement the PLL loop filter and to provide a bias for the PLL VCO. These components are illustrated in Figure 5-3. Note that  $R_{VCO}$ , C and C0 are all connected to a quiet common ground track.

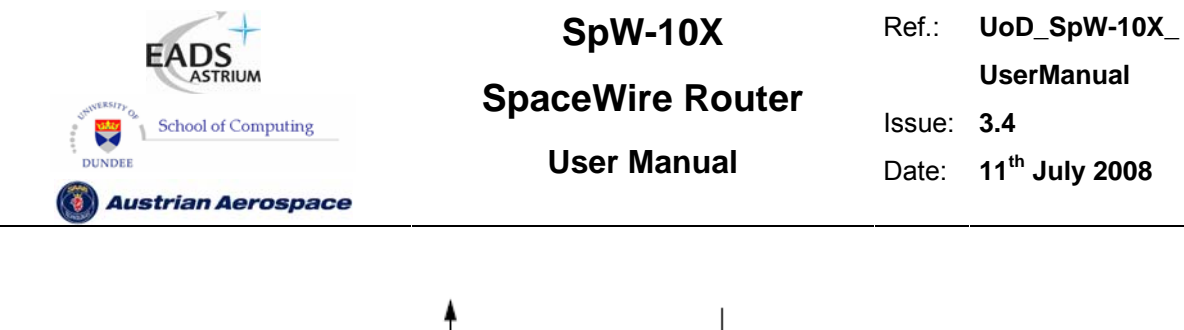

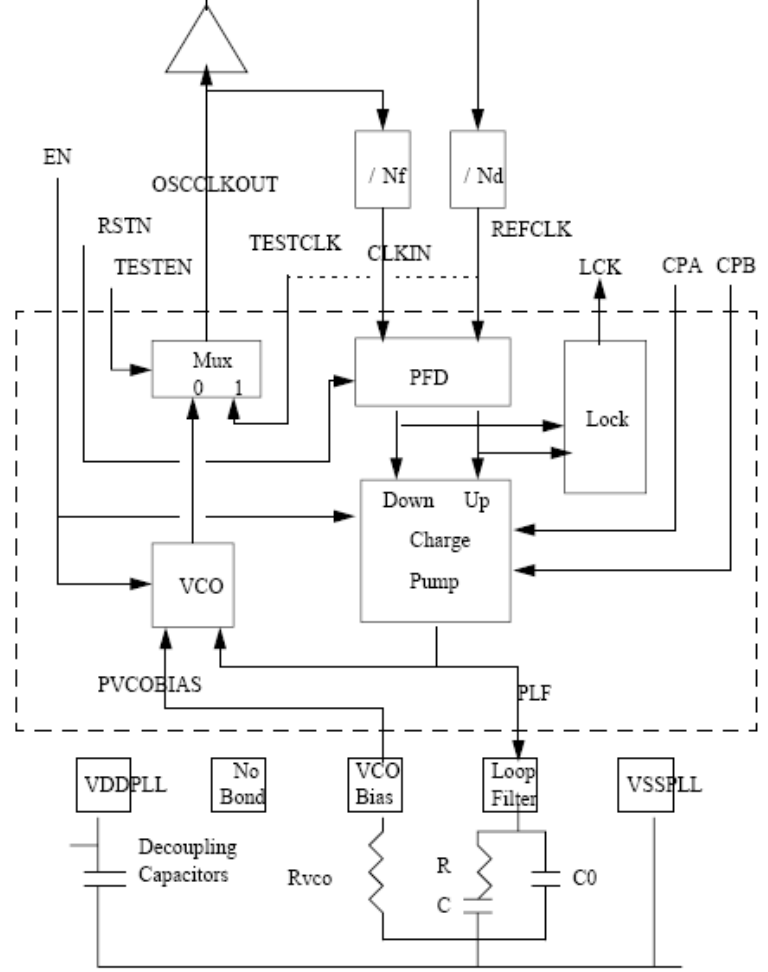

#### **Figure 5-3 PLL with external components**

The PLL loop filter component values to be used are

- $R = 10 k\Omega$
- $C = 120 pF$
- $CO = 3.3$  pf.

The VCO bias resistor depends on the required VCO frequency range which is determined by the PLL feedback divider (NF in Figure 5-3). The VCO bias resistor values to use are

Rvco = 4.7 kΩ for 100-150MHz (FEEDBDIV = 0b000, 0b001, or 0b010),

Rvco = 1.8 kΩ for 150MHz-200MHz (FEEDBDIV = 0b011, 0b100, 0b101 or 0b110, or 0b111).

See section 5.1 for information about the FEEDBDIV inputs.

A dedicated decoupling capacitors (100 nF and 1µF) are required for the PLL power supply.

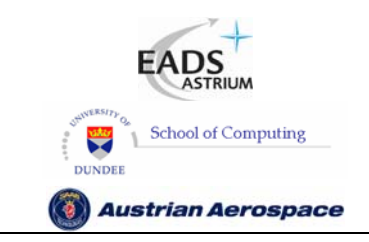

**SpaceWire Router** 

Ref.: **UoD\_SpW-10X\_ UserManual** Issue: **3.4**  User Manual **Date:** 11<sup>th</sup> July 2008

#### **6. INTERFACE OPERATIONS**

This section describes the operation of the external FIFO port, time-code interface and status/power on configuration interface.

First a note on the terminology used: Signals are given a name (e.g. EXT\_IN\_FULL) and a logic level (e.g. \_N). The term asserted is used when the signal state reflects the signal name e.g. EXT\_IN\_FULL is asserted when the external input FIFO is full. The term de-asserted is used when the signal state is the inverse of the signal name e.g. EXT\_IN\_FULL is de-asserted when the external input FIFO is not full. The logic level when a signal is asserted is indicated by the logic level extension to the signal name. If there is no extension then when the signal is asserted it is logic 1 (high). If the N extension is present then when the signal is asserted it is logic 0 (low). For example, EXT\_IN\_FULL\_N asserted means that the physical signal is logic 0 (low) when the external input FIFO is full.

### 6.1 EXTERNAL PORT INTERFACE OPERATION

In this section the external port interface operation is described.

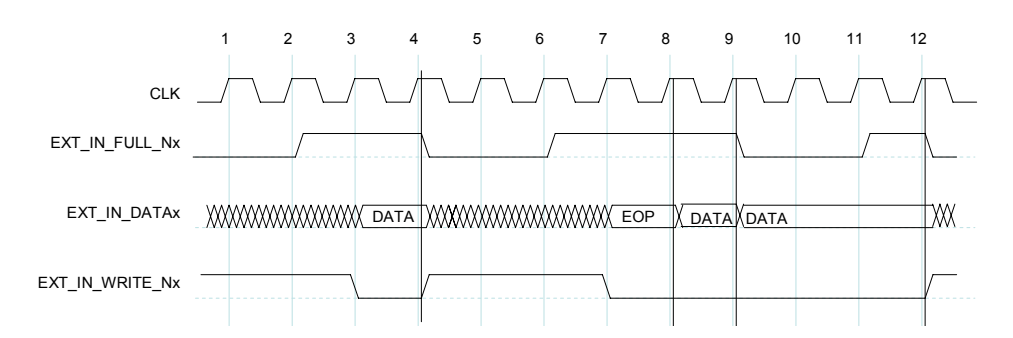

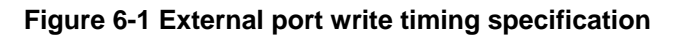

The operation of the External port during write operations starts with the **EXT IN FULL N** signals being de-asserted (going high) by the router (at clock cycle 2 in Figure 6-1) to indicate to the external system that the router has room for more data and is ready to receive it through the External port. The External system then puts data onto the **EXT\_IN\_DATA** data lines and asserts **EXT\_IN\_WRITE\_N** (goes low) to transfer data into the External port on the next rising edge of **SYSCLK**. As long as there is room for new data (**EXT\_IN\_FULL\_N** is de-asserted (high) the writer access is performed as long as **EXT\_IN\_WRITE\_N** is asserted (low). If no room is available the write access is ignored (cycle 9 and 10 in Figure 6-1) and will be performed when room has become available if **EXT\_IN\_WRITE\_N** is still asserted (low). Therefore the data (**EXT\_IN\_DATA**) must be valid at that time.

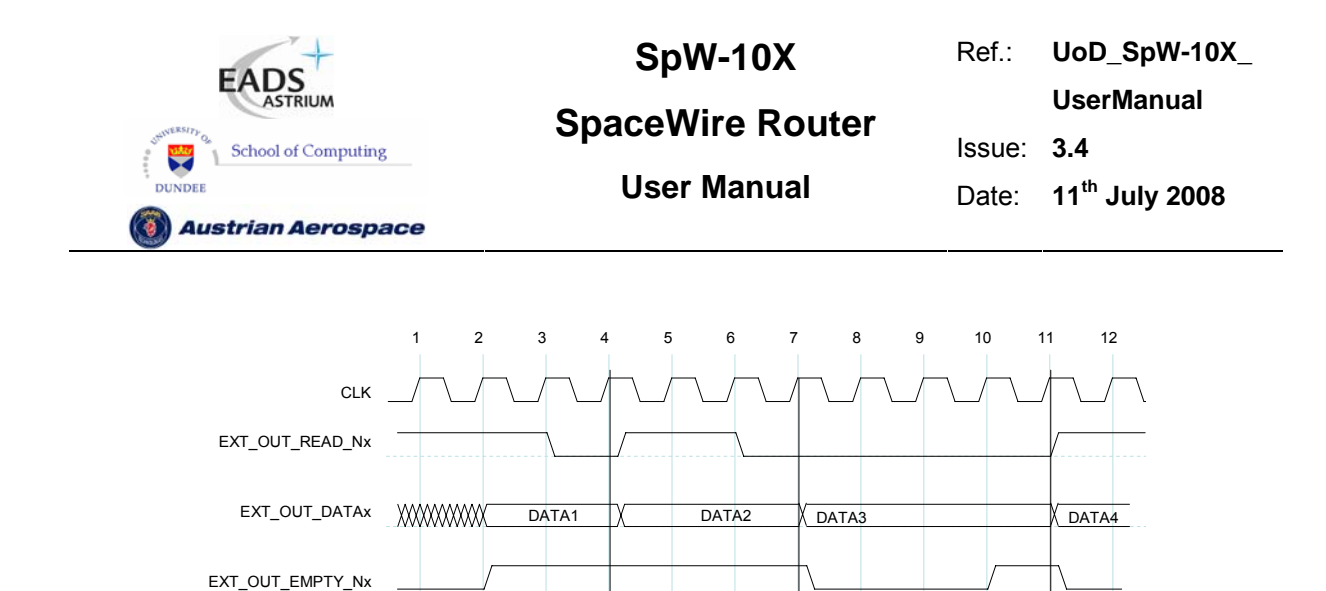

**Figure 6-2 External port read timing specification** 

read read read read

Reading of the External port is illustrated in Figure 6-2. When data is available in the External port FIFO then it is placed on the **EXT\_OUT\_DATA** bus and the **EXT\_OUT\_EMPTY\_N** signal is asserted to signal to the external system that data is available. This is done synchronously to the **SYSCLK**  signal (e.g. clock cycle 2 in Figure 6-2). When it is ready the external system asserts the **EXT\_OUT\_READ\_N** signal synchronously with the **SYSCLK** signal (e.g. clock cycle 3) and the data is then read out of the external port on the next rising edge of the **SYSCLK** (e.g. start of clock cycle 4). If there is no more data available in the FIFO then the **EXT\_OUT\_EMPTY\_N** is de-asserted once the data has been read. If the FIFO contains more data to transfer then the **EXT\_OUT\_EMPTY\_N** remains asserted, the new data is placed on the **EXT** OUT DATA bus and the external system can read it as soon as it is ready. The read access is ignored if there is no data available (**EXT\_OUT\_EMPTY\_N** is active).

#### 6.2 TIME-CODE INTERFACE OPERATION

In this section the time-code interface operation is defined.

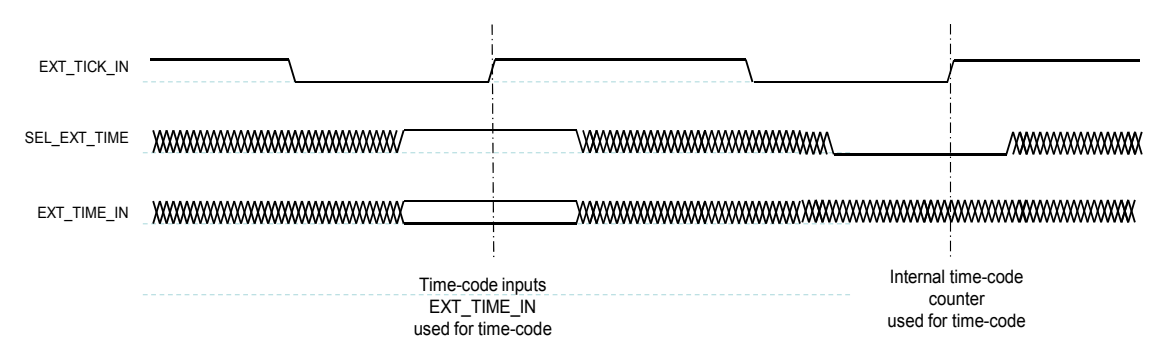

#### **Figure 6-3 Time-Code Input Interface**

Time-codes can be generated by the router on request of the external system to which it is attached. A time-code is generated whenever the router detects a rising edge on the **EXT TICK IN** signal as illustrated in Figure 6-3. The value of the time-code to be transmitted is either taken from the inputs or from the time-code counter inside the router. The time-code source used depends on the value of the

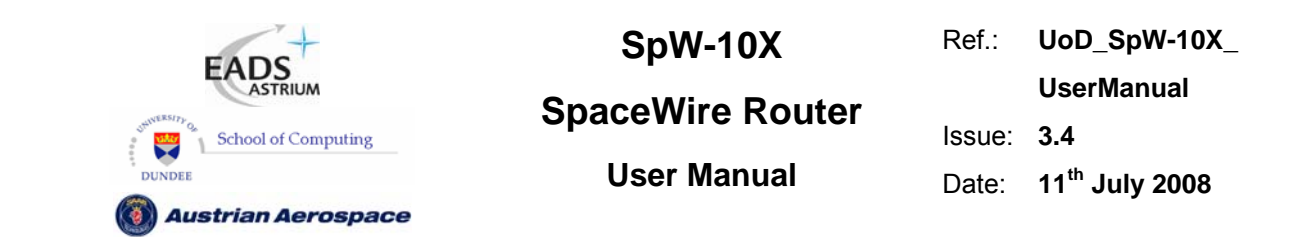

**SEL\_EXT\_TIME** signal when **EXT\_TICK\_IN** signal has a rising edge. If **SEL\_EXT\_TIME** is 1 then the **EXT\_TIME\_IN(7:0)** inputs are used to provide the contents of the time-code. If **SEL\_EXT\_TIME** is 0 then the internal time-code counter provides the least-significant 6-bits of the time-code and the **EXT\_TIME\_IN(7:6)** inputs provide the most-significant 2-bits. When using the **EXT\_TIME\_IN(7:0)** inputs to provide the complete time-code, the time-code is only broadcast if it is a valid time-code i.e. if the count in bits 5:0 is one more than the internal time register of the router (see SpaceWire standard [AD1]). Note that only one router or node in a SpaceWire network should normally operate as a time master generating time codes (see SpaceWire standard [AD1]).

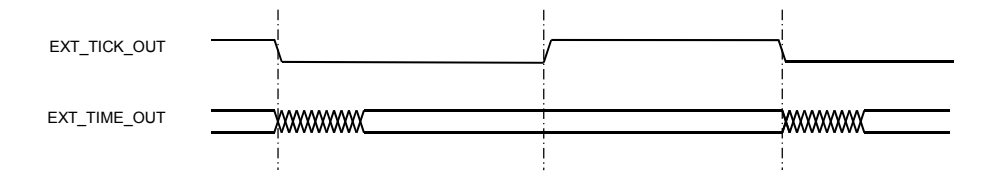

#### **Figure 6-4 Time-Code Output Interface**

When a valid time-code is received by the router the value of this time-code (flags plus time value) will be placed on the **EXT\_TIME\_OUT** outputs and the **EXT\_TICK\_OUT** signal will be set to zero. The **EXT\_TICK\_OUT** signal is set to one a short time later, once the **EXT\_TIME\_OUT** outputs have stabilised, to indicate that these outputs are valid. They then remain valid until the next time-code is received and the **EXT\_TICK\_OUT** signal will be set to zero.

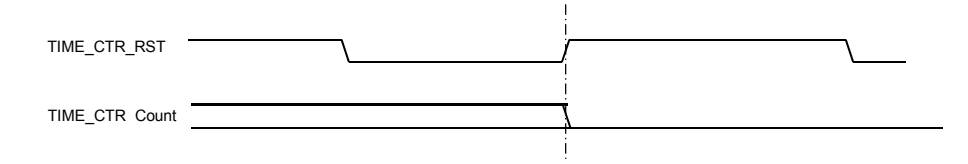

**Figure 6-5 Time-code reset interface** 

When a rising edge is detected on **TIME\_CTR\_RST** then the time-code register is reset to zero.

#### 6.3 STATUS INTERFACE OPERATION

The **STAT\_MUX\_ADDR** signal determines the output status on **STAT\_MUX\_OUT** as shown in Figure 6-6 and in Table 6-1.

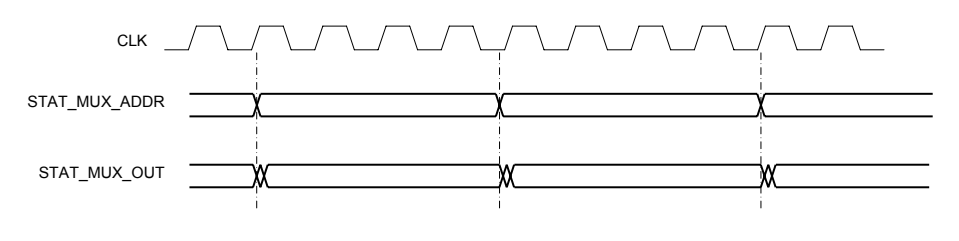

**Figure 6-6 Status Multiplexer output interface** 

When **STAT\_MUX\_ADDR** is stable **STAT\_MUX\_OUT** is output from after each clock edge.

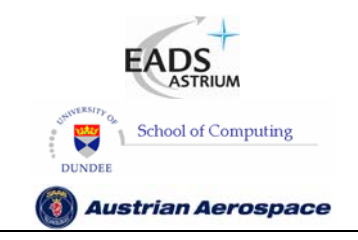

**SpaceWire Router** 

Ref.: **UoD\_SpW-10X\_** 

**UserManual**

Issue: **3.4** 

**User Manual** Date: **11th July 2008** 

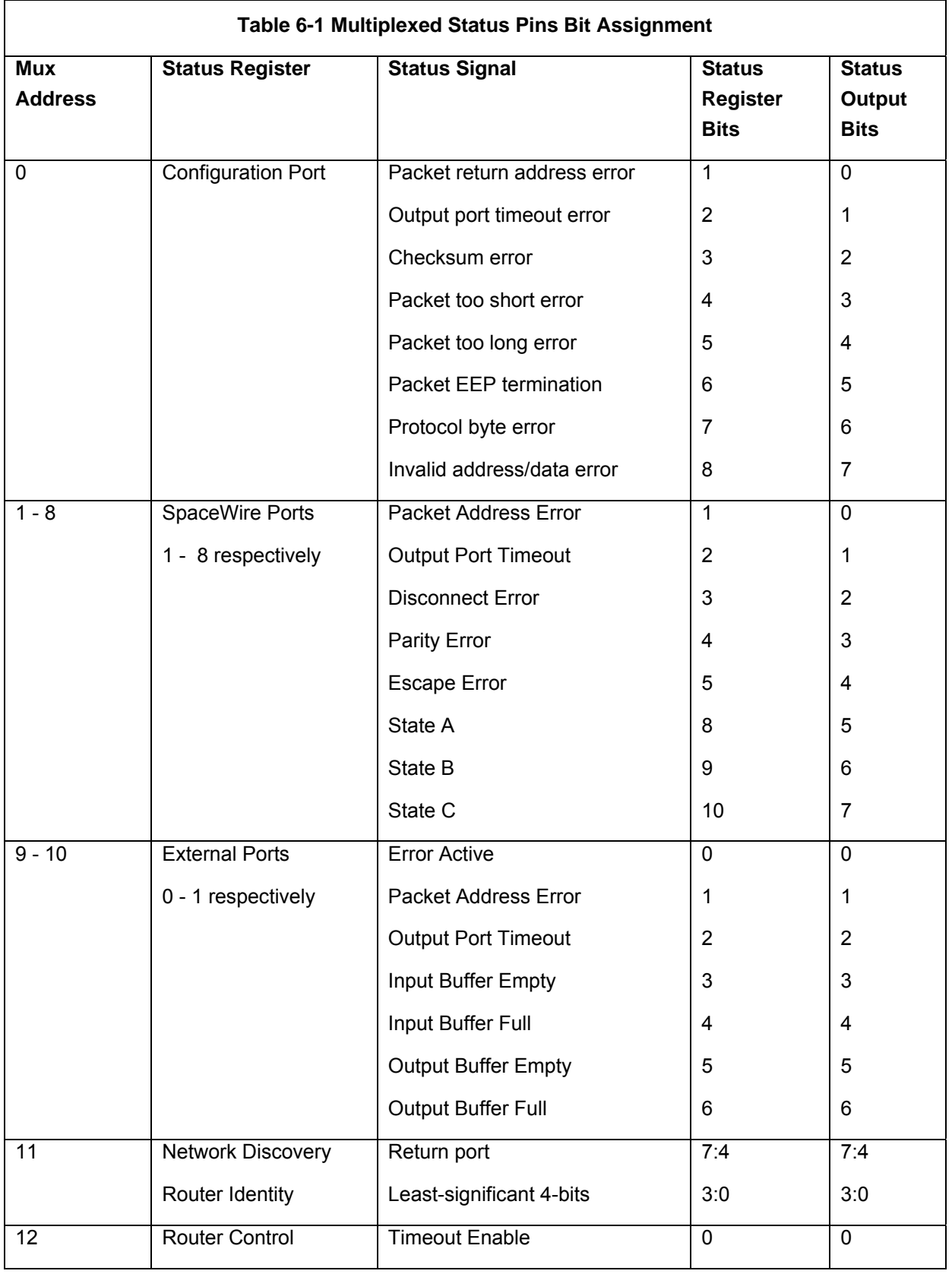

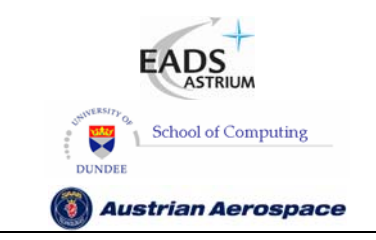

Ref.: **UoD\_SpW-10X\_ UserManual**

**SpaceWire Router** 

Issue: **3.4 User Manual** Date: **11th July 2008** 

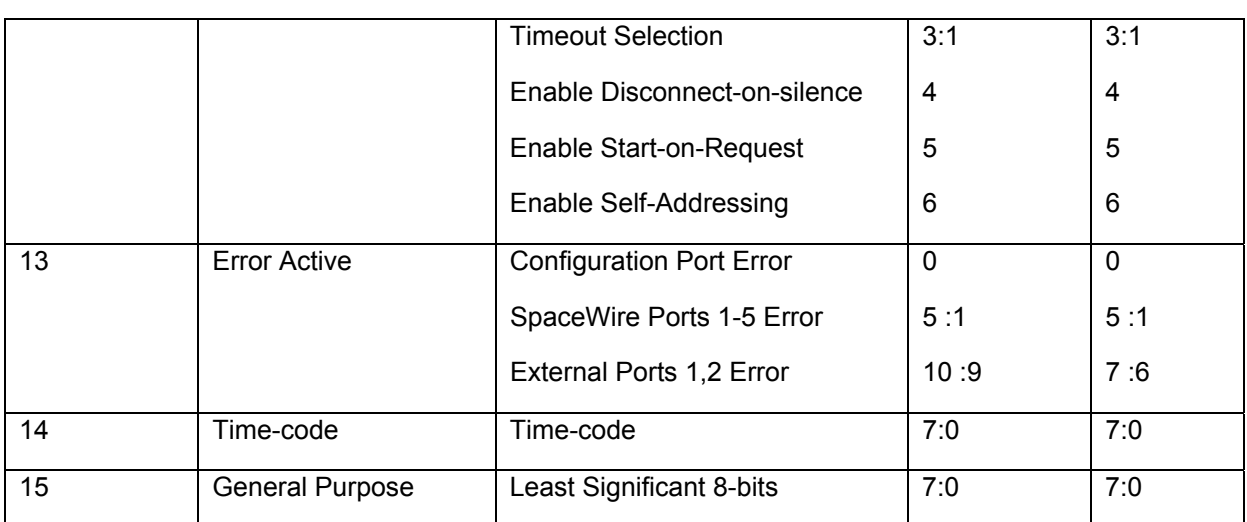

### 6.4 RESET CONFIGURATION INTERFACE OPERATION

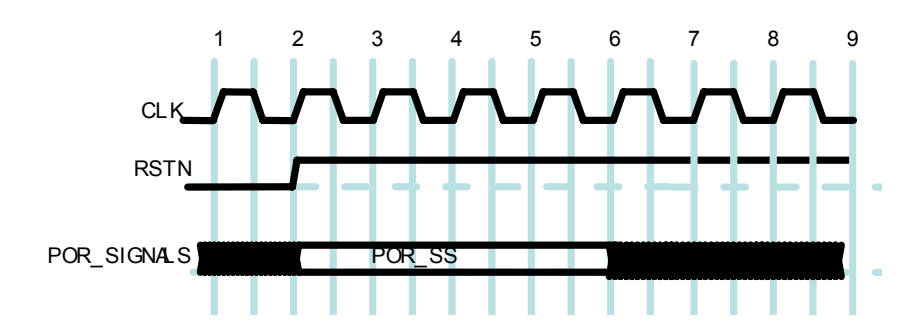

**Figure 6-7 Reset configuration interface timing specification** 

The POR configuration signals (POR\_SIGNALS) listed above are loaded into the appropriate internal configuration registers of the router on the first rising edge of the system clock, **CLK**, after **RSTN** is deasserted. To make sure that the POR configuration signal values are loaded properly STATMUXOUT inputs must be stable from end of reset (rising edge of RSTN) till 4 CLK periods after the end of reset.

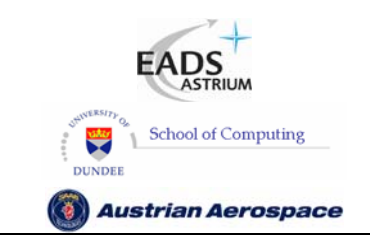

**SpaceWire Router** 

Ref.: **UoD\_SpW-10X\_ UserManual** Issue: **3.4 User Manual** Date: **11th July 2008** 

### **7. SPACEWIRE ROUTER PACKET TYPES**

This section describes how the routing control logic interprets packets.

### 7.1 PACKET ADDRESSES

The routing control logic interprets the first byte of each received packet as the packet address. The packet address defines the physical ports through which the routing control logic will use to route the packet towards its destination.

Packets which have a path address (0-31) as the first byte are always routed to the corresponding physical port number on the router. Packets which have a logical address (32-255) are routed to physical ports dependent on the contents of the routing table. The internal SpaceWire router routing table can be set up to assign logical addresses to the physical ports, except the configuration port (port 0) which can only be accessed by path addressing

The physical port addresses for the SpaceWire router and the expected packet type is defined in the table below. The packet types can be viewed in section 0.

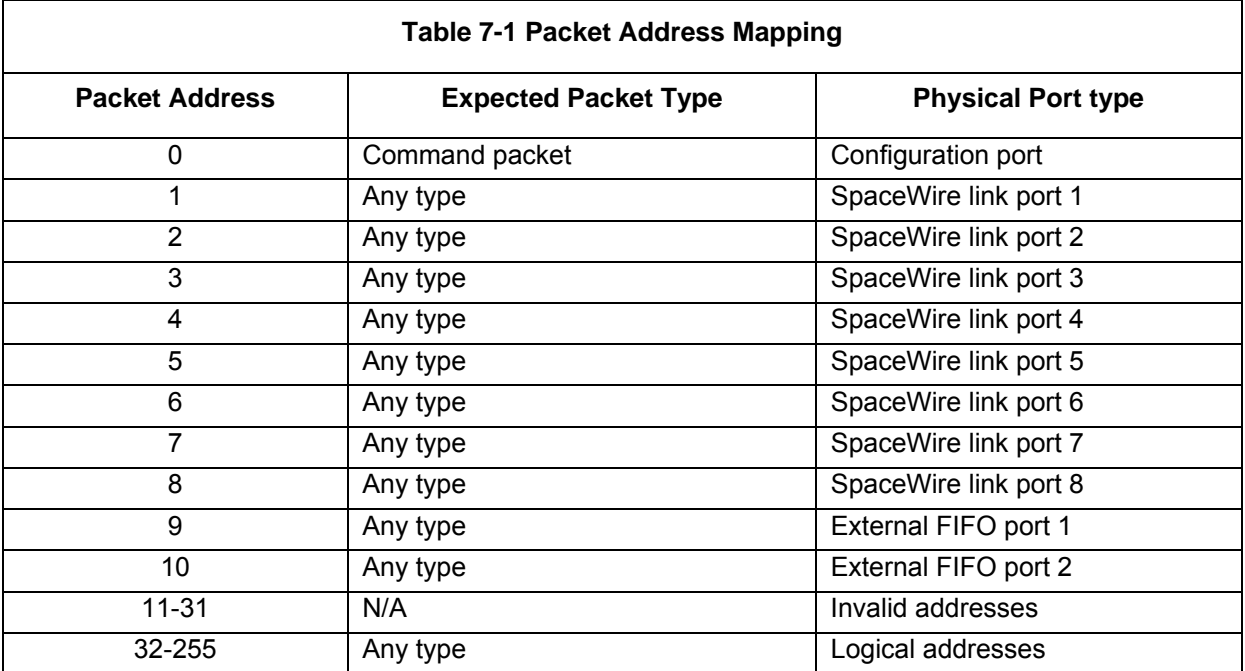

Note that logical address 255 is reserved in the SpaceWire standard [AD1].

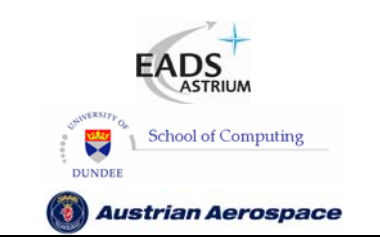

**SpaceWire Router** 

#### 7.2 PACKET PRIORITY

Each packet which is input to the router has an associated priority level, either as a result of the packet address or the internal routing table. Two priority levels HIGH and LOW are supported.

**Table 7-2 Packet Priority Mapping**  Packet Address **Packet Priority Packet Priority Physical Port type** 0 HIGH Configuration port 1 **HIGH** SpaceWire link port 1 2 | HIGH | SpaceWire link port 2 3 HIGH SpaceWire link port 3 4 HIGH SpaceWire link port 4 5 HIGH SpaceWire link port 5 6 HIGH SpaceWire link port 6 7 All SpaceWire link port 7 8 HIGH SpaceWire link port 8 9 HIGH External FIFO port 1 10 HIGH External FIFO port 2 11-31 N/A Invalid addresses 32-255 Dependent on routing table - Default LOW Logical addresses

The table below defines the priority levels for packet addresses

#### 7.3 PACKET HEADER DELETION

Header deletion is performed on packets dependent on the packet address. Packets which have path addresses or logical addresses which have the header deletion bit set in the routing table have the header address byte removed before the packet is routed to the destination.

- May be configured HIGH (see section

The table below defines the header deletion settings for each address.

9.3)

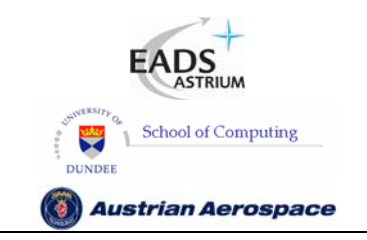

**SpaceWire Router** 

Ref.: **UoD\_SpW-10X\_** 

**UserManual**

Issue: **3.4** 

**User Manual** Date: **11th July 2008** 

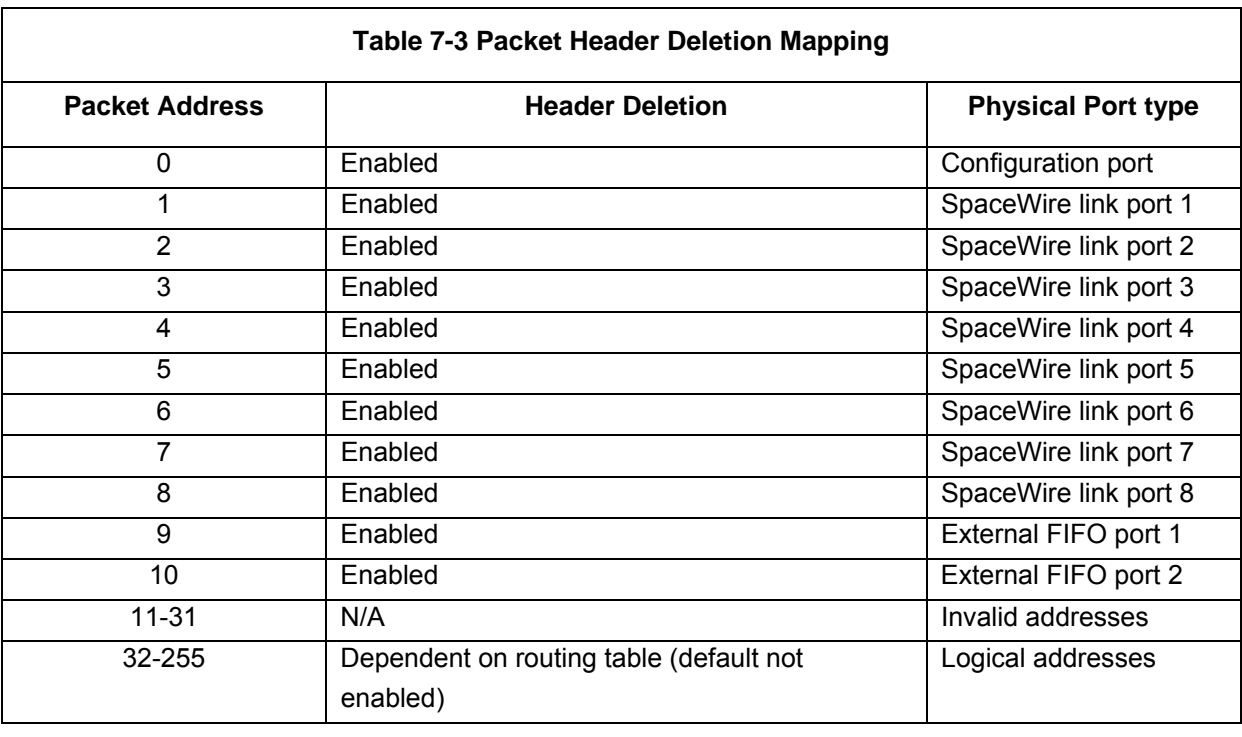

Note that header deletion is always enabled for path addresses and cannot be changed by configuration. Header deletion for logical addresses can be enabled or disabled via a configuration register (see section 9.3).

### 7.4 INVALID ADDRESSES

Packets which have invalid addresses are discarded by the routing control logic. Path addresses which are in the range 11-31, logical addresses which are set as invalid in the routing table and empty packets (packets with no address or cargo) input to the external port are flagged as invalid packet addresses.

A packet address error is also generated when a packet address causes the packet to be routed back through the port on which the packet was received, i.e. a loop-back, and the router control register bit address self is not enabled.

When an invalid address packet is received by the router then the routing control logic flags the error to the corresponding port status register, spills the packet address, data and end of packet marker and waits for the next packet.

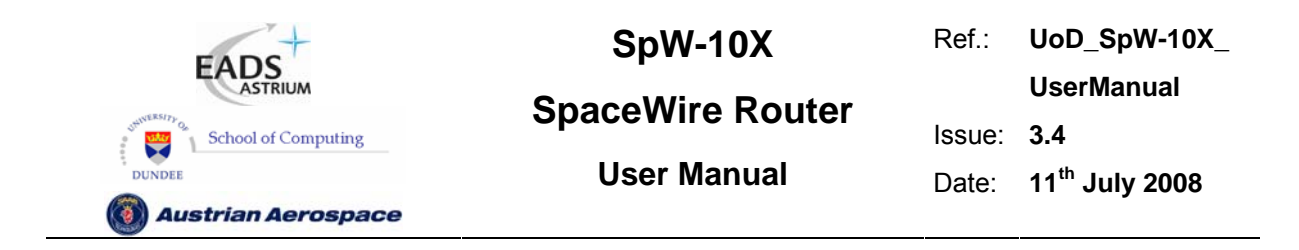

#### 7.5 DATA PACKETS

Packets which have addresses in the range 1 to 255 are routed to the SpaceWire ports and the external ports dependent on the packet address. Data packets have an address header byte a cargo field and an end of packet marker. The normal packet structure is show below.

|  | .<br>$-255$ | $\cdot$ $\sim$ $\sim$ |  |  |
|--|-------------|-----------------------|--|--|
|--|-------------|-----------------------|--|--|

**Figure 7-1 Normal router data packets** 

### 7.6 COMMAND PACKETS

Command packets are routed to the internal configuration port when the packet address is zero. Command packets perform write and read operations to registers in the SpaceWire router. Command packets accepted by the SpaceWire router are in the form shown in Figure 7-2.

Configuration read packets are in the form:

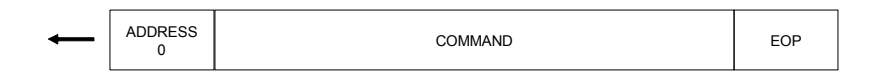

#### **Figure 7-2 Command Packet Format**

The SpaceWire router supports the Remote Memory Access Protocol (RMAP) [AD2] for configuration of the internal router control registers and monitoring of the router status.

The following sections define the RMAP commands which are supported and the format of the RMAP commands used by the SpaceWire Router.

#### 7.6.1 Supported Commands

The RMAP Command set is listed in Table 7-4 and the supported RMAP commands are defined. The commands which are not used are depicted with a grey background.

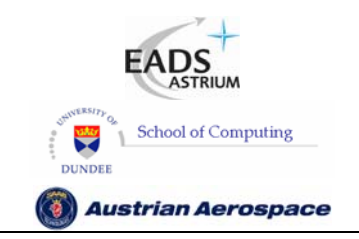

**SpaceWire Router** 

Ref.: **UoD\_SpW-10X\_** 

**UserManual**

Issue: **3.4** 

**User Manual** Date: **11th July 2008** 

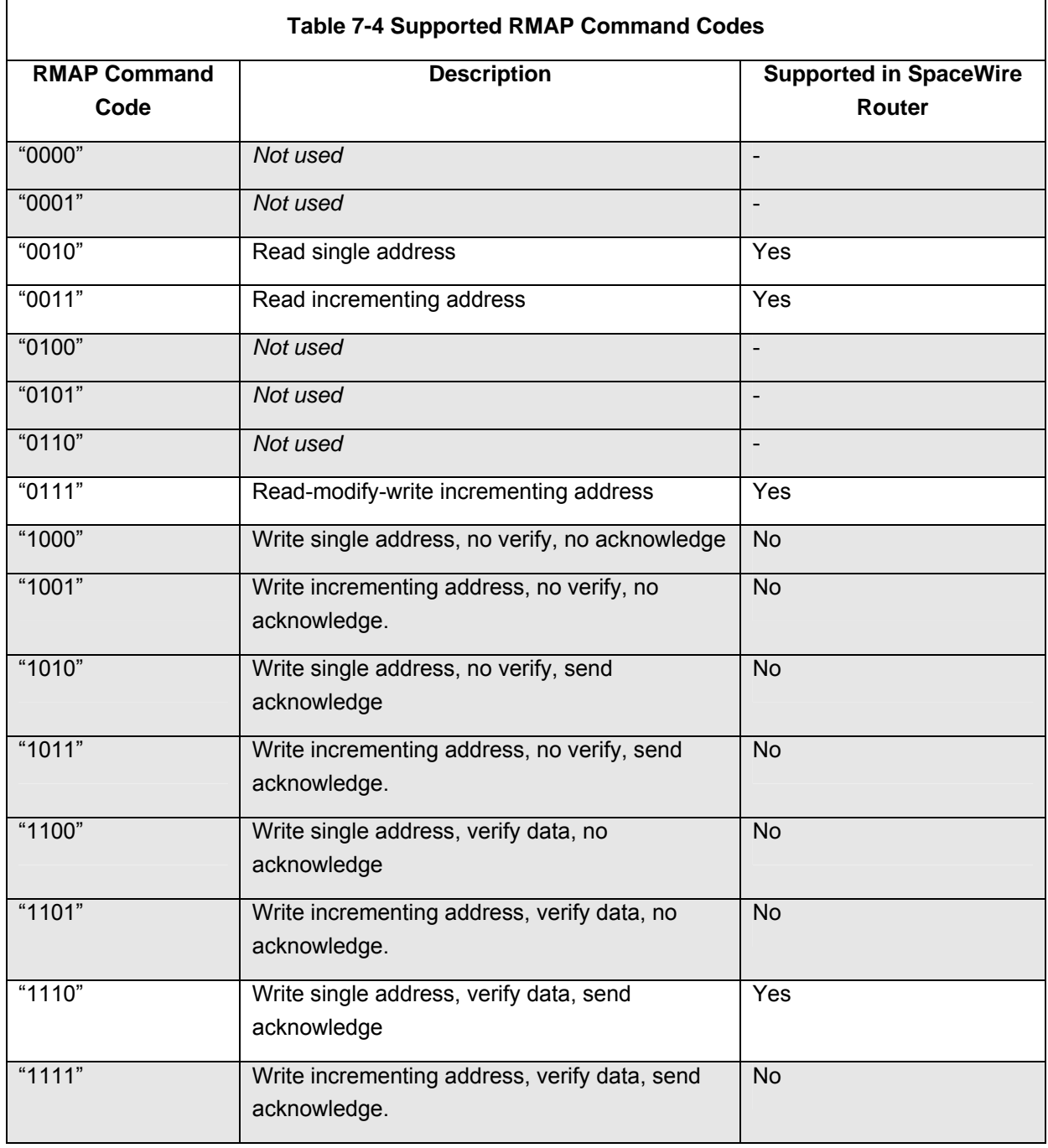

### 7.6.2 Read Command

The read single address characteristics of the SpaceWire router are defined in Table 7-5.

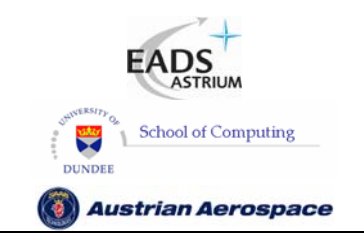

**SpaceWire Router** 

Ref.: **UoD\_SpW-10X\_** 

**UserManual**

Issue: **3.4** 

**User Manual** Date: **11th July 2008** 

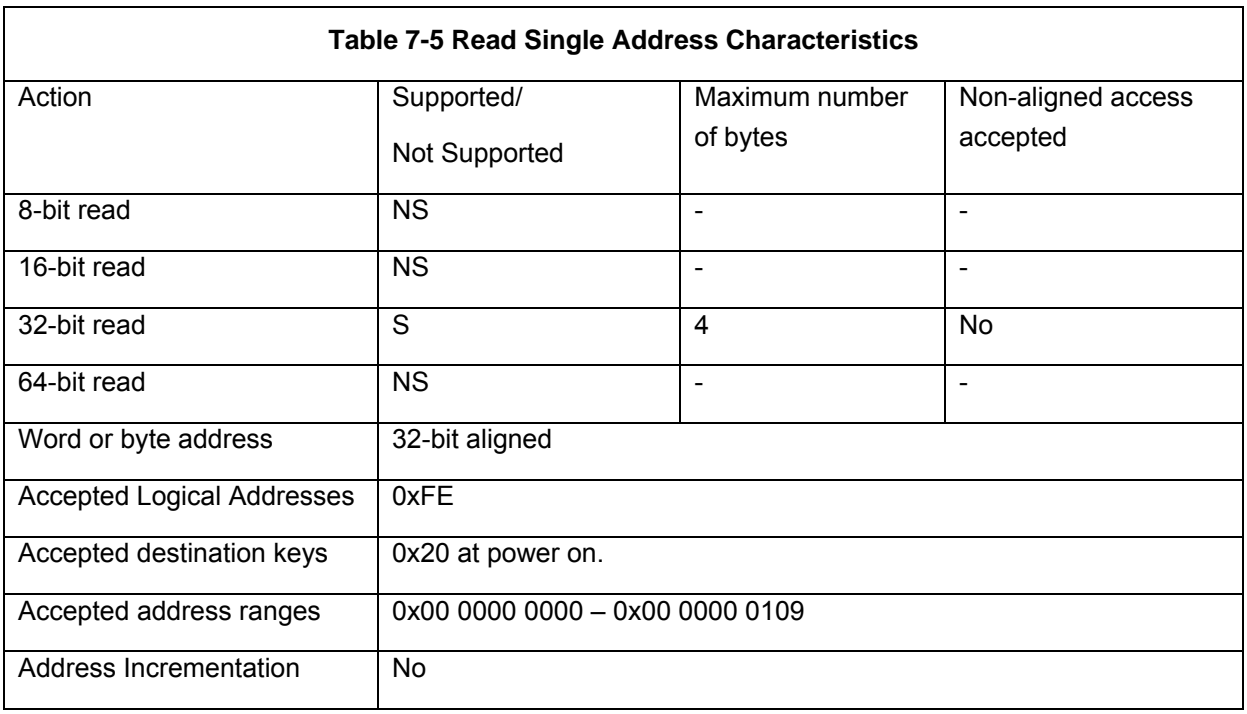

The RMAP read single address command is supported in the SpaceWire router. The single address command is used to read a single 32 bit register location from the router registers.

In Figure 7-3 the format of a read single address command is illustrated. The first byte received by the SpaceWire router configuration logic is the port address followed by the destination logical address. Fields which are depicted in bold text are expected values. Fields which are shaded are optional.

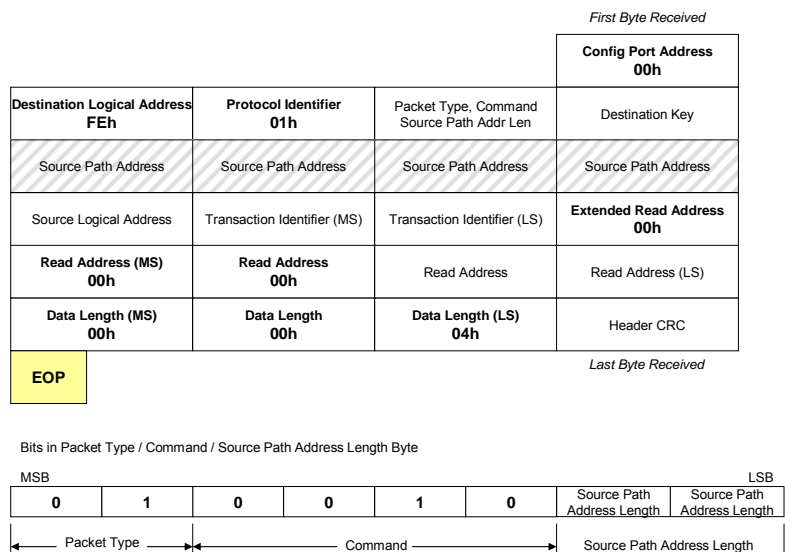

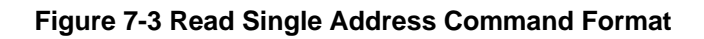

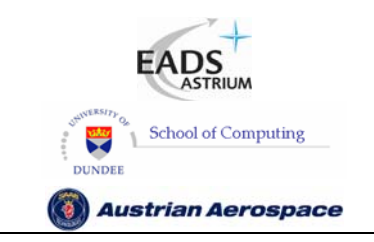

**SpaceWire Router** 

Ref.: **UoD\_SpW-10X\_ UserManual** Issue: **3.4** 

**User Manual** Date: **11th July 2008** 

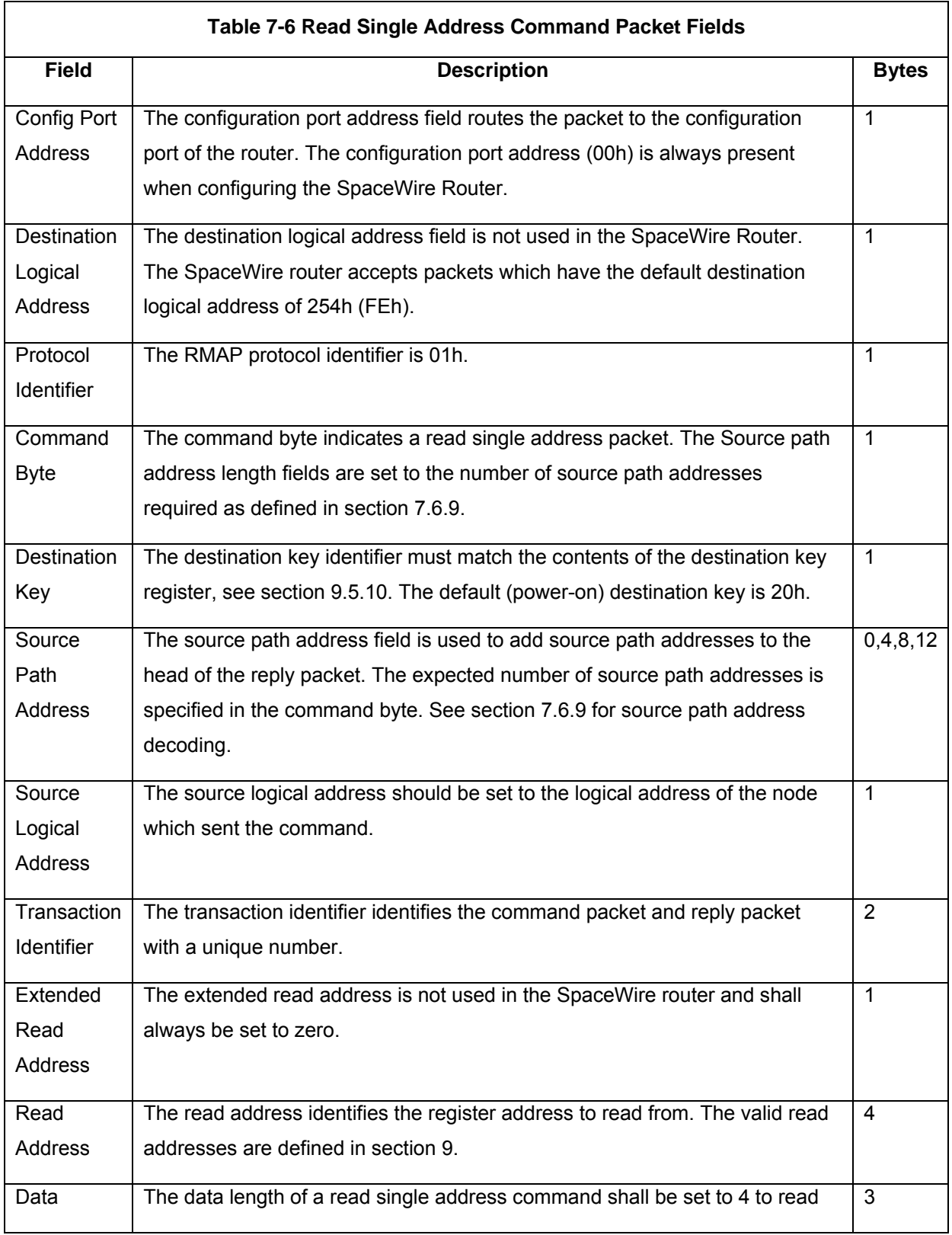

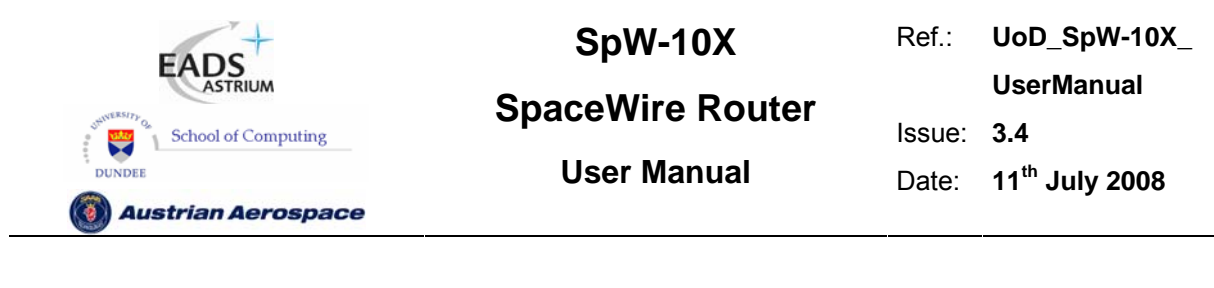

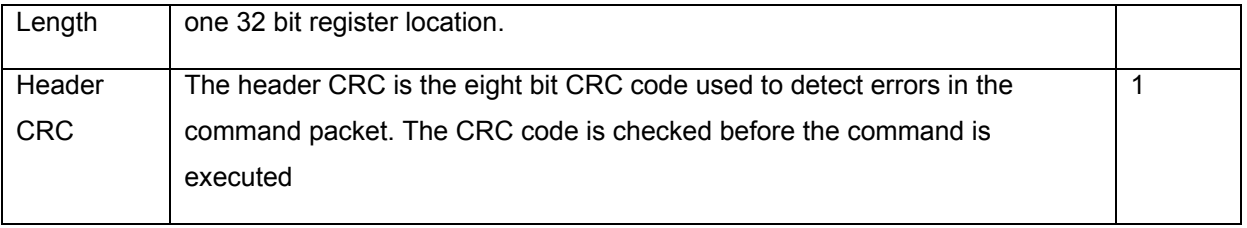

In Figure 7-4 the format of the reply to a read single address command is illustrated. The first byte sent by the SpaceWire router configuration logic is the port address followed by the destination logical address. Fields which are depicted in bold text are expected values. Fields which are shaded are optional. Note that the reply is always sent out of the same port as the command was received on. The Source Path Address should not include the output port of the router being commanded as the reply will be automatically sent out of the same port that the command arrived on. See section 7.6.8.

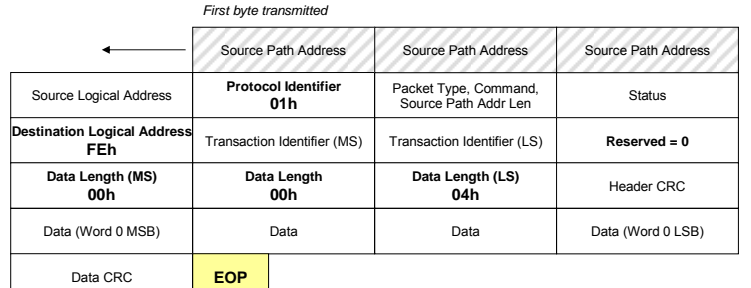

Last byte tra

**0 0 0 0 1 0** Bits in Packet Type / Command / Source Address Path Length Byte MSB Packet Type Source Path **Address Length** Source Path Address Length LSB Source Path Address Length

#### **Figure 7-4 Read Single Address Reply Packet Format**

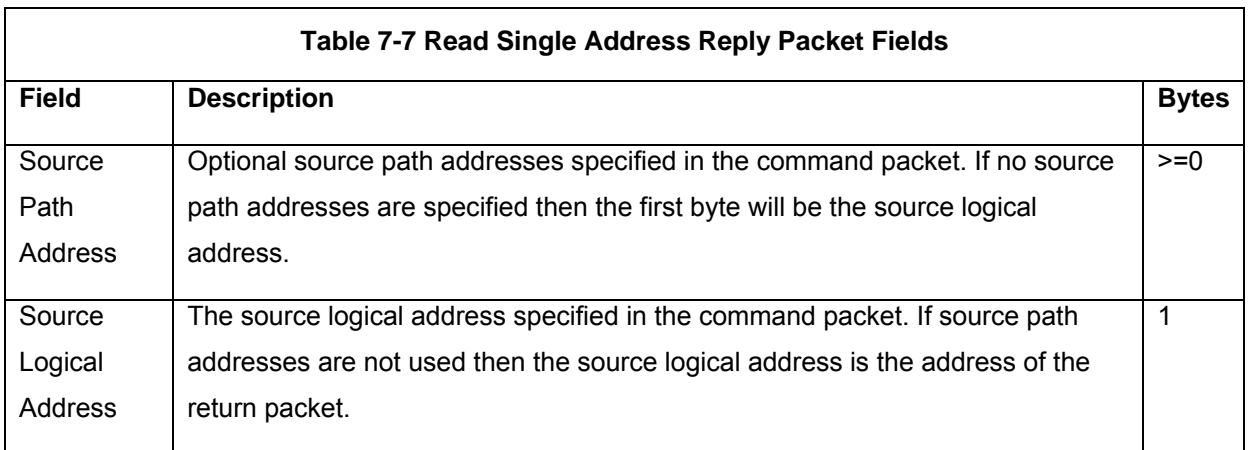

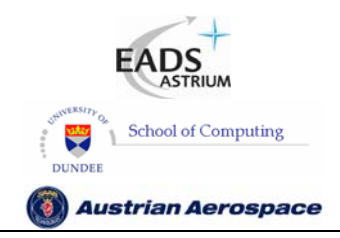

**SpaceWire Router** 

Ref.: **UoD\_SpW-10X\_ UserManual**

Issue: **3.4** 

**User Manual** Date: **11th July 2008** 

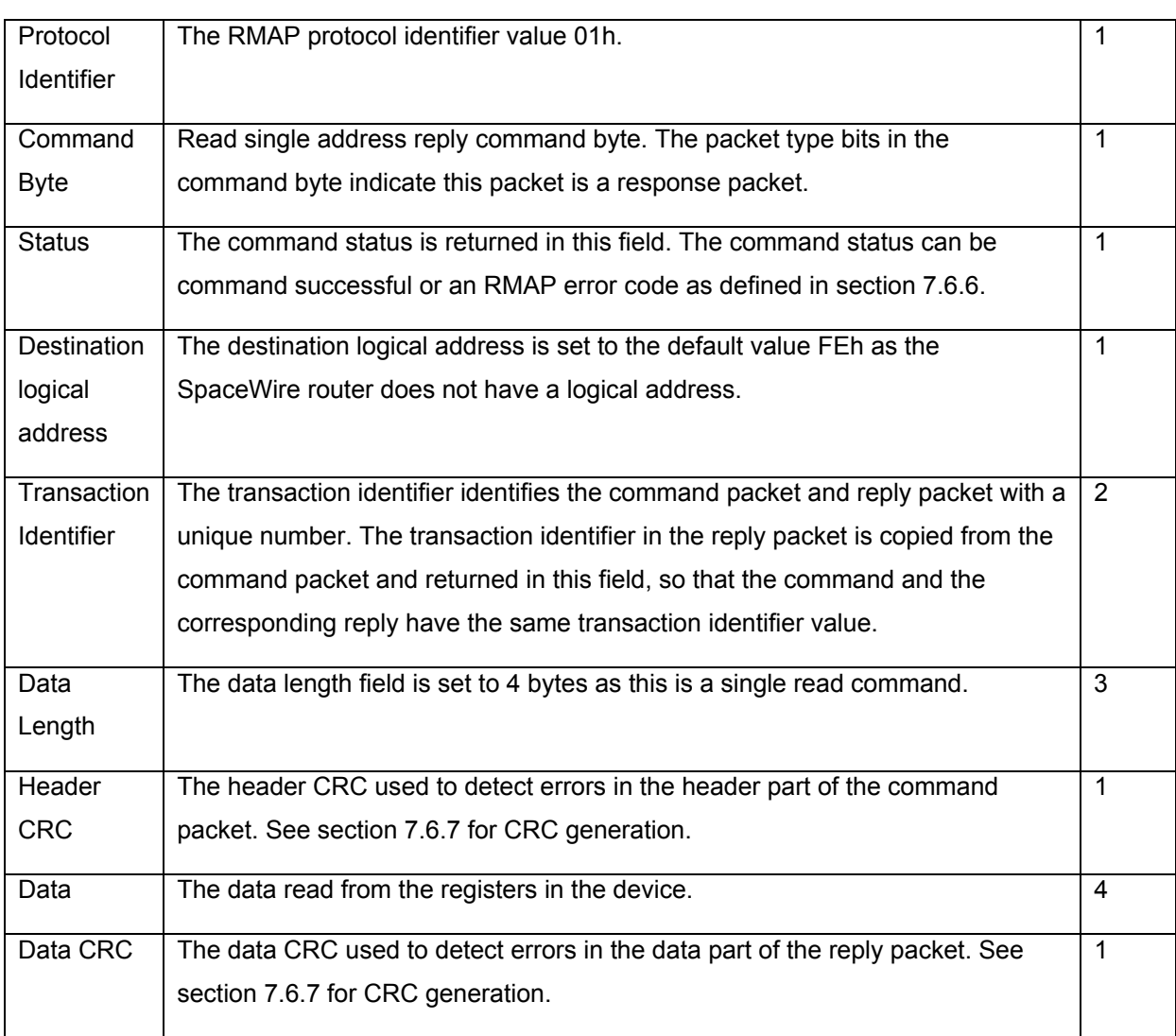

### 7.6.3 Read Incrementing Command

The read incrementing address characteristics of the SpaceWire router are defined in Table 7-8.

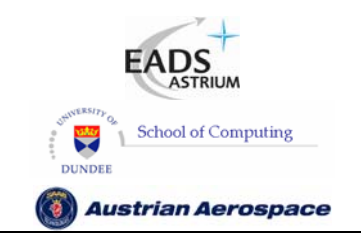

**SpaceWire Router** 

Ref.: **UoD\_SpW-10X\_** 

**UserManual**

Issue: **3.4** 

**User Manual** Date: **11th July 2008** 

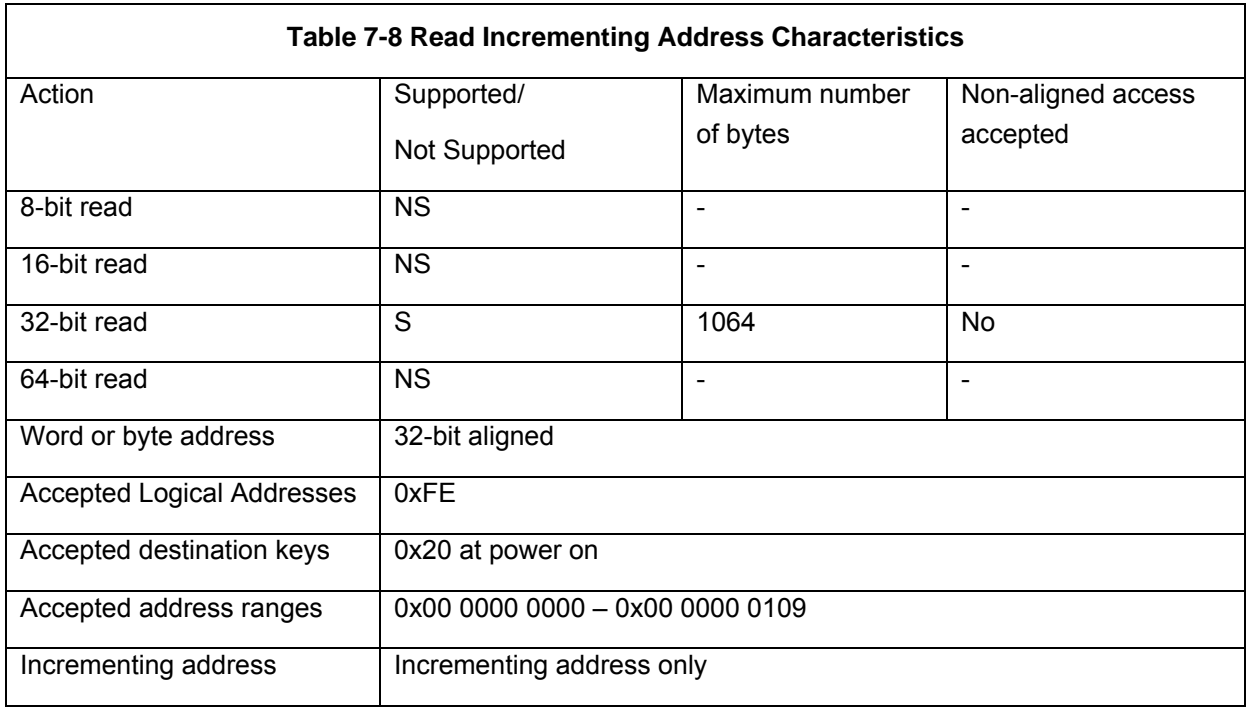

The RMAP read incrementing address command is supported in the SpaceWire router. The read incrementing address is used to read a continuous block of registers from the SpaceWire router, e.g. the complete group adaptive routing table can be read in one command or all the status registers for the SpaceWire links can be read in one command.

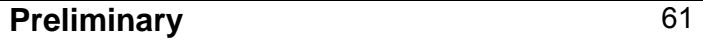

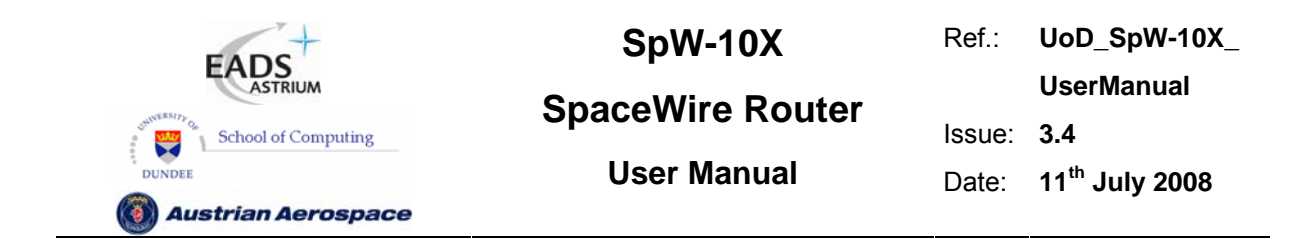

In Figure 7-5 the first byte received by the SpaceWire router configuration logic is the port address followed by the destination logical address. Fields which are depicted in bold text are expected values. Fields which are shaded are optional.

|                                            |                                    |                                              | <b>First Byte Received</b>          |  |
|--------------------------------------------|------------------------------------|----------------------------------------------|-------------------------------------|--|
|                                            |                                    |                                              | <b>Config Port Address</b><br>00h   |  |
| <b>Destination Logical Address</b><br>FEh. | <b>Protocol Identifier</b><br>01 h | Packet Type, Command<br>Source Path Addr Len | Destination Key                     |  |
| Source Path Address                        | Source Path Address                | <b>Source Path Address</b>                   | Source Path Address                 |  |
| Source Logical Address                     | Transaction Identifier (MS)        | Transaction Identifier (LS)                  | <b>Extended Read Address</b><br>00h |  |
| <b>Read Address (MS)</b><br>00h            | <b>Read Address</b><br>00h         |                                              | Read Address (LS)                   |  |
| Data Length (MS)<br>00h                    | Data Length                        | Data Length (LS)                             | <b>Header CRC</b>                   |  |
| <b>EOP</b>                                 |                                    |                                              | Last Byte Received                  |  |

Bits in Packet Type / Command / Source Path Address Length Byte

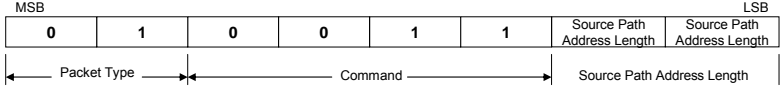

#### **Figure 7-5 Read Incrementing Address Command Format**

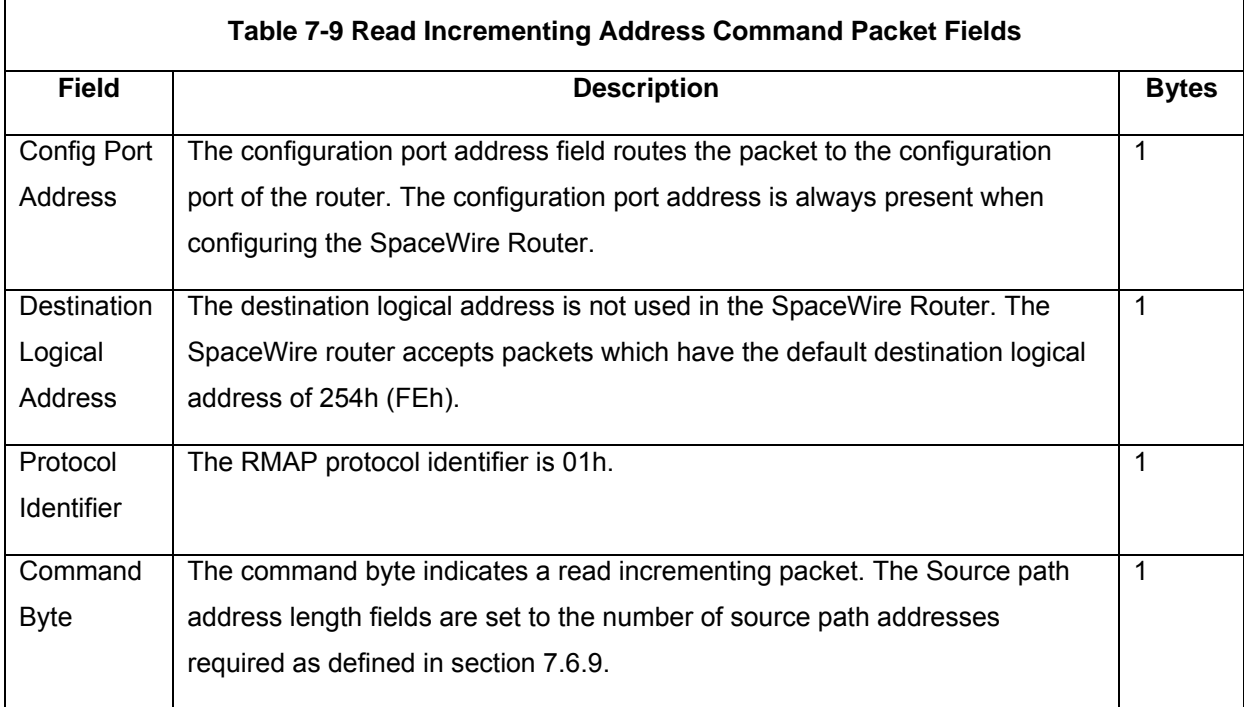

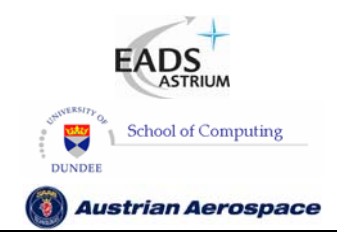

Ref.: **UoD\_SpW-10X\_ UserManual** Issue: **3.4** 

**SpaceWire Router** 

**User Manual** Date: **11th July 2008** 

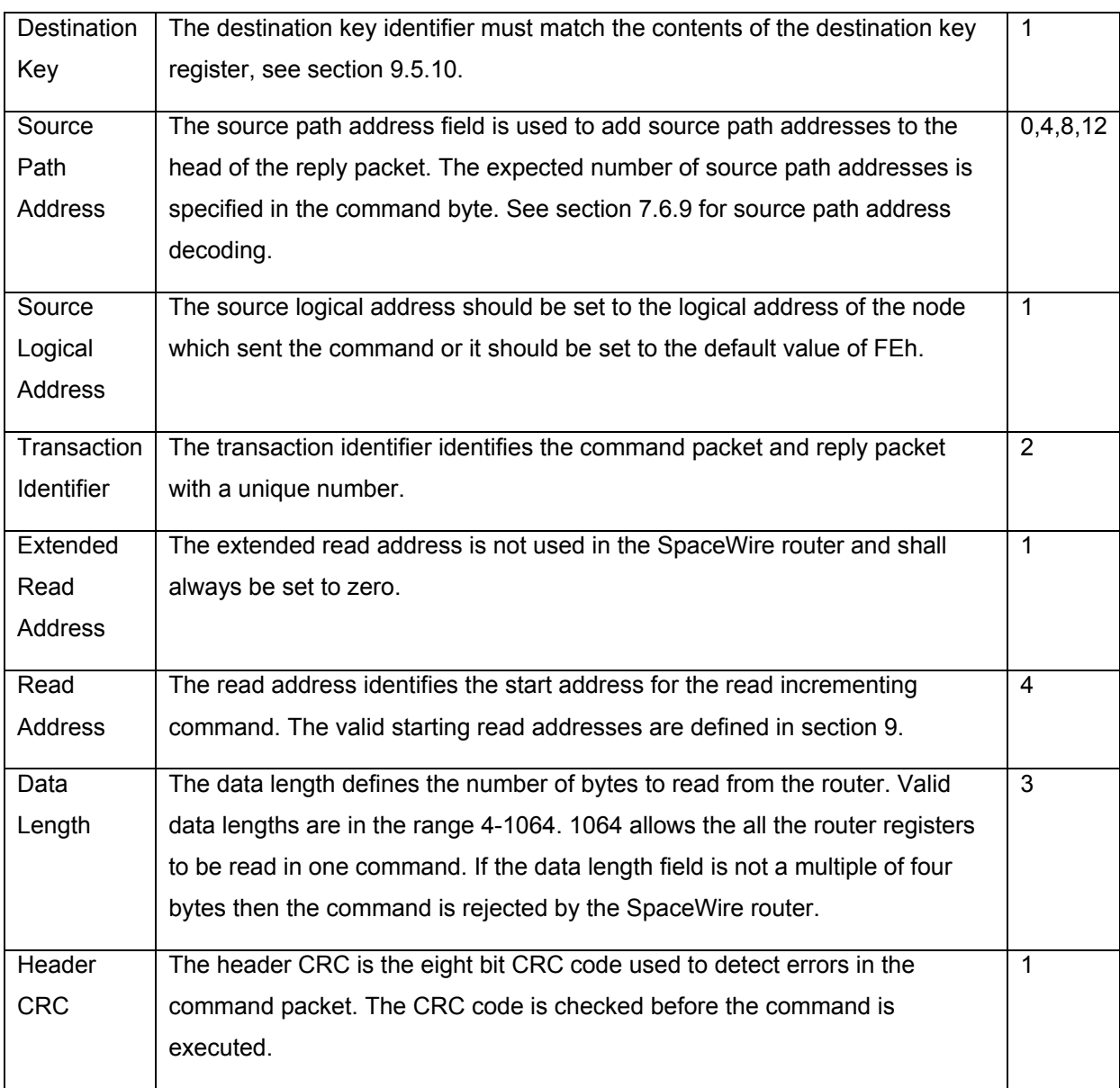

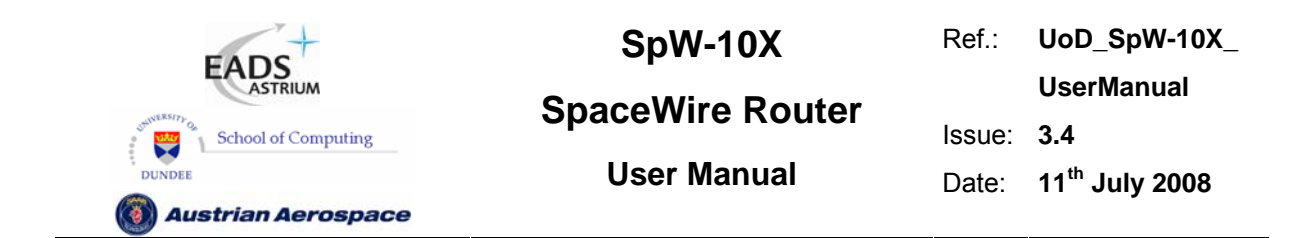

In Figure 7-6 the format of the reply to a read incrementing address command is illustrated. The first byte sent by the SpaceWire router configuration logic is the port address followed by the destination logical address. Fields which are depicted in bold text are expected values. Fields which are shaded are optional. Note that the reply is always sent out of the same port as the command was received on. The Source Path Address should not include the output port of the router being commanded as the reply will be automatically sent out of the same port that the command arrived on. See section 7.6.8.

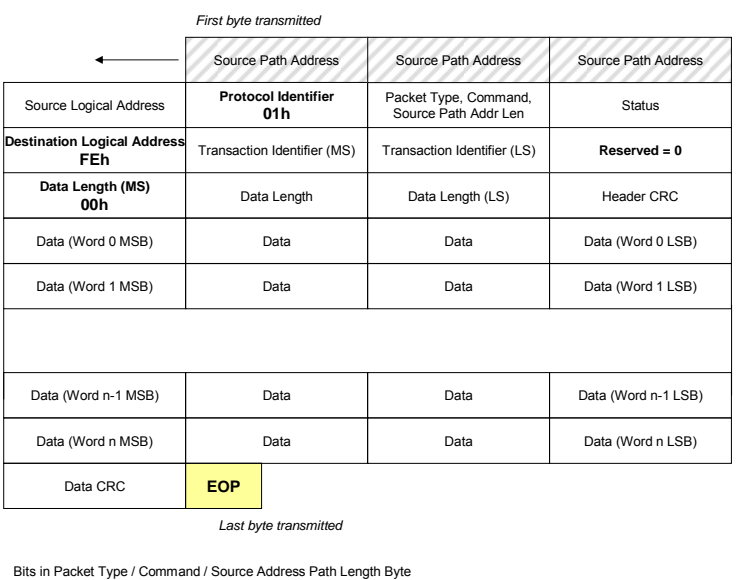

**0 0 0 0 1 1** MSF Packet Type Command Source Path Address Length Source Path Address Length LSB Source Path Address Length

#### **Figure 7-6 Read Incrementing Address Reply Packet Format**

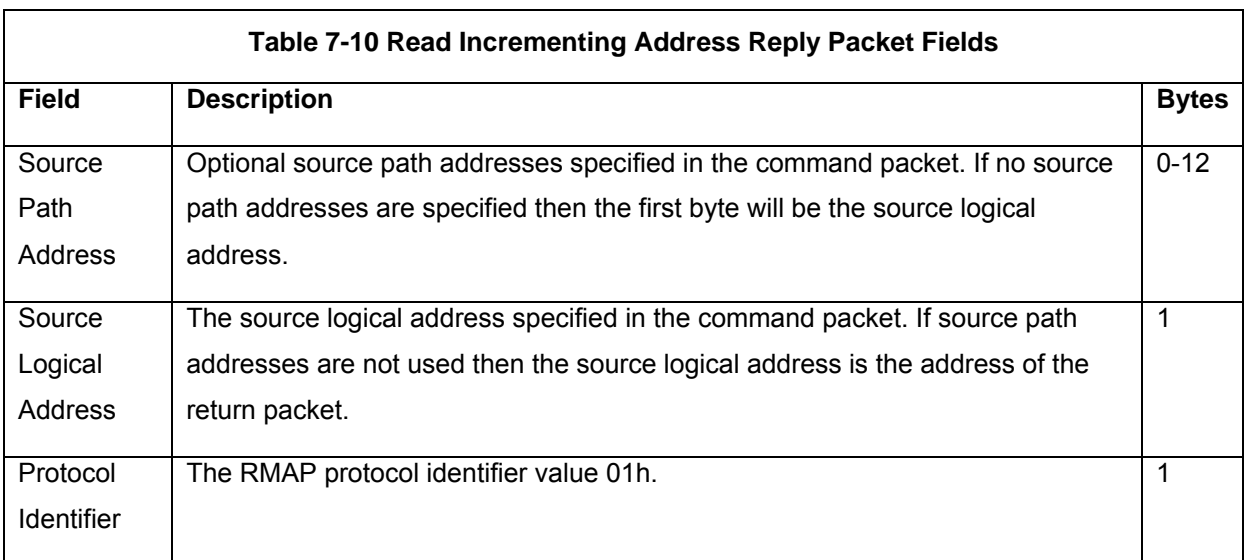

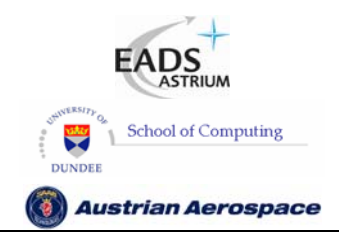

Ref.: **UoD\_SpW-10X\_ UserManual** Issue: **3.4** 

**SpaceWire Router** 

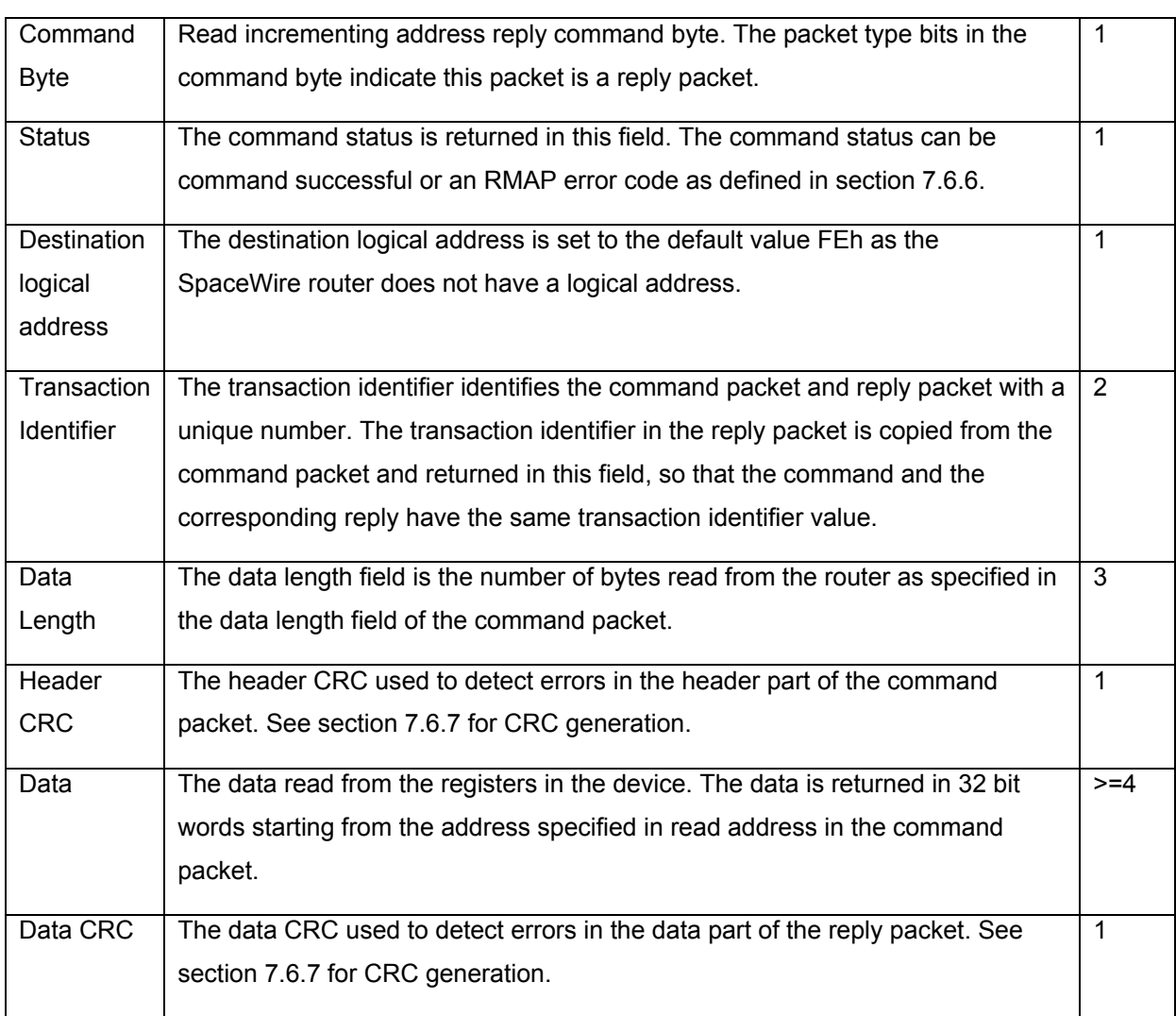

## 7.6.4 Read Modify Write Command

The read-modify-write command characteristics are defined in Table 7-8.

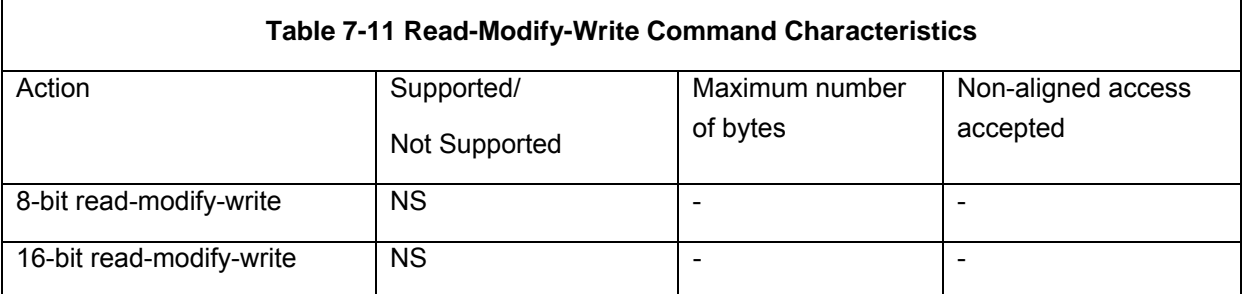

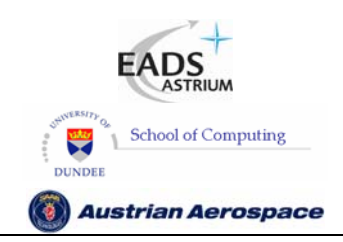

**SpaceWire Router** 

Ref.: **UoD\_SpW-10X\_** 

**UserManual**

Issue: **3.4** 

**User Manual** Date: **11th July 2008** 

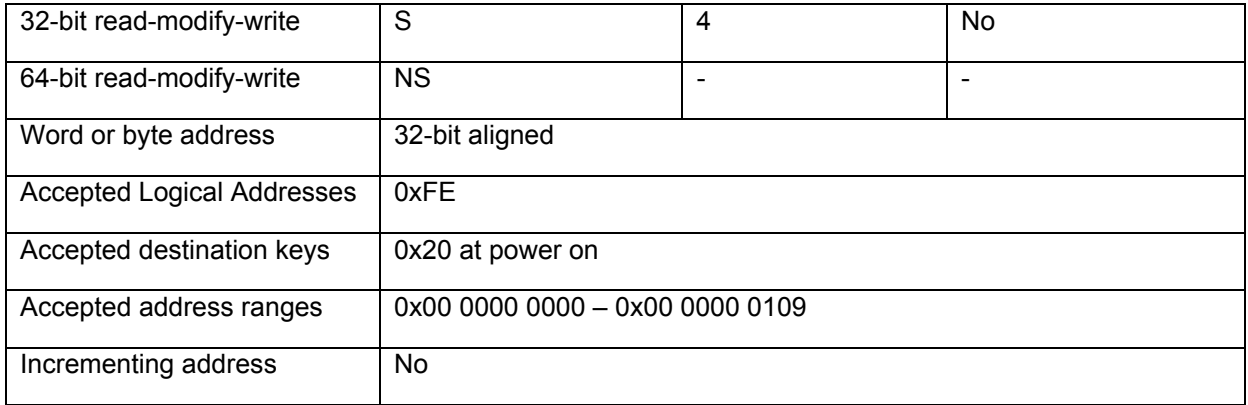

The RMAP read-modify-write command is supported by the SpaceWire router. The read modify write command is used to set or reset a single or number of bits in a router register. The Read-Modify-Write command is useful when it is desirable to set a link register setting without upsetting the other settings in one command, i.e. set the start bit without modifying the data rate.

In Figure 7-7 the first byte received by the SpaceWire router configuration logic is the port address followed by the destination logical address. Fields which are depicted in bold text are expected values. Fields which are shaded are optional.

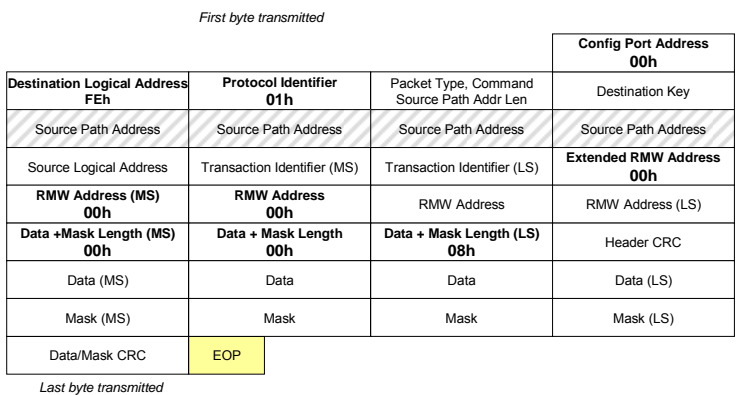

Bits in Packet Type / Command / Source Address Path Length Byte

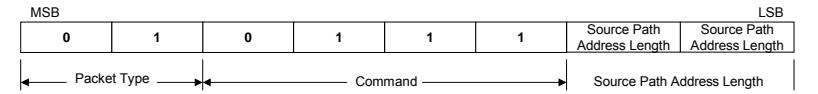

**Figure 7-7 Read-Modify-Write Command Packet Format** 

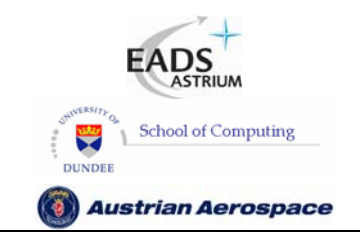

Ref.: **UoD\_SpW-10X\_ UserManual**

**SpaceWire Router** 

**User Manual** Date: **11th July 2008** 

 $\overline{\mathbf{1}}$ 

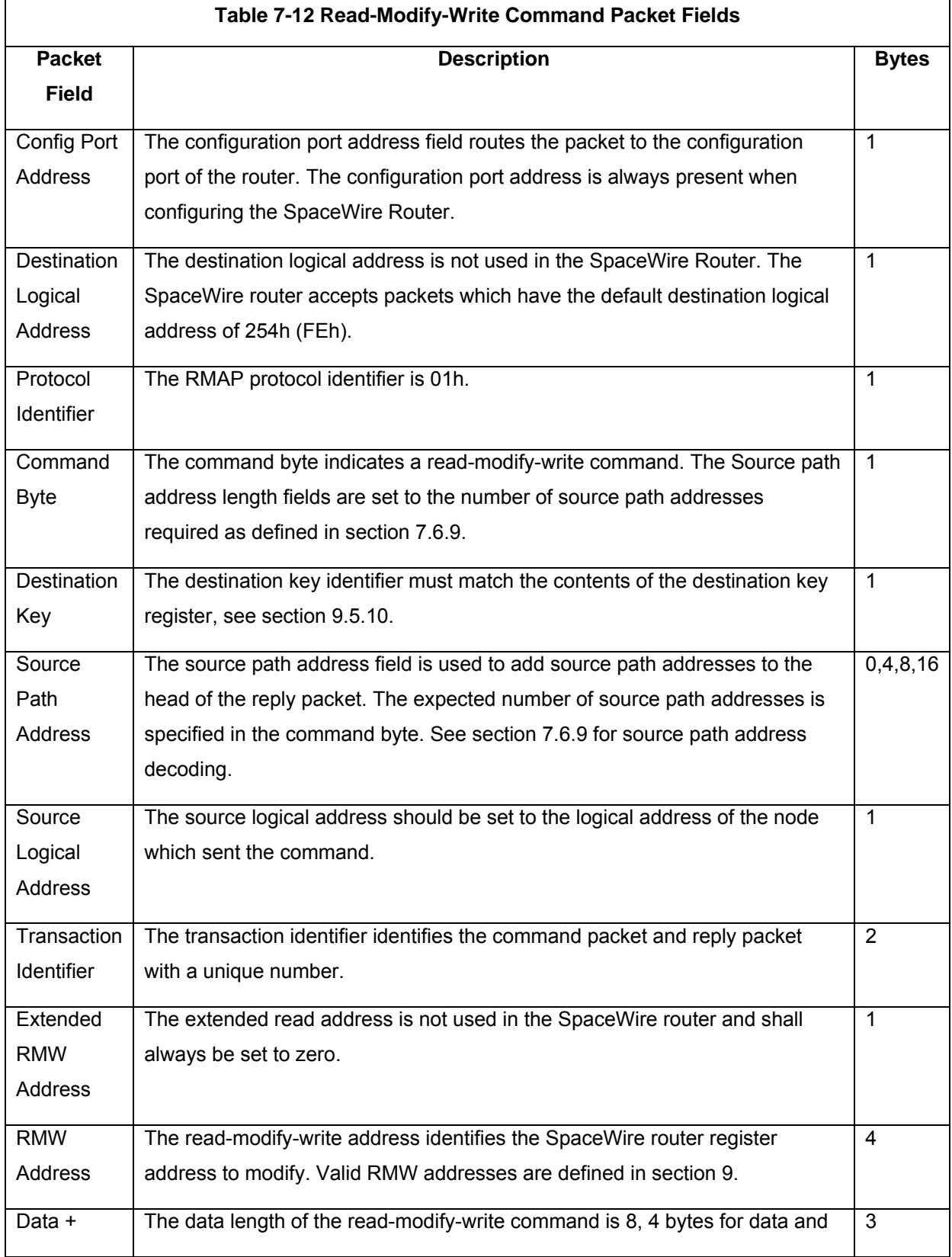

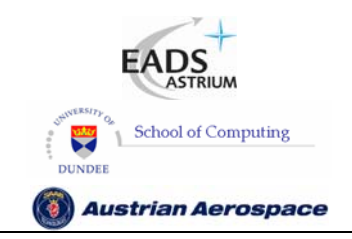

**SpaceWire Router** 

Ref.: **UoD\_SpW-10X\_ UserManual** Issue: **3.4** 

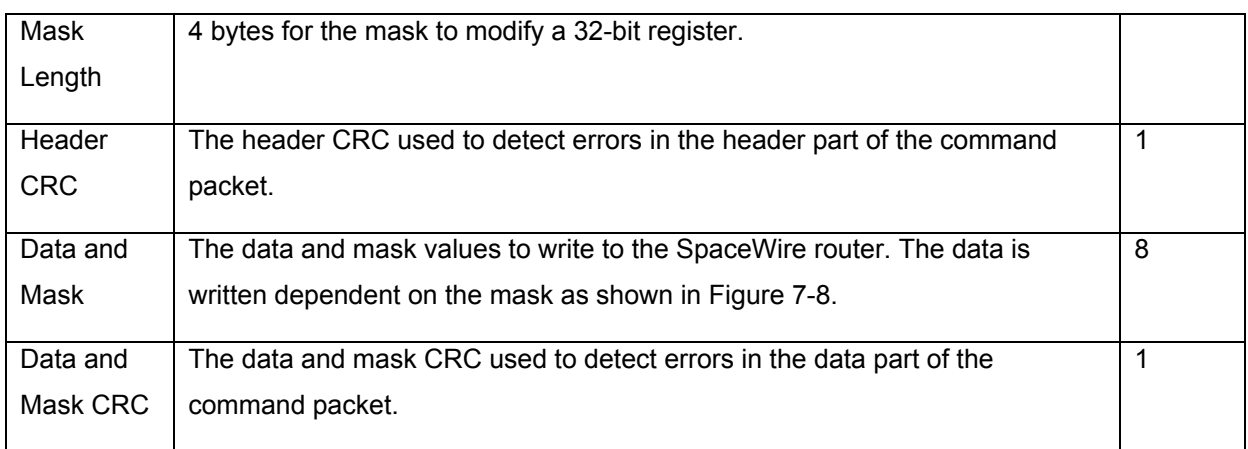

A Read-Modify-Write command modifies the bits of a SpaceWire router register dependent on the contents of the register (Register Data), the command data (Command Data) and the command mask value (Mask) as follows:

Register Value = (Mask AND Command Data) OR (NOT Mask AND Register Data)

An example is shown below, the highlighted bits are set or reset by the command.

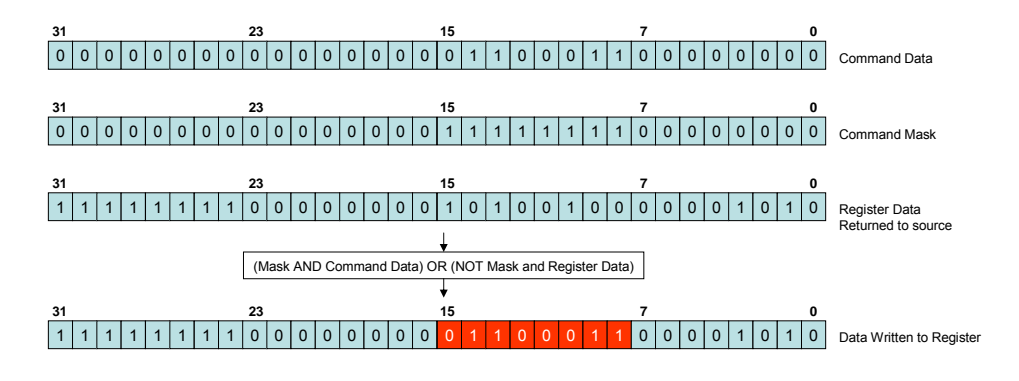

#### **Figure 7-8 Read-Modify-Write example operation**

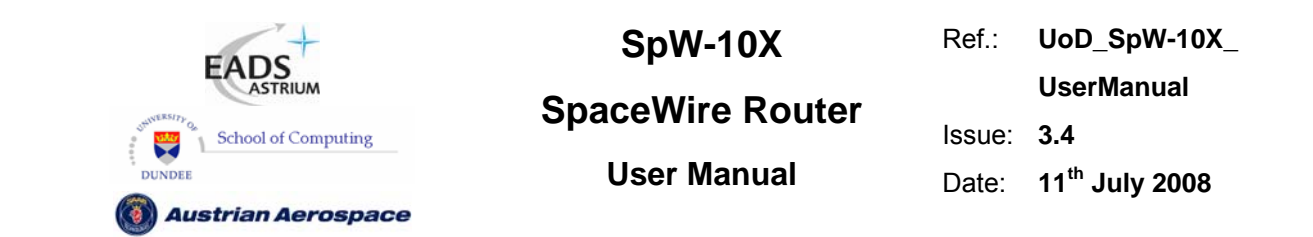

In Figure 7-9 the format of the reply to a Read-Modify-Write command is illustrated. The first byte received by the SpaceWire router configuration logic is the port address followed by the destination logical address. Fields which are depicted in bold text are expected values. Fields which are shaded are optional. Note that the reply is always sent out of the same port as the command was received on. The Source Path Address should not include the output port of the router being commanded as the reply will be automatically sent out of the same port that the command arrived on. See section 7.6.8.

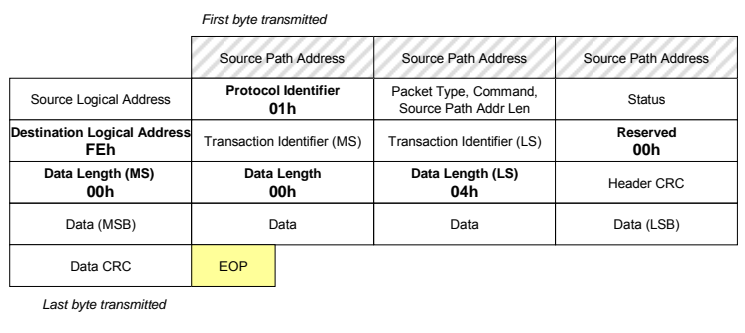

Bits in Packet Type / Command / Source Path Address Length Byte

| MSB                    |  |  |  |  |  |                            | LSB            |
|------------------------|--|--|--|--|--|----------------------------|----------------|
|                        |  |  |  |  |  | Source Path                | Source Path    |
|                        |  |  |  |  |  | Address Length             | Address Length |
| Packet Type<br>Command |  |  |  |  |  | Source Path Address Length |                |

**Figure 7-9 Read-Modify-Write Reply Packet Format** 

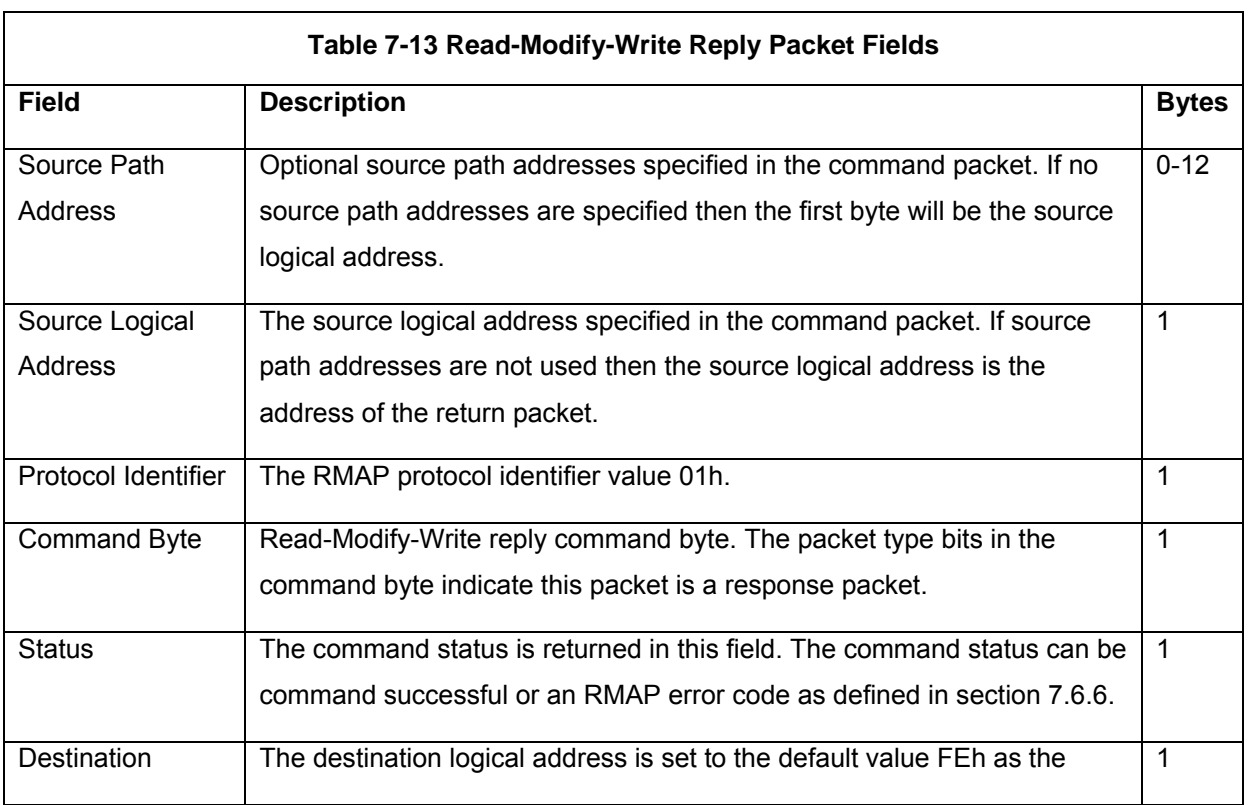

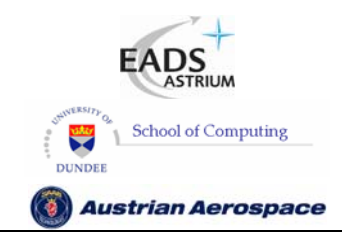

**SpaceWire Router** 

Ref.: **UoD\_SpW-10X\_ UserManual** Issue: **3.4** 

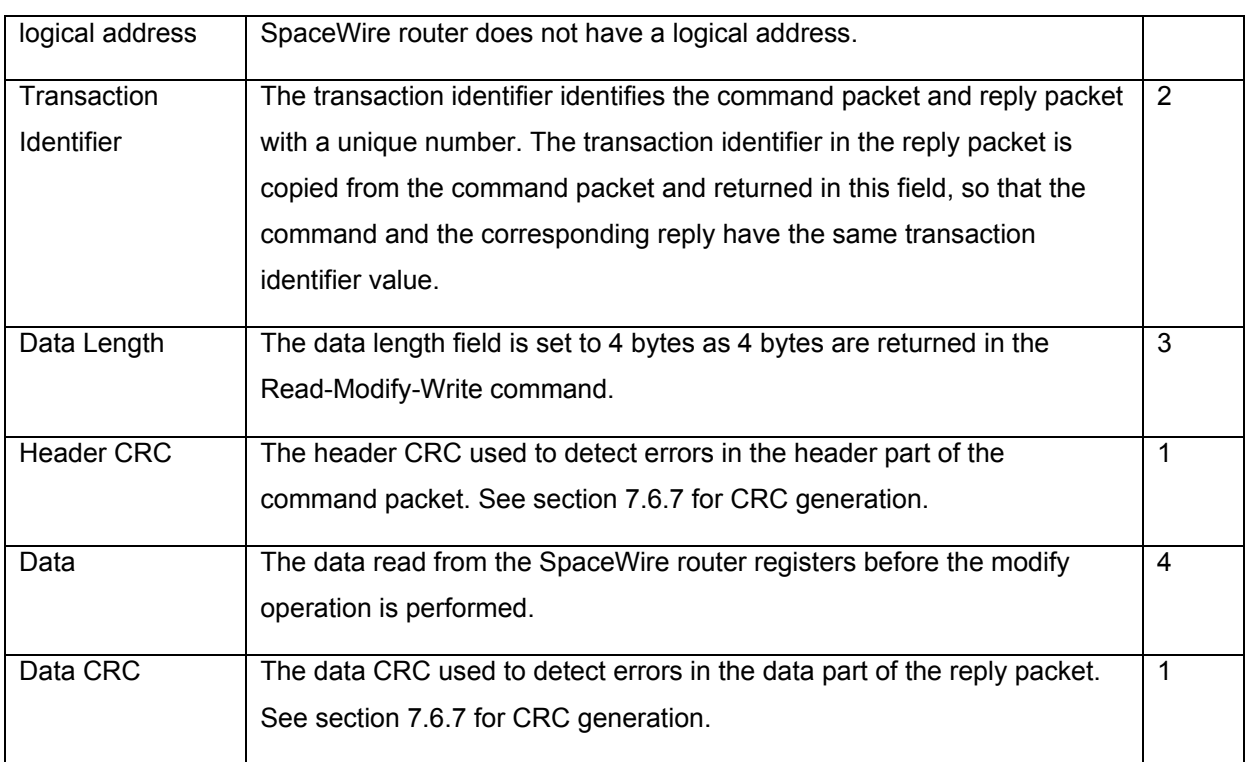

### 7.6.5 Write Command

The write command characteristics of the SpaceWire router are defined in Table 7-14.

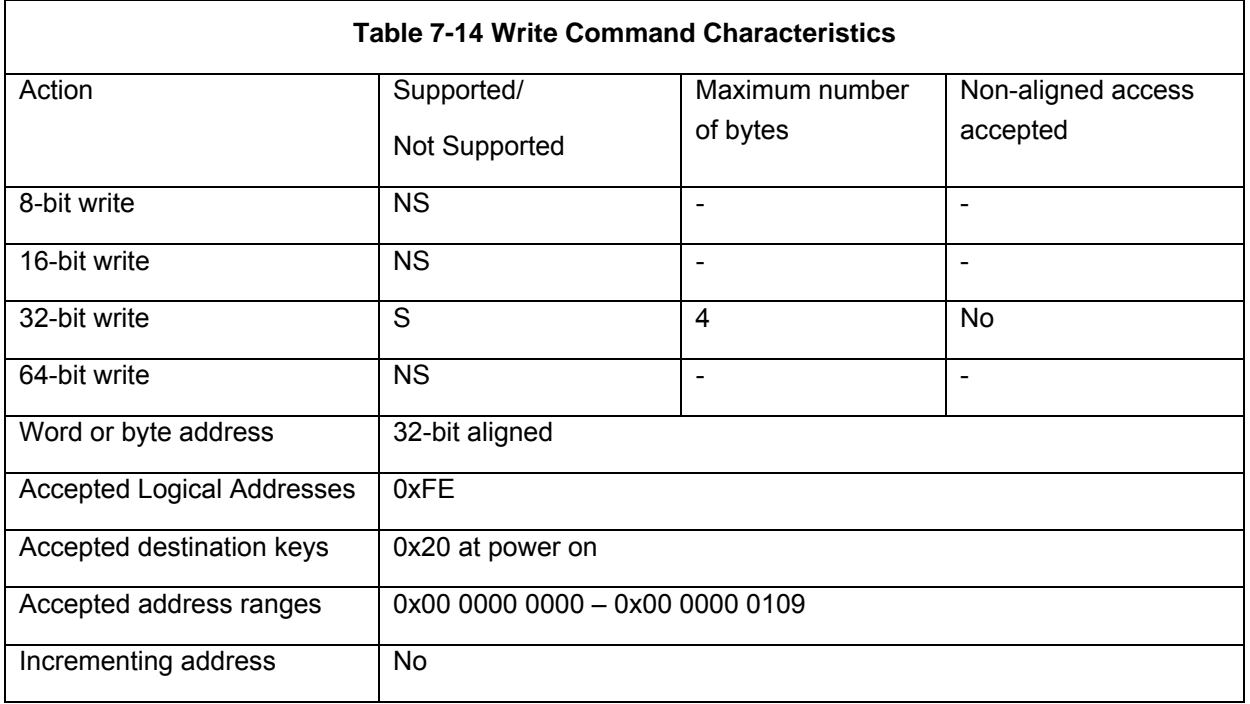

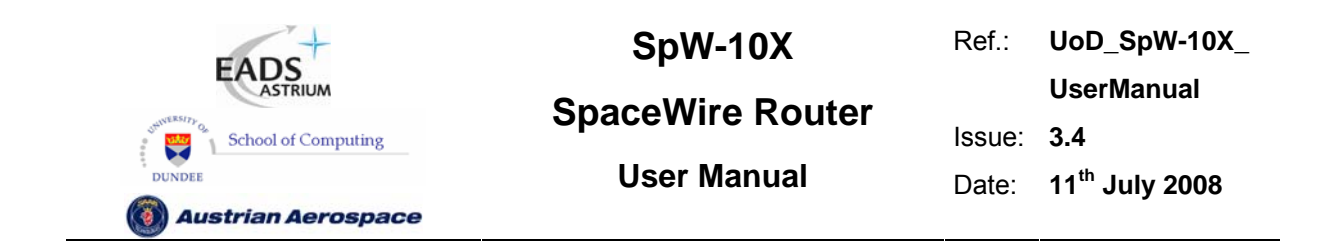

The RMAP write single address, with data verify and acknowledgement command is supported in the SpaceWire router. The RMAP write command is used to write a 32 bit value into one of the SpaceWire router registers.

In Figure 7-10 the first byte received by the SpaceWire router configuration logic is the port address followed by the destination logical address. Fields which are depicted in bold text are expected values. Fields which are shaded are optional.

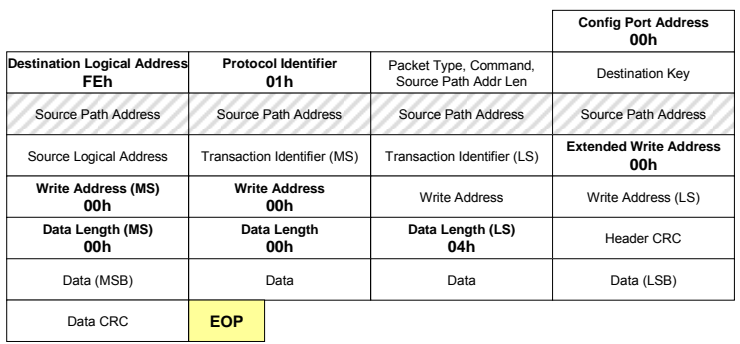

Bits in Packet Type / Command / Source Path Address Length Byte

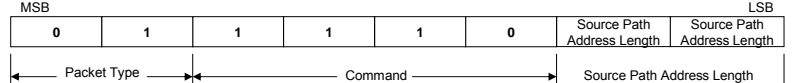

#### **Figure 7-10 Write Single Address Command Packet**

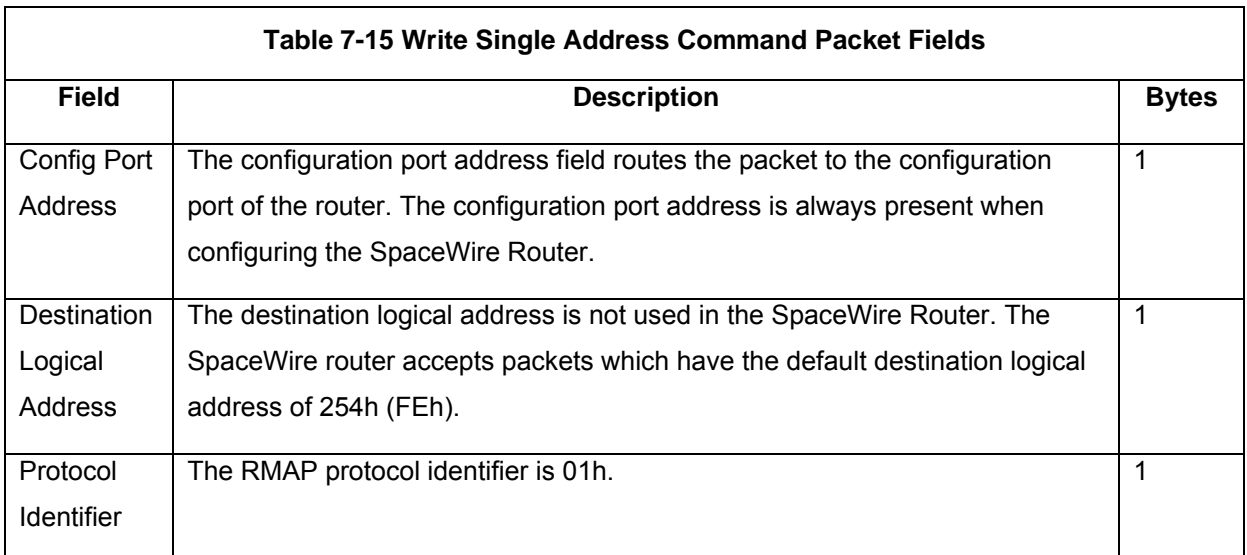

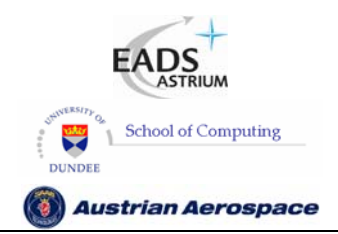

Ref.: **UoD\_SpW-10X\_ UserManual** Issue: **3.4** 

## **User Manual** Date: **11th July 2008**

**SpaceWire Router** 

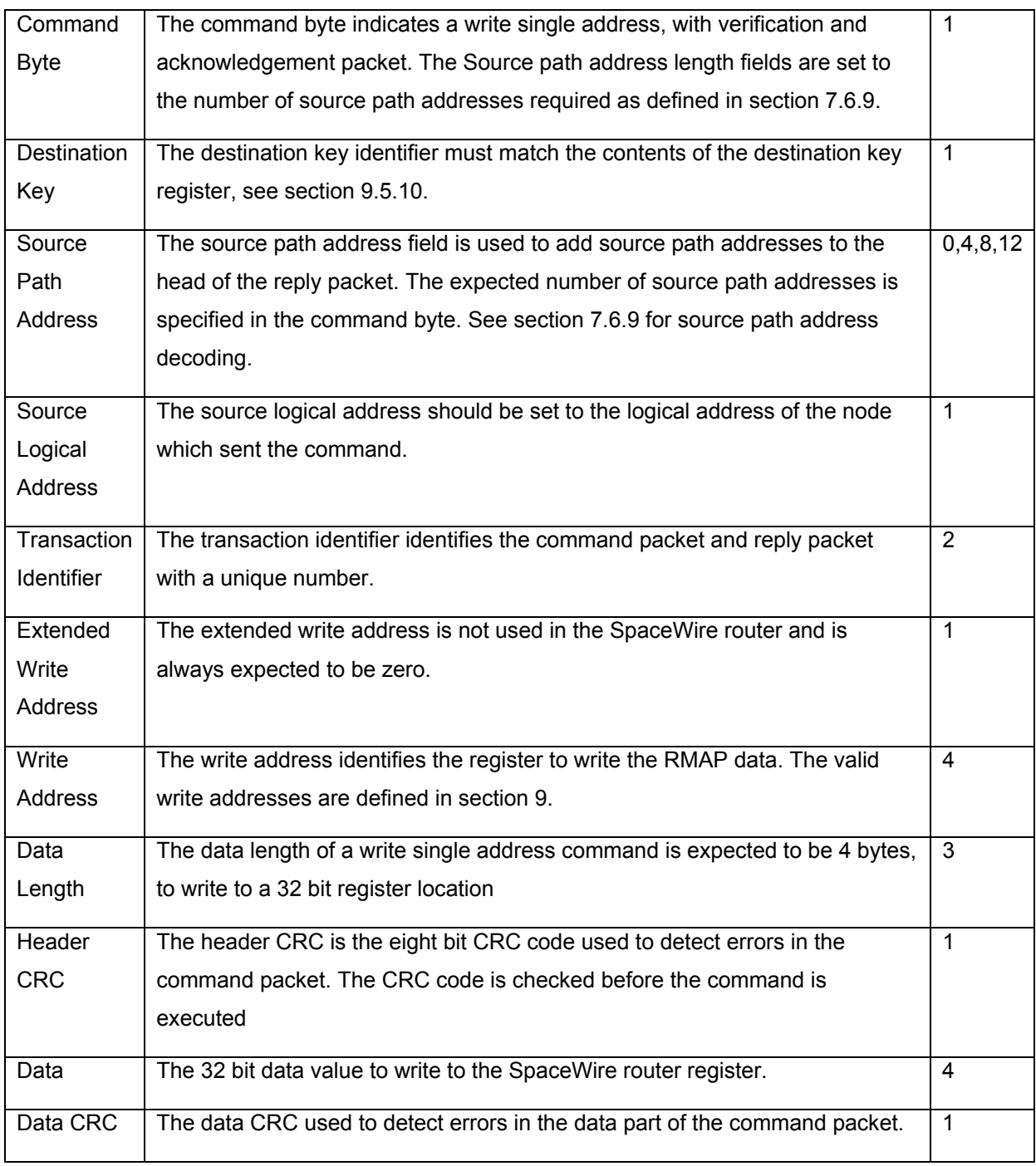
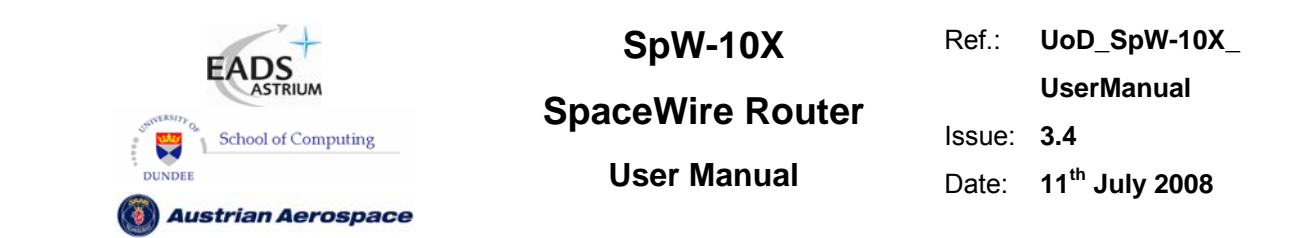

In Figure 7-11 the format of the reply to a write command is illustrated. The first byte sent by the SpaceWire router configuration logic is the port address followed by the destination logical address. Fields which are depicted in bold text are expected values. Fields which are shaded are optional. Note that the reply is always sent out of the same port as the command was received on. The Source Path Address should not include the output port of the router being commanded as the reply will be automatically sent out of the same port that the command arrived on. See section 7.6.8.

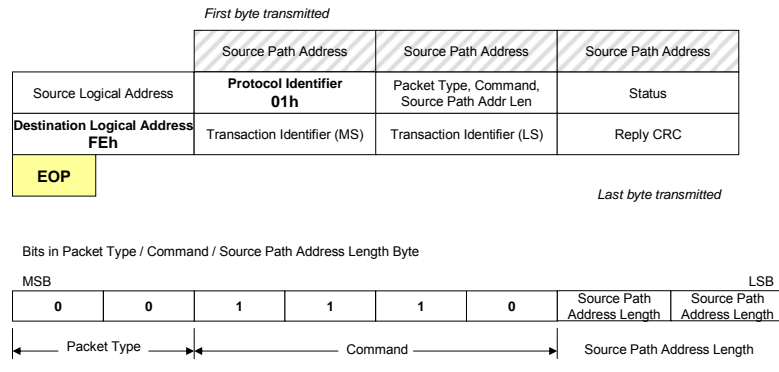

### **Figure 7-11 Write Single Address Reply Packet**

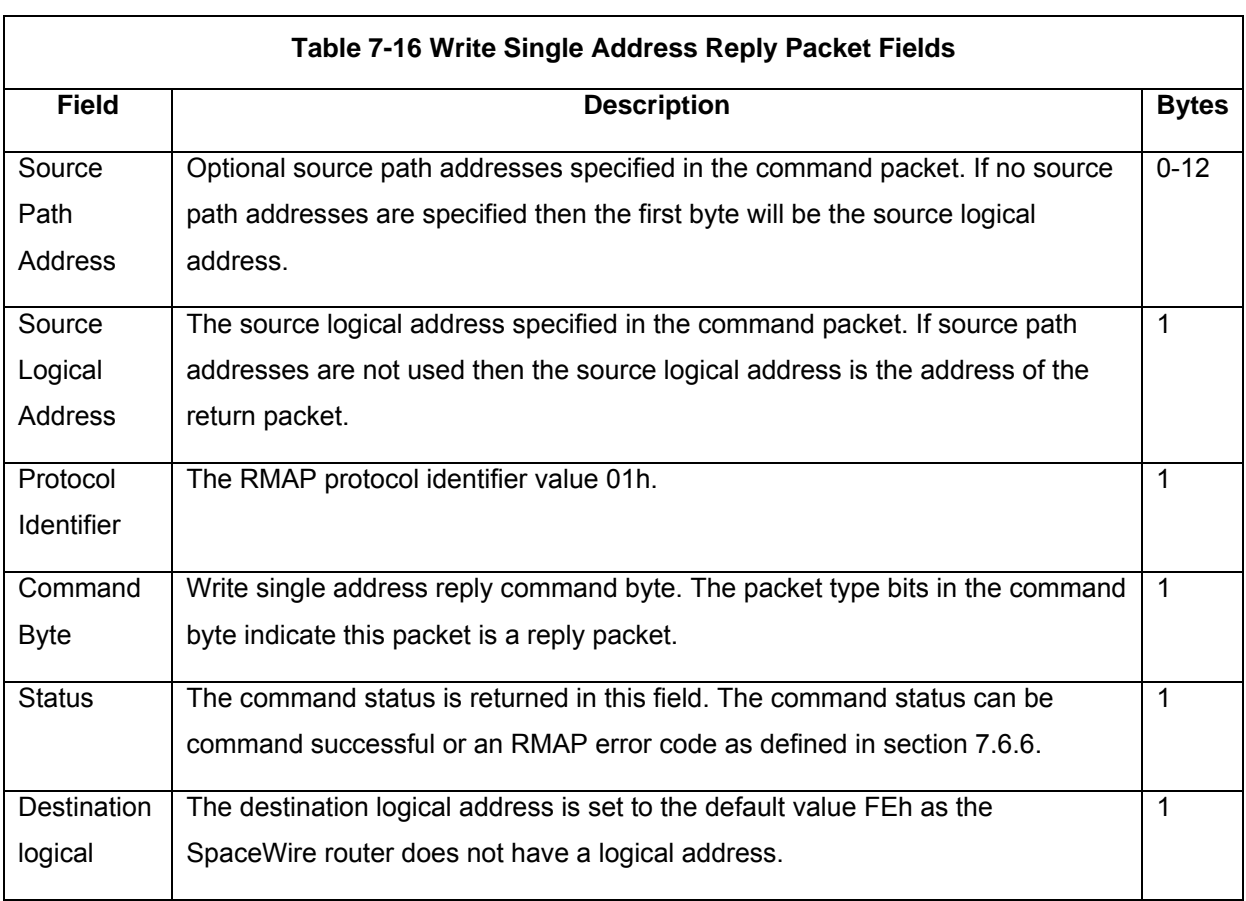

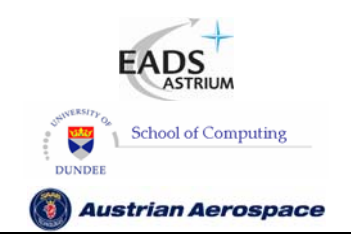

Ref.: **UoD\_SpW-10X\_ UserManual** Issue: **3.4** 

**SpaceWire Router** 

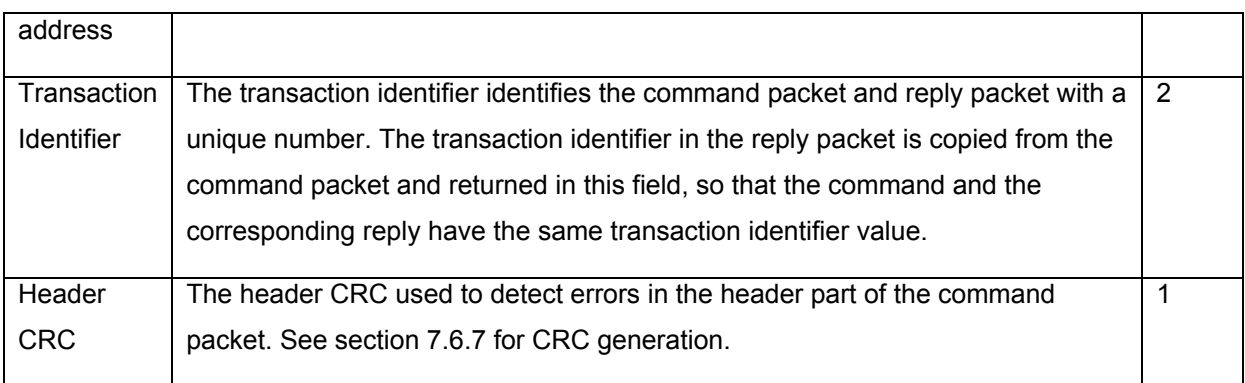

### 7.6.6 Command Error Response

A summary of the error conditions and the action taken is given in Table 7-17. The error conditions are recorded in the configuration port status register.

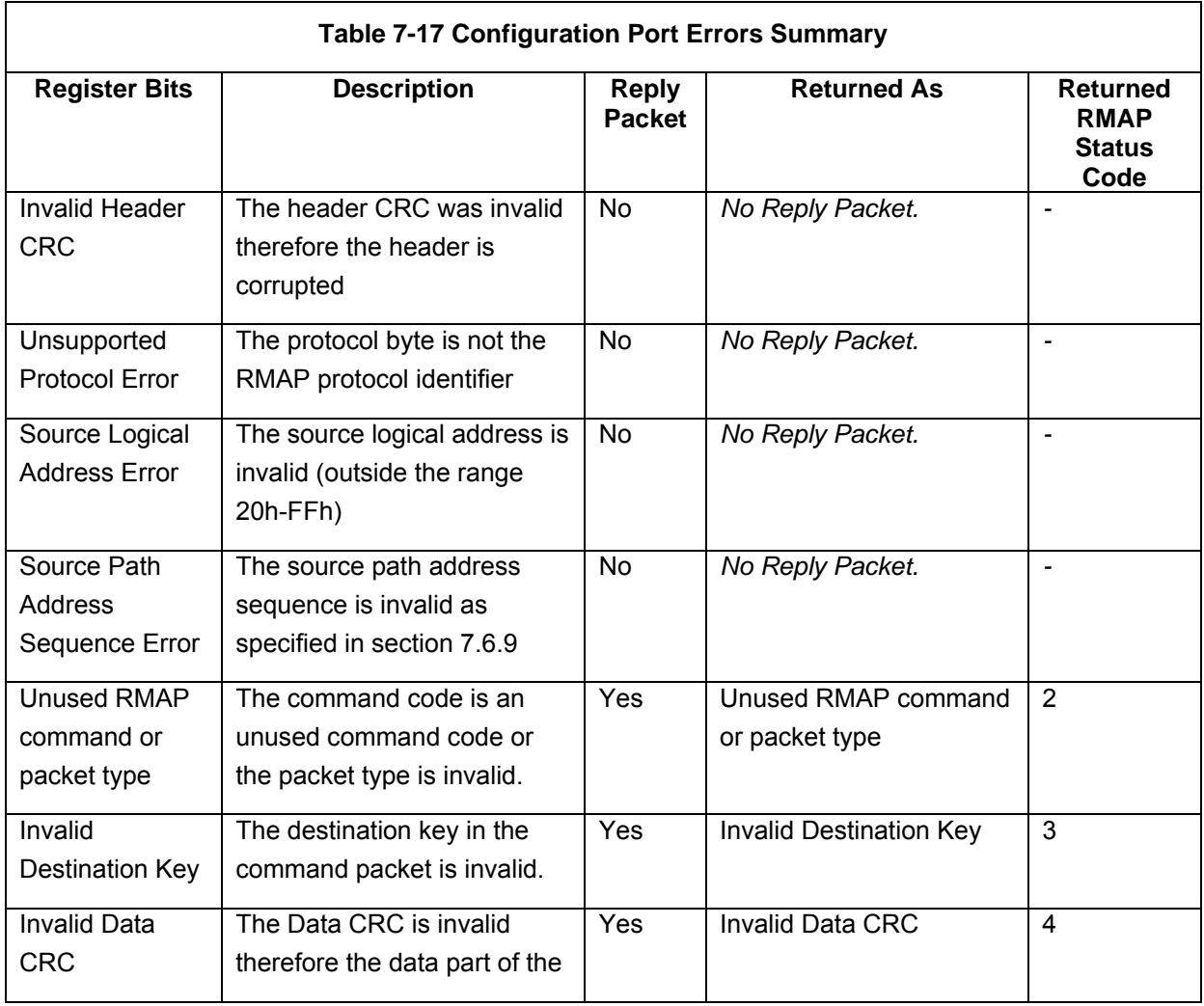

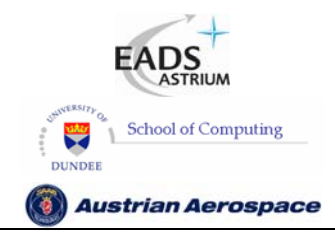

**SpaceWire Router** 

Ref.: **UoD\_SpW-10X\_** 

**UserManual**

### Issue: **3.4**

**User Manual** Date: **11th July 2008** 

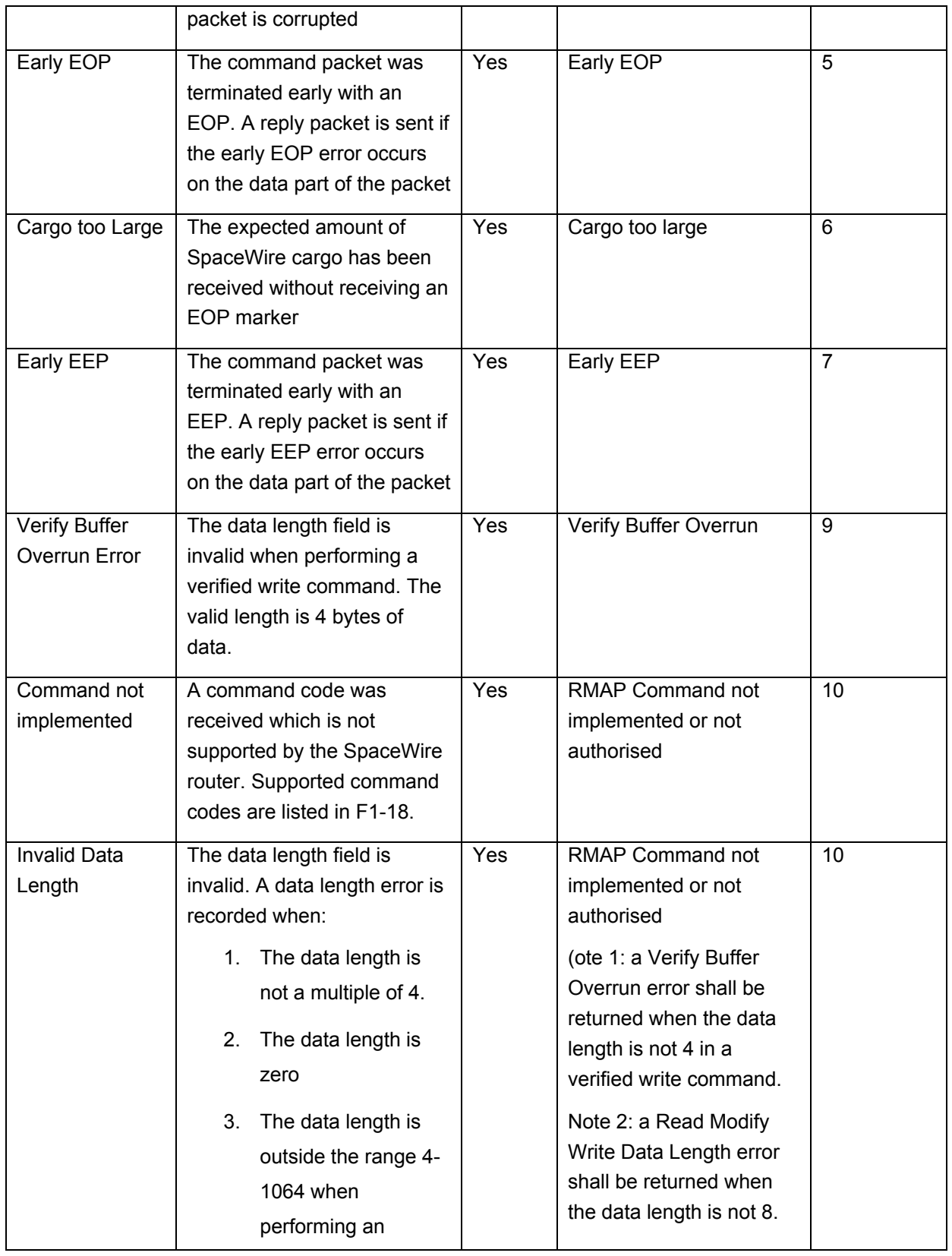

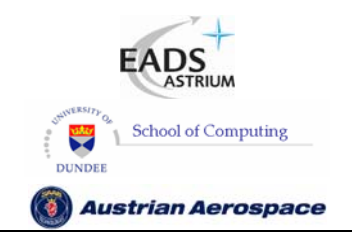

Ref.: **UoD\_SpW-10X\_ UserManual**

# **SpaceWire Router**

Issue: **3.4 User Manual** Date: **11th July 2008** 

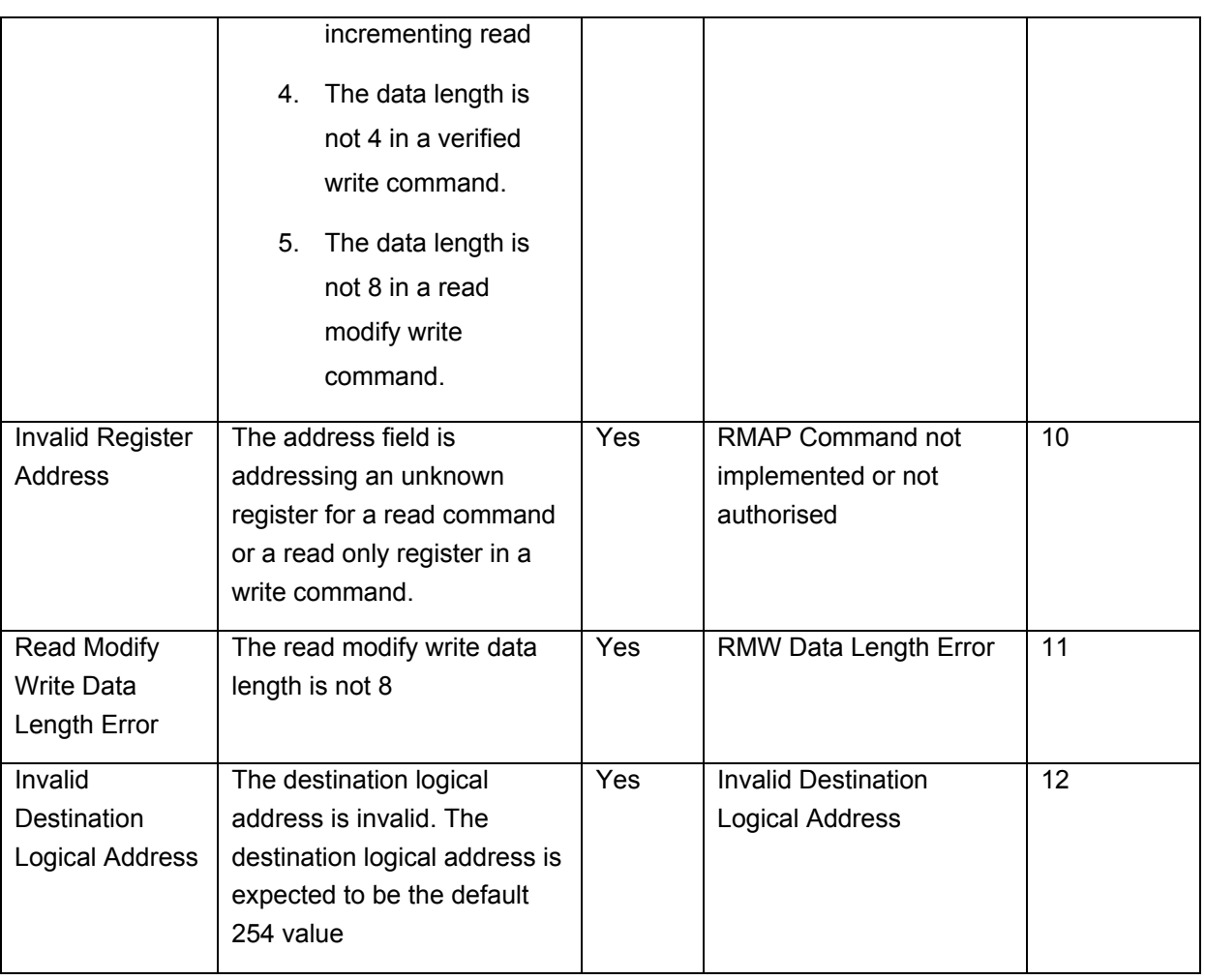

### 7.6.7 Command Packet Cyclic Redundancy Check

The header and data part of an RMAP packet are protected from errors by the use of an 8 bit CRC code. The header and data CRC is formed using the CRC-8 code used in ATM (Asynchronous Transfer Mechanism). CRC-8 has the polynomial:  $X^8 + X^2 + X^1 + 1$  with a starting value of 00h.

Command packets received by the SpaceWire router which have an invalid header CRC are discarded and the Invalid Header CRC bit is set in the configuration port register.

### 7.6.8 Local Source Path Address

The configuration reply packet shall be routed out of the router port the packet arrived on. For example, if SpaceWire port 1 passed a configuration command to the configuration port then the reply packet is returned to port 1.

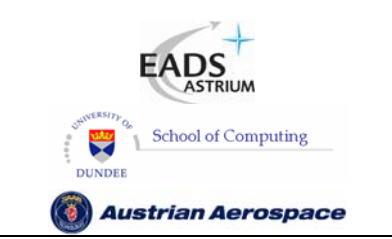

## **SpaceWire Router**

### 7.6.9 Source Path Address Field

The RMAP command field "source path address length" indicates the number of source path addresses which are expected in the packet. Up to 12 source path addresses can be accepted by the router configuration port. The source path addresses shall be decoded by the SpaceWire router as follows.

- Leading zero source path address bytes are not returned in the RMAP reply packet.
- If the source path address contains only zero bytes the Source Path Address Sequence error is reported, see section 7.6.6.
- After the first non zero byte in the packet any following zeros shall be treated as an error. A source path address sequence is reported, see section 7.6.6.

The table below gives some examples of how to set the source path address length and packet address fields for the required path addresses

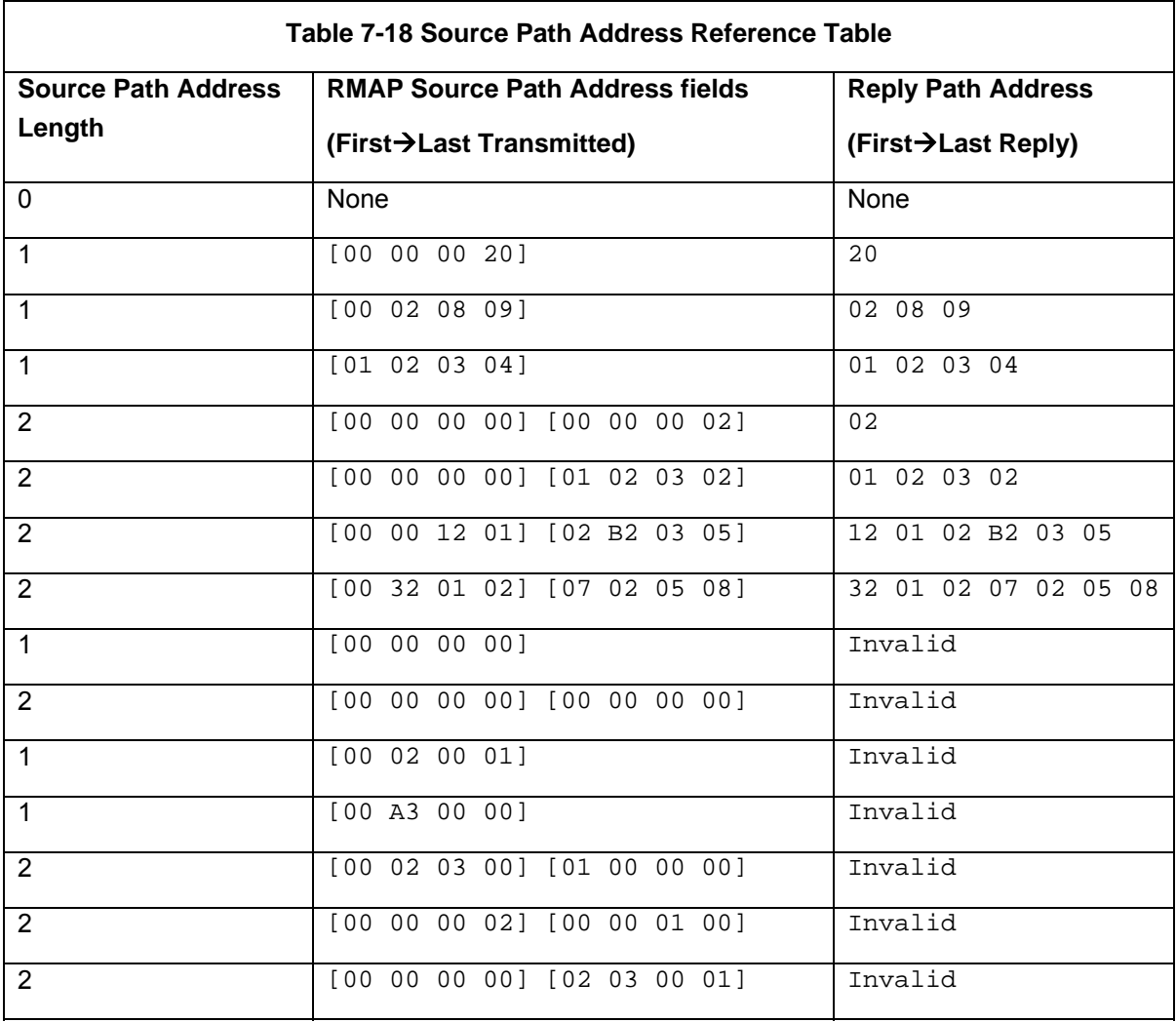

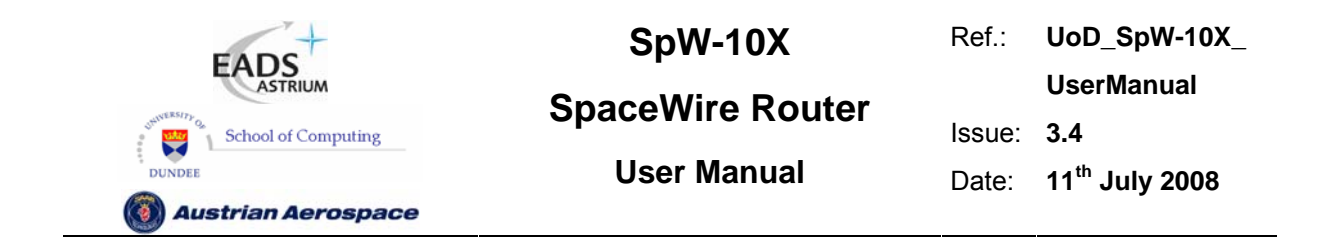

Figure 7-12 and Figure 7-13 illustrate how source path addresses are returned in relation to the RMAP packet description.

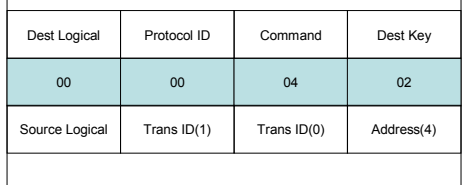

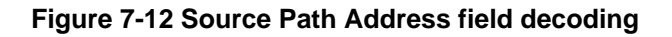

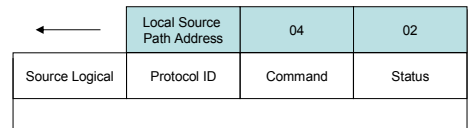

### **Figure 7-13 Source Path Addresses in Reply Packet**

### 7.6.10 Command Packet Fill Bytes

The Configuration port accepts packets which are addressed to port 0. In the RMAP command the next byte after the destination address 0 is the destination logical address byte (which in the router is expected to be the default 254 value). The format is shown in Figure 7-14.

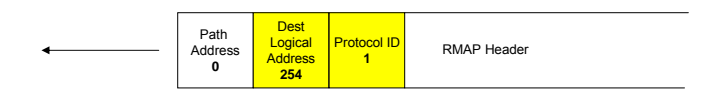

### **Figure 7-14 Normal Configuration Packet Header Structure**

To allow source nodes which have a 16, 24 or 32 bit access port then the configuration port accepts up to three null bytes at the start of the packet. The null bytes must be zero otherwise they will be treated as the destination logical address and an invalid destination logical address shall be recorded if the byte is not 254. The header with fill bytes is shown in the Figure 7-15.

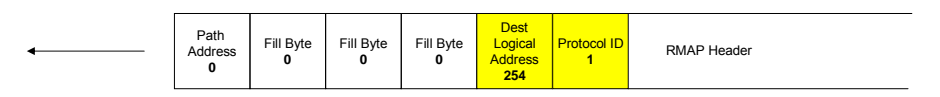

### **Figure 7-15 Fill Bytes Configuration Header Structure**

Note that the command packet fill bytes feature is specific to the SpW-10X router and is not part of the RMAP standard.

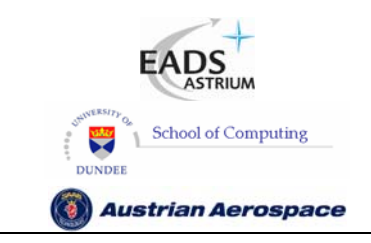

**SpaceWire Router** 

Ref.: **UoD\_SpW-10X\_ UserManual** Issue: **3.4**  User Manual **Date:** 11<sup>th</sup> July 2008

### **8. CONTROL LOGIC AND OPERATIONAL MODES**

In this section the SpaceWire router control logic and operational modes are defined. The router control logic determines how the SpaceWire link ports operate, how received packets are routed to their destination and how the timeout mechanism detects packet blockages in the router.

### 8.1 SPACEWIRE LINK CONTROL

Each of the eight SpaceWire links has an associated SpaceWire control register. The register records status information from each link including link error information, link state and run status (see section 9.4.3).

The SpaceWire link control bits determine how the SpaceWire link operates. The link control bits are Auto-start (default), Link-Start, Link-Disable and Deactivate. The SpaceWire link data rate divider can also be set in the link control register.

The following paragraphs define each of the link control functions

### 8.1.1 Default operating mode

The default operating mode is Auto-Start. This is the mode setting for each link after power on or reset.

### 8.1.2 Auto-Start

In auto-start mode the SpaceWire port will remain inactive until a connection attempt is made by the SpaceWire device at the other end of the SpaceWire link. The port will then start-up and make the connection

The Auto-Start mode in conjunction with the automatic Link-Start and disable modes can help reduce power consumption by only activating SpaceWire links when packet data is transferred. See section 0.

### 8.1.3 Link-Start

The link-start control bit commands the SpaceWire port to try to make a connection with a SpaceWire device at the other end of the link. Assuming a SpaceWire device is connected to the other end of the link the SpaceWire port will move to state Run. Data transfer can take place when the link is started and the Link state is Run.

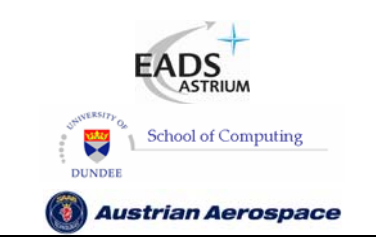

**SpaceWire Router** 

Ref.: **UoD\_SpW-10X\_ UserManual** Issue: **3.4**  User Manual **Date:** 11<sup>th</sup> July 2008

### 8.1.4 Link-Disable

The SpaceWire port can be disabled therefore rendering the link unusable. When a SpaceWire link which is running is disabled it will disconnect from the far end and refuse connection attempts by the far end of the link. Caution should be used when using this command for a stand alone router as disabling all the links will leave the router unusable, except through a reset operation.

### **WARNING**

 If the link that is being used to configure the router is disabled then it will not be possible to configure the router, unless there is another not disabled connection that can be used.

### 8.1.5 Automatic deactivate driver mode

The SpaceWire port deactivate bit can be set to cause the data and strobe outputs for the link to be deactivated when the port is inactive. The deactivate mode takes effect dependent on the state of the Auto-start and the Link-Disabled control bits in the SpaceWire port control register (see section 9.4.3) and on the Enable Start on Request bit in the router control register (see section 9.5.3).

When Auto-start is enabled and the deactivate bit is set then the data and strobe LVDS drivers are deactivated until the interface receives a connection attempt by an external SpaceWire device. The drivers are then enabled until the external device disconnects the link or the SpaceWire link control bit setup is changed.

When Start on Request is enabled and the deactivate bit is set the LVDS drivers are deactivated until a request is made from within the router to send data out of the SpaceWire port with deactivated output drivers i.e. a packet arriving at another port is addressed to be routed out of the SpaceWire port with deactivated outputs. The drivers are enabled and the SpaceWire port will attempt to make a connection with the other end of the SpaceWire link.

When Link-disable is asserted and the deactivate bit is set then the data and strobe LVDS drivers are always deactivated as the link is not in use.

The figure below shows the effect of the deactivate bit when the link setting is Auto-start only.

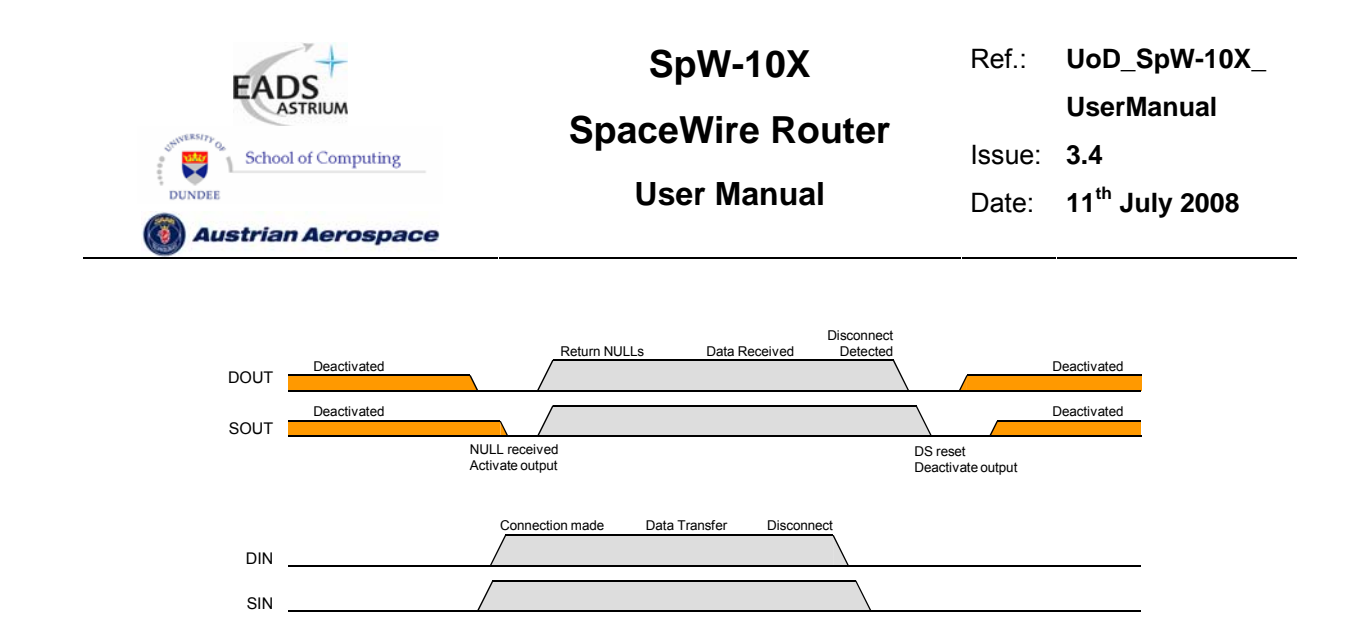

### **Figure 8-1 Deactivate driver operating mode**

Note the DOUT deactivate driver/disable is performed one CLK cycle before the SOUT deactivate, avoiding any simultaneous transitions on Data or Strobe.

When the LVDS drivers are deactivated the equivalent circuit of these outputs is a shown in Figure 8-2.

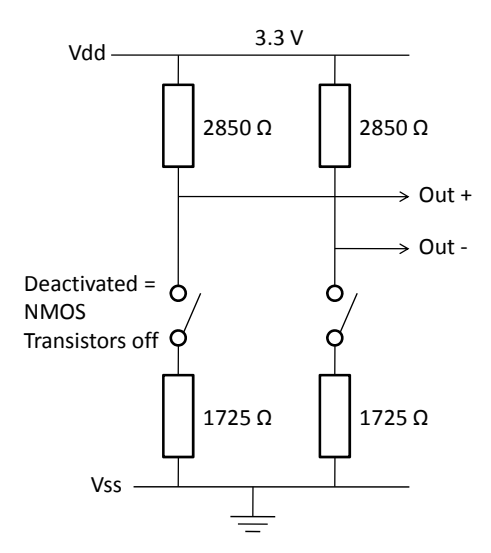

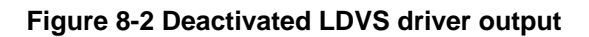

When external bias resistors are being used (see section 5.2.2) and a deactivated LVDS output is connected to a powered LVDS input with external bias resistors the equivalent circuit is as shown in Figure 8-3.

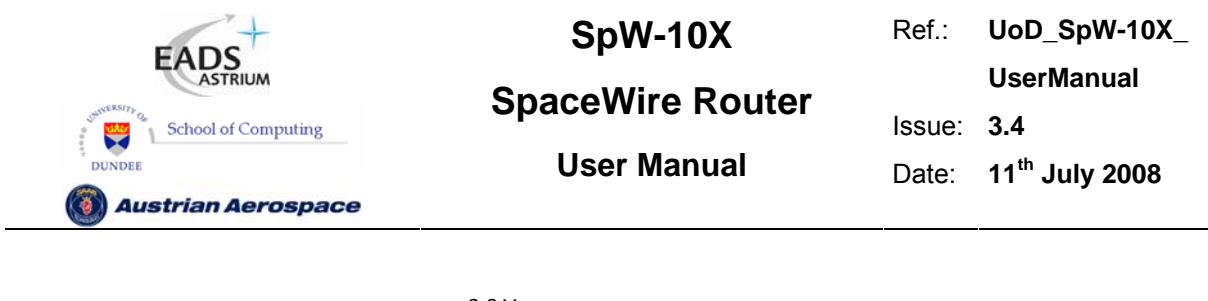

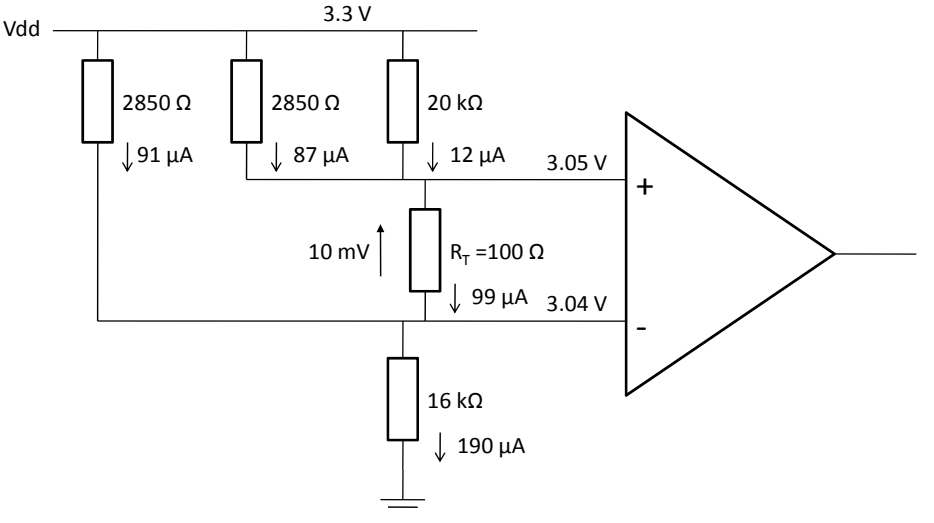

### **Figure 8-3 Deactivated LDVS driver output connected to external bias network on LVDS input**

Current can now flow from the 3.3 volt supply to ground. When the bias resistors for 10mV noise margin are used, the total current flowing out of the LVDS outputs is around 200 µA as illustrated in Figure 8-3

### **WARNING**

The deactivate mode (see also section 9.4.3) does not tri-state the LVDS outputs. The LVDS outputs are cold-sparing and when disabled both outputs in an LVDS differential pair are pulled up to 3.3V and have an impedance of the order of 1 kohm. Since they are differential outputs and are both are at the same voltage no current will flow. If, however, external noise bias resistors are being used then a small current (around 200 µA, 0.7 mW power) can flow. This is substantially less than the normal operating current of LVDS outputs and hence saves power.

### 8.1.6 Setting the SpaceWire port transmit data rate

The SpaceWire port transmit data rate is dependent on the input signal FEEDBDIV (See section 5.1), the PLL output clock divider value TXDIV (See section 9.5.9) and the data rate divider value TXRATE in each SpaceWire link control register (See section 9.4.3). The resultant data rate is determined by the function.

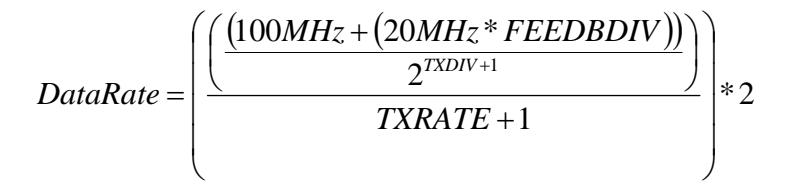

The output of the PLL is also used to provide the 10 Mbits/s transmit clock used during SpaceWire link initialisation.

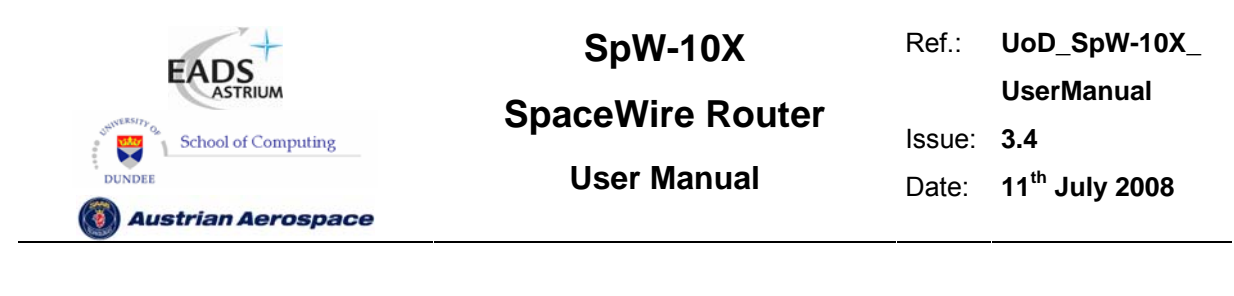

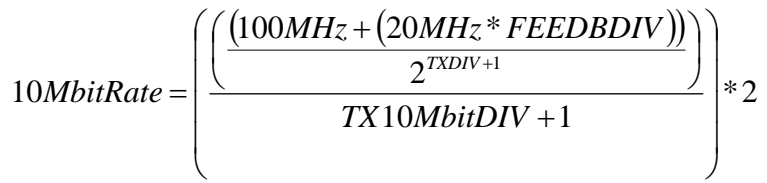

To provide a SpaceWire signal with a nominal 50/50 duty cycle, TXRATE and TX10MbitDIV should be even integers.

Not all values of FEEDBDIV, TXDIV and TXRATE give valid clock signals. Table 8-1shows the recommended values to use to achieve a range of SpaceWire transmit data rates.

| FEEDBDIV       | TXDIV          | TX10MBITDIV    | <b>TXRATE</b> |       |                |       |         |       |       |                |       |        |       | <b>Initialisation</b><br>Data Rate |                      |
|----------------|----------------|----------------|---------------|-------|----------------|-------|---------|-------|-------|----------------|-------|--------|-------|------------------------------------|----------------------|
|                |                |                | $\mathbf{0}$  | 1     | $\overline{2}$ | 3     | 4       | 5     | 6     | $\overline{7}$ | 8     | 9      | 10    | Data                               | <b>Duty</b><br>Cycle |
|                |                |                | [1:1]         | [1:3] | [1:1]          | [3:5] | $[1:1]$ | [5:7] | [1:1] | [7:9]          | [1:1] | [9:11] | [1:1] | Rate                               |                      |
| 5              | $\mathbf 0$    | 19             | 200.0         | 100.0 | 66.67          | 50.0  | 40.0    | 33.33 | 28.57 | 25.0           | 22.22 | 20.0   | 18.18 | 10.000                             | [19:21]              |
| 4              | $\mathbf{0}$   | 17             | 180.0         | 90.0  | 60.0           | 45.0  | 36.0    | 30.0  | 25.71 | 22.5           | 20.0  | 18.0   | 16.36 | 10.000                             | [17:19]              |
| 3              | $\mathbf 0$    | 15             | 160.0         | 80.0  | 53.33          | 40.0  | 32.0    | 26.67 | 22.86 | 20.0           | 17.78 | 16.0   | 14.55 | 10.000                             | [15:17]              |
| $\overline{2}$ | $\mathbf 0$    | 13             | 140.0         | 70.0  | 46.67          | 35.0  | 28.0    | 23.33 | 20.0  | 17.5           | 15.56 | 14.0   | 12.73 | 10.000                             | [13:15]              |
| 1              | $\mathbf 0$    | 11             | 120.0         | 60.0  | 40.0           | 30.0  | 24.0    | 20.0  | 17.14 | 15.0           | 13.33 | 12.0   | 10.91 | 10.000                             | [11:13]              |
| 0              | 0              | 9              | 100.0         | 50.0  | 33.33          | 25.0  | 20.0    | 16.67 | 14.29 | 12.5           | 11.11 | 10.0   | 9.09  | 10.000                             | [9:11]               |
| 5              | $\mathbf{1}$   | 9              | 100.0         | 50.0  | 33.33          | 25.0  | 20.0    | 16.67 | 14.29 | 12.5           | 11.11 | 10.0   | 9.09  | 10.000                             | [9:11]               |
| 4              | 1              | 8              | 90.0          | 45.0  | 30.0           | 22.5  | 18.0    | 15.0  | 12.86 | 11.25          | 10.0  | 9.0    | 8.18  | 10.000                             | [1:1]                |
| 3              | 1              | 7              | 80.0          | 40.0  | 26.67          | 20.0  | 16.0    | 13.33 | 11.43 | 10.0           | 8.89  | 8.0    | 7.27  | 10.000                             | [7:9]                |
| $\mathbf{2}$   | 1              | 6              | 70.0          | 35.0  | 23.33          | 17.5  | 14.0    | 11.67 | 10.0  | 8.75           | 7.78  | 7.0    | 6.36  | 10.000                             | $[1:1]$              |
| 1              | $\mathbf{1}$   | 5              | 60.0          | 30.0  | 20.0           | 15.0  | 12.0    | 10.0  | 8.57  | 7.5            | 6.67  | 6.0    | 5.45  | 10.000                             | [5:7]                |
| 0              | 1              | 4              | 50.0          | 25.0  | 16.67          | 12.5  | 10.0    | 8.33  | 7.14  | 6.25           | 5.56  | 5.0    | 4.55  | 10.000                             | $[1:1]$              |
| 5              | $\mathbf{2}$   | 4              | 50.0          | 25.0  | 16.67          | 12.5  | 10.0    | 8.33  | 7.14  | 6.25           | 5.56  | 5.0    | 4.55  | 10.000                             | [1:1]                |
| 4              | $\overline{2}$ | 4              | 45.0          | 22.5  | 15.0           | 11.25 | 9.0     | 7.5   | 6.43  | 5.63           | 5.0   | 4.5    | 4.09  | 9.000                              | [1:1]                |
| 3              | $\overline{z}$ | 3              | 40.0          | 20.0  | 13.33          | 10.0  | 8.0     | 6.67  | 5.71  | 5.0            | 4.44  | 4.0    | 3.64  | 10.000                             | [3:5]                |
| $\overline{2}$ | $\overline{2}$ | $\overline{2}$ | 35.0          | 17.5  | 11.67          | 8.75  | 7.0     | 5.83  | 5.0   | 4.38           | 3.89  | 3.5    | 3.18  | 11.667                             | [1:1]                |
| 1              | 2              | $\mathbf{2}$   | 30.0          | 15.0  | 10.0           | 7.5   | 6.0     | 5.0   | 4.29  | 3.75           | 3.33  | 3.0    | 2.73  | 10.000                             | [1:1]                |
| $\bf{0}$       | 2              | $\overline{2}$ | 25.0          | 12.5  | 8.33           | 6.25  | 5.0     | 4.17  | 3.57  | 3.13           | 2.78  | 2.5    | 2.27  | 8.333                              | [1:1]                |

**Table 8-1 Setting SpaceWire Transmit Data Rate** 

In Table 8-1 the values with a white background are the values that should be used. The ones in red/shaded should not be used.

The first three columns give settings for the FEEDBDIV pins on the SpW-10X device, the TXDIV field in the transmit clock register (see section 9.5.9) and the TX10MbitDIV field also in the transmit clock register.

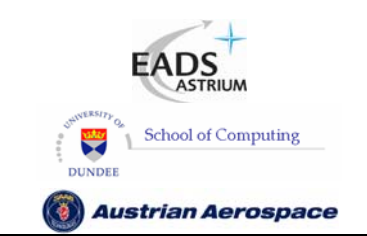

# **SpW-10X SpaceWire Router**

Ref.: **UoD\_SpW-10X\_ UserManual** Issue: **3.4**  User Manual **Date:** 11<sup>th</sup> July 2008

The columns header TXRATE give the SpaceWire transmit data rate obtained for various settings of the TXRATE field in a SpaceWire port control register. The duty cycle of the SpaceWire data rate clock is given in the row immediately underneath the TXRATE values. If the duty cycle is not 1:1 then one bit period will be shorter than the next, as for the 10 Mbits/s data rate. Again permitting a maximum 10% variation in the bit periods allows a worst case duty cycle of 9:11. The valid transmit data rate values which have corresponding valid 10Mbits/s data rate values have a white background in the table. The TXRATE divider is actually a 7-bit field so there are many more possible columns under TXRATE. All of these TXRATE columns would give valid transmit data rates. The values for these additional columns can be calculated using the formulae given above.

The Initialisation Data Rate columns of the table give the frequency of the 10 Mbits/s clock used during initialisation and the duty cycle of adjacent bit periods.. The data rate must be in the range 9-11 Mbits/s. The actual 10 Mbits/s data rate is produced from a 5 MHz clock signal using double data rate outputs to save power. The duty cycle column gives the duty cycle of the 5 MHz start up data/strobe clock. If this is not 1:1 then one data bit period will be shorter than the next data bit period. This can reduce skew tolerance and hence the maximum operating speed of the SpaceWire ports. Taking a limit of 10% of the bit period allows the use of 10Mbit/s clocks with a duty cycle of 9:11 as the worst case. The corresponding setting for the TX10MbitDIV field in the transmit clock register (see section 9.5.9) is given in the third column. Only the rows with valid Initialisation data rate and duty cycle should be used.

The following steps should be followed to set a particular transmit data rate using values from Table 8-1:

1. Select the required SpaceWire transmit data rate from Table 8-1.Only values with a white background in the table should be used. Values with a red/shaded background should not be used.

2. Set the FEEDBDIV pins on the SpW-10X device to the corresponding value in Table 8-1.

2. Set the TXDIV and TX10MbitDIV fields in the transmit clock control register (see section 9.5.9) using values from Table 8-1. Normally this would be done once after reset.

3. Set the required transmit data-rate of each link individually using the Transmit Rate (TXRATE) field of the SpaceWire port control registers (see 9.4.3). The values to use for these fields should be taken from Table 8-1 corresponding to one of the white background entries. If the transmit data rate of a SpaceWire port is to be changed frequently it should be done using the TXRATE divider.

Note that the SpW-10X device will not allow a TXDIV and TXRATE to be set to give a transmit data rate below 2 Mbits/s.

### 8.2 GLOBAL SPACEWIRE LINK CONTROL

The following modes are global to all SpaceWire links. The modes can be set in the SpaceWire router control register (see section 9.5.3).

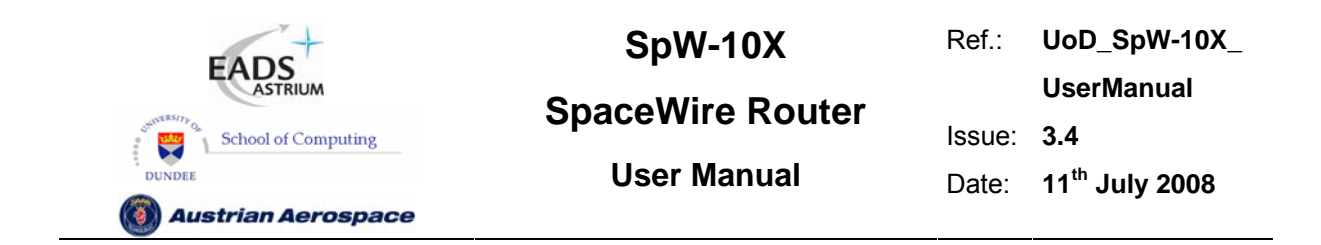

### 8.2.1 Start on request mode

The Start on Request mode is enabled by setting the **CFG\_START\_ON\_REQ** bit in the router control register. The input signal **POR\_START\_ON\_REQ\_N** determines the power on or reset state of the **CFG\_START\_ON\_REQ** bit.

When a SpaceWire packet is received which is to be routed out of a SpaceWire port that is not running it would normally be discarded. If the Start on Request mode is enabled instead of discarding the packet the SpaceWire port will attempt to make a connection with the other end of the link. If a connection can be made then the packet is forwarded on towards its destination. This is illustrated in Figure 8-4. This mode allows the SpaceWire ports to be started automatically when there is data to send. This can be used together with output deactivate to save power.

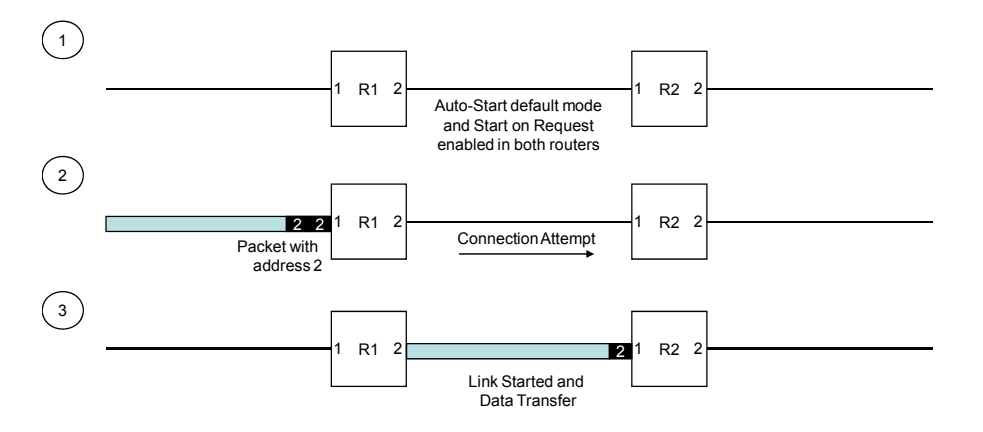

**Figure 8-4 Start on Request mode** 

### 8.2.2 Disable on Silence mode

The Disable on Silence mode is enabled by setting the **CFG\_DISABLE\_ON\_SILENCE** bit in the router control register. The input signal **POR\_DISABLE\_ON\_SILENCE\_N** determines the power on or reset state of the **CFG\_DISABLE\_ON\_SILENCE** bit.

Figure 8-5 illustrates operation in the Disable on Silence mode.

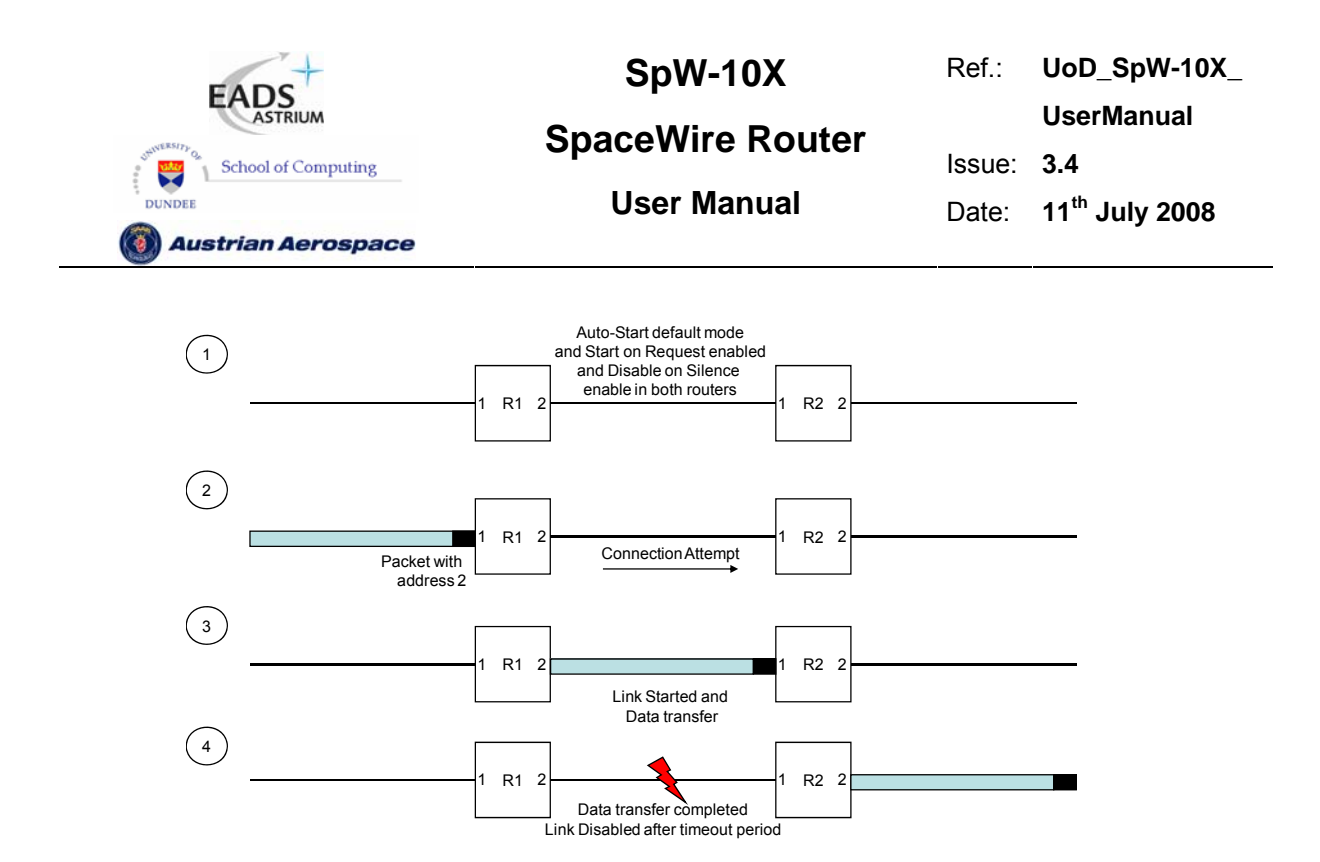

### **Figure 8-5 Disable on Silence mode**

The SpaceWire router Disable on Silence mode is used to disable a SpaceWire link when it no longer has any data to transfer. The Disable on Silence mode is enabled only when the router timeouts are enabled. The SpaceWire port is disabled if no data or end of packet character has been transmitted for the timeout period set in the router control register.

The SpaceWire router will only disable a SpaceWire port when the SpaceWire router is the source of the data transfer. If an external device starts the SpaceWire link or sends packet data to the router through the link then the link will not be disabled.

### 8.3 CONTROL LOGIC AND ROUTING

This section describes the operation of the SpaceWire routing logic and how packets are handled for different modes of operation of the router. The following control bits in the router control register affect the router operating mode: Timeout Enable, Enable Disable on Silence, Enable Start on Request and Enable self-addressing.

### 8.3.1 Packet address error

When a packet with an invalid address, see section 7.4, is received the packet is discarded by the router. The router is ready to receive the next packet as soon as the invalid address packet has been spilt.

### 8.3.2 Arbitration

Arbitration is performed by the SpaceWire router when two or more packets are to be routed through the same destination port. The router chooses the next packet to be routed to a particular output port

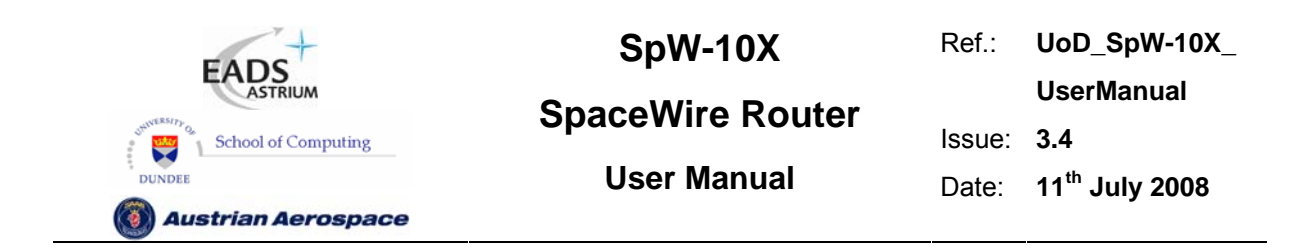

dependent on the previous input port which had access to that output port. The next input port to transfer data to an output port is the next highest port number (modulo number of ports) that has data to send. Thus the input port which previously had access to the output port will be selected last by the router control logic. For example, if input port 2 is transferring data to output port 1 and input ports 5 and 7 are waiting to transfer data to port 1, then port 5 will selected next.

Packets which have high priority are always selected before low priority packets in the router. If two or more packets of the same priority level are attempting to use the same destination port then the packets are arbitrated in a fair manner.

Note that router configuration packets, both commands and replies, are treated the same as any other packet as far as arbitration is concerned. The arbitration scheme is equally applicable to all types of packets with no exceptions. When sending long packets, arbitration can cause substantial delays in transferring information.

The following sub-sections illustrate the various scenarios where arbitration is necessary.

### 8.3.2.1 Arbitration of packets with matching priority (1)

In the Figure 8-6 an example of arbitrating between packets with the same priority is illustrated. Only router ports 1-5 are shown for clarity.

At stage one input ports 1 and 3 have packets to be routed to output port 5. The previous input port to use output port 5 was input port 3 therefore the next input port to be selected by output port 5 will be input port 1 (assuming input ports 6, 7, 8, 9, 10 and 0 are not requesting to use output port 5).

At stage two the router selects the packet arriving at input port 1 and the packet is routed through output port 5. Input port 3 waits until all of the packet from input port 1 has been transferred.

At stage three the complete packet has been transferred from input port 1. Now input port 3 is able to transfer its packet to output port 5.

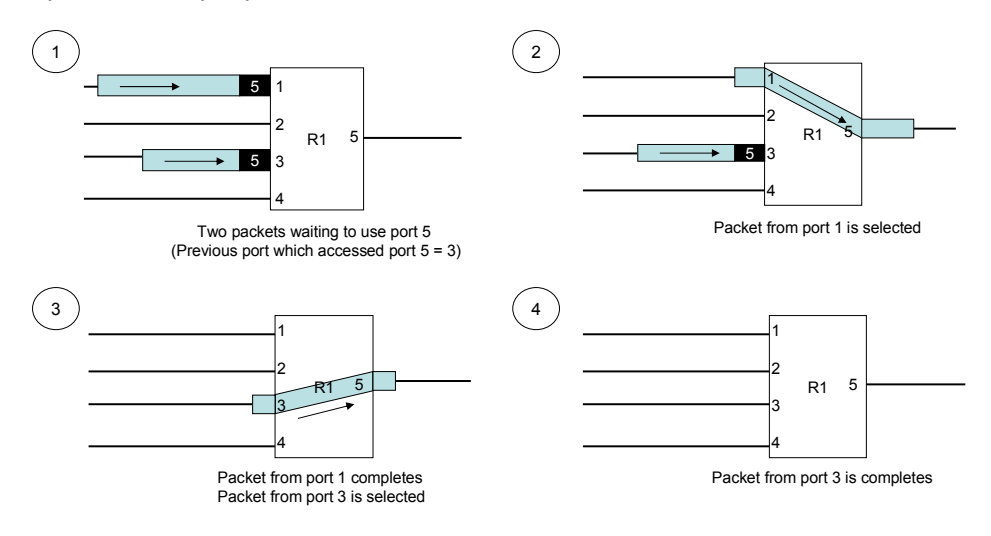

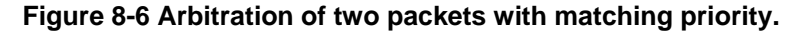

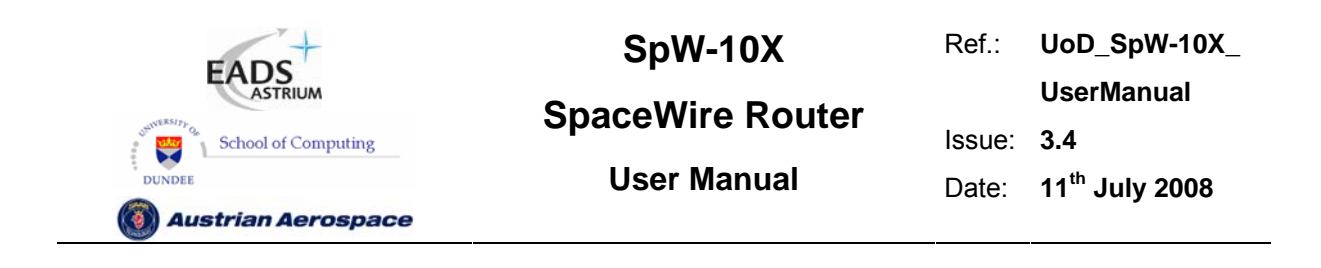

### 8.3.2.2 Arbitration of packets with matching priority (2)

In the Figure 8-7 another example of arbitrating between packets with the same priority is illustrated. Again only router ports 1-5 are shown for clarity.

At stage one input ports 1 and 3 have packets to be routed to output port 5. The previous input port to use output port 5 was input port 3 therefore the next input port to be selected by output port 5 will be input port 1 (assuming input ports 6, 7, 8, 9, 10 and 0 are not requesting to use the port).

At stage two the router selects the packet at input port 1 and a packet is routed to output port 5. Input port 3 waits until the complete packet has been transferred. While the packet from input port 1 is being transferred to output port 5 another packet arrives at input port 2 to be routed to output port 5.

At stage three the packet from input port 1 has been forwarded and the packet from input port 2 is selected by the router to be routed through output port 5. Input port two is selected before input port 3 as it is the next input port to be considered by the routing control logic after input port 1.

At stage four p the complete packet has been transferred from input port 2. Now input port 3 is able to transfer its packet to output port 5.

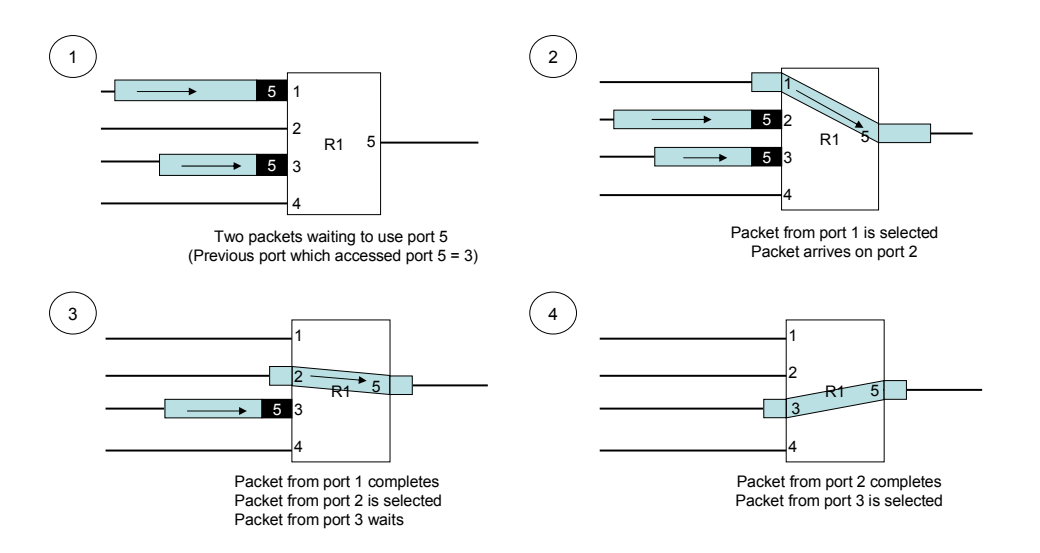

**Figure 8-7 Arbitration of three packets with matching priority** 

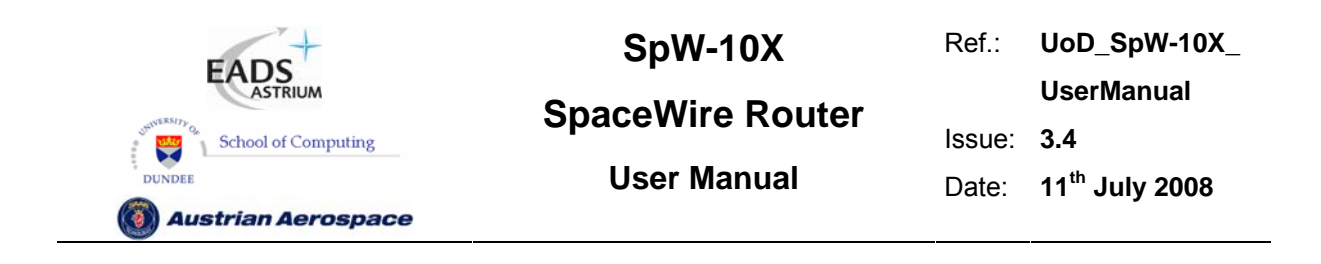

### 8.3.2.3 Arbitration of packets with different priority (1)

In the Figure 8-8 arbitration of packets with different priority is illustrated. Only router ports 1-5 are shown for clarity.

At stage one input ports 1 and 3 have packets with logical addresses 80 and 52 respectively, which are both to be routed to output port 5. Logical address 80 is high priority and 52 low priority.

At stage two the previous input port selected by output port 5 was input port 2 but since input port 1 has a packet waiting with logical address 80 which is high priority, input port 1 will be selected first and the packet with logical address 80 transferred to output port 5.

At stage three the high priority packet with logical address from input port 1 has been transferred and the remaining low priority packet from input port 3 is selected by the router to be transferred to output port 5.

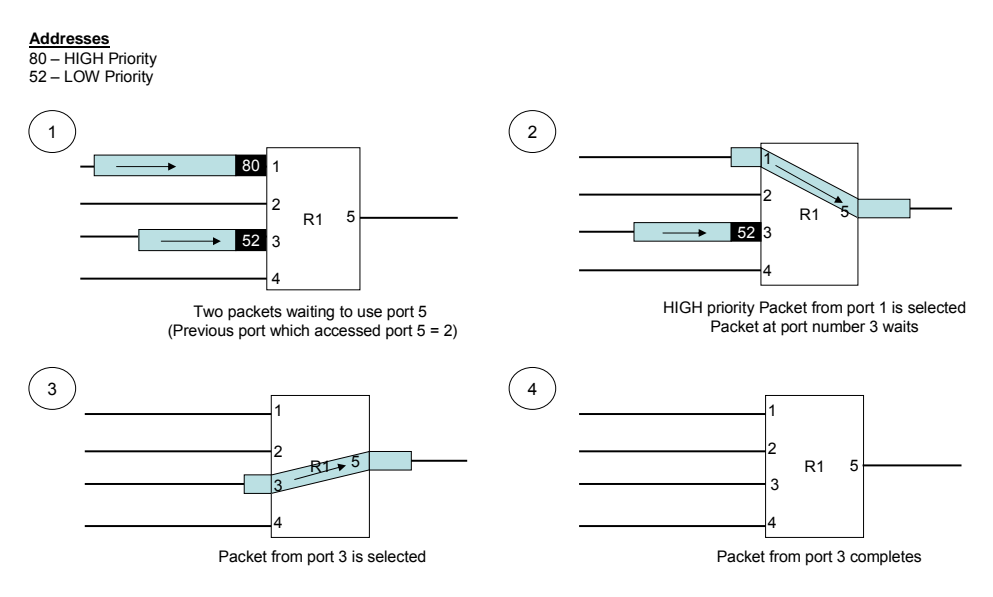

**Figure 8-8 Arbitration of two packets with different priority (1)** 

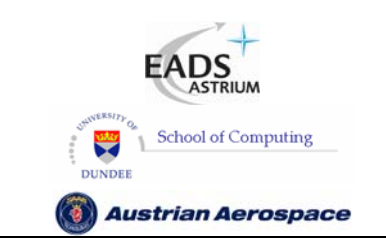

### **SpaceWire Router**

**UserManual** Issue: **3.4**  User Manual **Date:** 11<sup>th</sup> July 2008

Ref.: **UoD\_SpW-10X\_** 

### 8.3.2.4 Arbitration of packets with different priority (2)

In Figure 8-8 another example of arbitration of packets with different priority is illustrated. Only router ports 1-5 are shown for clarity.

At stage one input ports 1 and 3 have packets with logical addresses 80 and 52 respectively, which are both to be routed to output port 5. Logical address 80 is high priority and 52 low priority. Input port 4 has just finished transferring a packet to output port 5.

At stage two the previous port selected by output port 5 was input port 4 therefore the high priority packet waiting at input port 1 which has logical address 80 is selected and its packet transferred to output port5. In the meantime a packet with high priority logical address 80 arrives at input port 4.

At stage three the packet from input port 1 has been forwarded and the packet with HIGH priority at input port 4 is selected by the routing control logic as the next packet to be routed to output port 5. In the meantime a packet with low priority logical address 52 arrives at input port 4.

At stage number four the high priority packet from input port 4 has been forwarded and the routing control logic arbitrates again for access to output port 5. There are no high priority packets waiting to use output port 5 so the low priority packets that are waiting are considered. The previous low priority packet that was routed through output port 5 was from input port 1, therefore the next packet selected by the routing control logic is the one from input port 3.

At stage number five the packet from input port 3 has completed and the low priority packet waiting at input port 1 gets its chance to access output port 5 and is forwarded.

Note that low priority packets will not be routed until there are no more high priority packets waiting to be routed to the same output port. Therefore, in the situation when there is a high volume of high priority traffic coming from multiple ports, a low priority packet could never get the chance to be routed. This low priority packet would never timeout even when timeout is enabled, thus blocking the link indefinitely. If the tail of this packet goes through another SpW-10X router, this other router will timeout and spill the tail of the router.

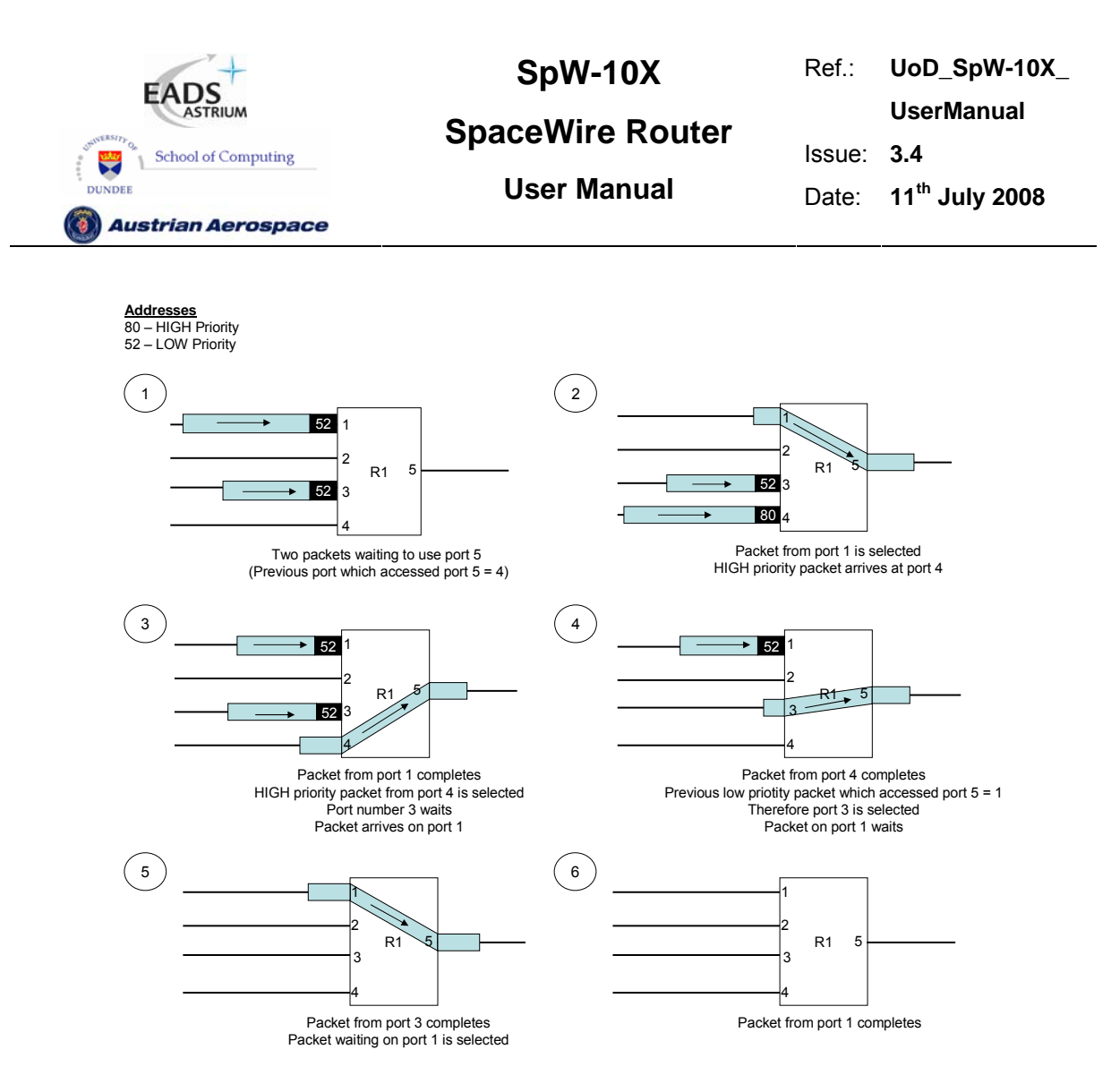

**Figure 8-9 Arbitration of two packets with different priority (2)** 

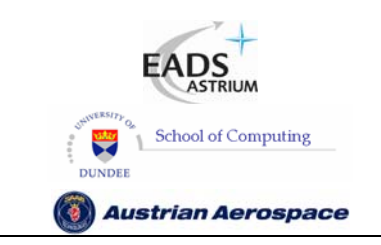

**SpaceWire Router** 

Ref.: **UoD\_SpW-10X\_ UserManual** Issue: **3.4**  User Manual **Date:** 11<sup>th</sup> July 2008

### 8.3.3 Group Adaptive Routing

The SpaceWire router routing table can be set up to support group adaptive routing of packets. Setting the routing table contents is described in section 9.3.

In group adaptive routing a set of output ports can be assigned to a logical address. When a packet arrives with the logical address the routing table is checked for the set of output ports which the packet can use. The routing control logic then checks the possible router output ports to determine if any of them are free and ready to use. As soon as one of the possible output ports associated with the logical address of the packet is free and ready to use then the packet is routed through that output port. If all the set of output ports which the logical address packet can use are free then the router chooses the lowest numerical output port number to route the packet.

Arbitration is performed on group adaptive routing packets as defined in section 8.3.2.

The following sub-section consider various situations that can occur during group adaptive routing.

### 8.3.3.1 Normal Group adaptive routing

In normal group adaptive routing the lowest numerical output port in the group that is ready to use is used to transfer the packet. This is illustrated in Figure 8-10.

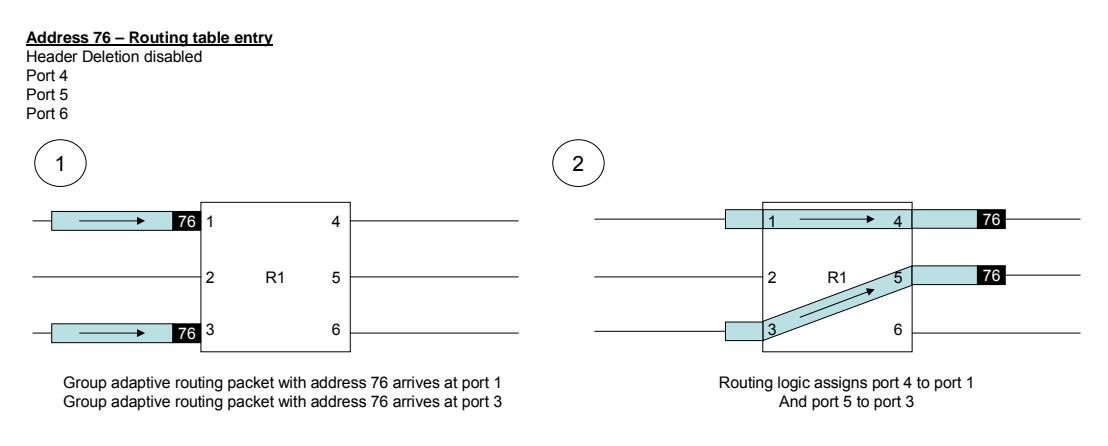

**Figure 8-10 Normal group adaptive routing** 

### 8.3.3.2 Group adaptive routing when busy

The situation when some of the output ports in group are busy is illustrated in Figure 8-11. Logical address 76 has group adaptive routing set up so that packets with that address can use output ports 4, 5 or 6. In Figure 8-11 output ports 4 and 5 are busy, and port 6 is not being used. When a packet with logical address 76 arrives at input port 1 it is routed immediately to output port 6.

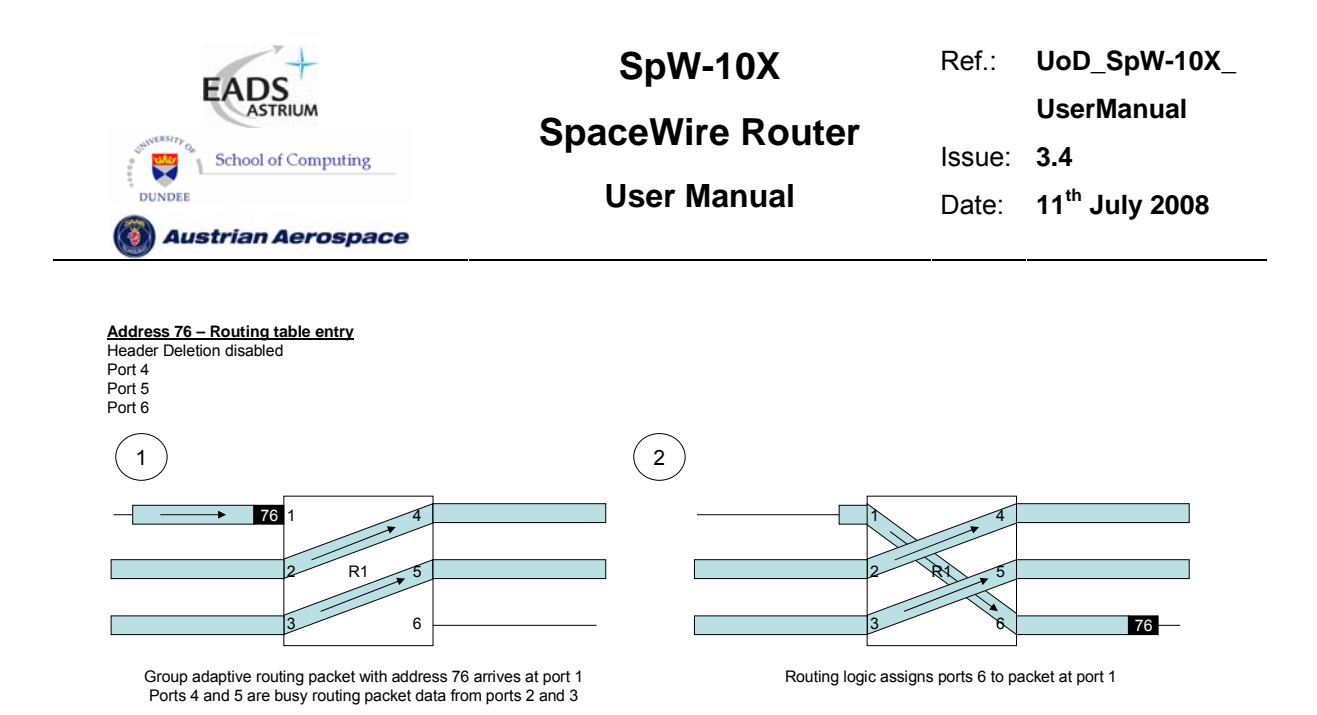

**Figure 8-11 Group adaptive routing when other ports busy** 

### 8.3.3.3 Group adaptive routing when ports not ready

A similar arrangement to that of section 8.3.3.2 is shown in Figure 8-12. In this scenario, two of the output ports which address 76 can use are not ready for use (i.e. the links are not running). The packet is routed to output port 6 since it is running and not being used to route another packet.

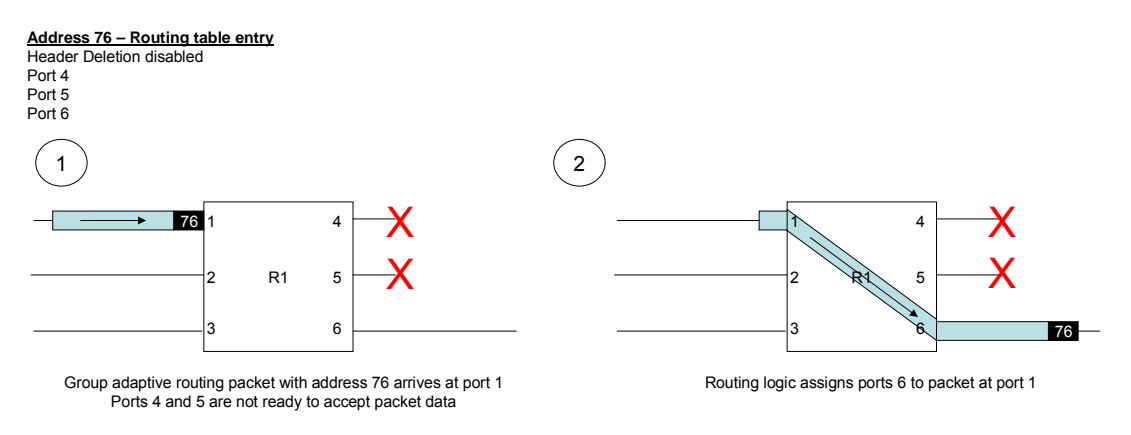

### **Figure 8-12 Group adaptive routing when ports not ready**

Note: if the Start on Request mode is enabled, the output ports in the group that are not ready will attempt to make a connection. The packet will be routed to the output port in the group that is ready first.

### 8.3.4 Loop-back with Self-Addressing

The Enable Self-Addressing bit in the router control register determines if the router is to support loopback connections. Loop-back connections can be useful for debugging or ping operations where a packet is "bounced" of the router and returned to the source. If the Enable Self-Addressing bit is clear

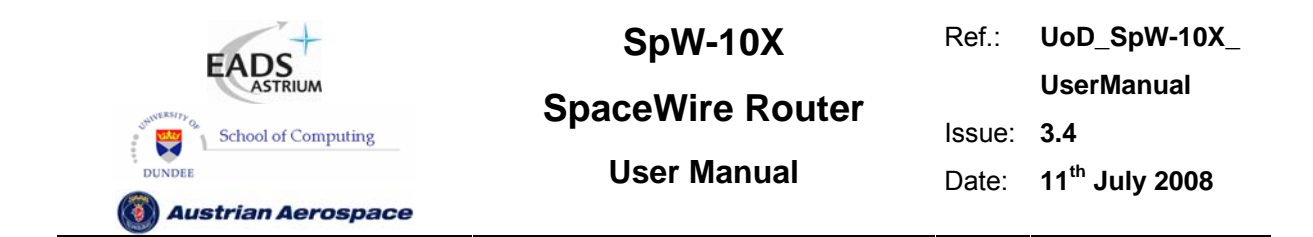

then a packet that that is addressed to go out of the same port that it arrived on will be discarded and a packet address error recorded.

Command reply packets which are returned through the same port they arrived on are not affected by the value of the Enable Self-Addressing bit.

Figure 8-13 shows the Enable Self-Addressing mode when enabled and when disabled.

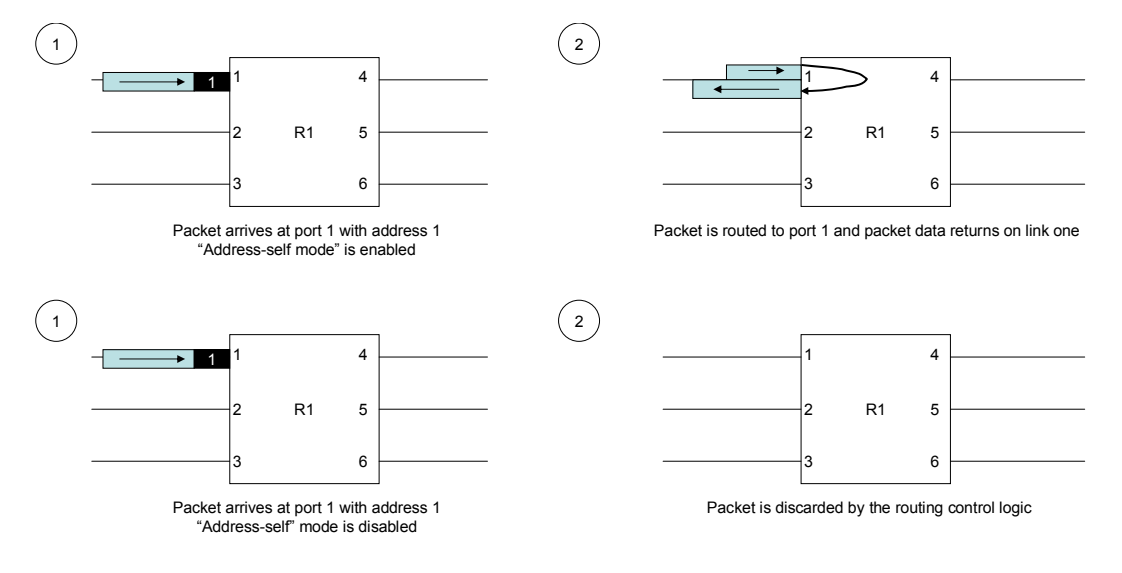

**Figure 8-13 Packet Self-Addressing mode** 

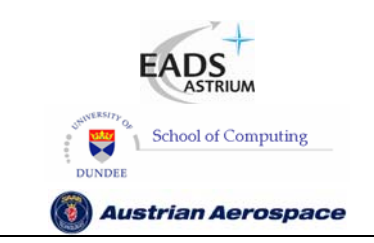

# **SpW-10X SpaceWire Router**

Ref.: **UoD\_SpW-10X\_ UserManual** Issue: **3.4**  User Manual **Date:** 11<sup>th</sup> July 2008

### 8.3.5 Packet Blocking

The Time-Out Enable bit (bit 0) of the router control register enables the watchdog timers on the ports. When this bit is set and the watchdog timers are enabled the router is in "Watchdog Timer" mode. When it is clear and the watchdog timers are disable then the router is in the "Blocking Allowed"mode.

In Blocking Allowed mode packets wait indefinitely on other packets to complete. An exception to this is when an output port that a packet is to be routed to is a SpaceWire port and that port is not started. In this case the packet waits as long as the timeout period and is then discarded if the output port has not started. If group adaptive routing is being used and at least one of the destination ports is running then the packet will wait indefinitely for that output port to become free or another one in the group to start.

In Watchdog Timer mode watchdog timers on the ports are used to clear packets from the network if they become blocked, either while being routed or while waiting on a port which is not granted to any other port. The watchdog timers are restarted every time a data character is transferred. They are stopped after an EOP and started again on the first data character of a packet. In this way the time to transfer a complete packet is not checked but instead the watchdog timers check if a packet has blocked (i.e. no data transfers).

A blocked packet is spilt by terminating the packet at the router output port with an EEP and spilling the remainder of the packet to be transmitted up to and including the EOP at the router input port. If the router output port is blocked (full) and cannot accept data then the EEP is added after the port is unblocked.

### **WARNING**

Blocking Allowed mode is not recommended and should be used with caution.

When Blocking Allowed mode is used (Watchdog timers disabled) then it is important that provision is made for a network manager to detect blocking situations and to reset the nodes or routers causing the problem.

The various ways in which an input port can become blocked and the resulting actions taken by the router are considered in the following sub-sections:

### 8.3.5.1 Blocked destination

In a blocked destination scenario data cannot be transmitted to the destination port because there is no more transmit credit (no more FCTs received) in a SpaceWire port or an external port output FIFO has become full. Since the destination node is blocked the packet data is left strung out across the SpaceWire network from the packet source to the blockage. In this situation the tail of the packet is distributed across multiple routers and other network paths can become blocked waiting on the original blocked packet to complete.

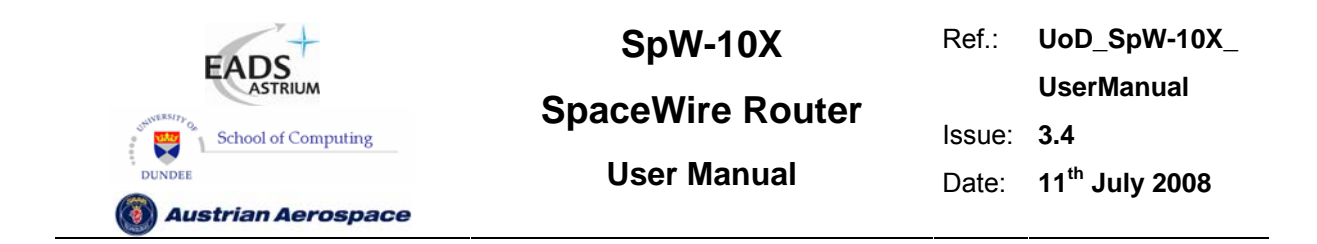

In blocking allowed mode the network path is blocked until the destination node starts to accept data again. Packets waiting to use the network path will wait indefinitely.

In watchdog timer mode the router will timeout and the network path will be cleared so other packets can use the path.

### **Blocking Allowed Mode**

What happens when Blocking Allowed mode is being used and a destination node becomes blocked is illustrated in Figure 8-14 to Figure 8-16. In this example two routing switches, R1 and R2, are connected to form a network and only SpaceWire ports 1 to 6 are shown for clarity.

a) A packet arrives at port 3 of routing switch R1 destined for port 4 and then port 5 of R2 (as shown by the path address 4, 5 at the head of the packet.

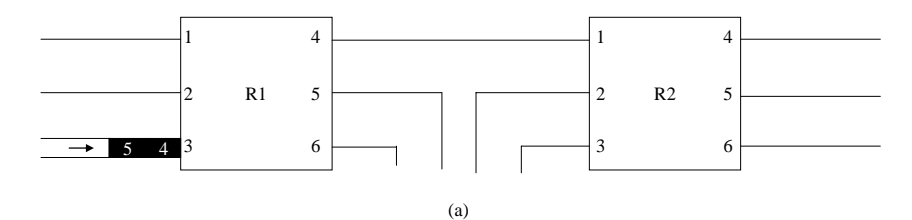

**Figure 8-14 Destination Node Blocked (a)** 

b) The packet is routed towards its destination but during packet transfer the destination stalls and does not accept any more data. The network path is blocked and the packet waiting at R1 port 2 is also blocked

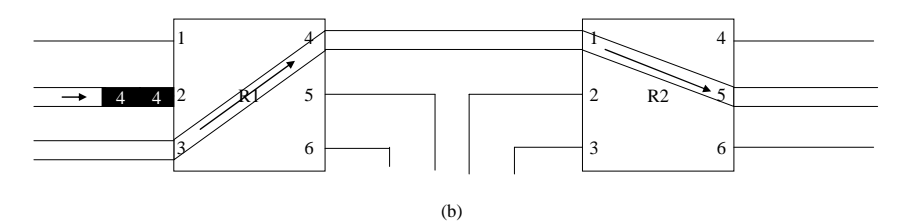

**Figure 8-15 Destination Node Blocked (b)** 

c) The path between routing switch R1 port 4 and routing switch R2 port 1 is now blocked. While the first packet is routed another packet arrives at port 2 on router R1 with destination port 4 on router R1 and destination port 4 on router R2. The packet must wait as the ports are currently busy and can only be routed if the downstream node starts receiving data again.

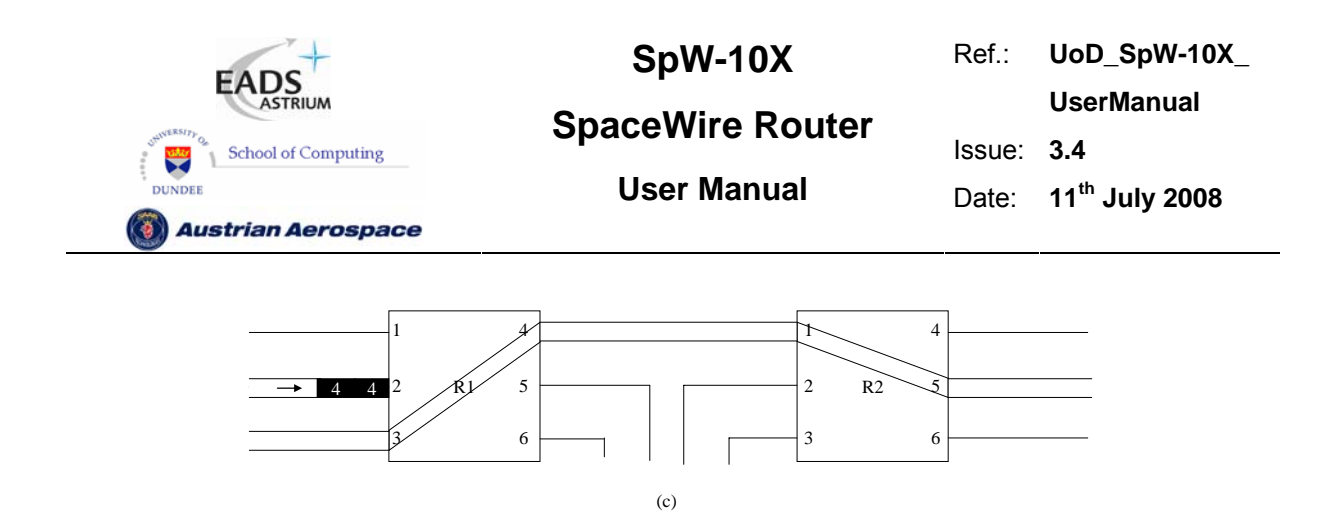

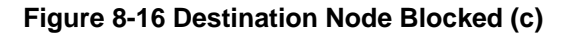

### **Watchdog timer mode**

What happens when the routers are in Watchdog Timer mode and a destination becomes blocked is illustrated in Figure 8-17to Figure 8-20. Only SpaceWire ports 1 to 6 are shown for clarity.

a) A packet arrives at port 3 of routing switch R1 destined for port 4 and then port 5 of R2

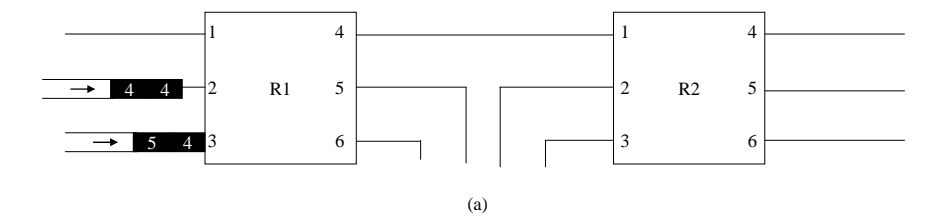

**Figure 8-17 Destination Node Blocked: Watchdog Mode (a)** 

b) The packet is routed towards its destination but during packet transfer the destination stalls and does not accept further data. The network path is blocked and the packet waiting at R1 port 2 is also blocked

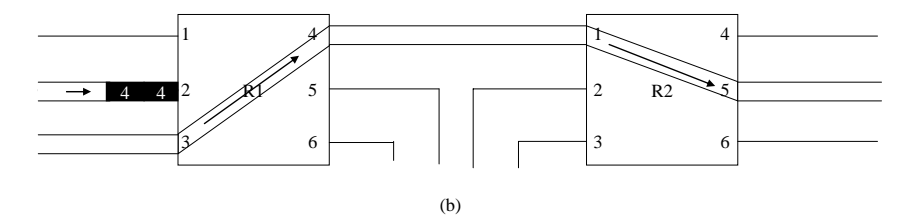

### **Figure 8-18 Destination Node Blocked: Watchdog Mode (b)**

c) At routing switches R1 and R2 the watchdog timers detect the packet has blocked for the specified timeout period. The packet is then discarded by the routers by spilling the data at the input port and appending an EEP to the data at the output ports. Once the packet has been removed from the network an EEP is ready to be appended to routing switch R2 port 5 when buffer space is available and the network path between routing switch R1 port 4 and routing switch R2 port 1 is available.

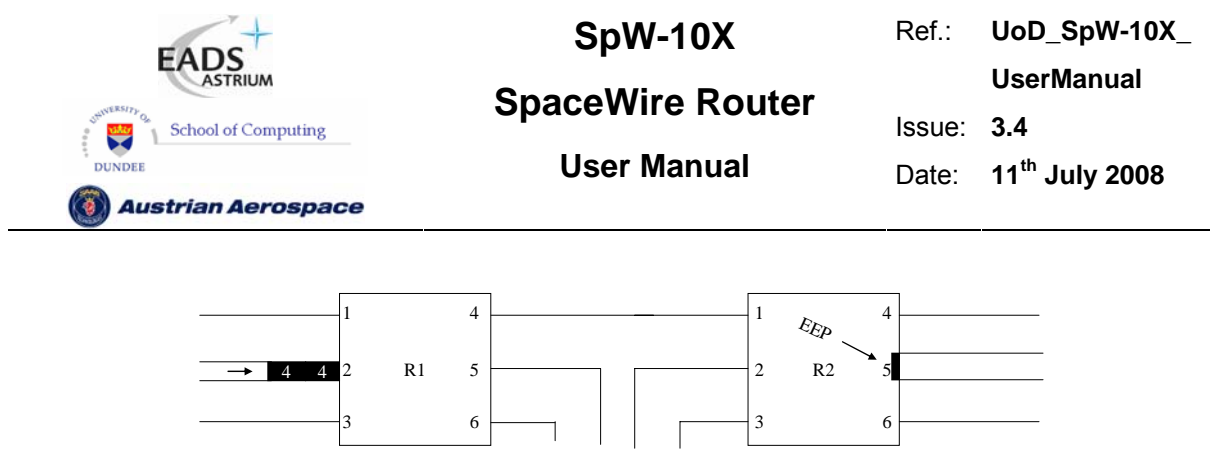

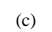

### **Figure 8-19 Destination Node Blocked: Watchdog Mode (c)**

d) The packet waiting at routing switch R1 port 2 is routed and the network blockage is cleared. Routing switch R2 port 5 still has data waiting to be sent followed by the end of packet, therefore packets routed to port 5 will again cause a blockage which will be cleared again in the same manner until the fault is detected by a higher level protocol.

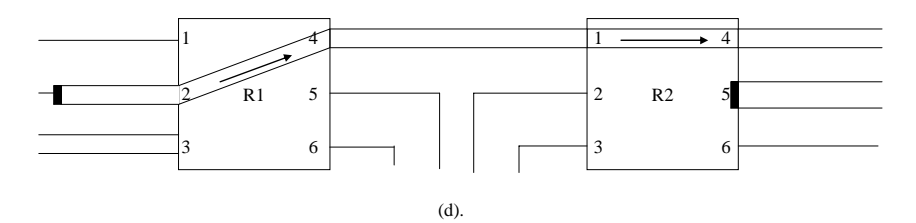

**Figure 8-20 Destination Node Blocked: Watchdog Mode (d)** 

### 8.3.5.2 Stalled source

A source of a SpaceWire packet can stall for some reason and stop sending data part way through sending a packet. A router will see this situation as an input port which has stalled, no longer sending data part way through sending a packet although the SpaceWire link is still running. This situation can occur due to an error in the network or in the node that was providing data.

In blocking allowed mode the network path will be blocked until the source node supplies the end of packet. Other packets waiting to use the network path will wait indefinitely.

In watchdog timer mode the routers will timeout and the network path will be cleared so other packets can use the path.

### **Blocking Allowed**

The sequence of events when a source is stalled and Blocking Allowed mode is being used is illustrated in Figure 8-21 to Figure 8-24.

a) A packet arrives at routing switch port 3 with destination address 4, 5 which will route to routing switch R2 port 5. Another packet arrives which is destined for routing switch R2 port 4.

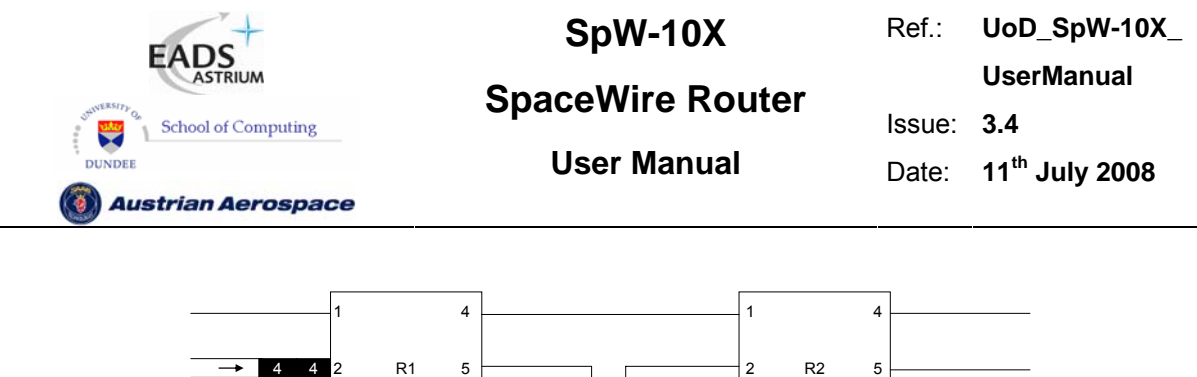

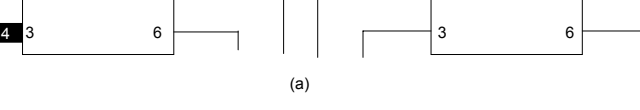

**Figure 8-21 Source Node Stalled (a)** 

 $-5$ 

b) The packet from routing switch R1 port 3 is routed towards its destination but during packet transfer the source node stalls and does not supply any further data or the end of packet.

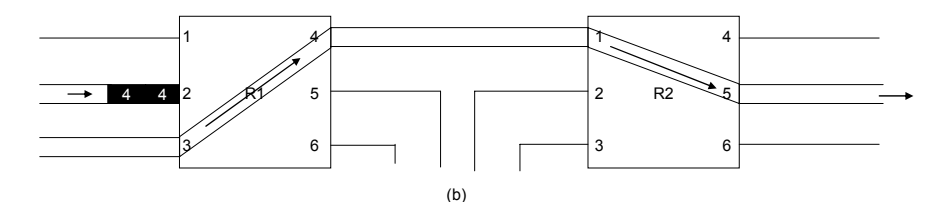

**Figure 8-22 Source Node Stalled (b)** 

c) The packet is blocked and the packet waiting at routing switch R1 port 2 cannot be routed.

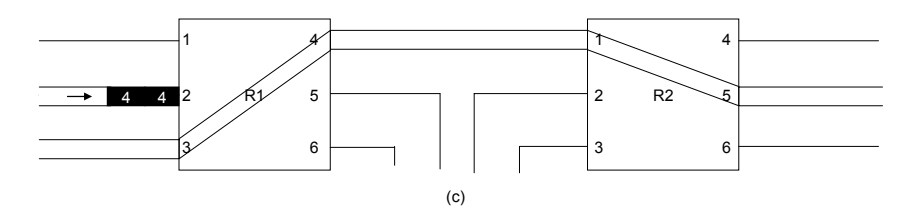

**Figure 8-23 Source Node Stalled (c)** 

d) After an undetermined time the source node supplies the remaining data and end of packet and the packet waiting at R1-2 can be routed.

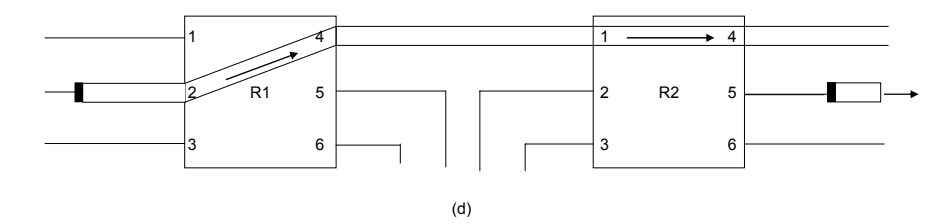

**Figure 8-24 Source Node Stalled (d)** 

### **Watchdog Timer Mode**

What happens when a source stalls and Watchdog Timer mode is being used is illustrated in Figure 8-25 to Figure 8-28:

a) A packet arrives at routing switch port 3 with destination address 4, 5 which will route to routing switch R2 port 5. Another packet arrives which is destined for routing switch R2 port 4.

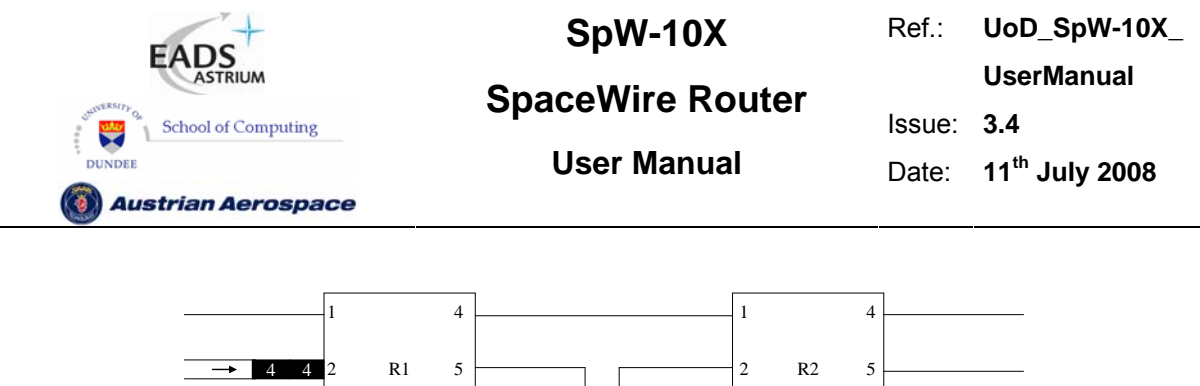

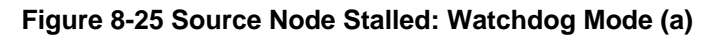

(a)

3

6

b) The packet from routing switch R1 port 3 is routed towards its destination but during packet transfer the source node stalls and does not supply any more data or the end of packet.

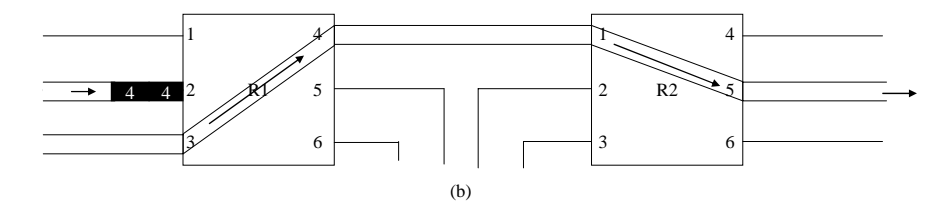

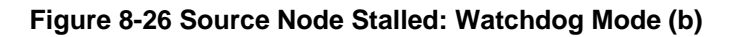

c) The packet is blocked and the packet waiting at routing switch R1 port 2 cannot be routed. The watchdog timers in routing switches R1 and R2 detect the packet has become blocked and spills data from the input port and appends an error end of packet to the output port. This causes the network path from routing switch R1 port 4 to routing switch R2 port 1 to be cleared and the next packet can be routed.

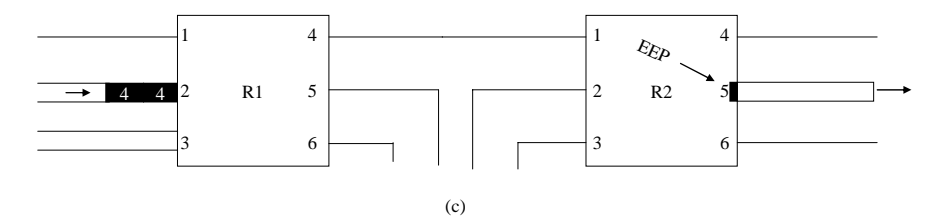

**Figure 8-27 Source Node Stalled: Watchdog Mode (c)** 

d) The packet waiting at R1 port 2 can now be routed.

3

5 4

6

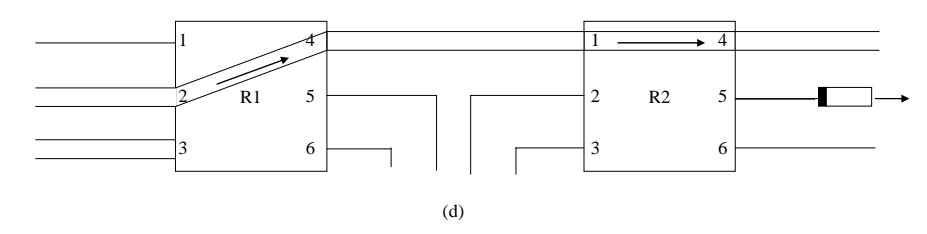

**Figure 8-28 Source Node Stalled: Watchdog Mode (d)** 

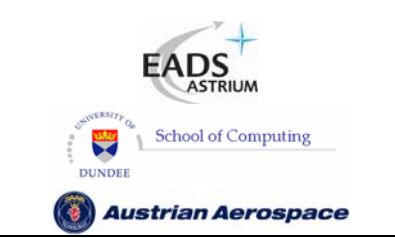

**SpaceWire Router** 

Ref.: **UoD\_SpW-10X\_ UserManual** Issue: **3.4**  User Manual **Date:** 11<sup>th</sup> July 2008

### 8.3.5.3 Waiting for an output port

When a packet arrives at an input port of the SpW-10X router is has to wait to be forwarded to an output port. How long the packet waits will depend on whether the router is in Blocking Allowed or Watchdog Timer mode and on what the output ports are doing. Various situations are considered below:

In Blocking Allowed mode packets will wait indefinitely to be granted access to an output port. There is one exception to this: if the destination port is a SpaceWire port and the port is not started the packet will only wait as long as the timeout period and then the router will spill the packet. If group adaptive routing is being used and at least one of the output ports in the group is running then the packet will wait indefinitely until the running port is ready, even if one or more of the other ports are not started.

In Watchdog Timer mode there are several possible cases which are considered below.

**Output port not running**: If a packet arrives at an input port of the SpW-10X router and the output port that it is to be routed to is not running, the router will wait for the output port to start for the watchdog timeout period and will then spill the packet if the link has not started. If Start on Request has been enabled the router will wait for the watchdog timer timeout interval for the output port to start. The packet will be routed to the output port as soon as it starts and a connection is made. If the port does not start before the end of the timeout interval then the waiting packet will be spilt.\

**Output port running and not busy:** If a packet arrives at an input port on the SpW-10X router and the output port that it is to be router to is running but not currently sending a packet, then the newly arrived packet will be routed immediately.

**Output port running and busy:** If a packet arrives at an input port on the SpW-10X router and the output port that it is to be router to is running and currently sending a packet the newly arrived packet will wait indefinitely for the output port to finish sending is current packet. The waiting packet will then be sent. This approach is taken because it is clear that the output port is operational and not blocked, so the newly arrived packet will wait for the current packet to complete transfer.

**Output port in a group, not running:** A packet arrives at an input port of the SpW-10 router and the packet has a logical address addressing a group of possible output ports. If all of the ports in the group are not running, the router will wait for an output port to start for the watchdog timeout period and will then spill the packet if one of the links has not started. If Start on Request is enabled then the router will try to start all the ports in the group. The packet will be router to whichever port starts first. If none of the ports starts before the timeout interval has expired the packet will be spilt.

**Output port in a group with one port running and not busy:** If a packet arrives at an input port with a group logical address and one of the output ports in the group is running and not currently busy sending a packet, the newly arrived packet will be routed to that output port immediately.

**Output port in a group with one port busy:** If a packet arrives with a group logical address and one of the output ports in the group is busy sending a packet and the other output ports in the group are not running, the SpW-10X will wait indefinitely to send the packet, whether or not Start on Request is enabled. When the busy output port finished sending its packet the waiting packet will be sent.

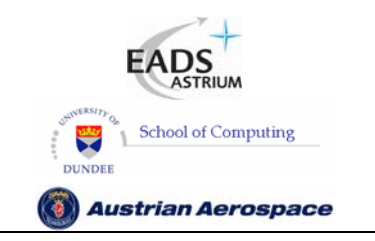

Ref.: **UoD\_SpW-10X\_ UserManual** Issue: **3.4 User Manual** Date: **11th July 2008** 

# **SpaceWire Router**

### **WARNING**

Packets can timeout and be spilled in a SpaceWire network without the destination receiving any notification of this. Packets with errors (e.g. parity error) can arrive at a destination terminated by an EEP. In a very special case it is also possible to receive an error free packet terminated by an EEP. It is important that the destination node is able to handle these cases.

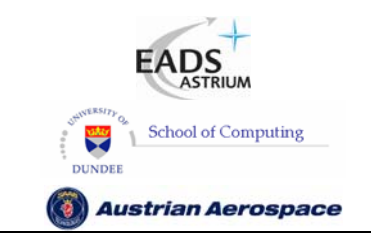

### **SpaceWire Router**

Ref.: **UoD\_SpW-10X\_ UserManual** Issue: **3.4**  User Manual **Date:** 11<sup>th</sup> July 2008

### **9. REGISTER DEFINITIONS**

This section describes the internal configuration registers of the SpW-10X Router.

The following subsections contain register bit description tables which hold the following information:

- The bit numbers of each field
- A descriptive name for each field
- The reset value for each field
- A description of what the each field in the register is used for
- An indication of whether the field is readable and/or writeable by a configuration command.

The internal register size is 32 bits unless otherwise specified in the register description. There are 263 registers in the configuration port addresses. Registers that are shorter than 32-bits or that have unused fields will return zero in all the unused bit positions when read. The unused bit positions are ignored during writing but should in any case be set to zero.

### 9.1 INTERNAL MEMORY MAP

The memory map for the SpaceWire Router is shown in Figure 9-1.

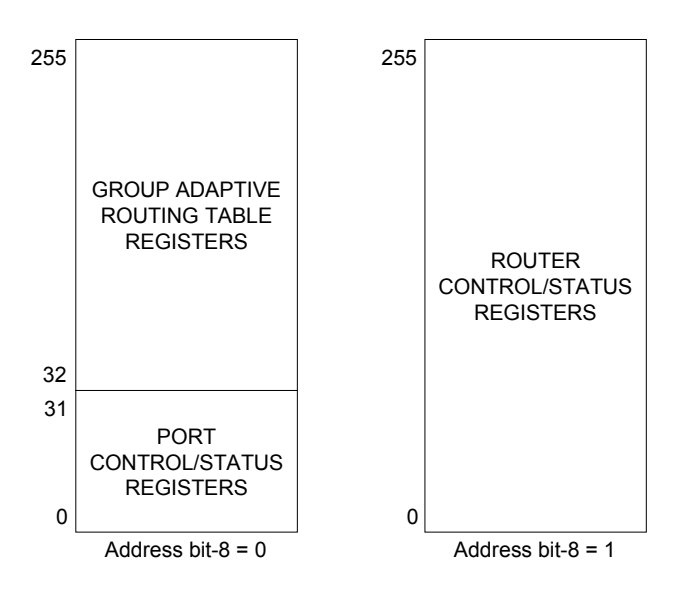

### **Figure 9-1 Router Internal Memory Map**

The Group Adaptive Routing (GAR) registers map SpaceWire logical addresses 32-255 to the physical ports – SpaceWire ports or External ports. The link control/status registers are used to configure the ports and router functions and to report status information. The router control/status

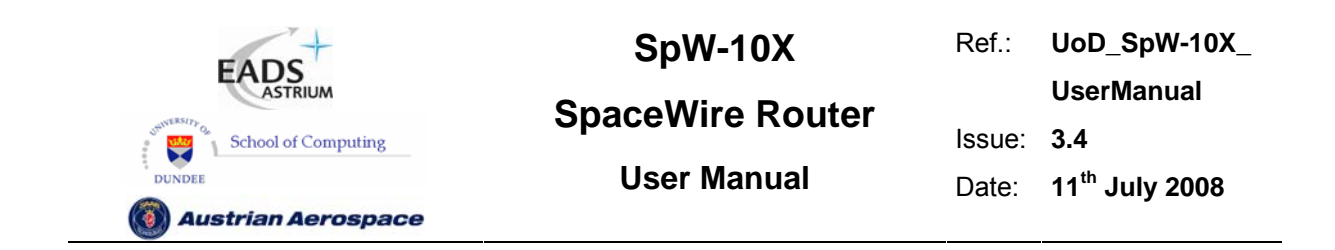

registers allow the router management control and status information to be accessed by a network manager using configuration commands.

Table 9-1 provides an overview of each of the different types of register within the configuration port. Each register type is then described in detail in the following subsections.

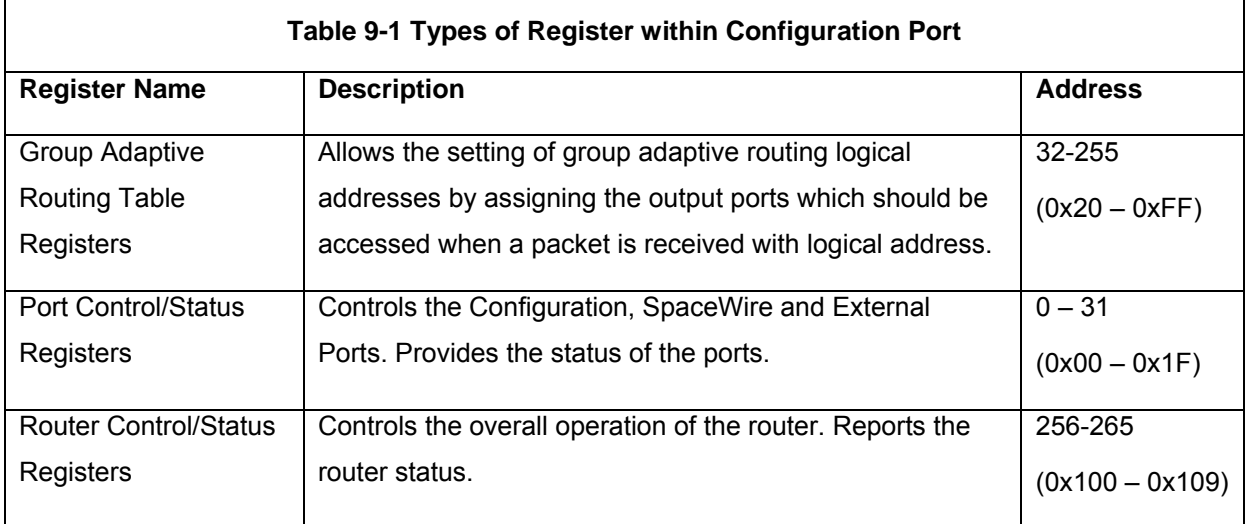

### 9.2 REGISTER ADDRESSES SUMMARY

Table 9-2 lists all the registers in the configuration memory space.

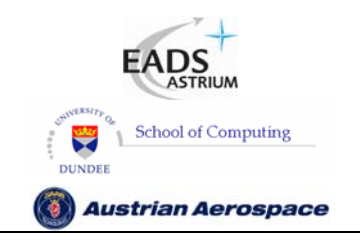

**SpaceWire Router** 

Ref.: **UoD\_SpW-10X\_** 

**UserManual**

Issue: **3.4** 

**User Manual** Date: **11th July 2008** 

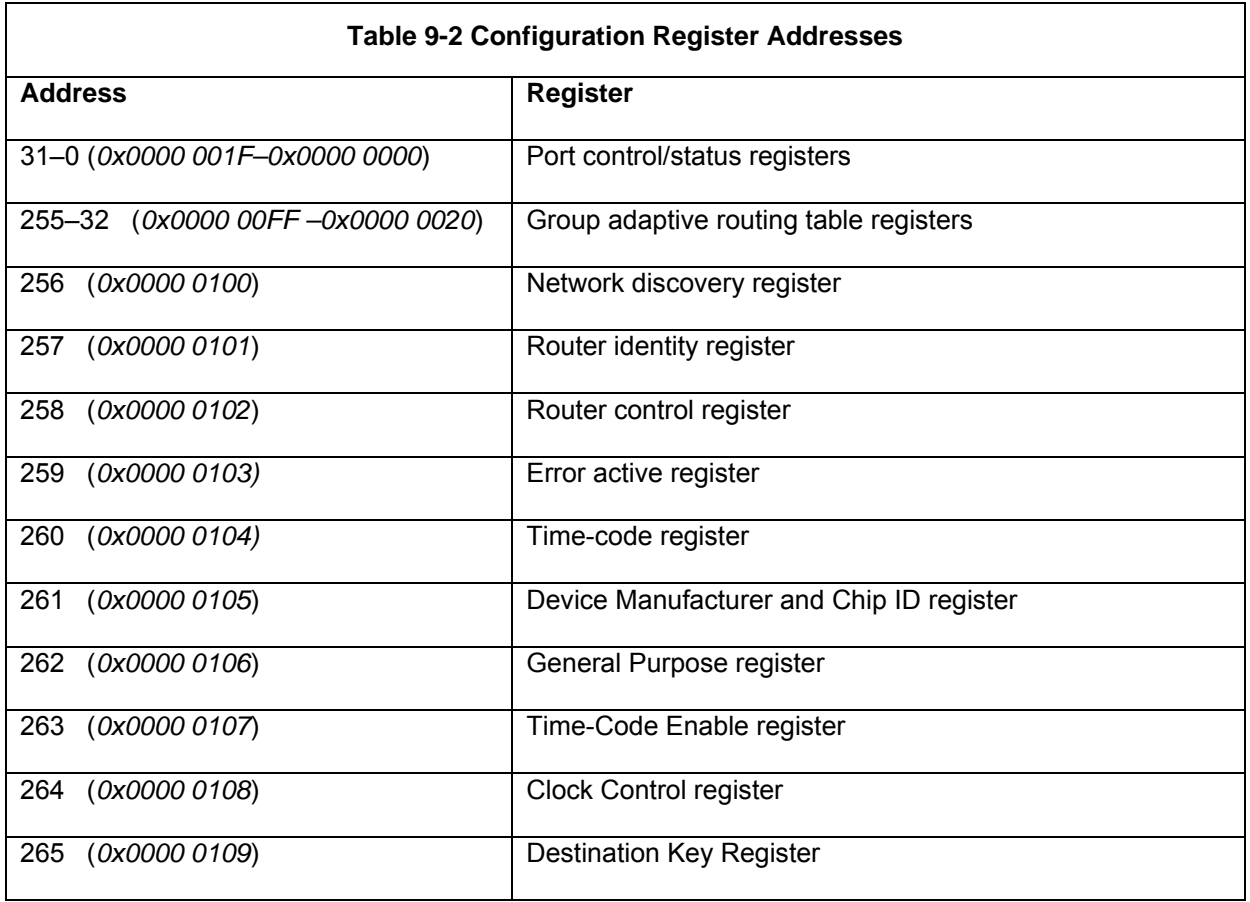

### 9.3 GROUP ADAPTIVE ROUTING TABLE REGISTERS

The Group Adaptive Routing (GAR) table is accessed through configuration memory addresses 32- 255 (0x0000 0020-0x0000 00FF).

The fields in the GAR registers are illustrated in Figure 9-2.

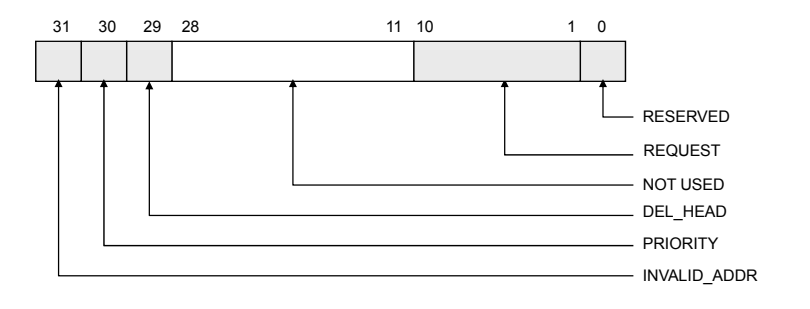

**Figure 9-2 GAR Register Fields** 

The GAR table holds the routing table information that maps logical addresses to one or more port addresses. There is one entry (register) in the GAR table for each possible logical address. The

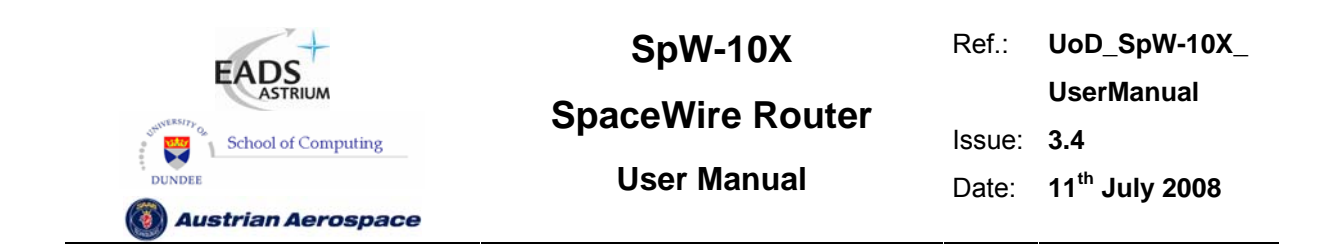

configuration memory address range of the GAR table is 32-255 (0x0000 0020 – 0x0000 00FF). The configuration memory address corresponds to the logical address; hence the GAR table entry at address 39 corresponds to logical address 39.

The logical address to port mapping is held in the REQUEST field. Each bit in this field represents a physical output port; thus up to 28 possible output ports can be specified using the GAR register, although only 10 ports (plus the configuration port) are provided in the SpW-10X. The configuration port is port number 0, the SpaceWire ports are port numbers 1 to 8 and the External ports are ports 9 and 10. When a bit is set in the REQUEST field packets may be routed to the corresponding output ports. The port number corresponds to the bit position in the GAR register. For example, if configuration memory address 39 has bit 2 set then a packet with logical address 39 may be routed out of port 2. If bits 2 and 4 are both set then the packet may be routed out of either port 2 or 4. Port 0, the configuration port, is a special port which can only be accessed using address 0 so this bit position in the GAR table registers is reserved and will always be set to zero.

The DEL\_HEAD bit, when set, causes the leading byte (header) of a packer to be deleted.

The PRIORITY bit determines the priority of the logical address when packets waiting at two input ports wish to use the same output port  $(1 =$  high priority,  $0 =$  low priority).

The INVALID ADDR bit is set to indicate that the corresponding logical address is not valid.

Table 9-3 describes each field in the GAR register.

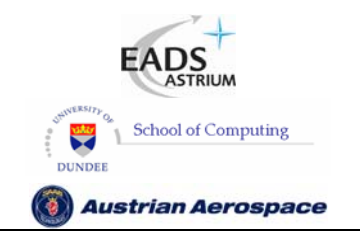

**SpaceWire Router** 

Ref.: **UoD\_SpW-10X\_** 

**UserManual**

Issue: **3.4** 

**User Manual** Date: **11th July 2008** 

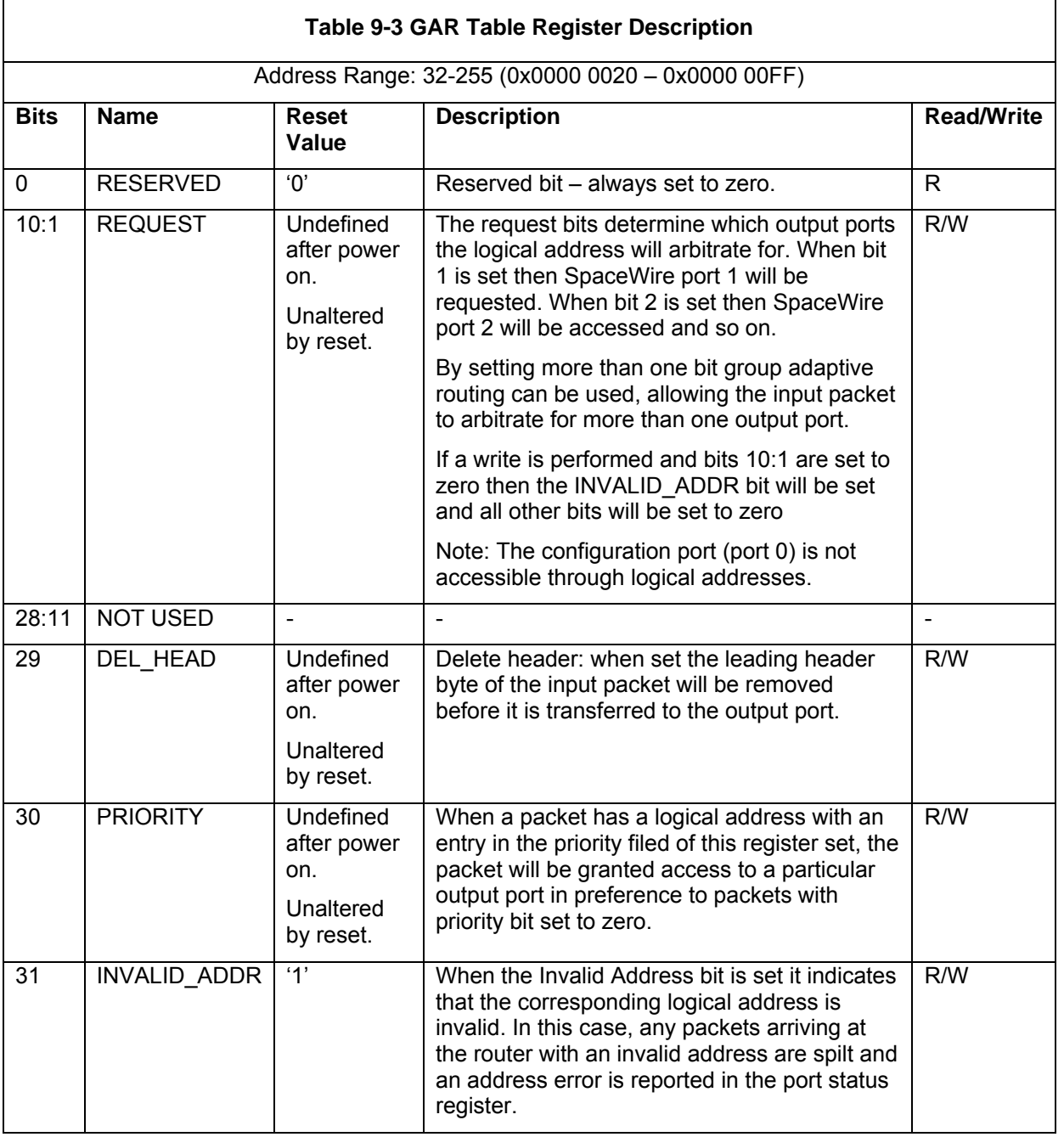

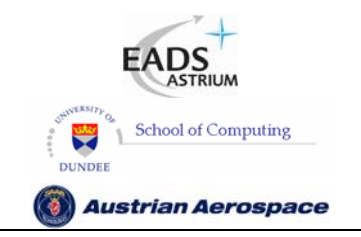

**SpaceWire Router** 

Ref.: **UoD\_SpW-10X\_ UserManual** Issue: **3.4**  User Manual **Date:** 11<sup>th</sup> July 2008

### **WARNING**

Care must be taken when setting a the routing tables to avoid a possible infinite loop. For example if there is a SpaceWire link made between two ports of a single router and a logical address routes a packet out of one of these ports then that packet will arrive back at the router, and be routed back out of the port again. Depending on the size of the packet it may block because it cannot get access to the output port the second time around as the tail of the packet is still being fed to the output port. In this case the blockage will cause a timeout (when watchdog timer mode set – see section 8.3.5) and the packet will be spilt. If the packet is a small packet it could continually circle around the loop. A SpaceWire network architecture and configuration should be checked for possible loops for all logical addresses being used. Unused logical addresses should NOT be configured in the SpW-10X routing tables so that a packet arriving at a router with an invalid (unused) logical address will be spilt immediately.

### 9.4 PORT CONTROL/STATUS REGISTERS

The port control/status registers address range is  $0 - 31$  (0x0000 0000 – 0x0000 001F)

The port control/status registers provide the means to configure and control the ports of the router and for reading the status of each port. There is a port control/status register for each SpaceWire port, each External port and for the configuration port. The address in configuration memory space of a port control/status register reflects the physical address of the port. For example, the register for port 0, the configuration port, is at address 0, and the register for a SpaceWire port number 3 is at address 3. Each port control/status register is a 32-bit register.

The fields within the port control/status register depend on the type of port that it is attached to. All port control/status registers have fields for port type and current port connection. These generic fields are described first followed by the specific fields for the configuration port, SpaceWire ports and External ports.

Port control/status register bits 31:24 are generic to all ports. Register bits 23:0 are specific to the type of port to which the register is attached.

### 9.4.1 Generic port control/status register fields.

The configuration port control/status fields are described in Table 9-4.

### **Table 9-4 Configuration Port Control/Status Register Fields**
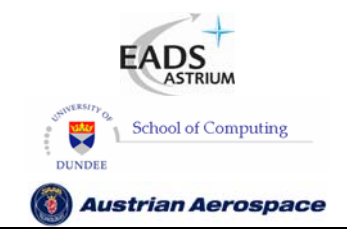

**SpaceWire Router** 

Ref.: **UoD\_SpW-10X\_** 

**UserManual**

#### Issue: **3.4**

**User Manual** Date: **11th July 2008** 

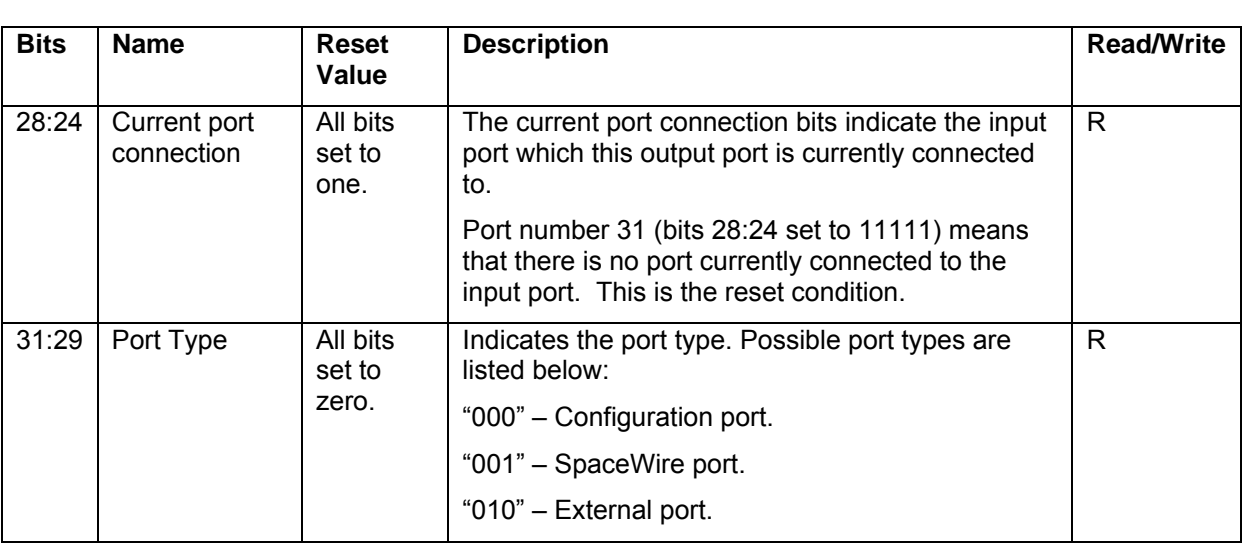

## 9.4.2 Configuration port control/status register fields.

The configuration port control/status fields specific to the configuration port are described in Table 9-5. Any errors occurring in the configuration port are reported via status bits in this register and the configuration command that caused the error is replied to with a NACK. Error status bits are cleared by writing to the Error Active register, see section 9.5.4.

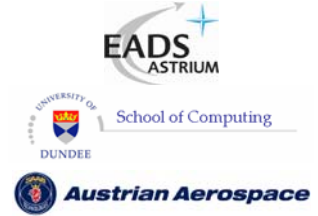

**SpaceWire Router** 

Ref.: **UoD\_SpW-10X\_** 

**UserManual**

Issue: **3.4** 

**User Manual** Date: **11th July 2008** 

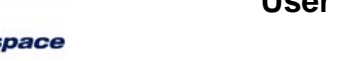

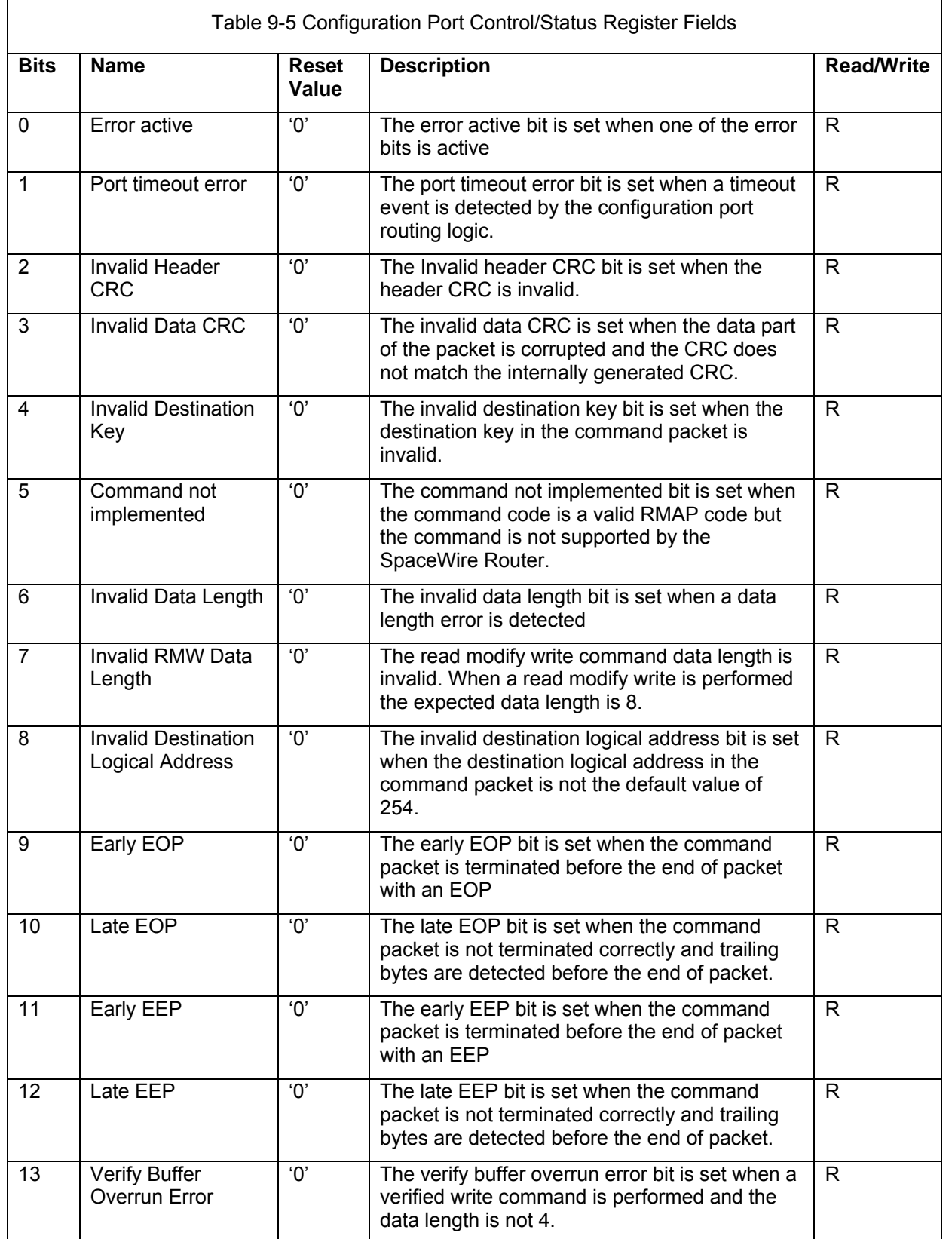

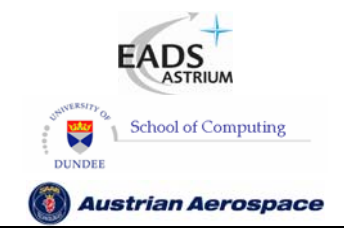

**SpaceWire Router** 

Ref.: **UoD\_SpW-10X\_** 

**UserManual**

#### Issue: **3.4**

# **User Manual** Date: **11th July 2008**

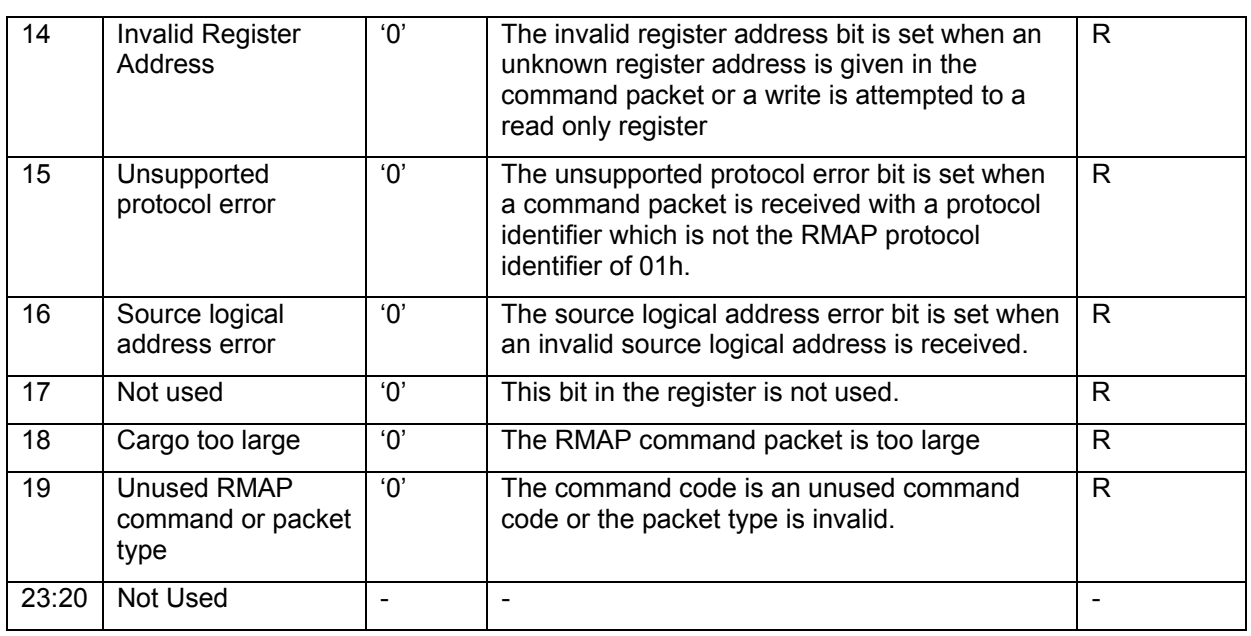

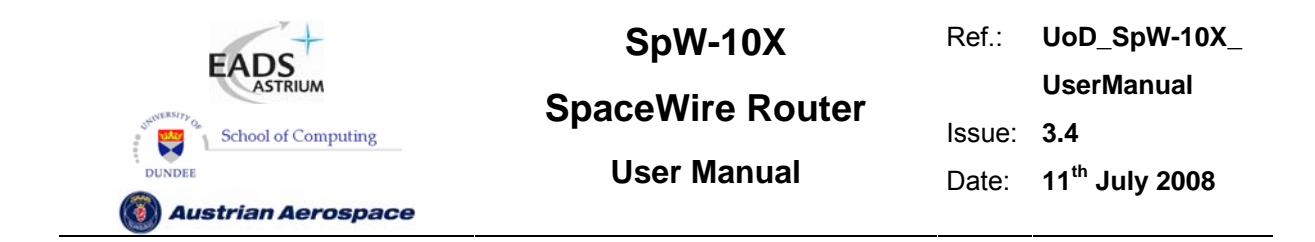

# 9.4.3 SpaceWire port control/status register bits.

The port control/status fields specific to SpaceWire ports are shown in Figure 9-3 and Table 9-6.

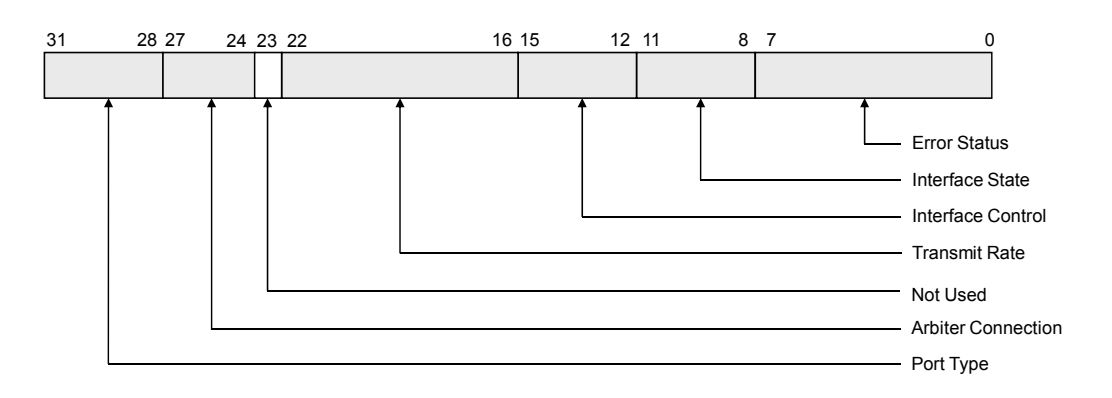

#### **Figure 9-3 SpaceWire Port Control/Status Register Fields**

Note: Error status bits are cleared by writing to the Error Active register, see section 9.5.4.

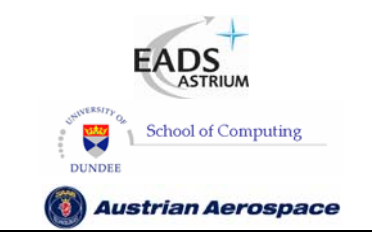

**SpaceWire Router** 

Ref.: **UoD\_SpW-10X\_** 

**UserManual**

Issue: **3.4** 

**User Manual** Date: **11th July 2008** 

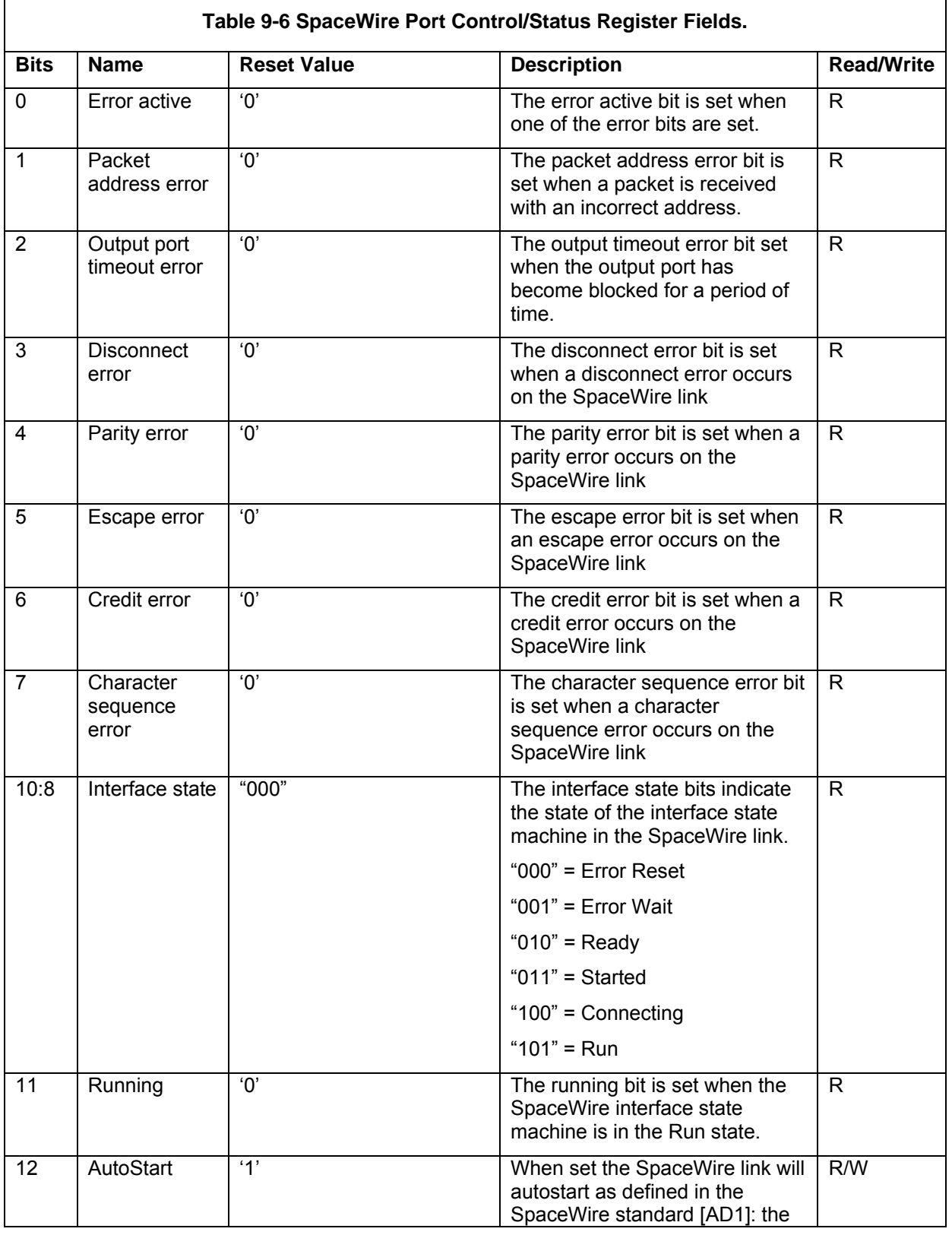

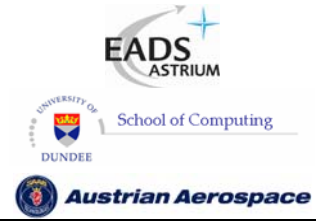

**SpaceWire Router** 

Ref.: **UoD\_SpW-10X\_** 

**UserManual**

Issue: **3.4** 

**User Manual** Date: **11th July 2008** 

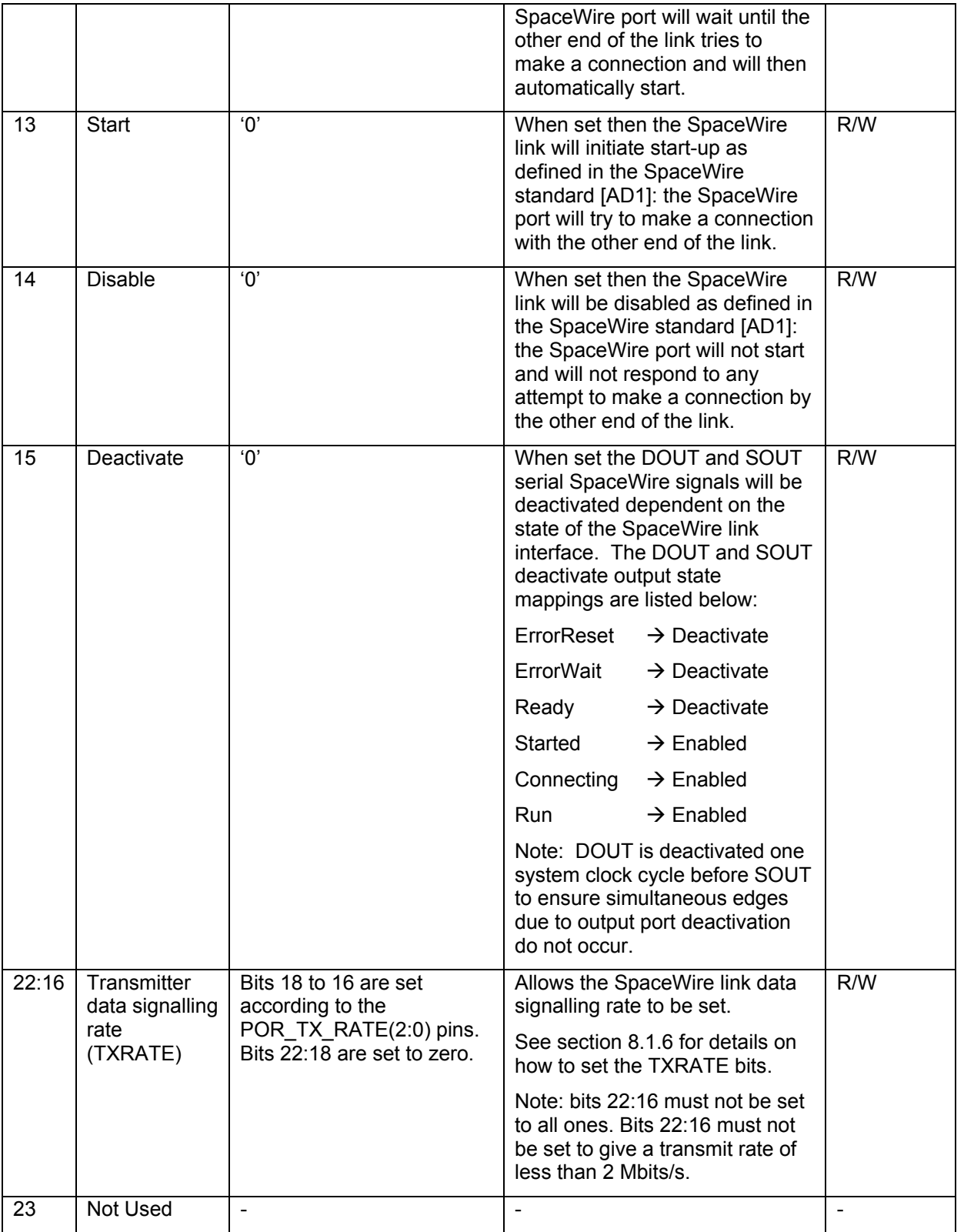

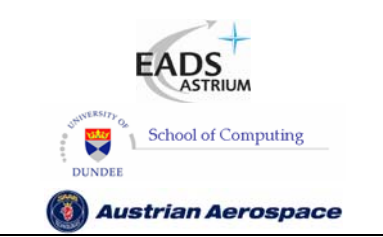

**SpaceWire Router** 

Ref.: **UoD\_SpW-10X\_ UserManual** Issue: **3.4** 

**User Manual** Date: **11th July 2008** 

## 9.4.4 External port control/status register bits.

The port control/status fields specific to the External port are described in Table 9-7.

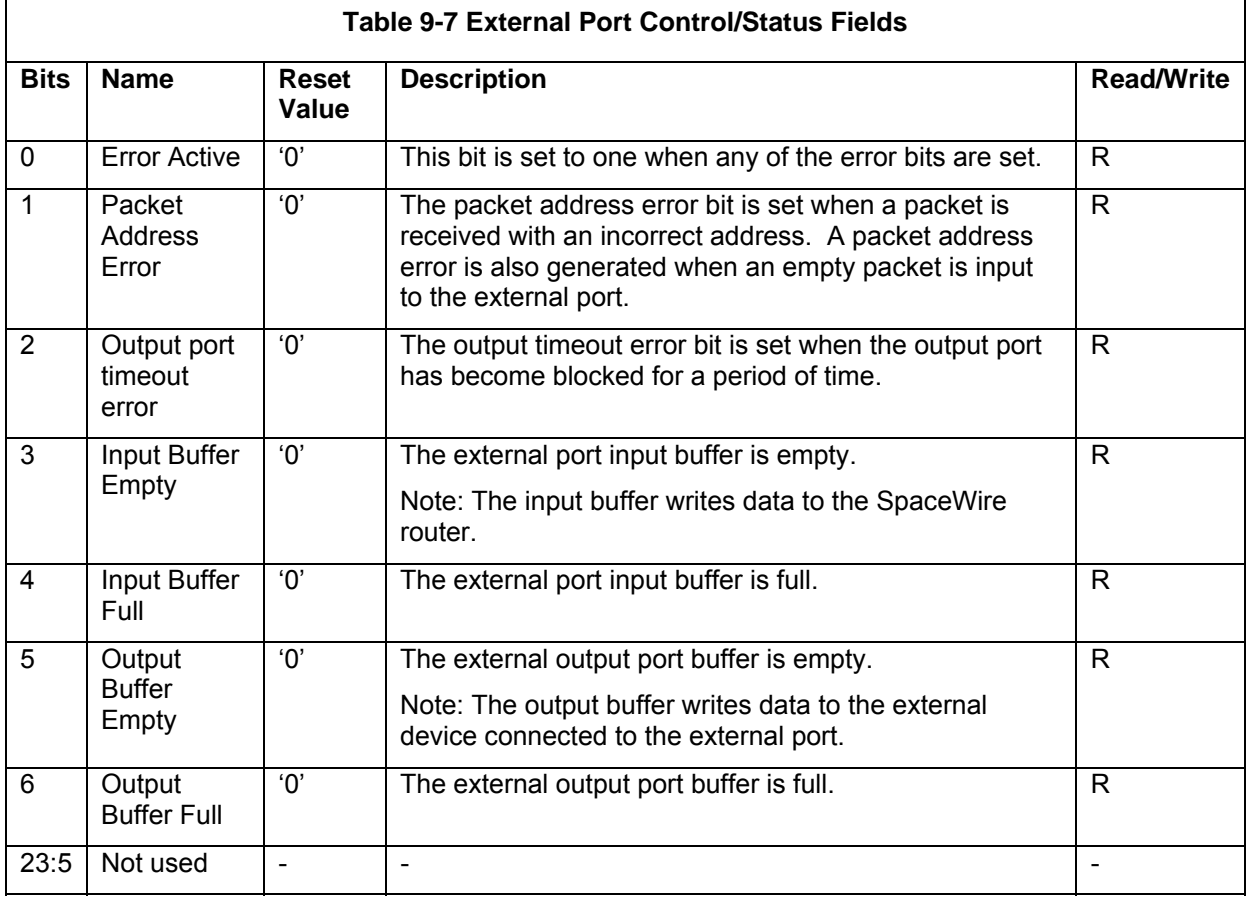

Note: The Error status bits are cleared by writing to the Error Active register, see section 9.5.4.

# 9.5 ROUTER CONTROL/STATUS REGISTERS

The router control/status registers are described below.

### 9.5.1 Network Discovery Register

The network discovery register address is 256 (0x0000 0100).

The network discovery register allows a network manager to determine the layout of the network by reading the contents of the register. Its fields are shown in Figure 9-4 and described in Table 9-8.

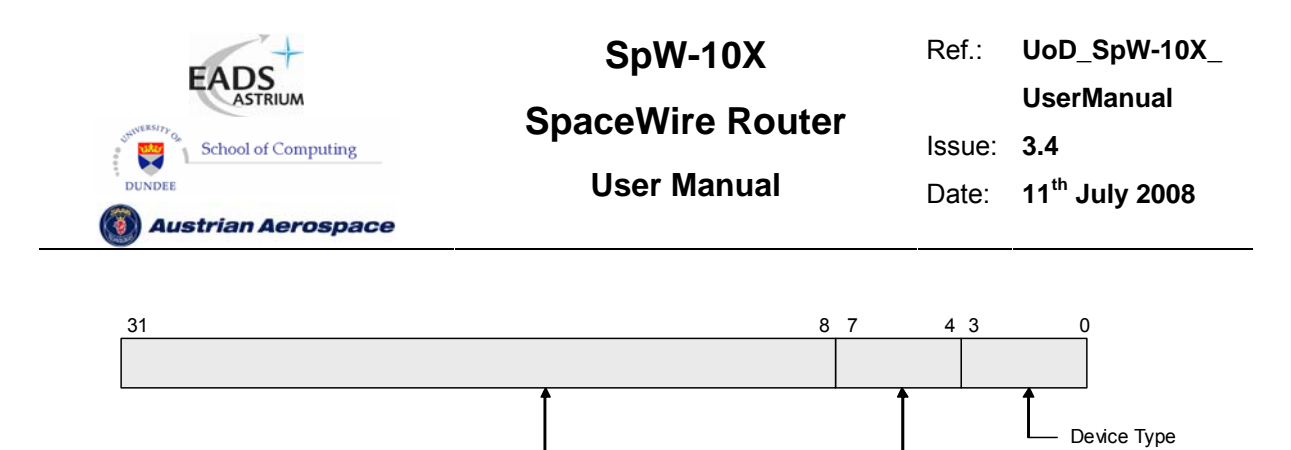

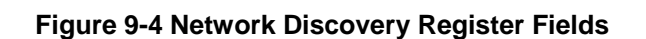

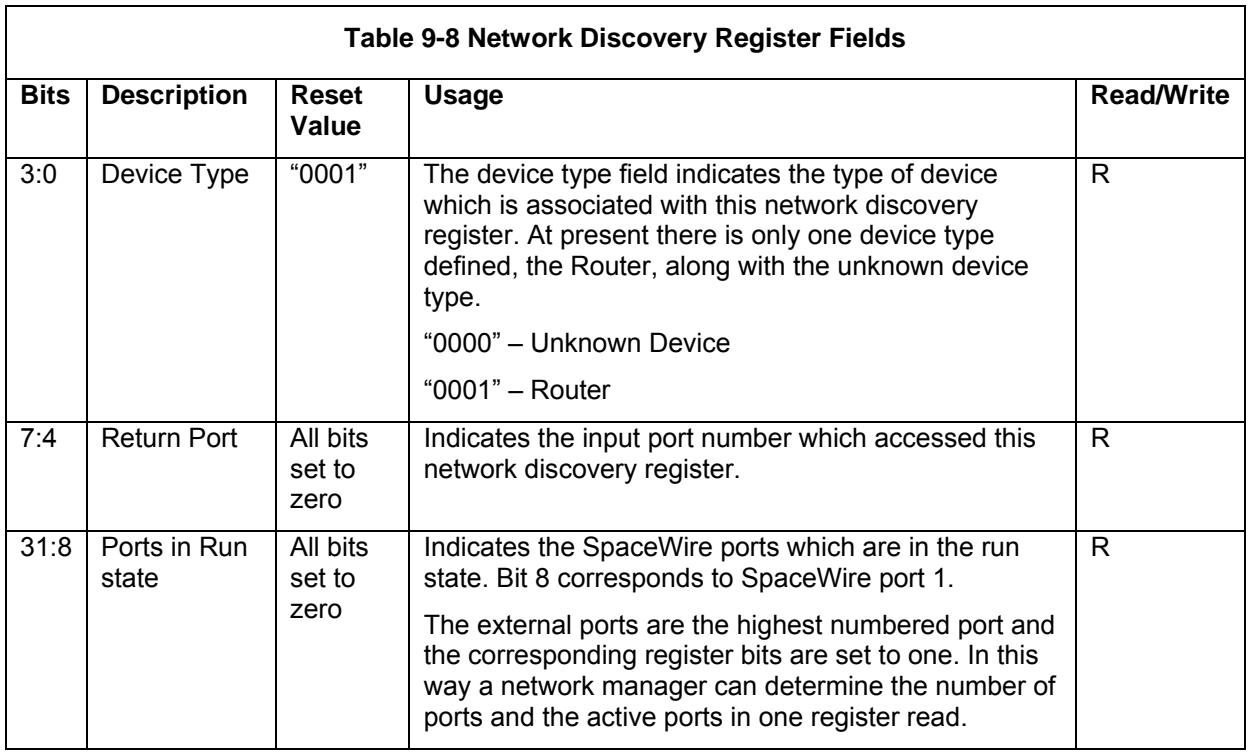

### 9.5.2 Router Identity Register

The router identity register address is 257 (0x0000 0101).

The router identity register allows a network manager to assign a 32 bit ID to a SpaceWire router device by writing to this register. It may also be used for other purposes. The router identity register is described in Table 9-9.

Return Port Ports in run state

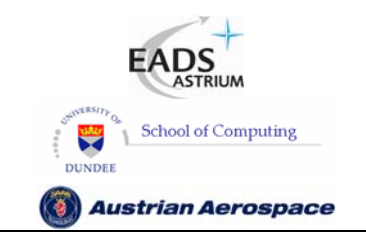

**SpaceWire Router** 

Ref.: **UoD\_SpW-10X\_** 

**UserManual**

Issue: **3.4** 

User Manual **Date:** 11<sup>th</sup> July 2008

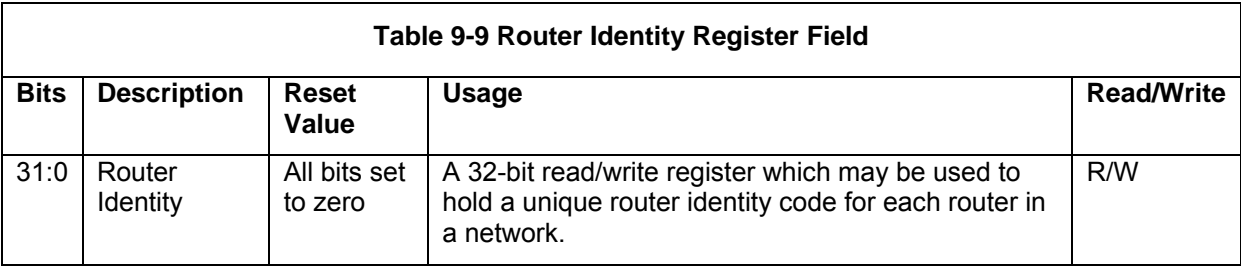

## 9.5.3 Router Control Register

The router control register address is 258 (0x0000 0102).

The router control register sets various control bits in the SpaceWire router. Router functions which can be controlled are:

- Request an output port to initiate start-up when an input packet addresses that output port but it is not ready to receive data.
- Disconnect a SpaceWire port when no activity is detected on the port for the timeout period duration.
- Enable output port timeouts which request the output port to flush when a packet becomes blocked for a timeout period.
- Enable the a router ports to address themselves i.e. provide a loop-back capability.

The router control register fields are shown in Figure 9-5 and described in Table 9-10.

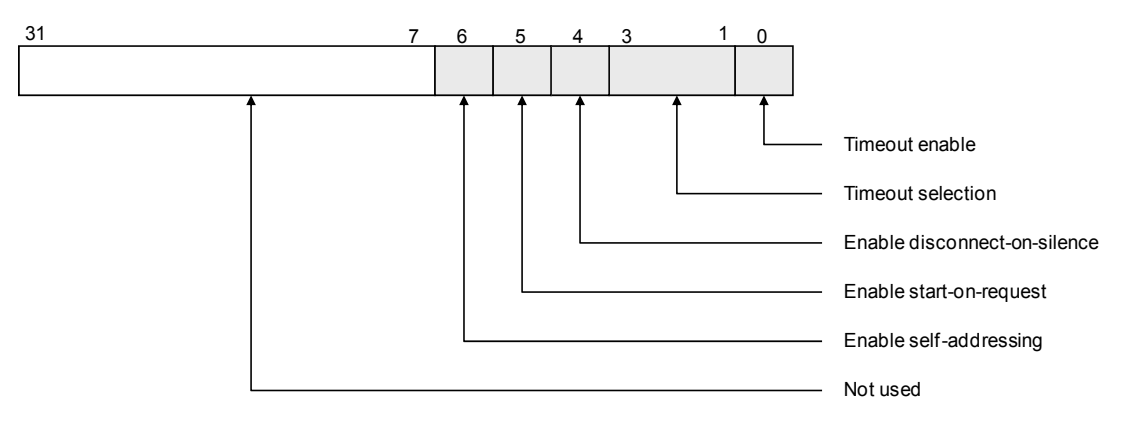

**Figure 9-5 Router Control Register Fields** 

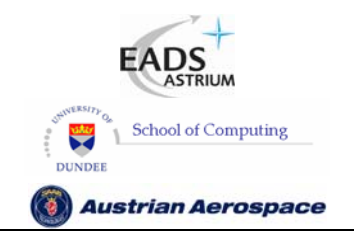

**SpaceWire Router** 

Ref.: **UoD\_SpW-10X\_** 

**UserManual**

Issue: **3.4** 

**User Manual** Date: **11th July 2008** 

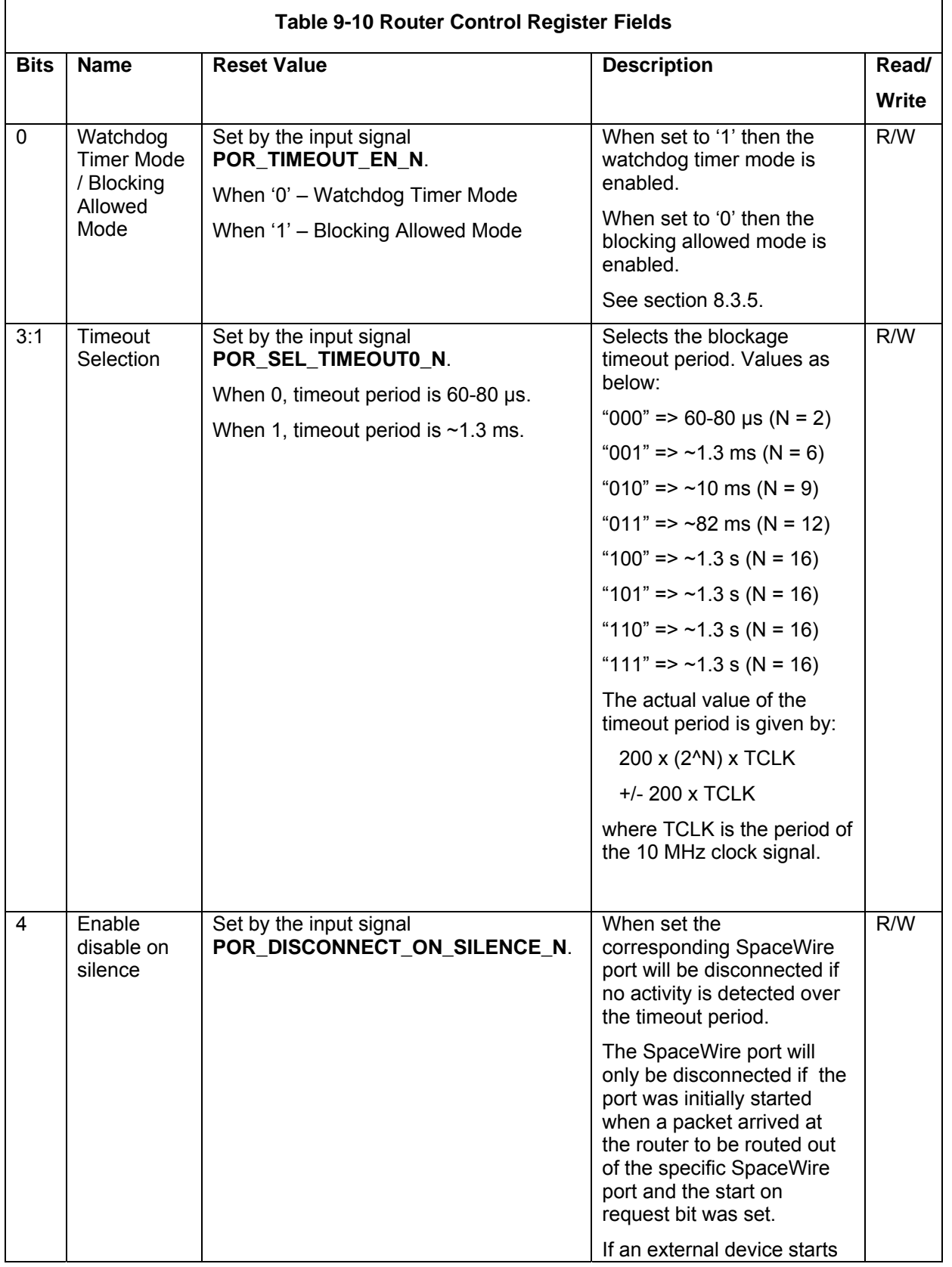

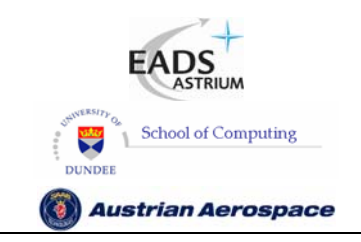

**SpaceWire Router** 

Ref.: **UoD\_SpW-10X\_** 

**UserManual**

Issue: **3.4** 

**User Manual** Date: **11th July 2008** 

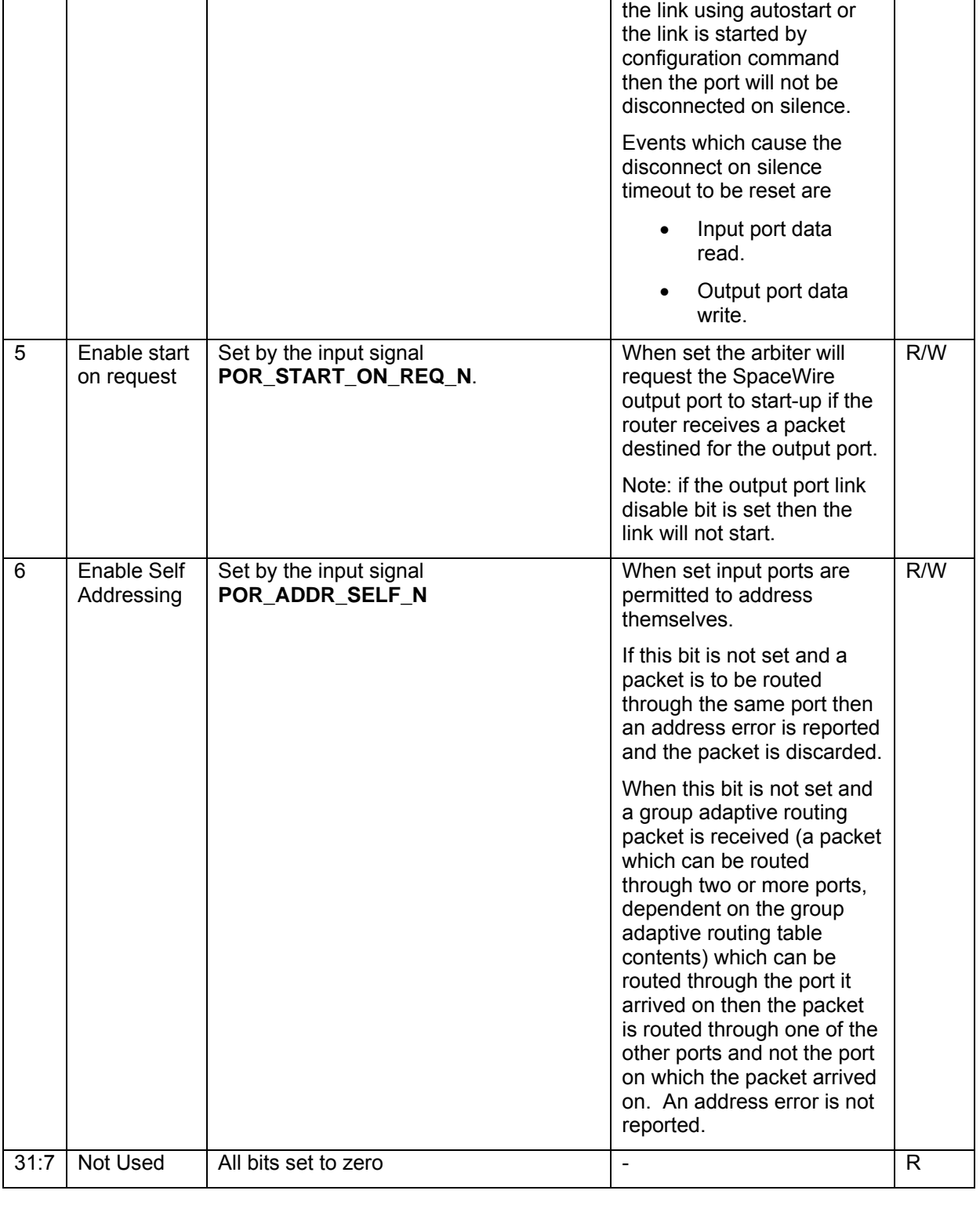

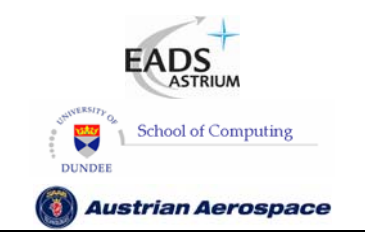

**UserManual** Issue: **3.4** 

**SpaceWire Router** 

User Manual **Date:** 11<sup>th</sup> July 2008

Ref.: **UoD\_SpW-10X\_** 

#### **WARNING**

The default timeout intervals of 60-80 us or 1.3 ms are short. It may be necessary to increase the timeout interval by a configuration command writing to the router control register. When initially prototyping a SpaceWire system it is advisable to set the timeout interval to 1.3 s and then decrease it to an appropriate value once basic system operation has been established.

#### 9.5.4 Error active Register

The error active register address is 259 (0x0000 0103).

The error active register indicates the Error Active bit of the each of the port control/status registers. By reading from this register a network manager can determine which ports currently have errors. This register is also used to clear the error bits of the port control/status registers. To do this a write command is sent to the error active register with bits set for those errors that are to be cleared.

The error active register fields are shown in

Figure 9-6 and described in Table 9-11.

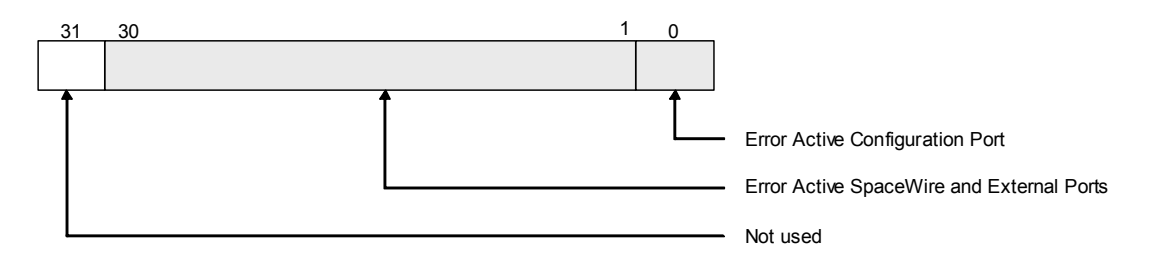

**Figure 9-6 Error Active Register Fields** 

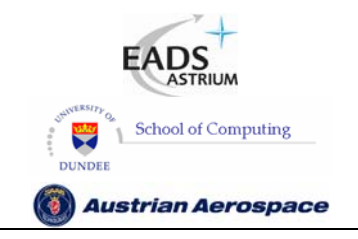

**SpaceWire Router** 

Ref.: **UoD\_SpW-10X\_** 

**UserManual**

Issue: **3.4** 

**User Manual** Date: **11th July 2008** 

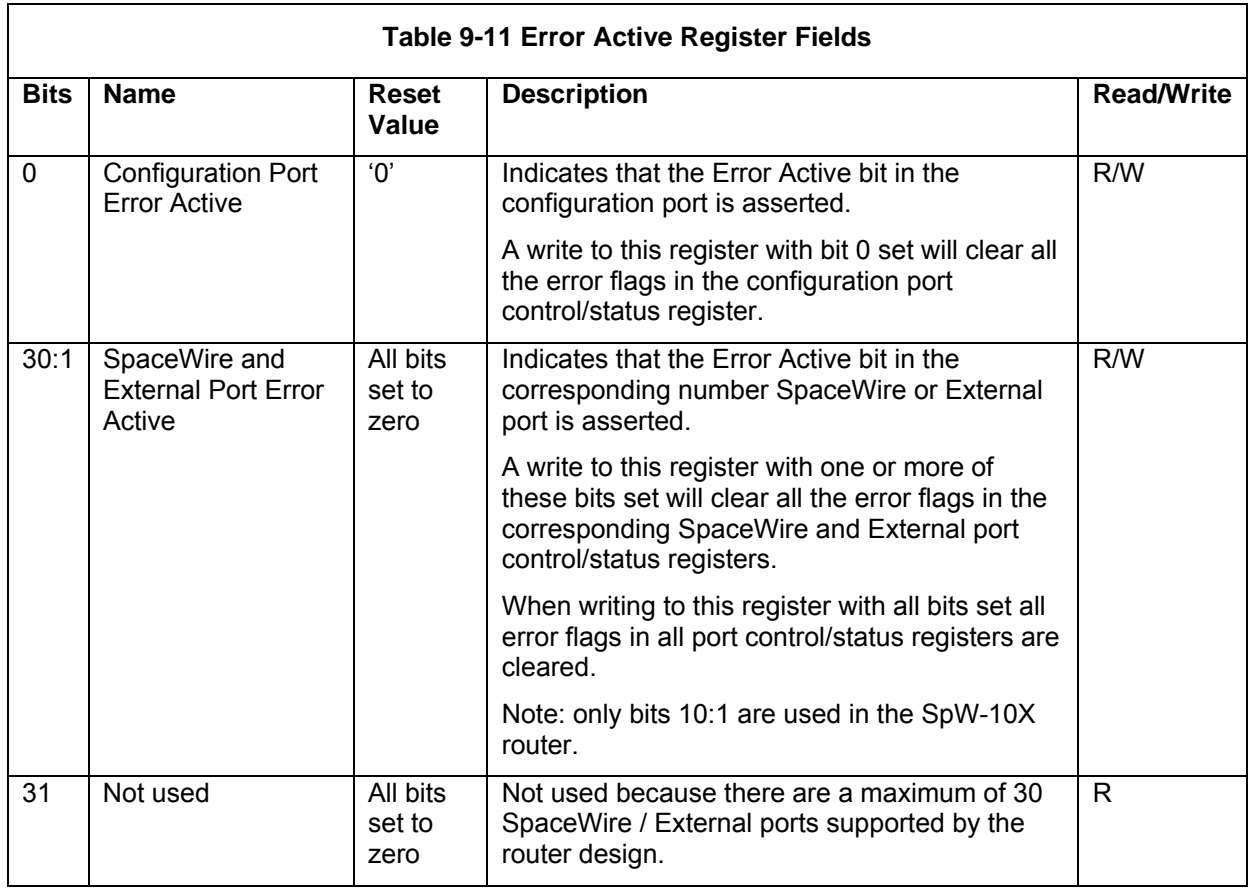

### 9.5.5 Time-Code Register

The time-code register address is 260 (0x0000 0104).

The time-code register contains the current value of the internal time-code register. Its fields are shown in Figure 9-7 and described in Table 9-12.

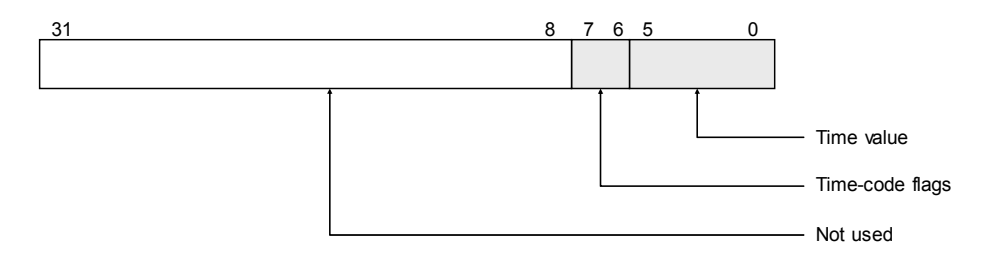

**Figure 9-7 Time-Code Register Fields** 

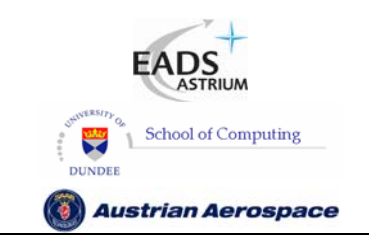

**SpaceWire Router** 

Ref.: **UoD\_SpW-10X\_** 

**UserManual**

Issue: **3.4** 

**User Manual** Date: **11th July 2008** 

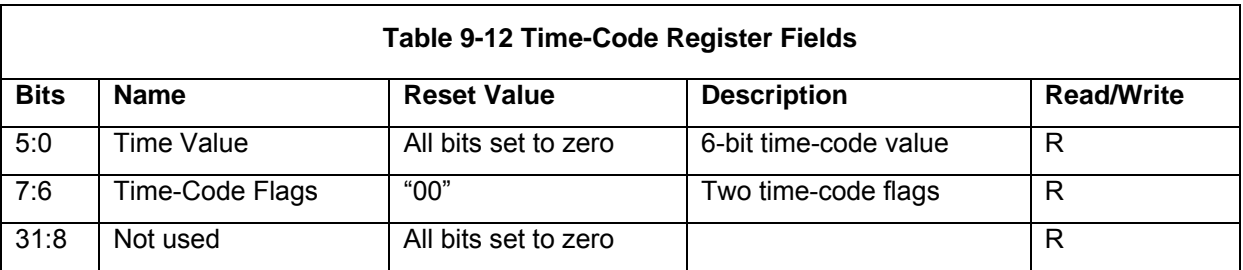

# 9.5.6 Device Manufacturer and Chip ID Register

The device manufacturer and chip ID register address is 261 (0x0000 0105).

This register contains three eight-bit fields which hold a device manufacturer identity, chip identity and version number. The fields of the device manufacturer and chip ID register are shown in Figure 9-8 and described in Table 9-13.

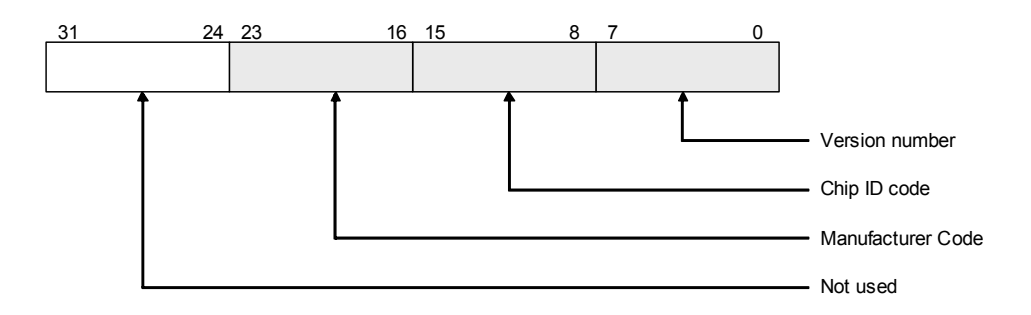

### **Figure 9-8 Device Manufacturer and Chip ID Register Fields**

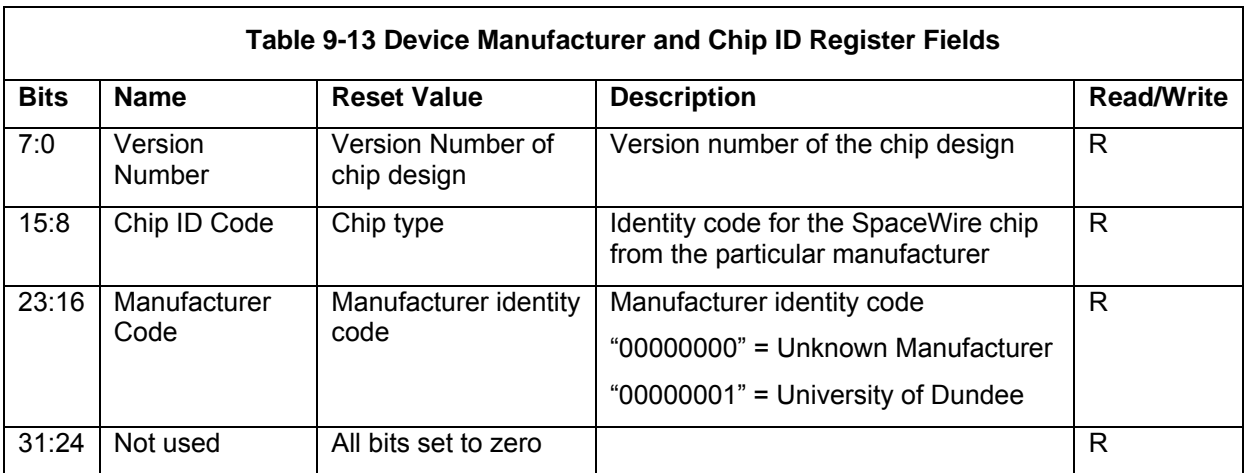

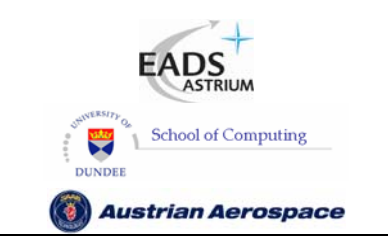

# **SpaceWire Router**

Ref.: **UoD\_SpW-10X\_ UserManual** Issue: **3.4**  User Manual **Date:** 11<sup>th</sup> July 2008

## 9.5.7 General Purpose Register

The general purpose register address is 262 (0x0000 0106).

The general purpose register contains 32-bits and may be set by a configuration write command to a user defined value as required. It may also be read with a configuration read command. The general purpose register has no effect on the operation of the router.

The least-significant 8-bits of the general purpose register are available on the multiplexed status pins, see section 6.3.

## 9.5.8 Time-Code Enable Register

The time-code enable register address is 263 (0x0000 0107).

The time-code enable register enables the passing of time-codes out of individual ports on the router. Bits 1 to 8 of the time-code enable register are used to enable time-code distribution through SpaceWire ports 1 to 8 respectively. If one of these bits is set to 1 then the corresponding SpaceWire port is enabled for time-code distribution and will send out a time-code when one is received by the router. For example, if bit-1 in the enable register is set to 1, time-codes are passed to SpaceWire port 1, whereas if bit-1 is set to 0, time-codes are not passed to SpaceWire port 1.

Bit-9 of the time-code enable register controls time-code distribution to the external time-code interface in a similar manner. Note that there is only one external time-code interface although there are two External ports.

The fields of the time-code enable register are shown in Figure 9-9 and described in Table 9-14.

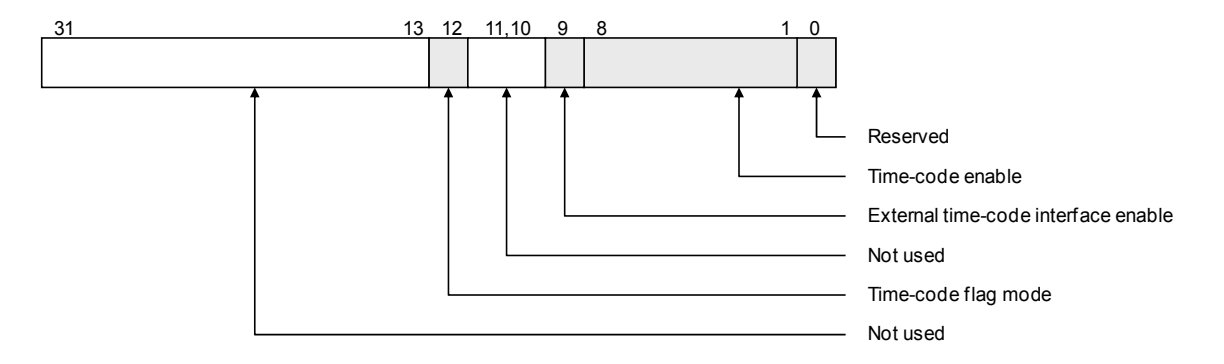

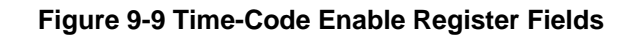

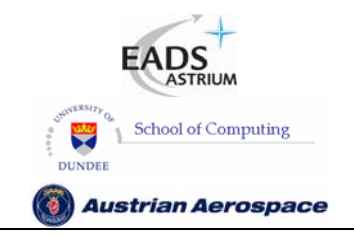

**SpaceWire Router** 

Ref.: **UoD\_SpW-10X\_** 

**UserManual**

Issue: **3.4** 

**User Manual** Date: **11th July 2008** 

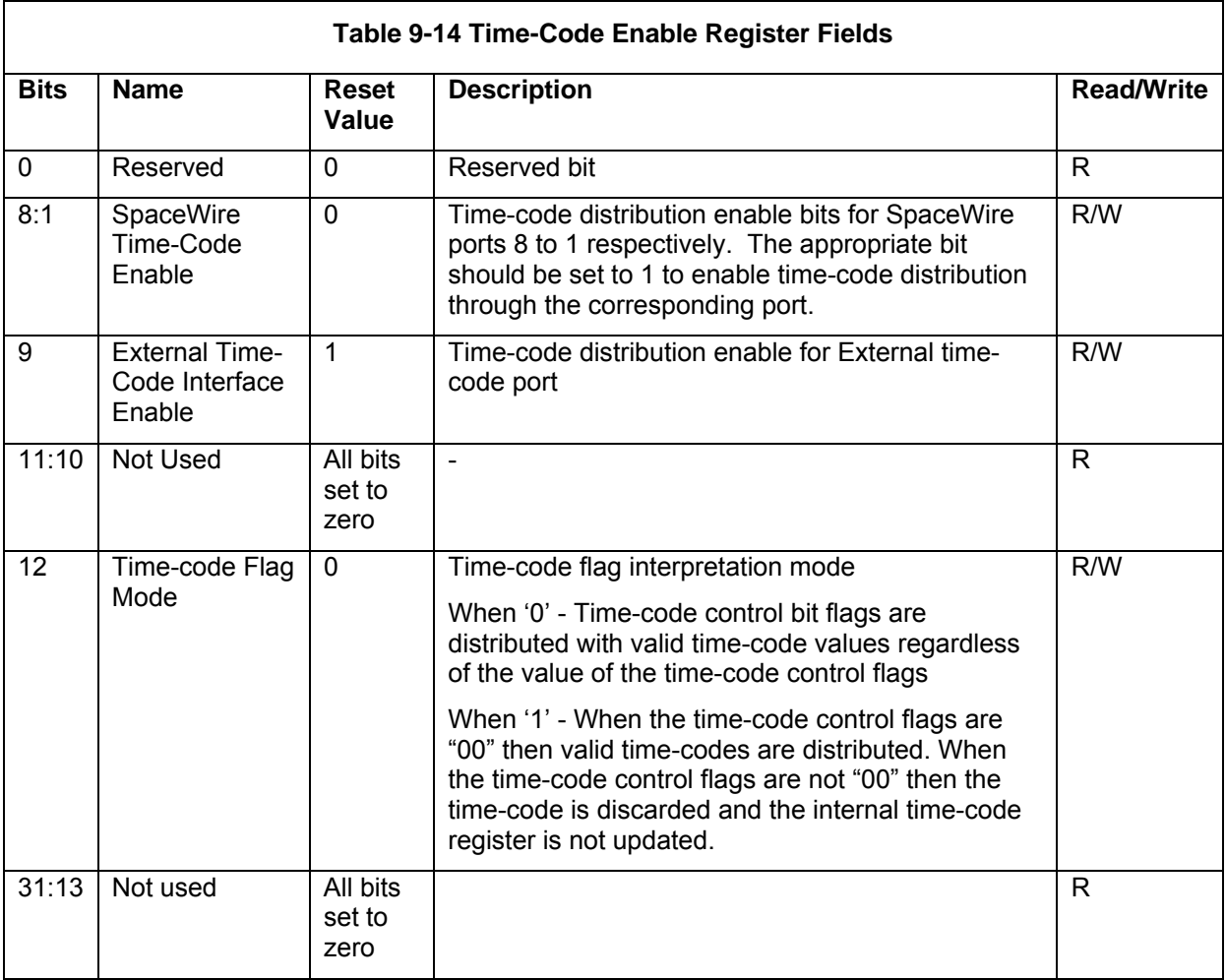

# 9.5.9 Transmit Clock Control Register

The transmit clock control register address is 264 (0x0000 0108).

The transmit clock control register is shown in Figure 9-10. Bits 1 to 0 are used to determine the output divide ratio (TXDIV) for the transmit clock internal PLL. Bits 15 to 8 are used to stop the transmitter clocks of SpaceWire interfaces that are not being used to save power i.e. only clock of the SpaceWire ports that are going to be used should be enabled. Bits 20 to 16 are used to set the default 10Mbits/s transmit data rate (TX10MbitDIV).

Note: The transmit clock should not be disabled when an output port is sending data or when the interface is in the run state. The port control/status registers can be used to determine if an output port is currently connected to an input port and therefore transferring data.

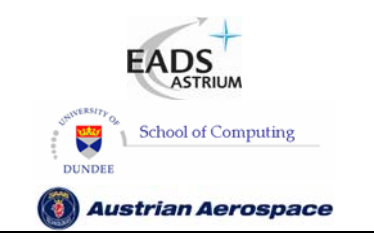

**SpaceWire Router** 

Ref.: **UoD\_SpW-10X\_ UserManual** Issue: **3.4 User Manual** Date: **11th July 2008** 

#### **WARNING**

If a SpaceWire port that is being used to configure a router has its transmit clock turned off then it will not be possible to configure the router using that port. Unless there is another connection with an active clock and which is not disabled that can be used to perform configuration the router will have to be reset before it can be configured again.

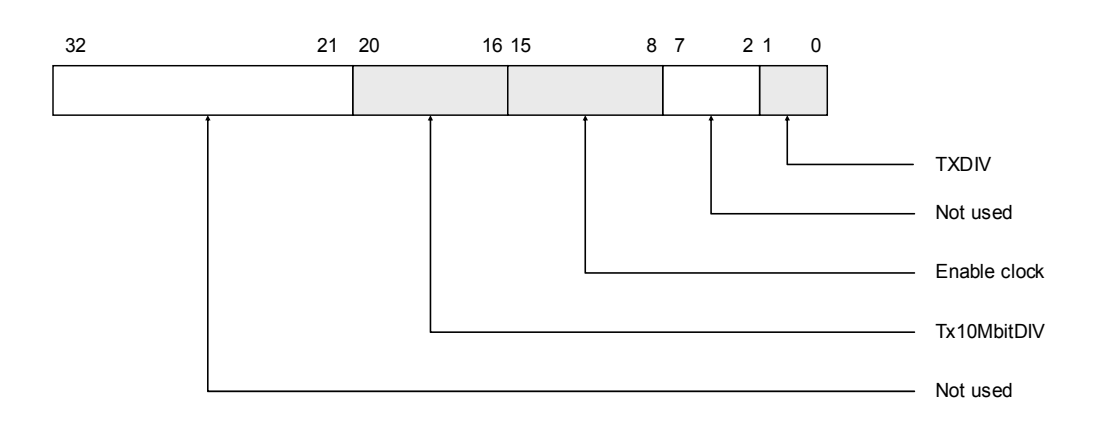

**Figure 9-10 Transmit clock control register** 

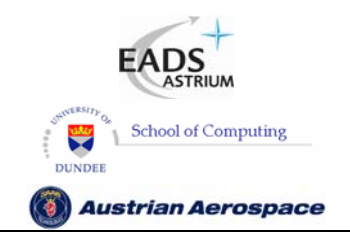

**SpaceWire Router** 

Ref.: **UoD\_SpW-10X\_** 

**UserManual**

Issue: **3.4** 

**User Manual** Date: **11th July 2008** 

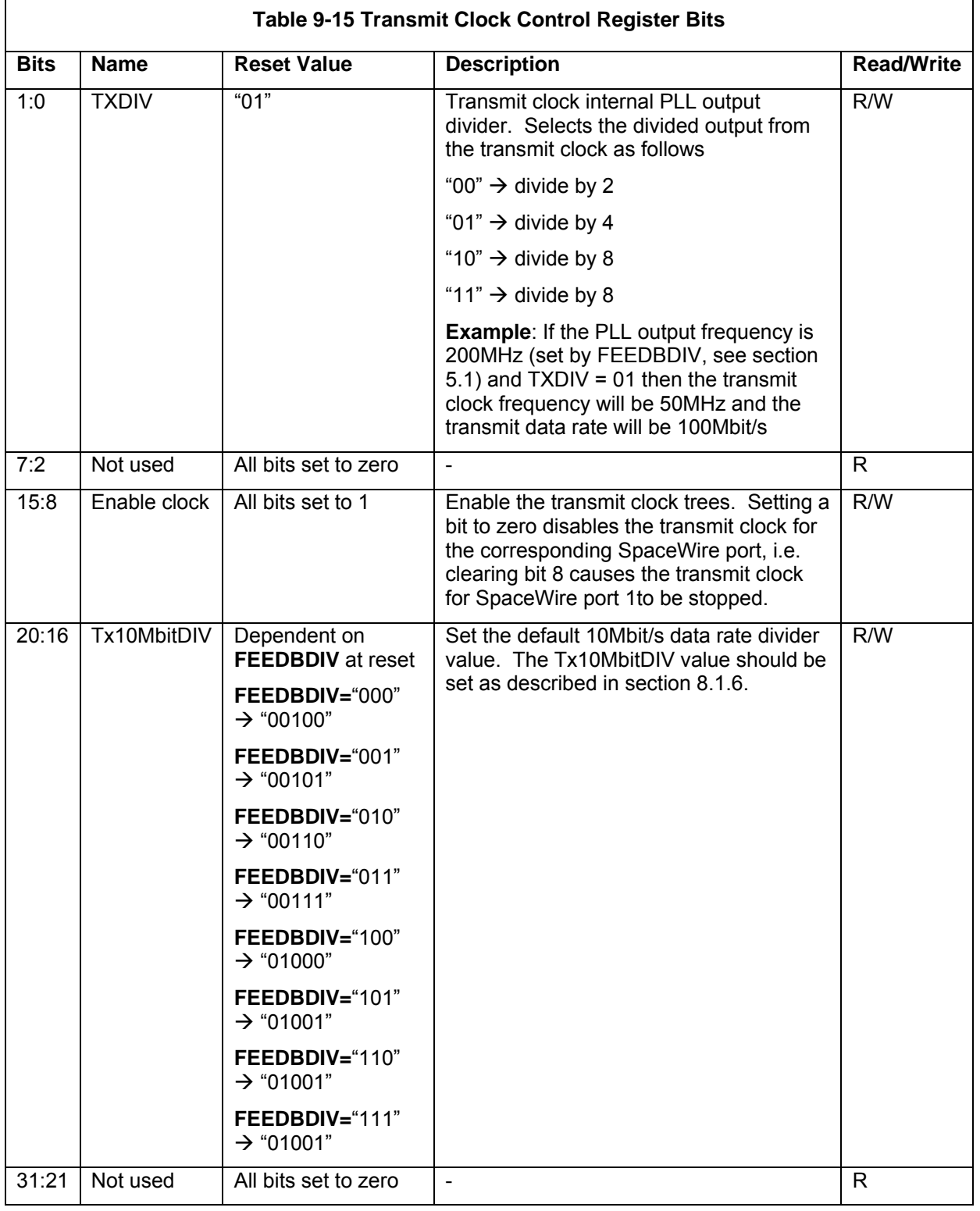

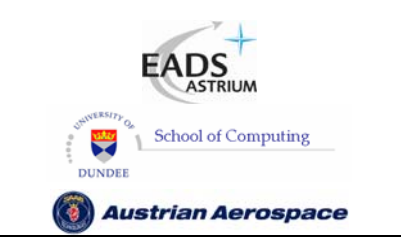

Ref.: **UoD\_SpW-10X\_ UserManual**

Issue: **3.4 SpaceWire Router** 

**User Manual** Date: **11th July 2008** 

# 9.5.10 Destination Key Register

The Destination Key register address is 265 (0x0000 0109).

The destination key register fields are listed in the table below.

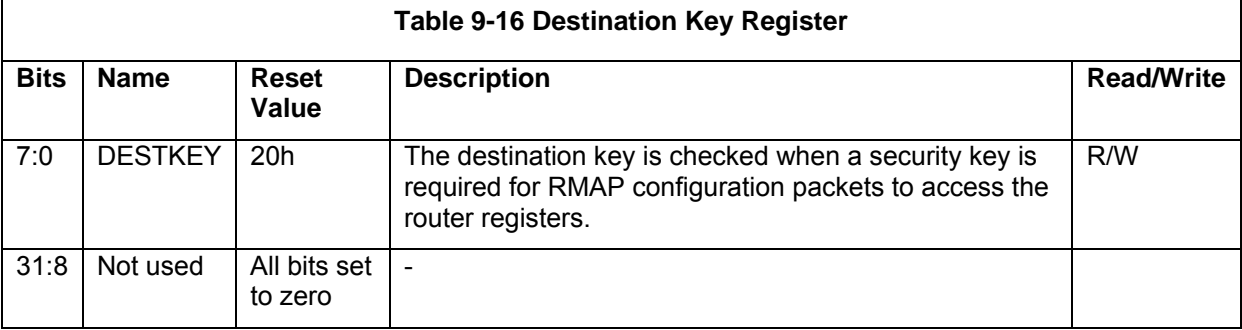

# 9.5.11 Unused Registers and Register Bits

If an unused register address is referenced in a configuration command then the command will not be acted upon and a NACK will be sent in the reply to the command.

All unused bits in valid configuration registers will return '0' when read.

# 9.5.12 Empty packets

An empty packet received at the configuration port is discarded by the configuration port and no reply packet is sent. An empty packet has no address or cargo bytes and consists only of an EOP.

# 9.6 WRITING TO A READ-ONLY REGISTER

If a write command is sent with a register address that corresponds to a register whose entire contents is read only, then an appropriate error will be generated. See section 9.4.2.

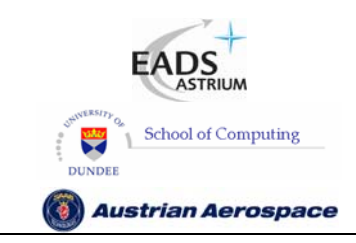

**SpaceWire Router** 

# **10. SWITCHING CHARACTERISTICS**

# 10.1 CLOCK AND RESET TIMING PARAMETERS

The global clock and asynchronous reset timing parameters are listed below.

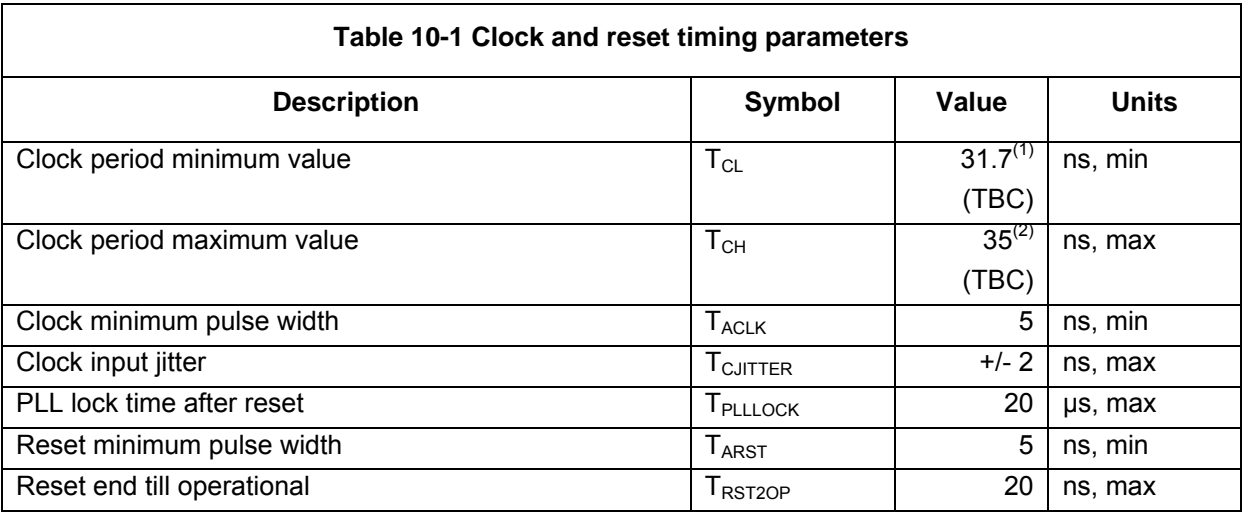

(1) The PLL max. frequency is 200 MHz+TBD MHz.

(2) The PLL min. frequency is 100 MHz-TBD MHz.

### 10.2 SERIAL SIGNALS TIMING PARAMETERS

The data strobe minimum consecutive edge separation timing parameter is defined as shown in the figure below.

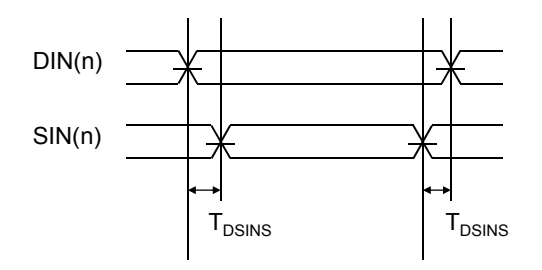

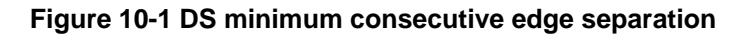

The serial signal timing parameters are defined in the table below.

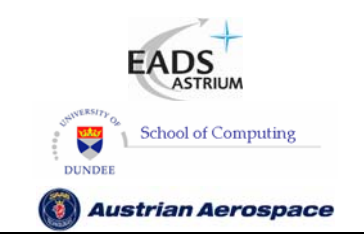

**SpaceWire Router** 

Ref.: **UoD\_SpW-10X\_** 

**UserManual**

Issue: **3.4** 

**User Manual** Date: **11th July 2008** 

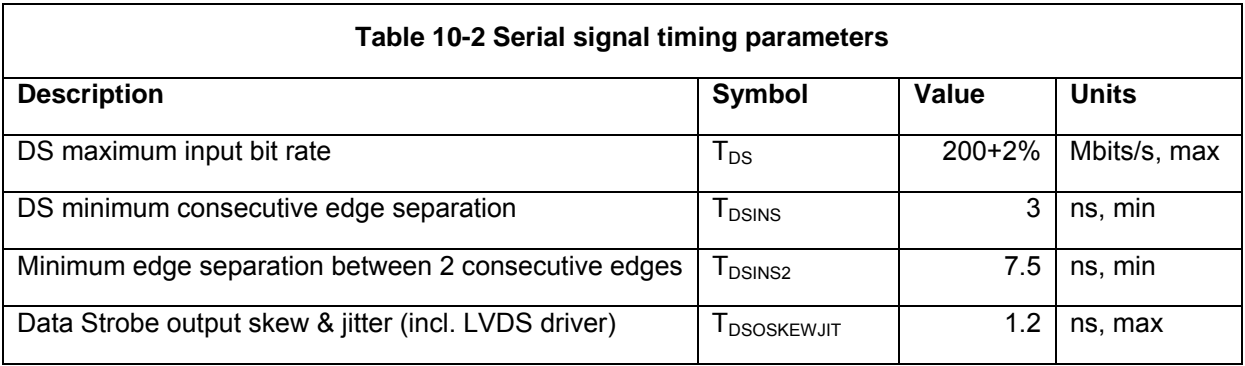

# 10.3 EXTERNAL PORT TIMING PARAMETERS

The external port input timing parameters can be viewed below

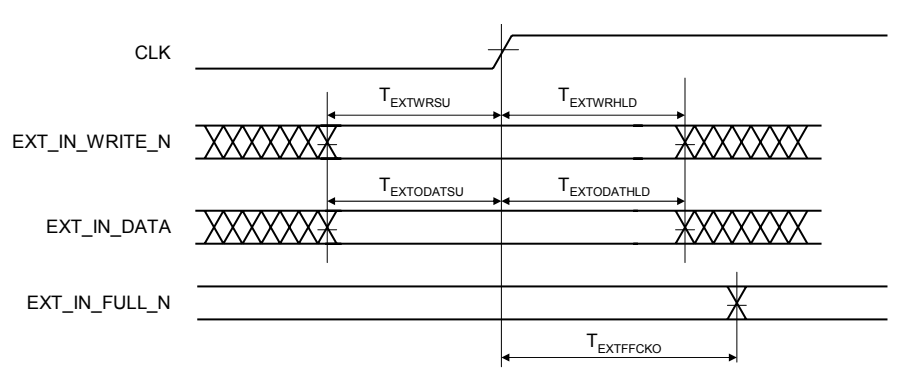

### **Figure 10-2 External port input FIFO timing parameters**

The external port input timing parameters can be viewed below

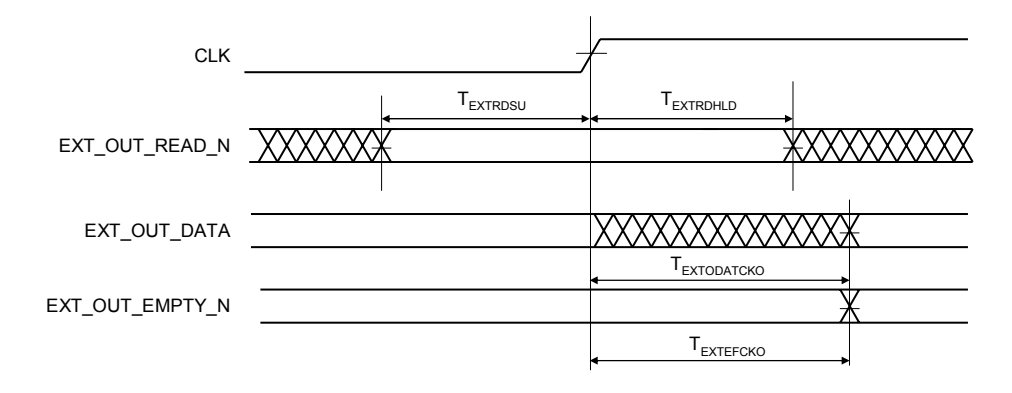

#### **Figure 10-3 External port output FIFO timing parameters**

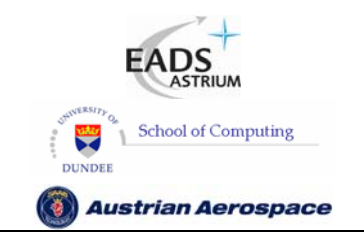

**SpaceWire Router** 

Ref.: **UoD\_SpW-10X\_** 

**UserManual**

Issue: **3.4** 

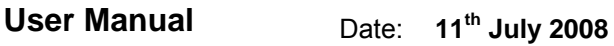

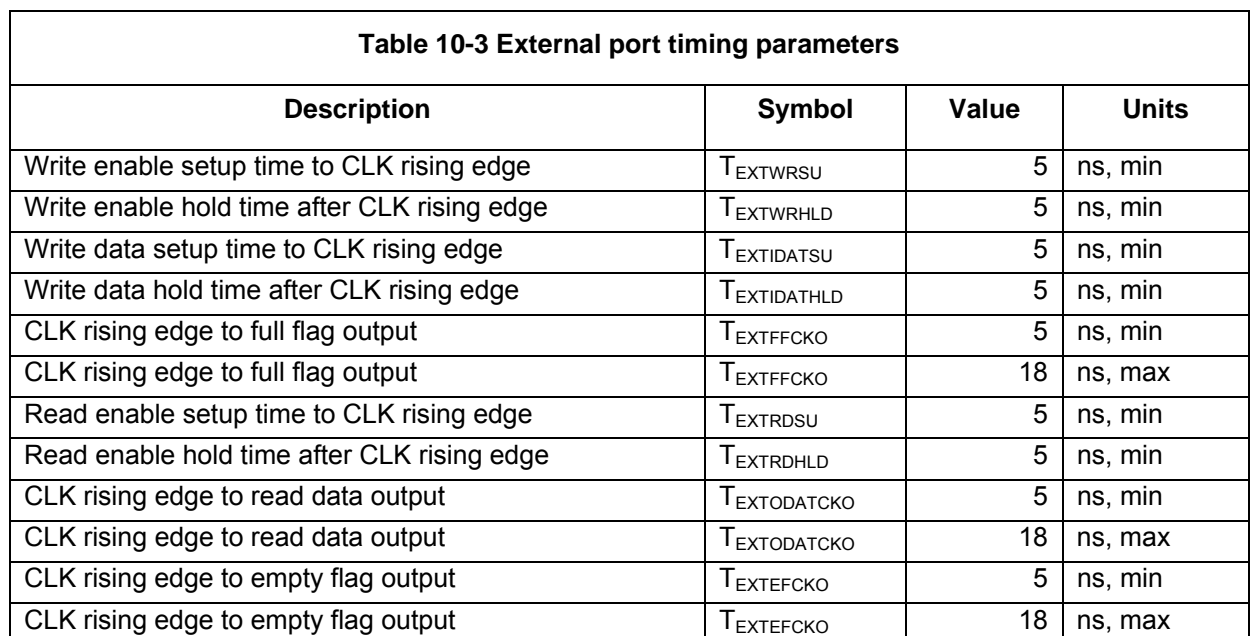

# 10.4 TIME-CODE INTERFACE TIMING PARAMETERS

The following diagrams define the timing parameters for the time-code input and output

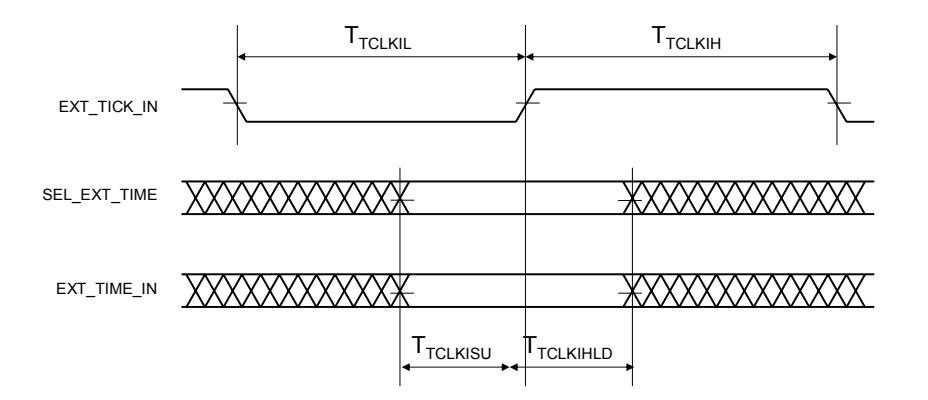

#### **Figure 10-4 Time-Code Input Interface**

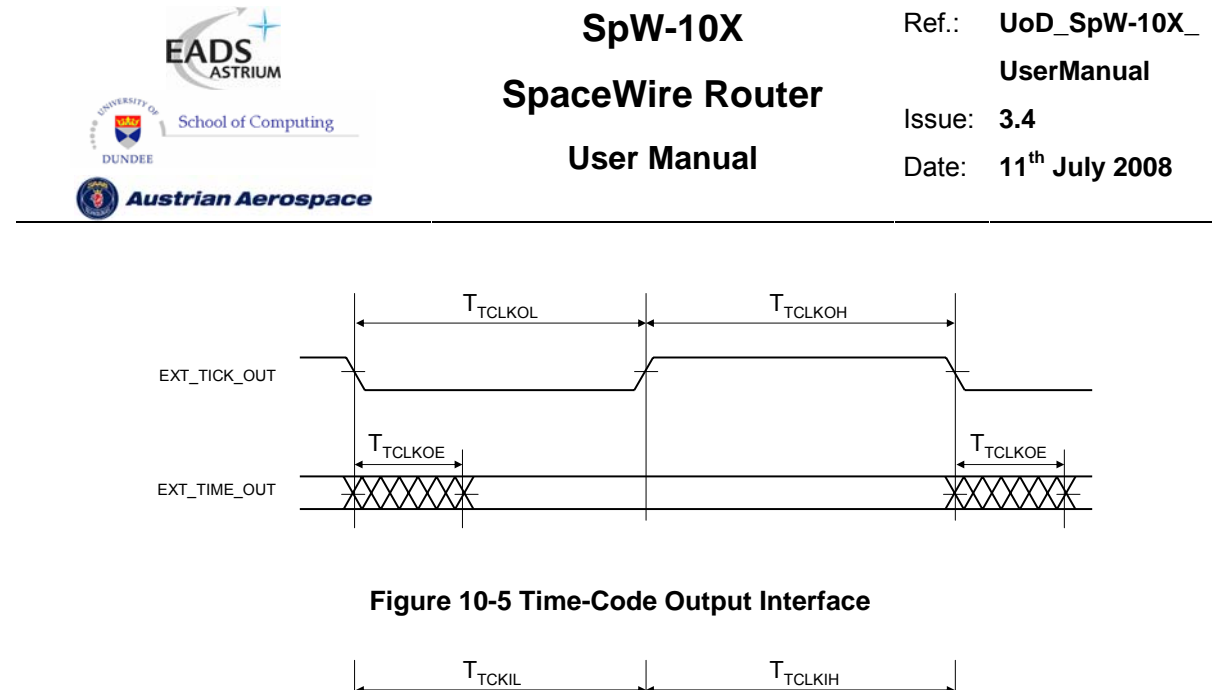

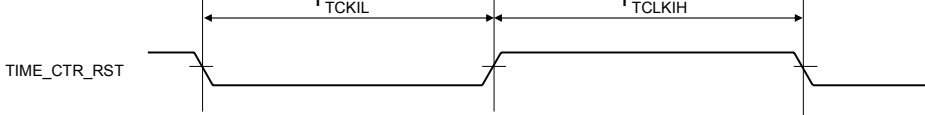

## **Figure 10-6 Time-code TIME\_CTR\_RST interface**

The Time-code timing parameters are shown below.

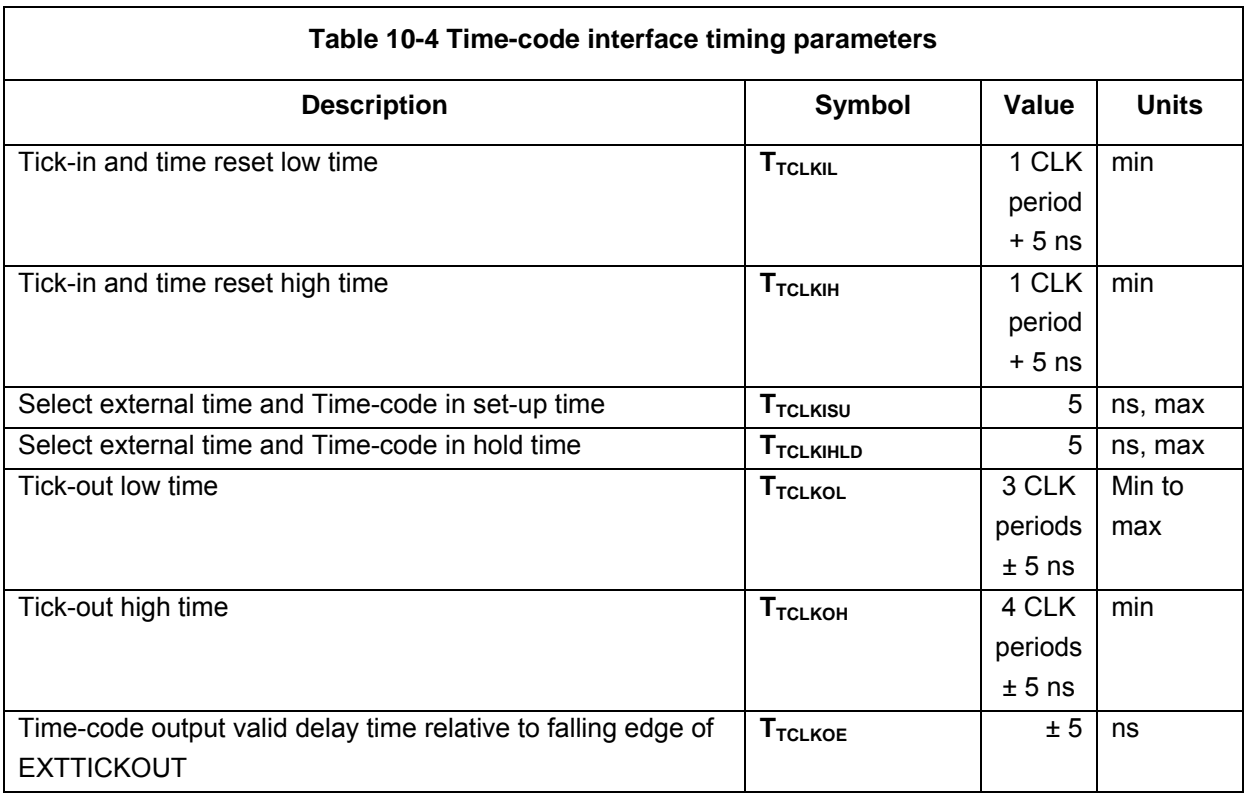

# 10.5 ERROR/STATUS INTERFACE TIMING PARAMETERS

The timing parameters for the status multiplexer port are show below.

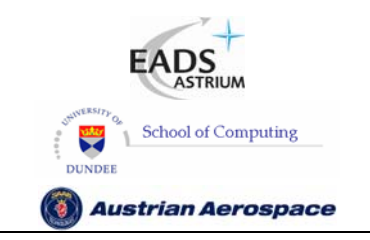

**SpaceWire Router** 

Ref.: **UoD\_SpW-10X\_** 

**UserManual**

Issue: **3.4** 

**User Manual** Date: **11th July 2008** 

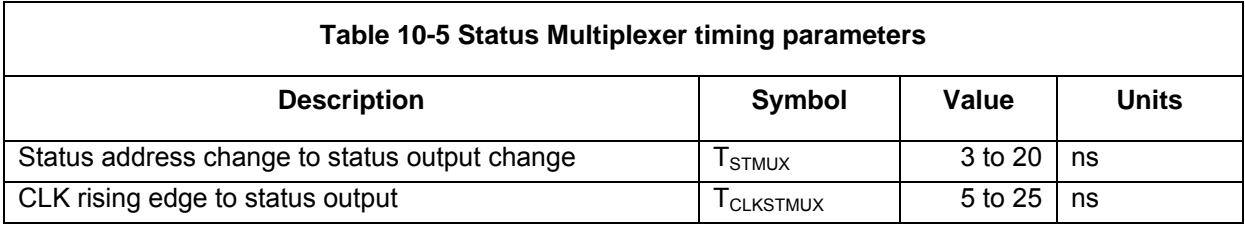

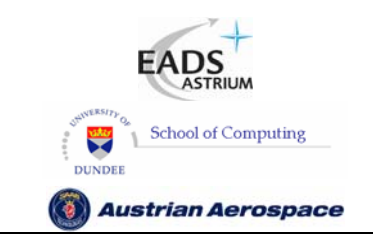

# **SpaceWire Router**

# 10.6 LATENCY AND JITTER

The timing parameters for the data and time-code latency and the time-code jitter are derived from the receive clock, transmit clock and system clock period. The worst case number of clock cycles required is used in each equation.

In the SpaceWire router the system clock is a known frequency and the transmitter and receiver frequency are derived from the input and output bit rates. The clock frequencies are defined as follows.

*Note: All figures are worst case. Due to the uncertainty of synchronisation between clock domains the measured time may be less than indicated.* 

In the following sections the clock periods are defined and the latency and jitter timing parameter definitions are detailed.

#### 10.6.1 Clock Periods

#### **System Clock Period**

 $T_{\text{SYSPERIOD}}$  = 33.333 ns (Clock Frequency = 30 MHz)

#### **Transmit Clock Period**

 $T_{TXPERIOD}$  = Transmit bit rate period  $*$  2 (Where Transmit bit rate period is the output bit rate selected by the user configuration)

#### **Receive Clock Period**

 $T_{RXPERIOD}$  = Receive bit rate period  $*$  2 (Where Receive bit rate period is the period of the input bit rate)

#### 10.6.2 Switching Latency

Switching latency is the time it takes the router to connect a waiting input port to an output port that has just finished sending a packet. It includes any time for group adaptive routing and arbitration of two or more input ports competing for the same output port.

Switching latency for the router is defined as follows

 $T<sub>SWITCH</sub> = 4 \times T<sub>SYSPERIOD</sub>$ 

#### 10.6.3 Router Latency

Router latency is the time taken for a character in a packet to pass through the router assuming that the packet has already been switched to an output port and that there is no blocking of the output port. Router latency for the SpaceWire router is defined for port to port data transfer operations as follows:

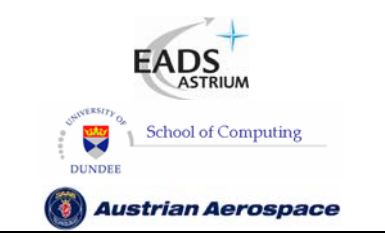

**SpaceWire Router** 

#### **SpaceWire port to SpaceWire port**

Last bit of data into receiver to last bit of data out of transmitter (Worst case where transmitter is sending a time-code and FCT character before data)

 $T_{SSDATA} = (5 \times T_{RXPERIOD}) + (8 \times T_{SYSPERIOD}) + (23 \times T_{TXPERIOD})$ 

#### **SpaceWire port to External port**

Last bit of data into receiver to external port not empty flag

 $T_{SEDATA} = (5 \times T_{RXPERIOD}) + (8 \times T_{SYSPERIOD})$ 

#### **External port to SpaceWire port**

External port write enable to last bit of data out of transmitter (Worst case where transmitter is sending a time-code and FCT character before data)

 $T_{ESDATA} = (4 \times T_{SYSPERIOD}) + (23 \times T_{TXPERIOD})$ 

#### **External port to External port**

External port write enable to external port not empty flag.

 $T_{EEDATA} = (5 \times T_{SYSPERIOD})$ 

#### 10.6.4 Time-code Latency

The maximum time taken to propagate a time code through a routing switch

#### **SpaceWire port to SpaceWire port**

Last bit of time-code into receiver to last bit of time-code out of transmitter (worst case where transmitter has started sending a before time-code data character)

 $T_{SSTC} = (5 \times T_{RXPERIOD}) + (6 \times T_{SYSPERIOD}) + (16 \times T_{TXPERIOD})$ 

#### **SpaceWire port to External port**

Last bit of time-code into receiver to external port EXT\_TICK\_OUT rising edge

 $T<sub>SETC</sub> = (5 \times T<sub>RXPERIOD</sub>) + (8 \times T<sub>SYSPERIOD</sub>)$ 

#### **External port to SpaceWire port**

EXT\_TICK\_IN rising edge to last bit of time-code out of transmitter (worst case where transmitter has started sending a before time-code data character)

 $T_{ESTC} = (6 \times T_{SYSPERIOD}) + (16 \times T_{TXPERIOD})$ 

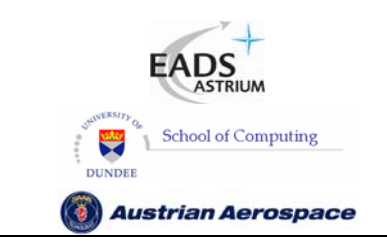

**SpaceWire Router** 

Ref.: **UoD\_SpW-10X\_ UserManual** Issue: **3.4 User Manual** Date: **11th July 2008** 

# 10.6.5 Time-code Jitter

The variation in time to propagate a time-code through a routing switch.

Time-code jitter occurs in the synchronisation handshaking circuits and the transmitter where the maximum delay time the time-code has to wait to be transmitted is one data character. The jitter is measured as

 $T_{TCJIT} = (2 \times T_{SYSPERIOD}) + (5 \times T_{TXPERIOD})$ 

### 10.6.6 200M bits/s Input and Output Bit Rate Example

The following table defines the latency and jitter measurements when the transmit bit rate and receive bit rate are 200M bits/s.

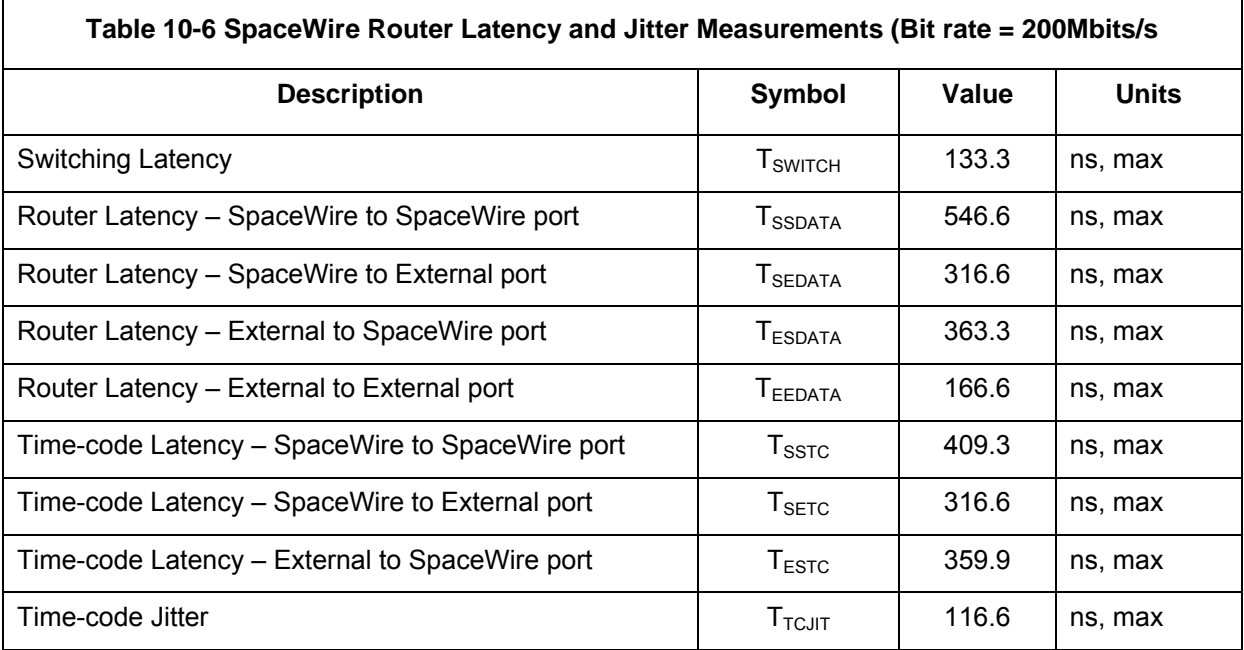

[1] Note all figures are worst case

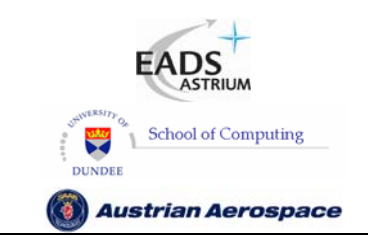

**SpaceWire Router** 

Ref.: **UoD\_SpW-10X\_ UserManual** Issue: **3.4 User Manual** Date: **11th July 2008** 

# **11. ELECTRICAL CHARACTERISTICS**

The electrical characteristics for the SpaceWire router are defined in this section

# 11.1 DC CHARACTERISTICS

The operating conditions are listed in Table 11-1. For a detailed list of the operating conditions see [AD3].

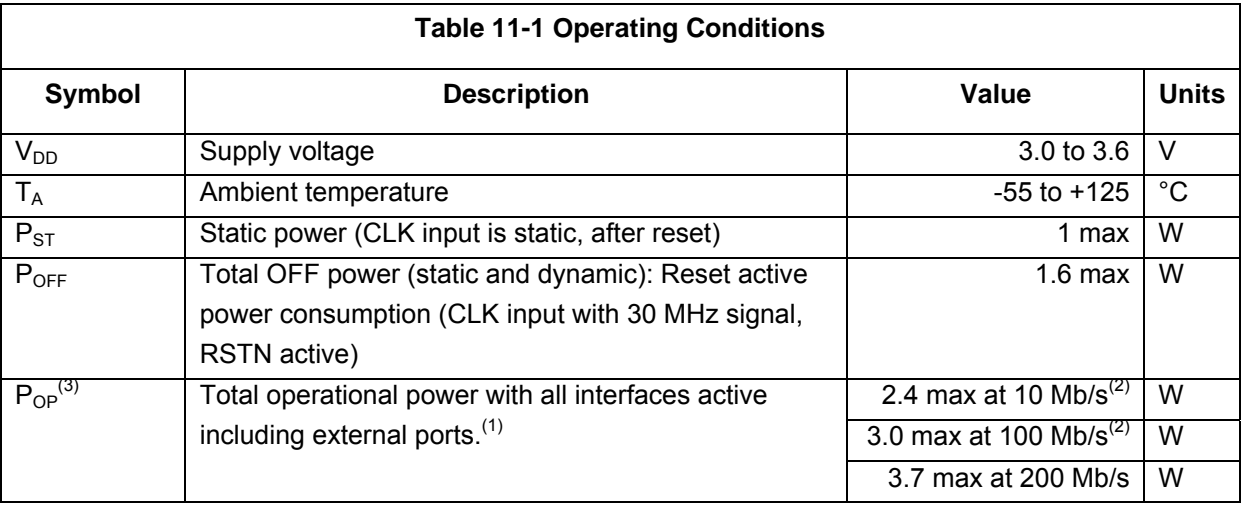

(1) If a SpW IF is not active (clock and LVDS drivers switched off) assume a reduction of  $P_{OP}$  by:  $(P_{OP} - P_{OFF}) \times 0.1 + 0.06;$ 

Example: 2 SpW interfaces deactivated at 200 Mb/s: Operational power =  $3.7 - ((3.7 - 1.6) \times 0.1 + 0.06) \times 2 = 3.16$  W max

- (2) For the data rates < 200 Mb/s the setting for the lowest power consumption (i.e. lowest PLL and Tx clock frequency) is assumed.
- (3) The actual data flow has a negligible influence on the power consumption (i.e. very little difference if NULLs or SpW packets are transferred).

All power figures in Table 11-1 are for maximum conditions, which means 3.6 V for the supply voltage. If the supply voltage is lower the power consumption sinks as well. The reduction fits to the power consumption with a resistive load. I.e. at 3.0 V the power consumption is 69.4% of the power consumption at 3.6V.

The lowest power consumption at a certain data rate is achieved if the PLL is set to the lowest possible frequency (setting of FEEDBDIV inputs) and the SpW Tx clock to the lowest possible frequency (setting of TXDIV in register) for that SpW data rate.

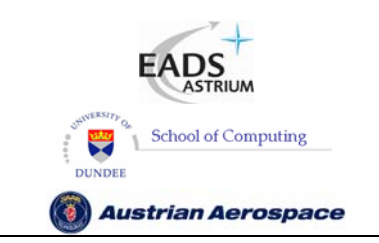

**SpaceWire Router** 

Ref.: **UoD\_SpW-10X\_ UserManual** Issue: **3.4 User Manual** Date: **11th July 2008** 

# 11.2 ABSOLUTE MAXIMUM RATINGS

The absolute maximum ratings are listed in Table 11-2. For a detailed list of the maximum conditions see [AD3].

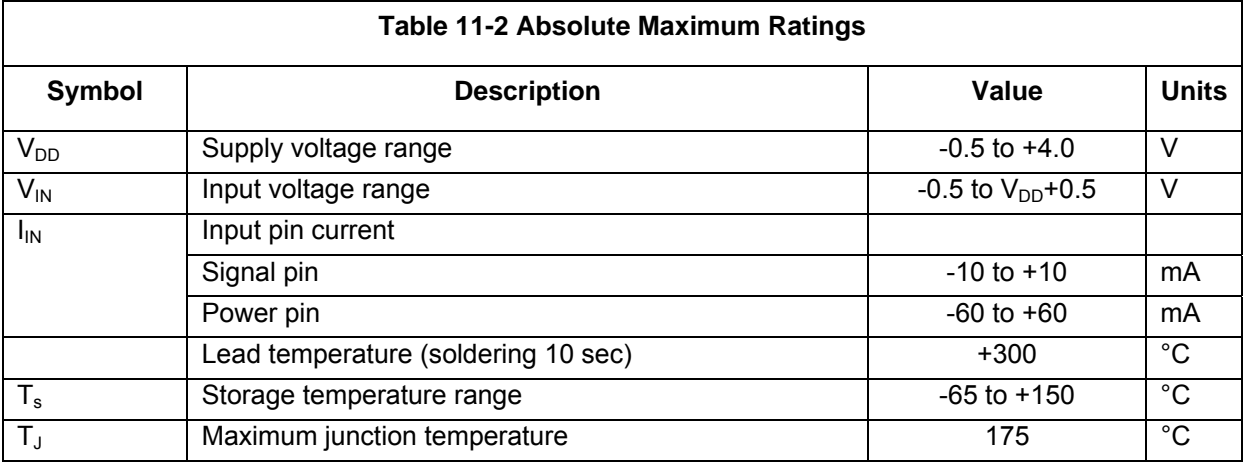

## 11.3 RELIABILITY INFORMATION

The information required for reliability analysis of the SpW-10X device has been collated and is presented in Table 11-3.

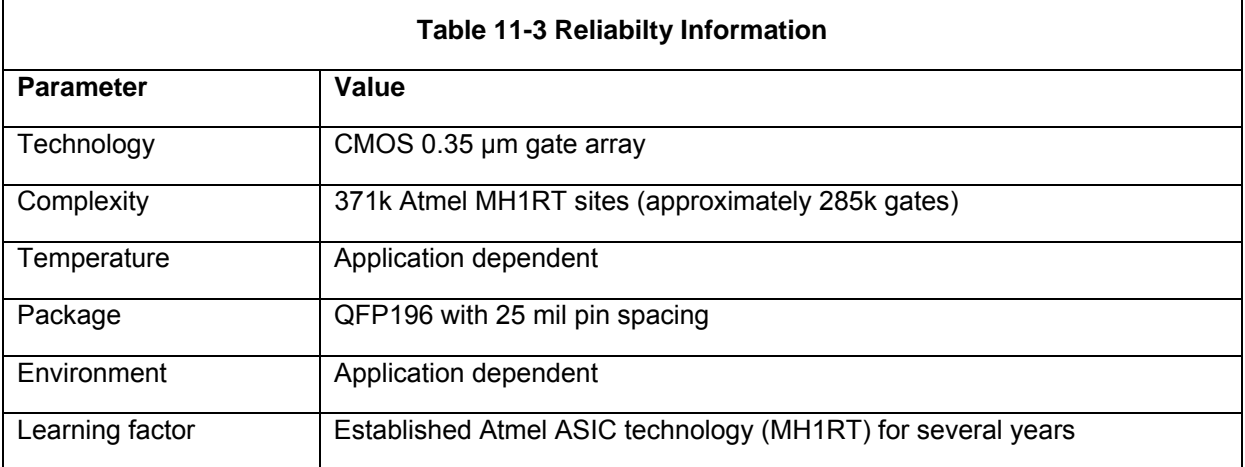

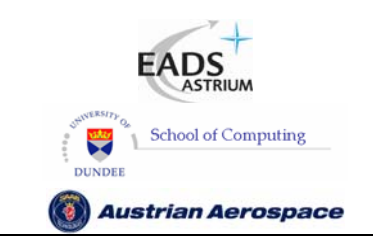

**SpaceWire Router** 

Ref.: **UoD\_SpW-10X\_ UserManual** Issue: **3.4 User Manual** Date: **11th July 2008** 

# **12. APPLICATION GUIDELINES**

In this section an example circuit diagram is provided and PCB and design guidelines presented.;

## 12.1 EXAMPLE CIRCUIT DIAGRAM

A schematic showing how the SpW-10X device should be connected is provided on the following page. This is a complete schematic for a stand-alone router except for the 3.3V power supply and reset signal.

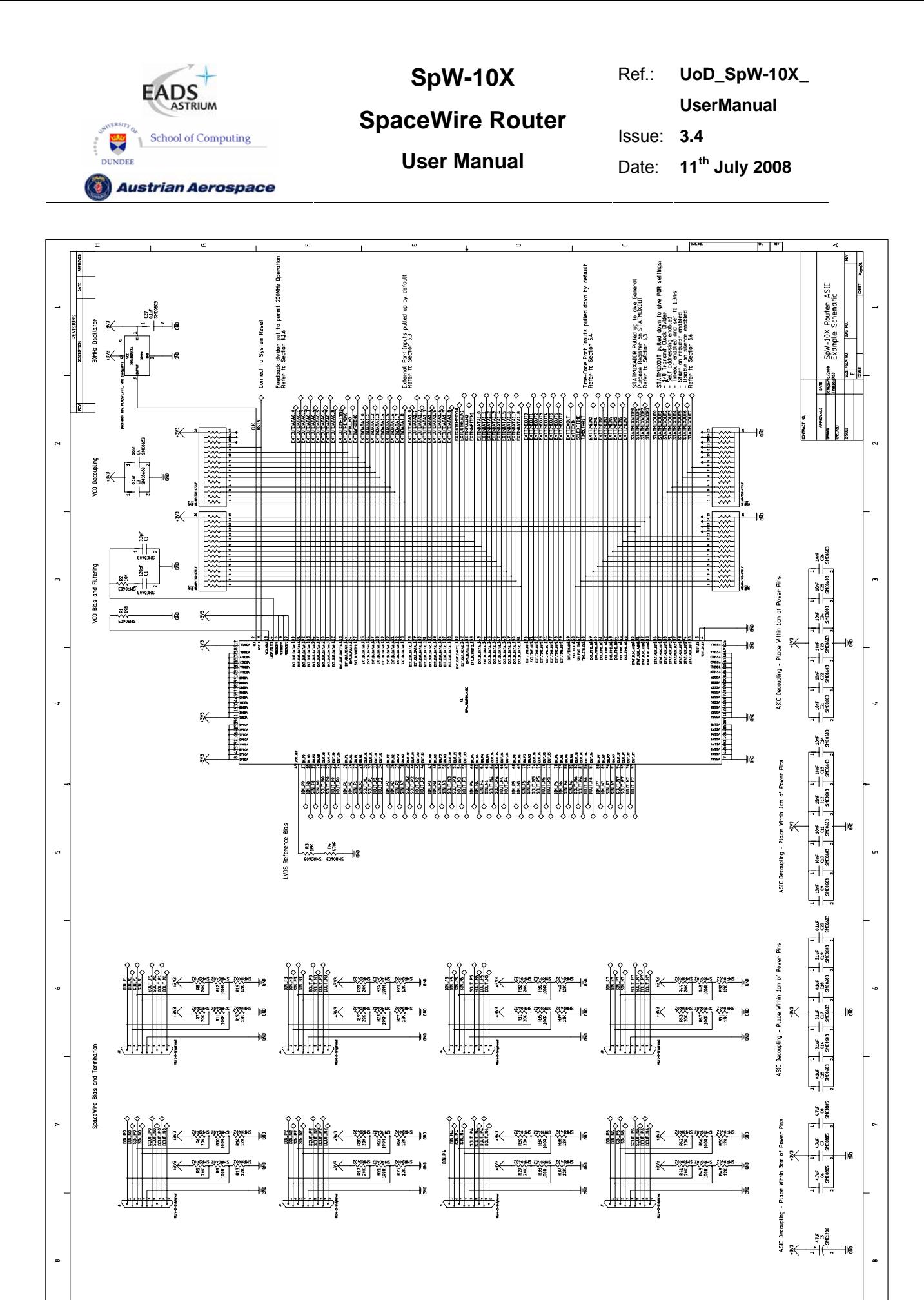

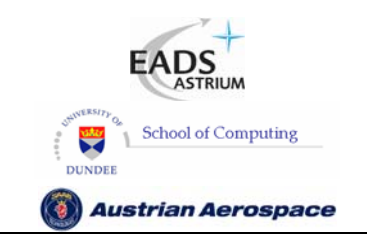

**SpaceWire Router** 

Issue: **3.4**  User Manual **Date:** 11<sup>th</sup> July 2008

Ref.: **UoD\_SpW-10X\_ UserManual**

# 12.2 PCB DESIGN AND LAYOUT GUIDELINES

PCB design and layout guide lines are provided in this section.

### 12.2.1 CLK

- 1. Series termination should be used on the CLK signal.
- 2. Stubs on the CLK signal shall not be used.
- 3. Guard tracks shall be provided around the CLK signal trace connected to the ground plane approximately every 1 cm.

#### 12.2.2 RST\_N

Guard tracks shall be provided around the RST N signal trace connected to the ground plane approximately every 1 cm.

#### 12.2.3 Chip Test Signals

The two chip test signals TestIOEn and TestEn shall both be tied directly to the ground plane.

#### 12.2.4 Power and Decoupling

- 1. Each power pin shall be decoupled to ground using a 100 nF decoupling capacitor.
- 2. The 100 nF decoupling capacitors shall be fitted close to the each power pin with the other end of the capacitor connected to the ground plane.
- 3. In addition to the 100 nF decoupling capacitors four 1 µF decoupling capacitors shall be fitted close to the SpW-10X device.

#### 12.2.5 Ground

- 1. A solid ground plane shall be used.
- 2. The ground pins of the SpW-10X shall be directly connected to the ground plane using vias close to the SpW-10X ground pins.

#### 12.2.6 SpaceWire

The following recommendations apply to all the SpaceWire signals from the SpW-10X device (see also section 5.2):

1. LVDS receiver termination resistor shall be as close as possible to the receiver inputs.

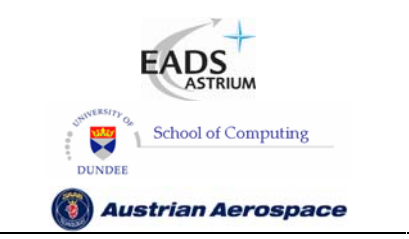

- 2. LVDS fail safe resistors need not be adjacent to the termination resistor. Their location is not critical but the stub lengths to the termination resistors should be less than 20 mm.
- 3. LVDS tracks shall be 100 ohm differential impedance.
- 4. Skew between the plus and minus sides of the LVDS differential pair shall be avoided and shall be less than +/- 1 mm.
- 5. Data and strobe track lengths shall be matched to +/- 2.5 mm to keep skew to a minimum.
- 6. There is no need to match input and output track lengths.
- 7. Vias shall only be used at the SpaceWire connector and close to the SpW-10X device (within 5 mm).

# 12.2.7 External Ports

The following recommendations apply to the External FIFO port signals from the SpW-10X device:

- 1. When the External FIFO ports are used, series termination resistors (33 ohm) should be used on each output if the tracks on the outputs are more than 4 cm in length.
- 2. The series termination resistors should be placed as close as possible to the output pins of the SpW-10X device.
- 3. Series termination resistors are also recommended on the devices driving the External FIFO port inputs if the tracks connected to the inputs are more than 4 cm in length.
- 4. The pull up/down resistor recommendations provided in section 5.3 should be followed.

# 12.2.8 Time-code Interface

The following recommendations apply to the Time-code signals from the SpW-10X device:

- 1. When the time-code interface is used, series termination resistors (33 ohm) should be fitted to each output if the tracks on the outputs are more than 4 cm in length.
- 2. The series termination resistors should be placed as close as possible to the output pins of the SpW-10X device.
- 3. Series termination resistors are also recommended on the devices driving the time-code inputs if the tracks connected to these inputs are more than 4 cm in length.
- 4. The pull up/down resistor recommendations provided in section 5.4 should be followed.

# 12.2.9 Status / Power On Configuration Interface

The pull up/down resistor recommendations provided in section 5.6 should be followed for power on configuration.

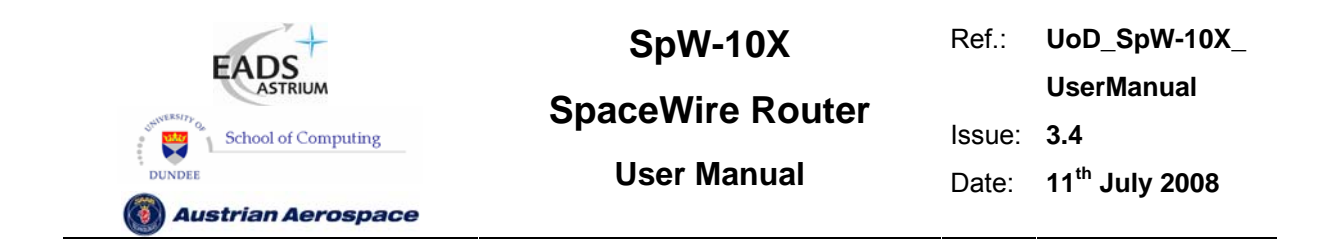

### 12.2.10 PLL

See Figure 12-1 the internal wiring of PLL block to better understand the external board recommended layout. The Voltage drop between PLL loop filter (LF) and the PVCOBIAS pads will be converted into a current (Ivco) which will determine the VCO frequency. It is critical to avoid any disturbance of that voltage drop at this will translate directly to jitter in the VCO frequency.

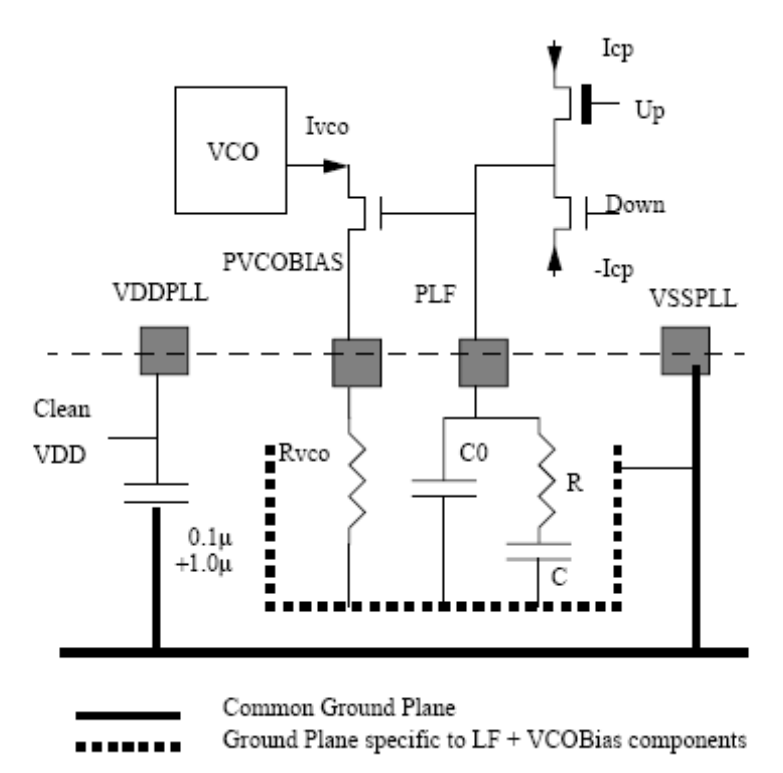

**Figure 12-1 PLL Layout Recommendations** 

The following layout recommendations apply to the PLL circuitry.

- 1. To minimize voltage parasitic through ground the loop filter and VCO bias components will have a separate ground plane underneath all PLL pins and components.
- 2. This PLL ground plane shall be connected at one point to the PLLVSS pad.
- 3. To minimize other electromagnetic crosstalk effects, SMD components should be used and placed as close as possible to the corresponding pads.
- 4. The PLL has been designed to exhibit low sensitivity to power supply variation. VDDPLL can be externally connected to the core array power supply but the cleaner that power supply the better the PLL performances is in terms of jitter. Separate 100 nF and 1 µF decoupling capacitors shall be provided for VDDPLL.

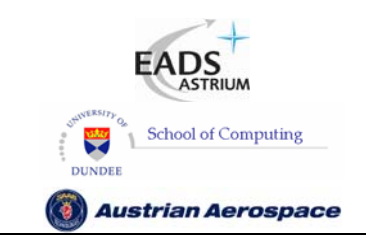

**SpaceWire Router** 

Ref.: **UoD\_SpW-10X\_ UserManual** Issue: **3.4**  User Manual **Date:** 11<sup>th</sup> July 2008

## **13. ANOMALIES AND WARNINGS**

In this section a list of anomalies and warnings is provided:

## 13.1 ANOMALIES

The following anomalies are present in the prototype SpW-10X router device:

1. Simultaneous transitions on data and strobe can occur during reset and power up. This may be a problem when operating with legacy IEEE-1355 devices but is not a problem when operating with SpaceWire compliant devices. See section 13.3for further details on this anomaly.

2. When a parity error in a data character the following characters may be received before the link disconnects.

## 13.2 WARNINGS

Various warnings appear in boxes throughout this document. They are all gathered in this section for convenience.

#### **WARNING**

Simultaneous data/strobe transitions can occur during reset and power up. This is not a problem when connected to SpaceWire compliant devices but is a problem when connected to IEEE-1355 devices.

#### **WARNING**

Since LVDS is based on a current loop it should not matter what the supply voltage is to an LVDS device connected to the SpW-10X router. However, there is a potential problem when connecting to devices with power supplies greater than 3.3 V, which is the supply voltage of the SpW-10X device. It should be emphasised that during normal operation there is no problem, but if the LVDS device connected to the SpW-10X device can fail in such a way as to put a higher voltage than 3.3 V on to the pins of the SpW-10X device then this can cause a problem. The simplest way to overcome this potential problem is to ensure that the LVDS devices driving the SpW-10X device are all powered by 3.3V.

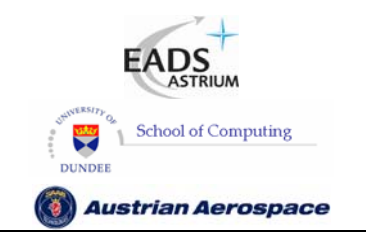

**SpaceWire Router** 

Ref.: **UoD\_SpW-10X\_ UserManual** Issue: **3.4**  User Manual **Date:** 11<sup>th</sup> July 2008

#### **WARNING**

The deactivate mode (see also section 9.4.3) does not tri-state the LVDS outputs. The LVDS outputs are cold-sparing and when disabled both outputs in an LVDS differential pair are pulled up to 3.3V and have an impedance of the order of 1 kohm. Since they are differential outputs and are both are at the same voltage no current will flow. If, however, external noise bias resistors are being used then a small current (around 200 µA, 0.7 mW power) can flow. This is substantially less than the normal operating current of LVDS outputs and hence saves power.

#### **WARNING**

In most onboard applications it is recommended to have Stat mux out(4) pulled low by default in order to enable the watchdog timers on reset.

#### **WARNING**

When the watchdog timers are not enabled the SpaceWire and external ports can block indefinitely if, for example, a source stops sending data in the middle of a packet. If watchdog timers are not enabled then it must be possible for a network manager to detect blocking situations and to reset the router or node creating the problem.

#### **WARNING**

 If the link that is being used to configure the router is disabled then it will not be possible to configure the router, unless there is another not disabled connection that can be used.

#### **WARNING**

Blocking Allowed mode is not recommended and should be used with caution.

When Blocking Allowed mode is used (Watchdog timers disabled) then it is important that provision is made for a network manager to detect blocking situations and to reset the nodes or routers causing the problem.
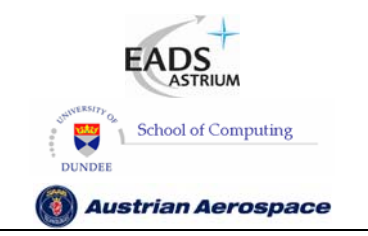

**SpaceWire Router** 

Ref.: **UoD\_SpW-10X\_ UserManual** Issue: **3.4**  User Manual **Date:** 11<sup>th</sup> July 2008

#### **WARNING**

Packets can timeout and be spilled in a SpaceWire network without the destination receiving any notification of this. Packets with errors (e.g. parity error) can arrive at a destination terminated by an EEP. In a very special case it is also possible to receive an error free packet terminated by an EEP. It is important that the destination node is able to handle these cases.

#### **WARNING**

Care must be taken when setting a the routing tables to avoid a possible infinite loop. For example if there is a SpaceWire link made between two ports of a single router and a logical address routes a packet out of one of these ports then that packet will arrive back at the router, and be routed back out of the port again. Depending on the size of the packet it may block because it cannot get access to the output port the second time around as the tail of the packet is still being fed to the output port. In this case the blockage will cause a timeout (when watchdog timer mode set – see section 8.3.5) and the packet will be spilt. If the packet is a small packet it could continually circle around the loop. A SpaceWire network architecture and configuration should be checked for possible loops for all logical addresses being used. Unused logical addresses should NOT be configured in the SpW-10X routing tables so that a packet arriving at a router with an invalid (unused) logical address will be spilt immediately.

#### **WARNING**

If a SpaceWire port that is being used to configure a router has its transmit clock turned off then it will not be possible to configure the router using that port. Unless there is another connection with an active clock and which is not disabled that can be used to perform configuration the router will have to be reset before it can be configured again.

#### 13.3 RESET ANOMALY

This section describes the reset anomaly and suggests appropriate workarounds.

#### 13.3.1 Data Strobe Reset Waveform

If a SpaceWire link is running when the SpW-10X device is reset, part of a NULL pattern is present on the serial data/strobe outputs of the running link when reset is released, see Figure 13-1. Data and strobe outputs hold their previous values until reset is applied as seen in Figure 13-2. When reset is

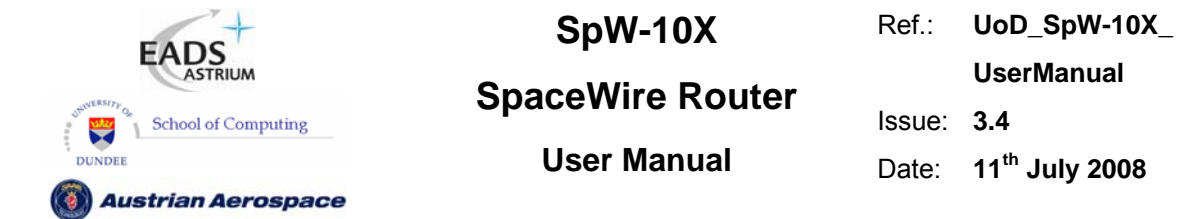

set a glitch may occur on data and strobe, see Figure 13-3. A simultaneous transition or glitch on data and strobe may occur when reset is released, Figure 13-4.

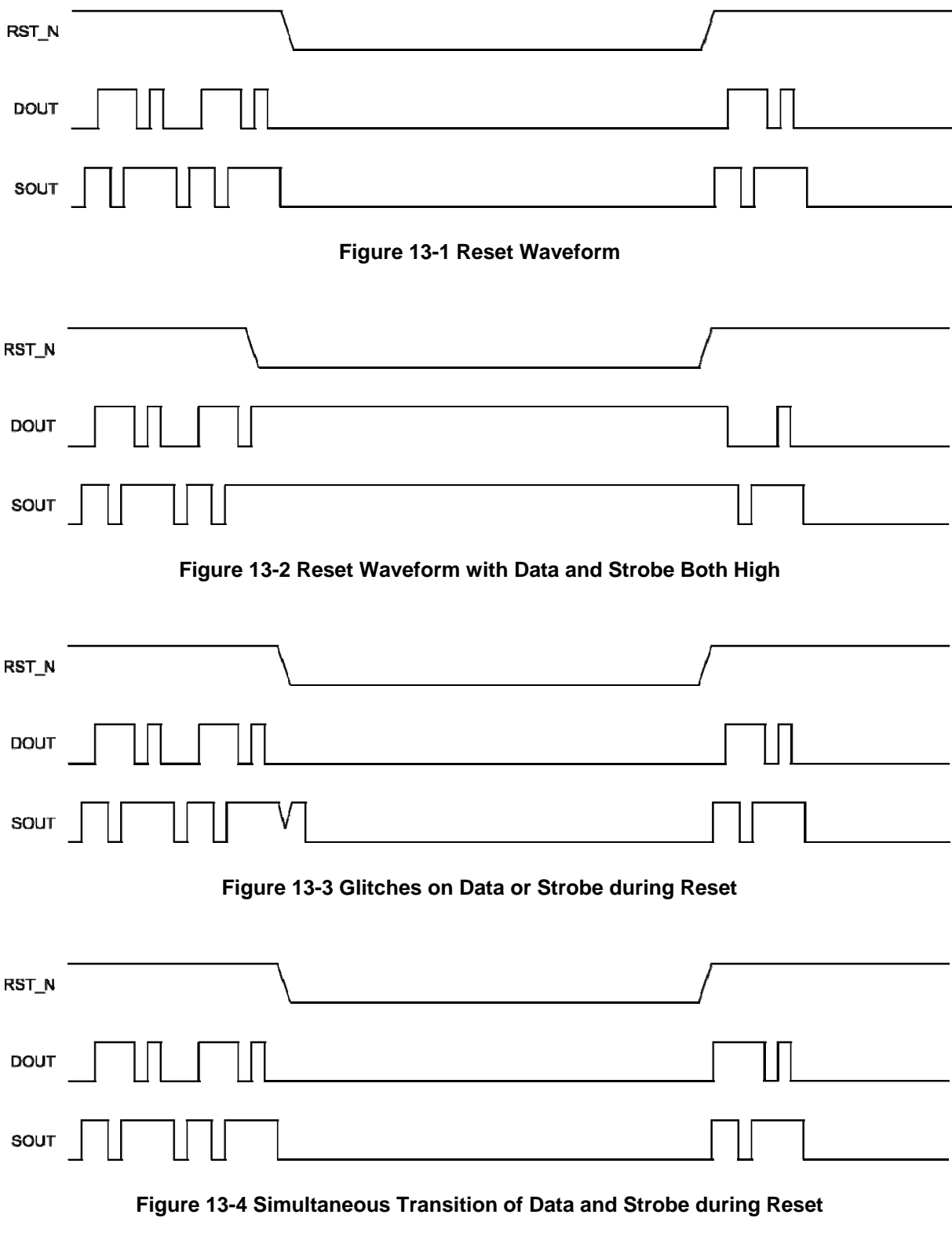

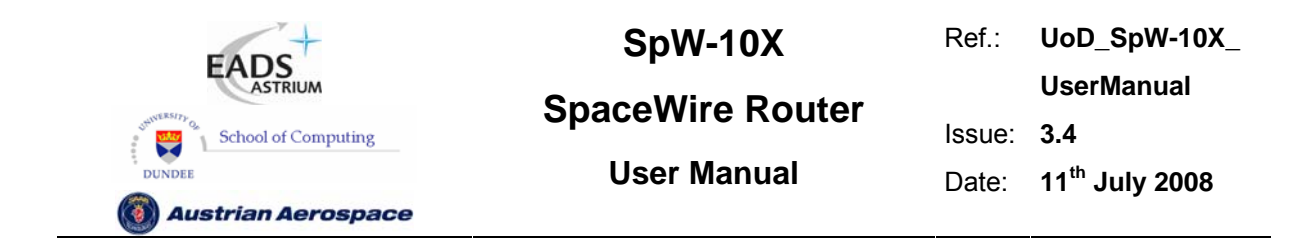

## 13.3.2 Data Strobe Disable Waveform

If a SpaceWire link is disabled, either by configuration command or a disconnect, parity, escape or credit error, the final bit of strobe will be extended to a 100 ns period pulse. No simultaneous transitions or glitches can occur during a disable operation. This operation is as expected. The reset anomaly has no effect on link disconnect operation.

The output waveforms during link disconnect are shown in Figure 13-5.

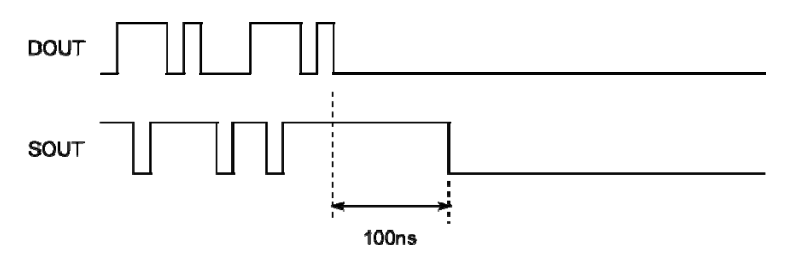

**Figure 13-5 Link Disconnect Waveforms** 

### 13.3.3 Reset Anomaly Workarounds

The reset anomaly will not cause any problem when operating with any SpaceWire compliant device [AD1].

When operating with IEEE-1355 devices like the old SMCS332 and SMCS116 devices it is recommended that the old devices are replaced by the new SpaceWire compliant SMCS332SpW and SMCS116SpW devices, which are or shortly will be available from Atmel.

If operation with legacy units which use IEEE-1355 devices is necessary and these devices cannot be replaced by the new SpaceWire compliant parts, then the following reset sequence is recommended:

- 1. Assert the reset for the SpW-10X device.
- 2. Assert the reset for any IEEE-1355 devices attached to the SpW-10X device.
- 3. Release the reset of the SpW-10X device.
- 4. Wait for at least 10 µs.
- 5. Release the reset of the IEEE-1355 devices.

Alternatively when only a reset of the SpW-10 is required and an attached IEEE-1355 device is not to be reset at the same time, then the following reset sequence is recommended:

1. Send configuration commands to the SpW-10X device to disable the ports attached to IEEE-1355 devices.

- 2. Once all these ports have been disabled, wait for at least 10 µs.
- 3. Assert the reset for the SpW-10X device.
- 4. Release the reset of the SpW-10X device.

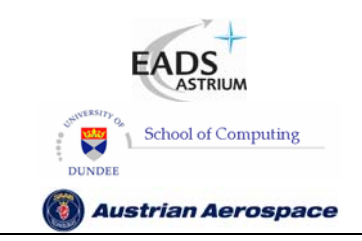

## **SpaceWire Router**

Ref.: **UoD\_SpW-10X\_ UserManual** Issue: **3.4**  User Manual **Date:** 11<sup>th</sup> July 2008

## 13.4 PARITY ERROR ANOMALY

## 13.4.1 Parity Error Action

A parity error on the SpaceWire link causes the link to be disconnected by the SpaceWire router. If a packet is being received the packet is discarded and an error end of packet (EEP) is appended to the end of the packet.

### 13.4.2 Parity Error Anomaly

The SpaceWire CODEC in the SpW-10X router detects a parity error and then resets the link but it takes 167ns to reset the link after the parity error has been detected. During this time any data characters, EOPs or EEPs received after the parity error will be placed in the receive FIFO. These characters following the parity error are not removed from the receive buffer when the link is reset.

An example of this anomaly is shown in Figure 13-6.

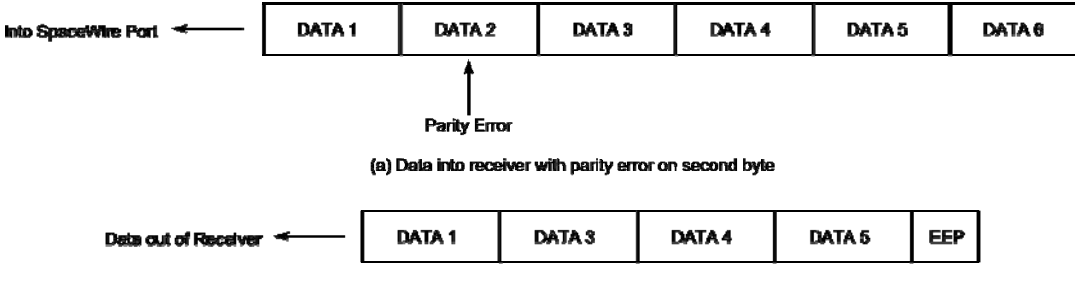

(b) Data with parity error is discarded. Some trailing data characters are added to buffer

#### **Figure 13-6 Data after parity error anomaly**

The number of characters added to the buffer depends on the input bit-rate: higher input bit rates result in more received characters being appended to the buffer after the parity error. The maximum time to reset the receiver after detecting the parity error is 167 ns. Therefore if no data characters are input for 167 ns after the parity error no extra data characters are inserted to the receive buffer.

If the input link rate is below 24 Mbit/s the anomaly will not occur as the smallest data character, end of packet marker which is 4 bits long cannot be decoded within 167 ns. Above 24 Mbit/s the number of characters inserted in the buffer depends on the type of character, end of packet or normal data, and the input bit rate. For example: at 100 Mbit/s a maximum of one received data character can be added, 100 ns per data character.

If the parity error occurs on the last byte of the packet before the end of packet and the bit rate is above 24 Mbit/s the error is not recorded by an error end of packet. The receive buffer detects the last data character written to the buffer is an end of packet and therefore does not insert an error end of packet to terminate the packet.

The operation is shown in Figure 13-7.

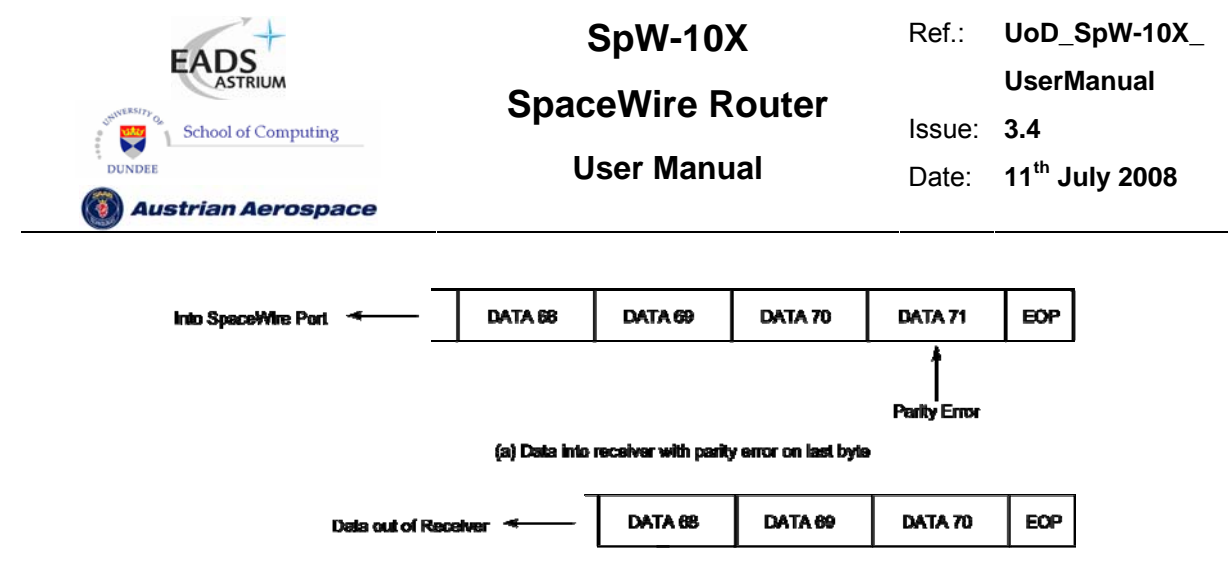

(b) Data with parity error is discarded. End of packet is added to buffer and no EEP is inserted

**Figure 13-7 No error end of packet inserted after parity error** 

## 13.4.3 Parity Error Workaround

There is no specific workaround for this anomaly as a similar situation can occur in any case when an error on a link does not cause an immediate parity error but one is produced in a subsequence character. To avoid this causing a problem with a SpaceWire application it is important to include additional integrity checks in critical SpaceWire packets. This approach should also be used to mitigate the effects of the Parity Error anomaly.

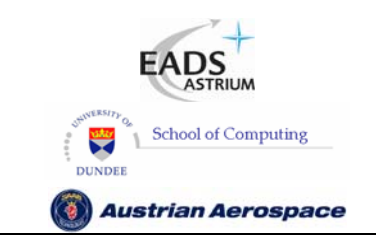

**SpaceWire Router** 

Ref.: **UoD\_SpW-10X\_ UserManual** Issue: **3.4 User Manual** Date: **11th July 2008** 

## **14. TECHNICAL SUPPORT**

Technical support for the SpW-10X Router is provided by STAR-Dundee Ltd. A range of SpW-10X evaluation boards is available along with other test equipment, cables etc. See www.star-dundee.com for details.

Technical support is provided by STAR-Dundee. All requests for support should be submitted to the Atmel support hotline:

Email: assp-applab.hotline@nto.atmel.com

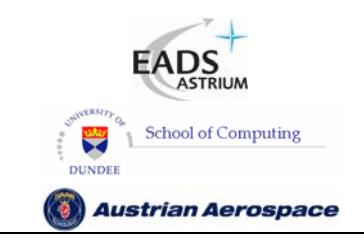

**SpaceWire Router** 

Ref.: **UoD\_SpW-10X\_ UserManual** Issue: **3.4 User Manual** Date: **11th July 2008** 

## **15. DOCUMENT CHANGES**

## 15.1 ISSUE 3.3 TO ISSUE 3.4

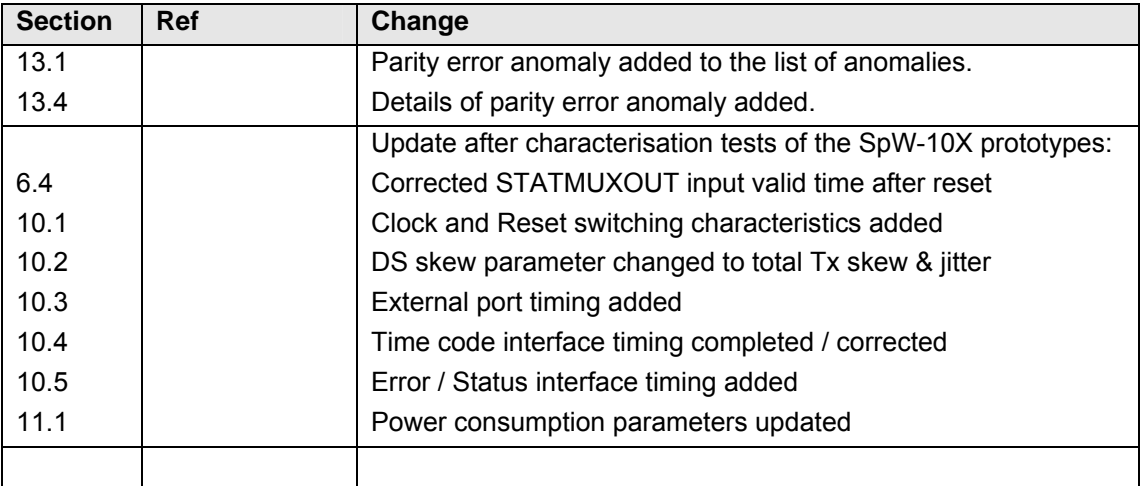

## 15.2 ISSUE 3.2 TO ISSUE 3.3

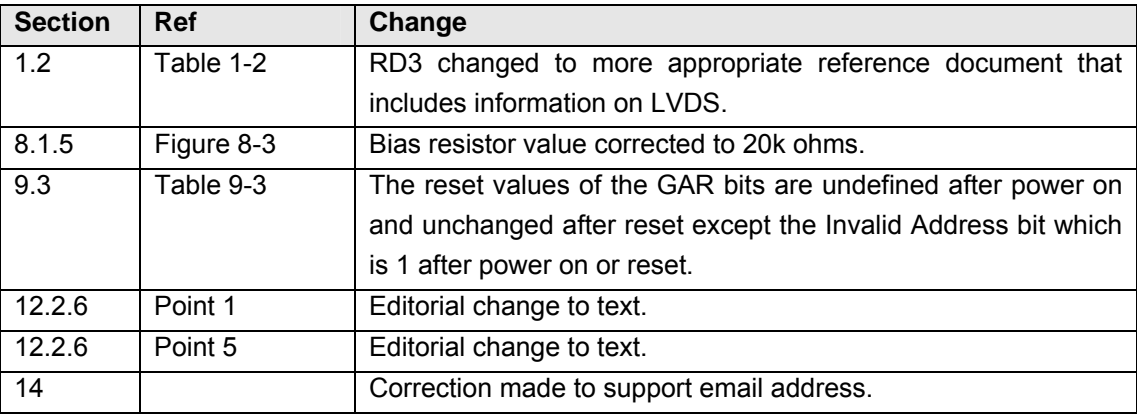

## 15.3 ISSUE 3.1 TO ISSUE 3.2

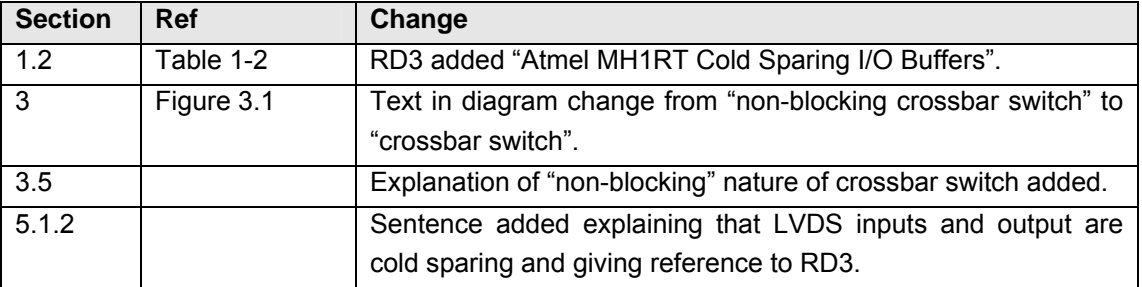

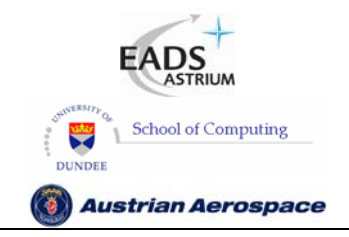

**SpaceWire Router** 

Ref.: **UoD\_SpW-10X\_ UserManual**

Issue: **3.4** 

**User Manual** Date: **11th July 2008** 

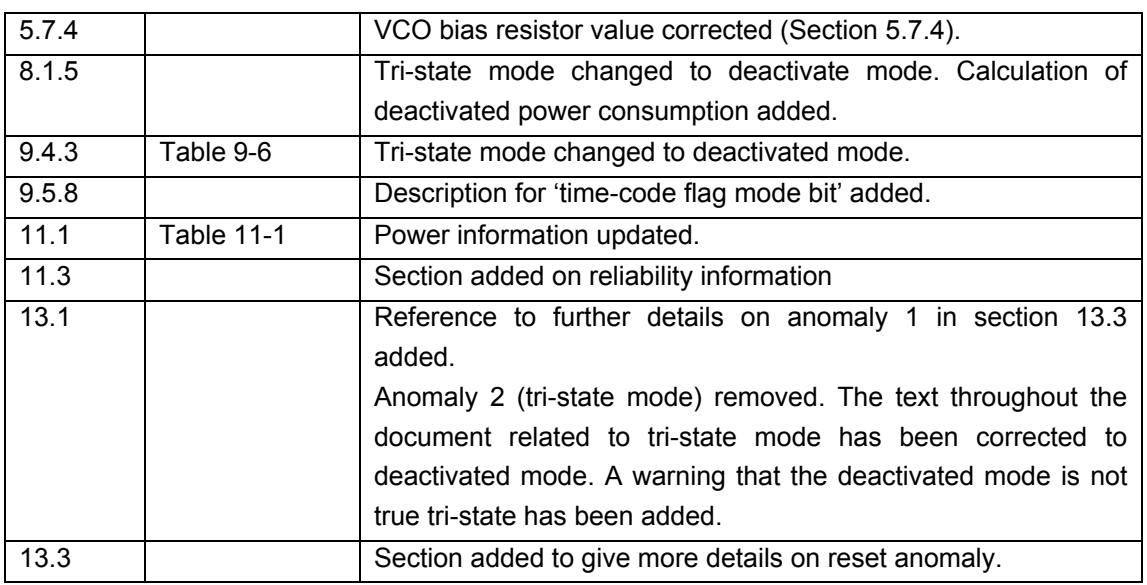

### 15.4 ISSUE 3.0 TO ISSUE 3.1

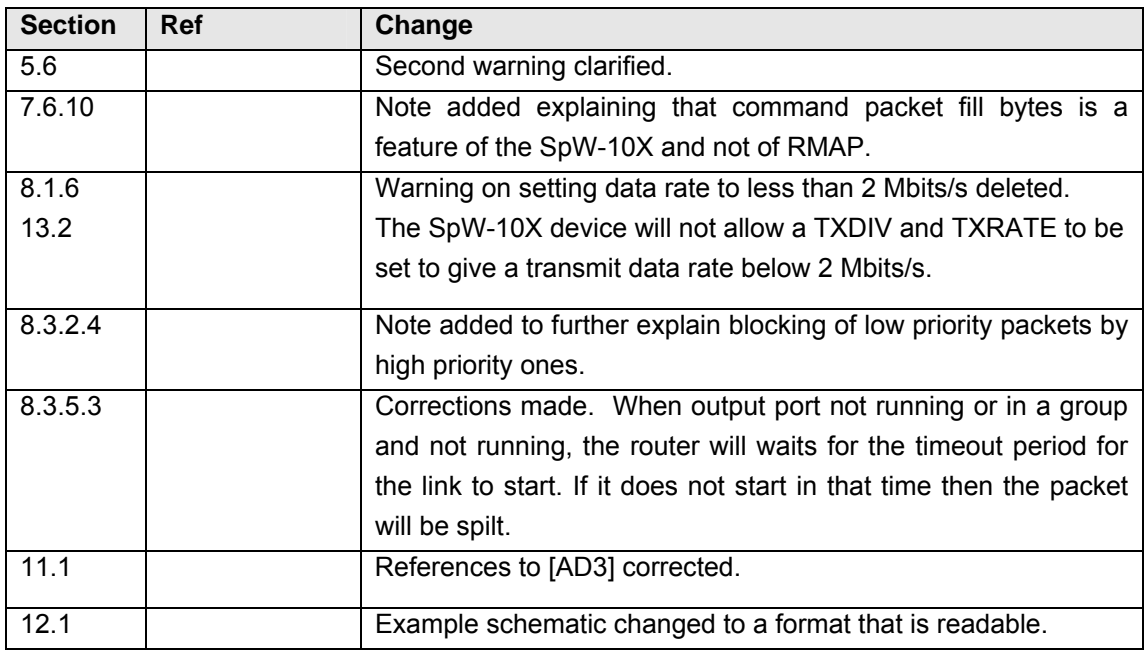

## 15.5 ISSUE 2.5 TO ISSUE 3.0

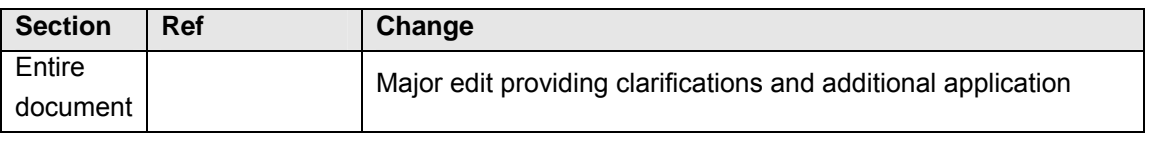

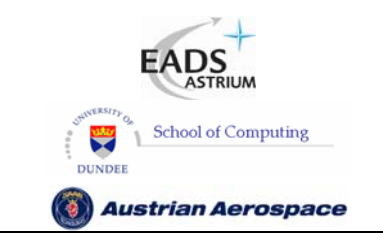

Ref.: **UoD\_SpW-10X\_ UserManual** Issue: **3.4** 

**SpaceWire Router** 

**User Manual** Date: **11th July 2008** 

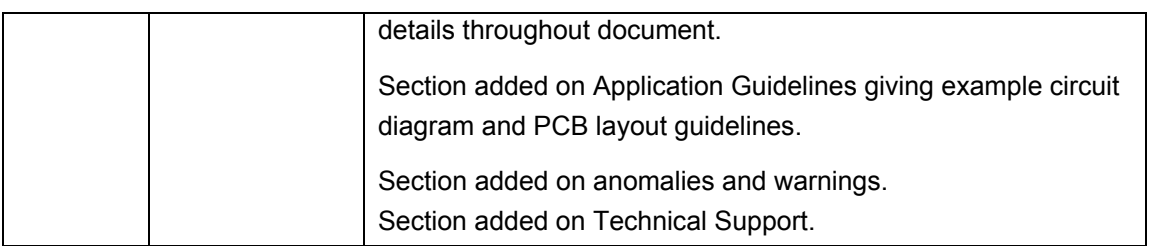

## 15.6 ISSUE 2.4 TO ISSUE 2.5

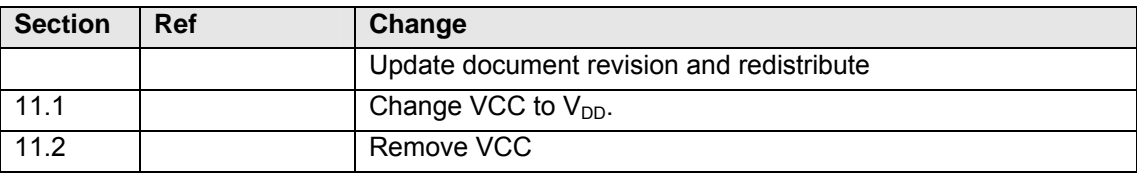

## 15.7 ISSUE 2.3 TO ISSUE 2.4

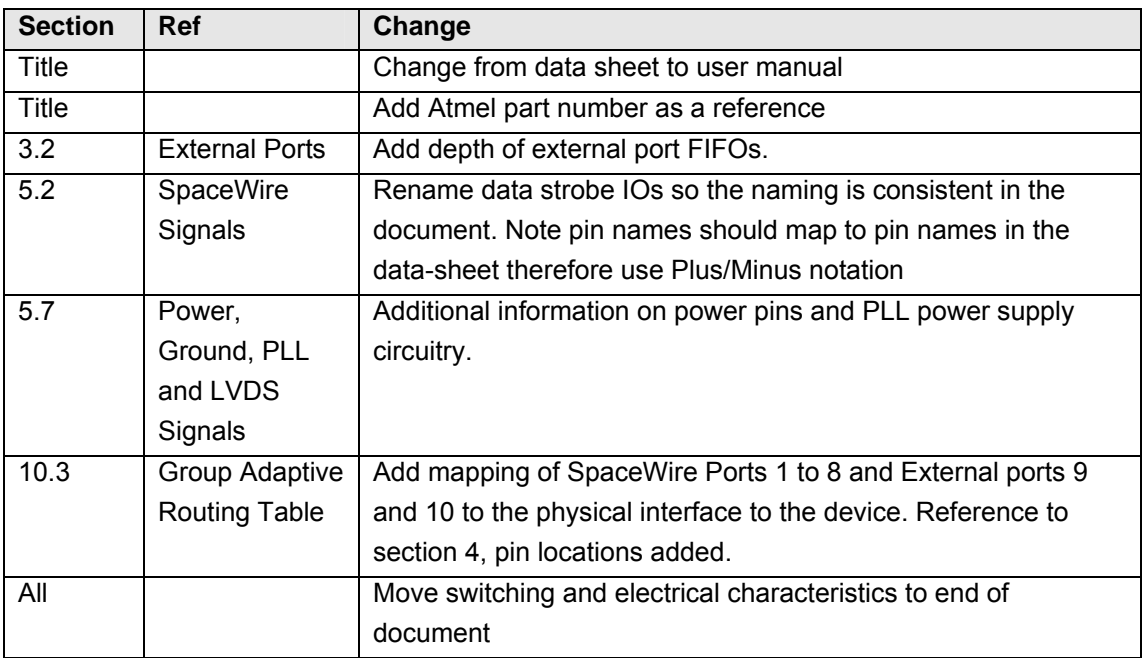

## 15.8 ISSUE 2.2 TO ISSUE 2.3

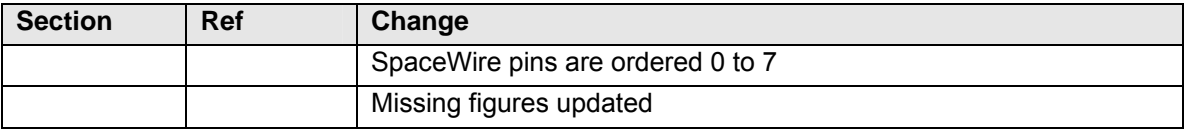

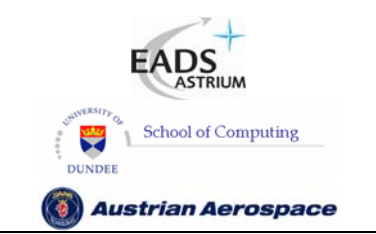

**SpaceWire Router** 

Ref.: **UoD\_SpW-10X\_** 

**UserManual**

Issue: **3.4** 

**User Manual** Date: **11th July 2008** 

#### 15.9 ISSUE 2.1 TO ISSUE 2.2

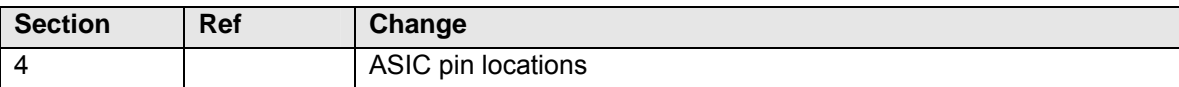

### 15.10 ISSUE 2.0 TO ISSUE 2.1

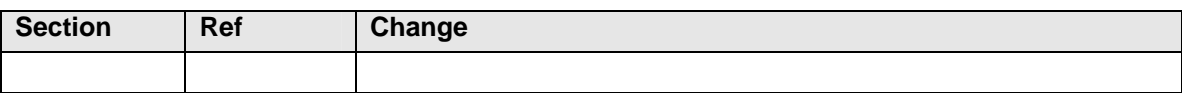

#### 15.11 ISSUE 1.7 TO ISSUE 2.0

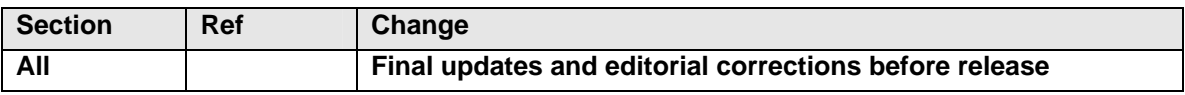

#### 15.12 ISSUE 1.6 TO ISSUE 1.7

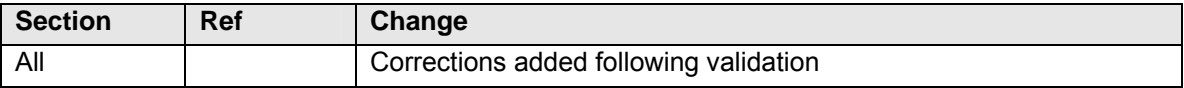

### 15.13 ISSUE 1.5 TO ISSUE 1.6

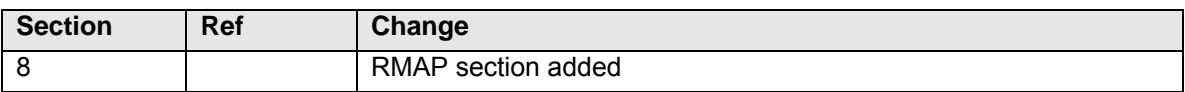

### 15.14 ISSUE 1.4 TO ISSUE 1.5

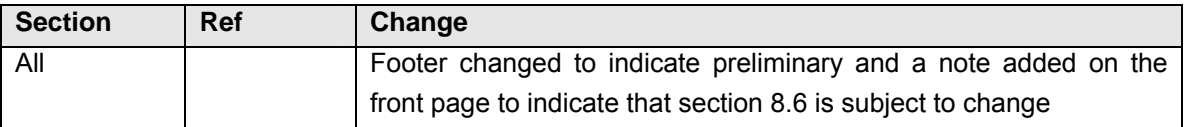

## 15.15 ISSUE 1.3 TO ISSUE 1.4

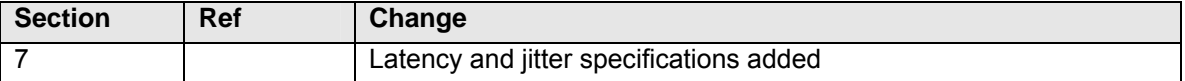

## 15.16 ISSUE 1.2 TO ISSUE 1.3

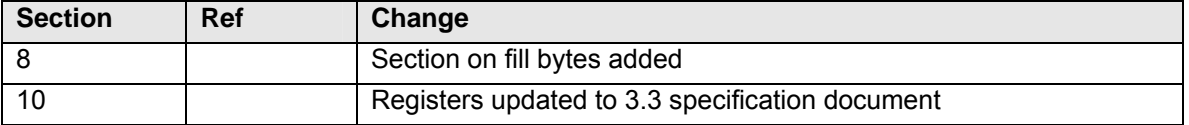

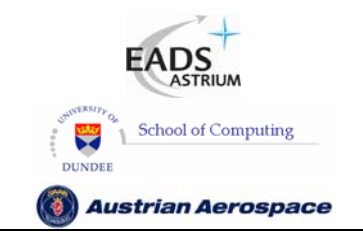

Ref.: **UoD\_SpW-10X\_ UserManual**

**SpaceWire Router** 

**User Manual** Date: **11th July 2008** 

Issue: **3.4** 

## 15.17 ISSUE 1.1 TO ISSUE 1.2

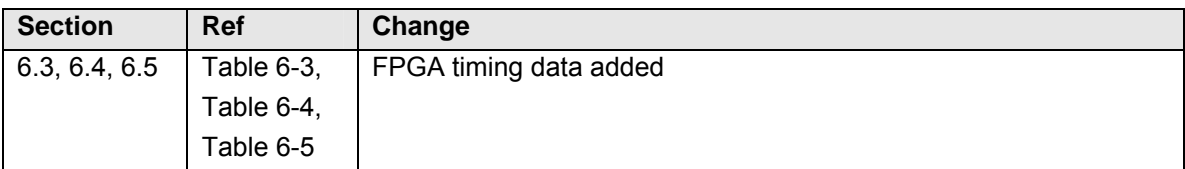

## 15.18 ISSUE 1.0 TO ISSUE 1.1

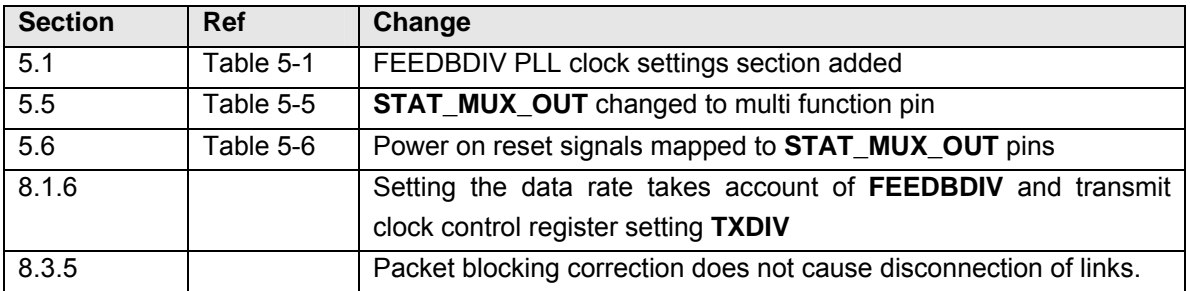

Free Manuals Download Website [http://myh66.com](http://myh66.com/) [http://usermanuals.us](http://usermanuals.us/) [http://www.somanuals.com](http://www.somanuals.com/) [http://www.4manuals.cc](http://www.4manuals.cc/) [http://www.manual-lib.com](http://www.manual-lib.com/) [http://www.404manual.com](http://www.404manual.com/) [http://www.luxmanual.com](http://www.luxmanual.com/) [http://aubethermostatmanual.com](http://aubethermostatmanual.com/) Golf course search by state [http://golfingnear.com](http://www.golfingnear.com/)

Email search by domain

[http://emailbydomain.com](http://emailbydomain.com/) Auto manuals search

[http://auto.somanuals.com](http://auto.somanuals.com/) TV manuals search

[http://tv.somanuals.com](http://tv.somanuals.com/)